# UNIVERSIDAD DEL VALLE DE GUATEMALA Facultad de Ingeniería

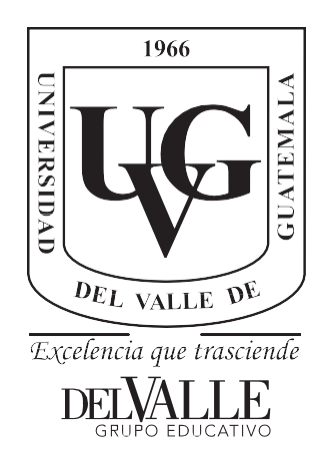

### **Implementación de la metodología BIM para la etapa de ejecución y planificación de proyectos**

Trabajo de graduación presentado por María Andrea Dardón Betancourt para optar al grado académico de Licenciada en Ingeniería Civil

Guatemala,

2022

**Implementación de la metodología BIM para la etapa de ejecución y planificación de proyectos**

# UNIVERSIDAD DEL VALLE DE GUATEMALA Facultad de Ingeniería

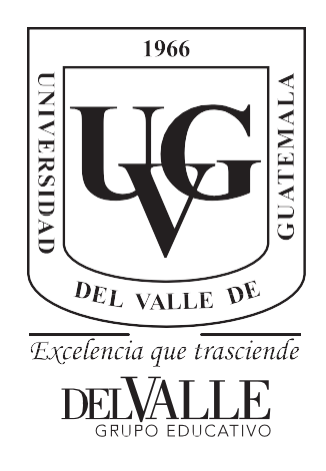

## **Implementación de la metodología BIM para la etapa de ejecución y planificación de proyectos**

Trabajo de graduación presentado por María Andrea Dardón Betancourt para optar al grado académico de Licenciada en Ingeniería Civil

Guatemala,

2022

 $Vo.Bo.$ :  $(f)$ . Í

Arq. Sergio de León

Tribunal Examinador:

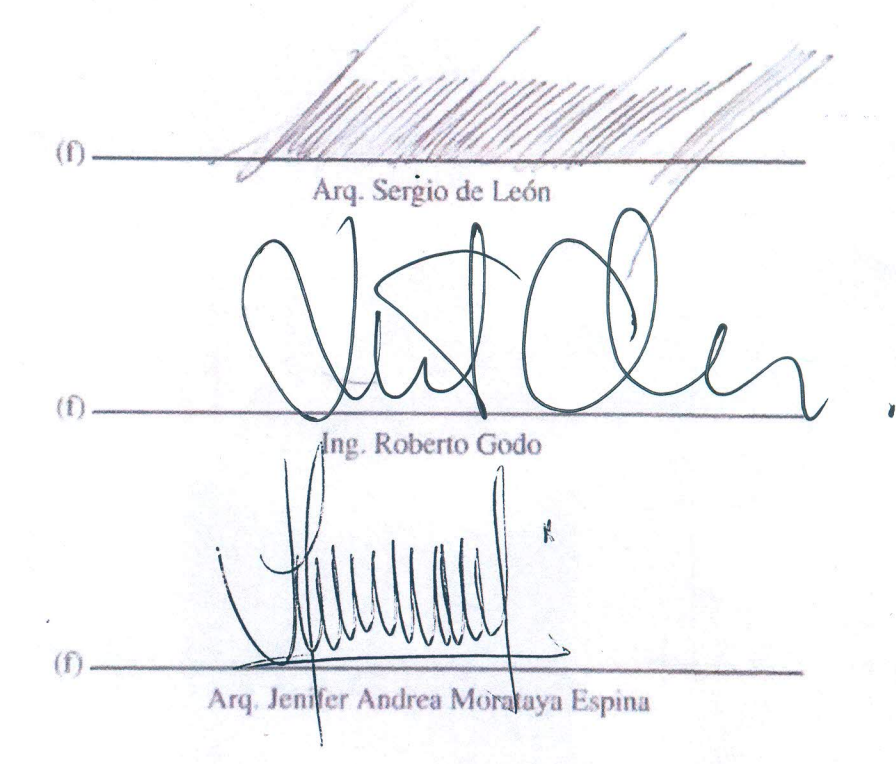

Fecha de aprobación: Guatemala, <u>6</u> de Enero de 2022.

#### **PREFACIO**

<span id="page-5-0"></span>El tema de investigación surge por el interés sobre el tema de la planificación y coordinación de un proyecto. Se eligió este tema debido a la oportunidad de recibir cursos sobre el Modelado de información para edificaciones, en el que se utilizó el software de Revit. La motivación del desarrollo de estudio fue a partir del interés sobre la aplicación de la metodología de Building Information Modeling en la etapa de planificación y ejecución.

A lo largo del desarrollo se aprendieron diversas habilidades de dibujo, modelado e integración de información. En un principio desconocía el uso de herramientas de coordinación de proyectos, pero todo aprendizaje lleva una curva desde inicio a fin, que con el tiempo y práctica se va mejorando hasta alcanzar la meta. Fue un proceso largo la generación de información, pero se logró llegar a los resultados esperados.

Primeramente, agradezco a mis papás por haberme dado la oportunidad de estudiar en la Universidad del Valle de Guatemala, ya que gracias a ellos he alcanzado mis metas hasta el día de hoy y me han apoyado durante todo este tiempo. Estoy agradecida por el apoyo que me han dado mis hermanas que por sus palabras de ánimo me ayudan a dar lo mejor de mí.

Por último, se agradece al Arquitecto Sergio de León, por su apoyo continuo a lo largo del desarrollo de este tema de graduación.

### **CONTENIDO**

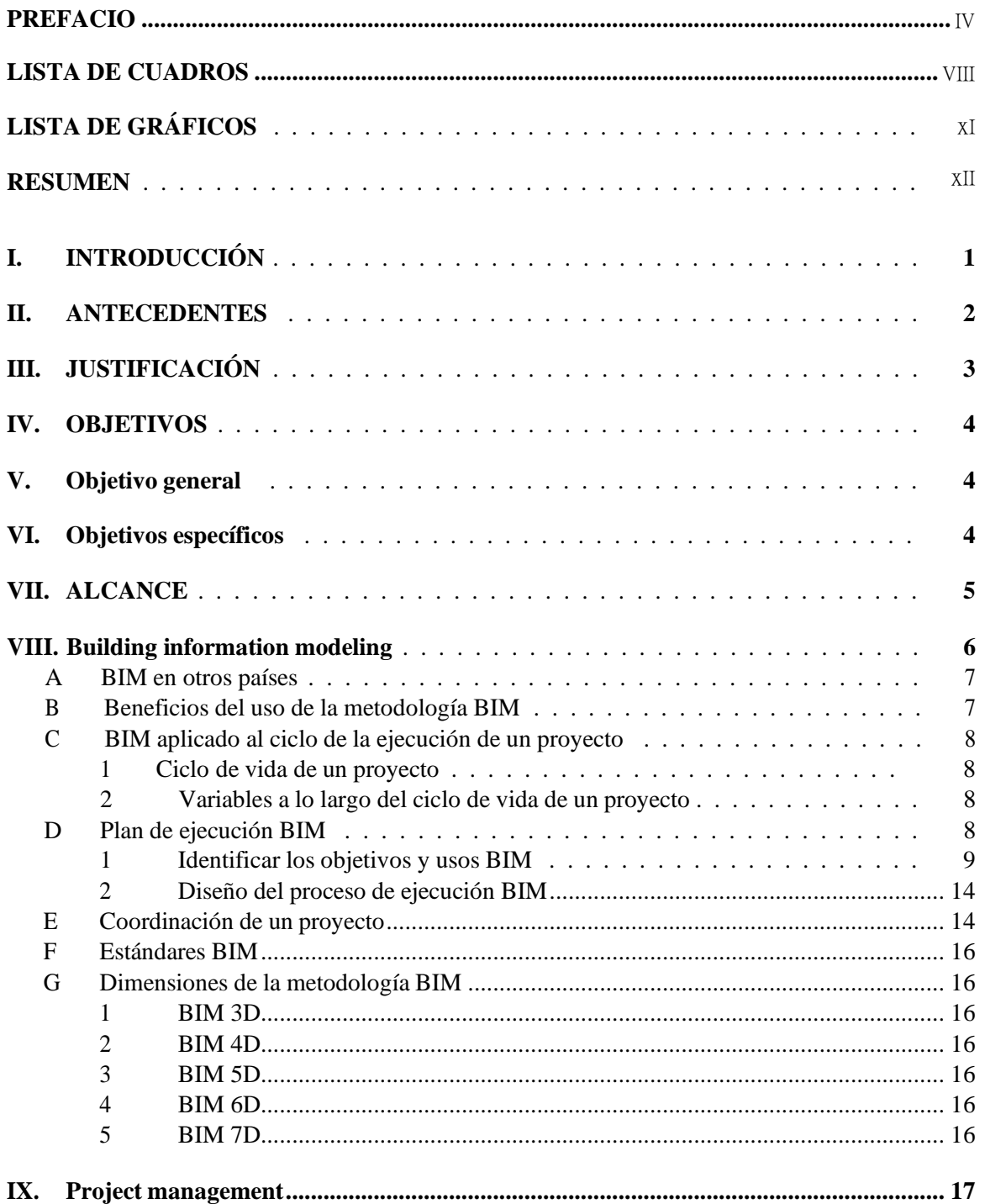

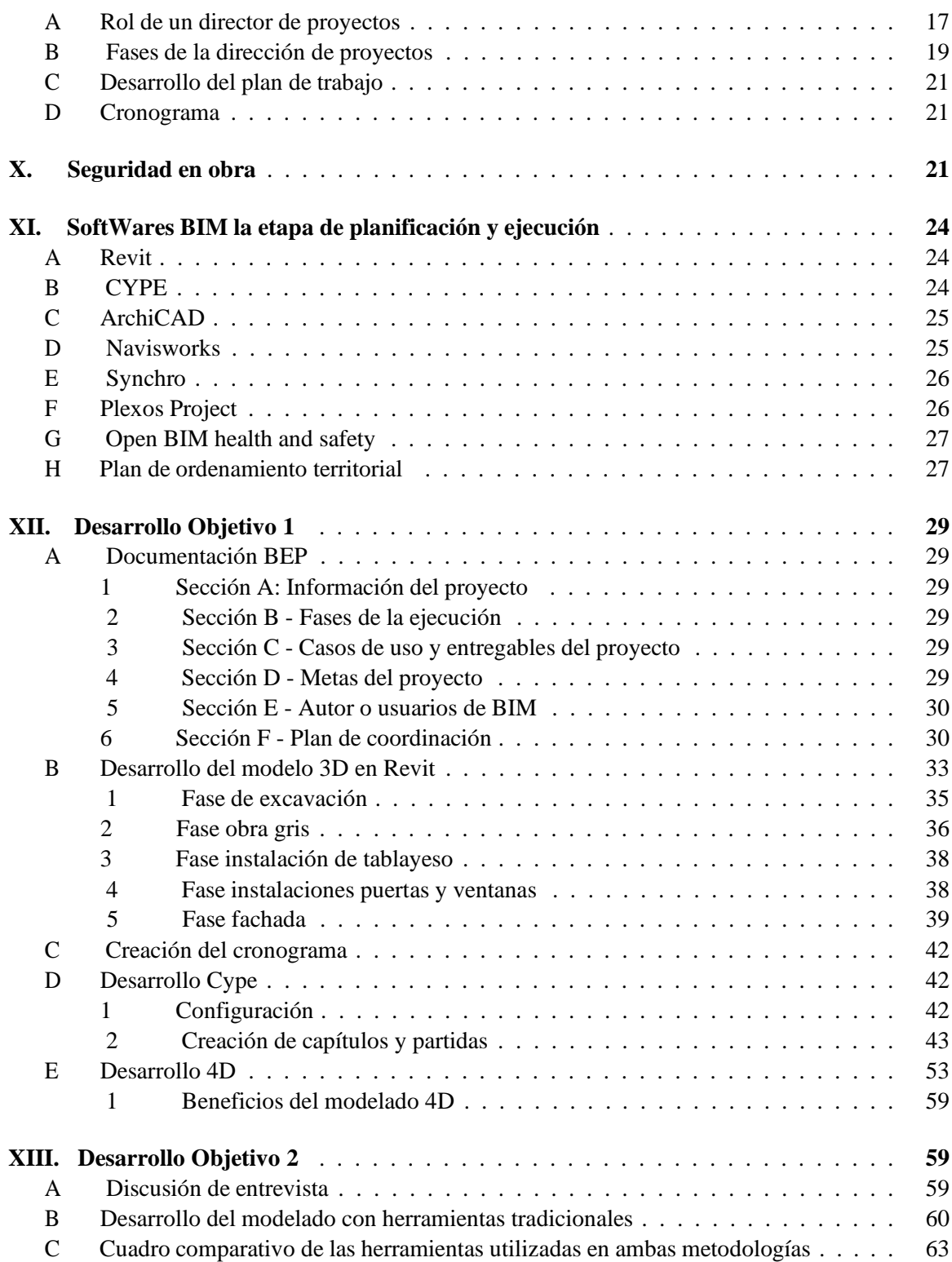

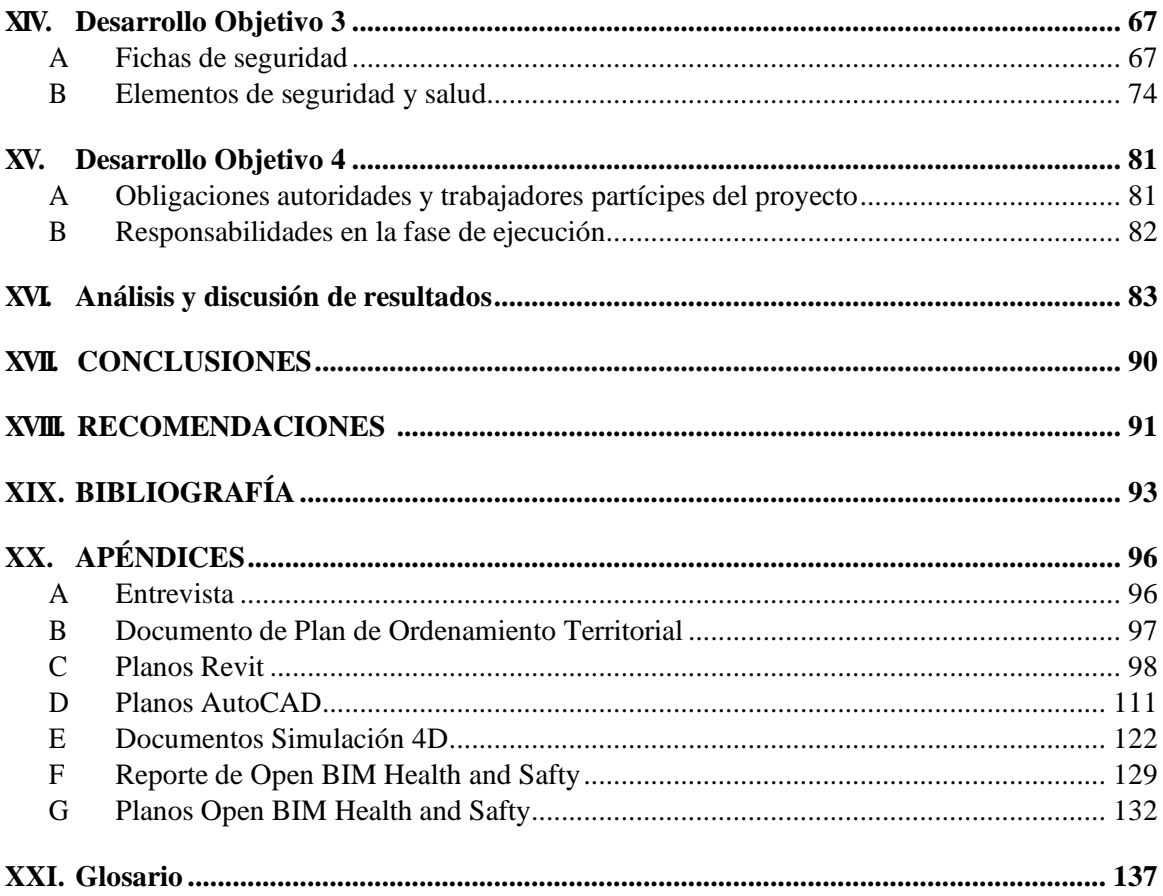

### **LISTA DE CUADROS**

#### **Cuadro Página**

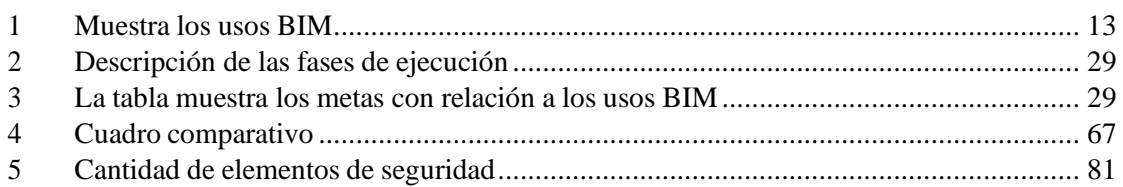

# LISTA DE GRÁFICOS

### **Ilustración**

### Página

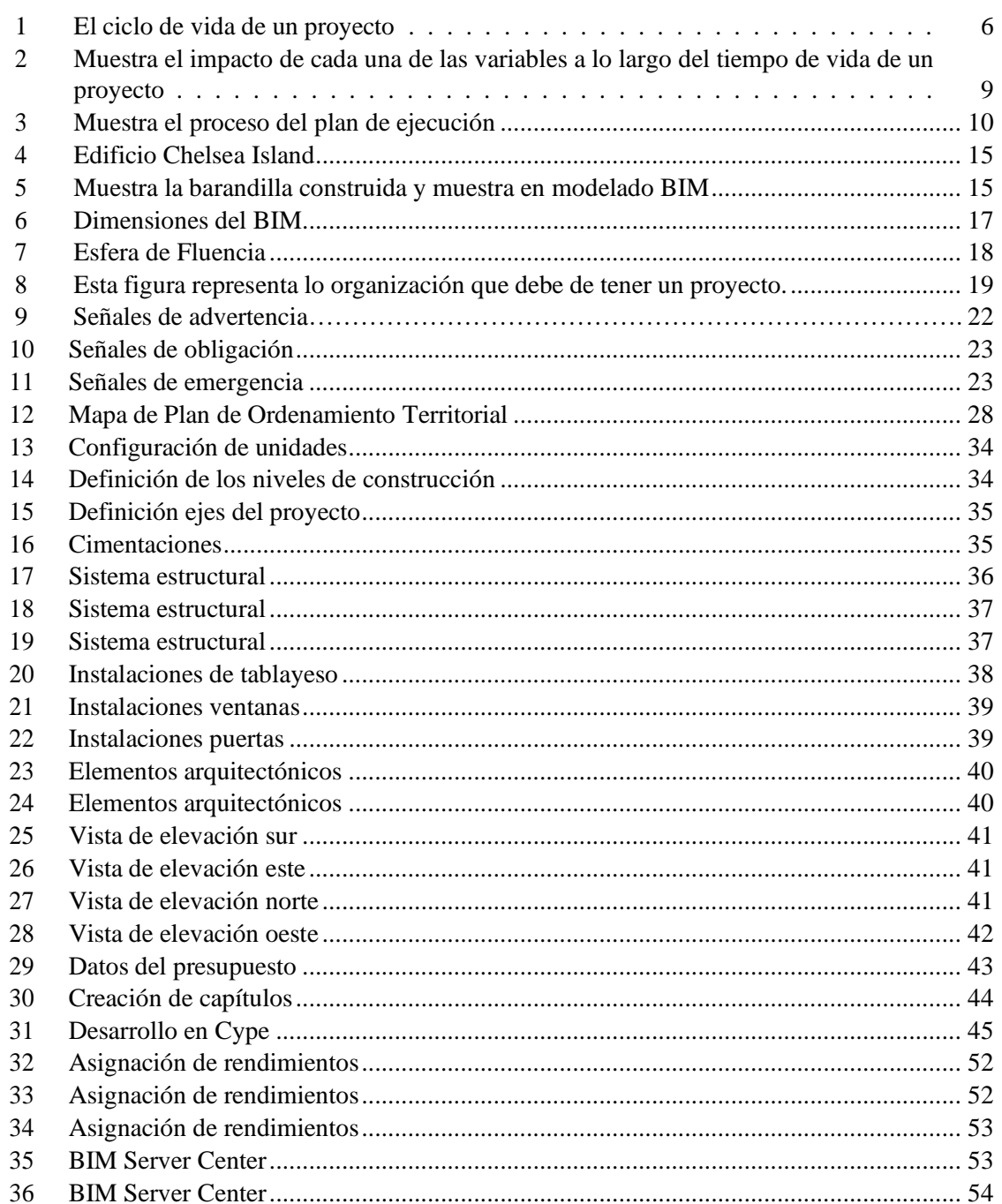

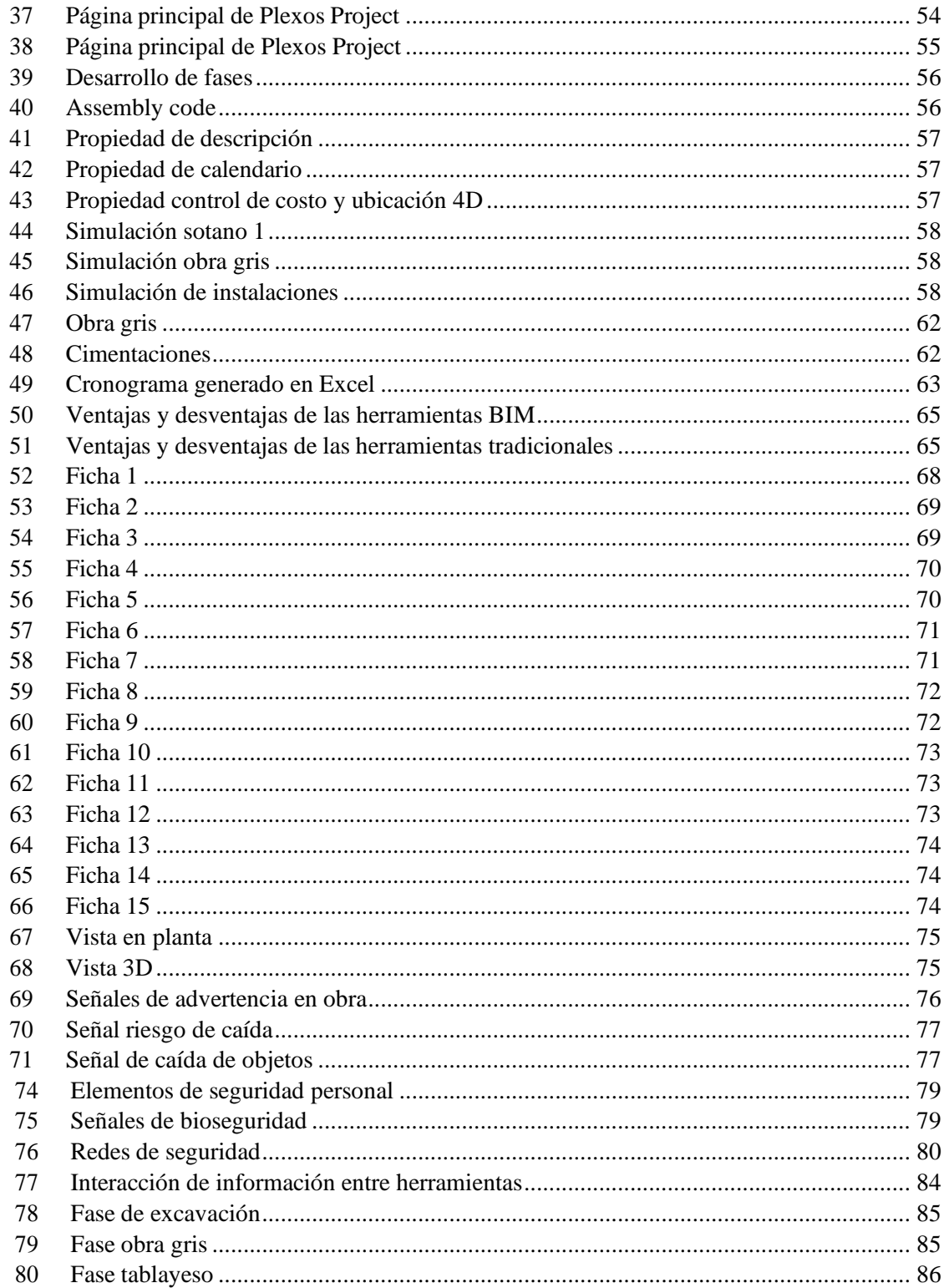

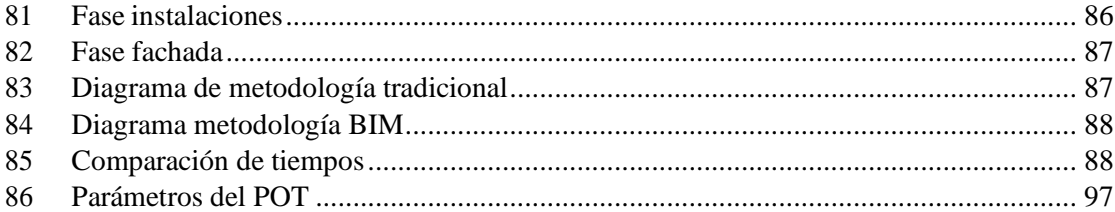

#### **RESUMEN**

<span id="page-13-0"></span>La metodología Building Information Modeling (BIM) ha impactado la industria de la arquitectura, ingeniería y construcción de forma positiva, ya que ha revolucionado el manejo, control y desarrollo del ciclo de vida de los proyectos, por medio de software´s y herramientas. Este tema de investigación surge por el interés de realizar el análisis de la metodología [BIM,](#page-151-1) durante la etapa de ejecución y planificación de un edificio de apartamentos.

Es necesario la generación de documentación del proyecto y especificación de lasfases a analizar durante la planificación y ejecución, por medio de la utilización de software´s como Revit, Cype y Plexos. Por otro lado, se hará la comparación entre la metodología BIM con el uso de las herramientas tradicionales para ejecutar y planificar proyectos. Con el fin de analizar las ventajas por las cuales es conveniente utilizar esta estrategia.

Un aspecto importante para la ejecución de un proyecto es el control y seguridad durante la obra. Por medio de la generación de fichas técnicas se puede llegar a establecer criterios de responsabilidad, utilizando el Software Open BIM Health and Safety.

#### **I. INTRODUCCIÓN**

<span id="page-14-0"></span>La finalidad del presente trabajo es explicar la implementación de la Metodología BIM en la etapa de ejecución y planificación de la construcción de un edificio para apartamentos.

Esta metodología facilita la colaboración de las distintas partes involucradas de un proyecto y mejora las prácticas del desarrollo del mismo. Sin embargo, existen otras alternativas con la que se podría desarrollar un proyecto, como el Project Management, este busca realizar productos, servicios o resultados únicos, con el fin de alcanzar los objetivos de forma estratégica por medio de un líder de proyecto.

El proceso de investigación y desarrollo, consiste en proporcionar información sobre la utilización de los distintossoftwares´s para el desarrollo de la etapa de ejecución del proyecto. Se utilizaron los softwares´s que más se acomodan a las necesidades del proyecto.

Además, se realizaron una serie de entrevistas, con el fin de recopilar la mayor cantidad de información, sobre las herramientas que se utilizan para la planificación y ejecución de un proyecto. Para comparar la metodología BIM y la metodología tradicional.

Se desarrollaron los siguientes temas relacionados a la seguridad y salud; primero, se desarrollarán fichas de seguridad de elementos utilizados en la ejecución de un proyecto. Segundo, se presentarán requerimientos de responsabilidad que se deben de cumplir en obra.

De este modo la investigación puede servir como fuente de información para generaciones futuras. Que tenga el interés en ejecutar y planificar proyectos de una forma estructurada y ordenada, además de implementar factores de seguridad y salud.

#### **II. ANTECEDENTES**

<span id="page-15-0"></span>Los antecedentes de este trabajo son aquellas propuestas de implementación de la Metodología BIM, con diferentes enfoques que ayudan a agregar valor a este trabajo de graduación.

Se puede mencionar el trabajo de graduación llamado *Manual para la ejecución de obra de construcción de edificaciones bajo el enfoque del Building Information Modeling BIM*. En el cual compara el sistema constructivo tradicional y la metodología BIM, con el fin de analizar porque en la ejecución de obra se produce un porcentaje alto de los problemas del proyecto. Además, llega a demostrar las ventajas y limitaciones que se encuentran al aplicar BIM en los proyectos constructivos. (Jonathan León, 2019)

En la Universidad Boliviana de Venezuela, se realizó el trabajo de la implementación de la metodología BIM. Para elaborar proyectos mediante el software Revit. Esta propuesta de trabajo menciona las ventajas de la modelación 3D en los proyectos de construcción, además de muestras el manejo básico del software Revit para poder ayudar a estudiantes a utilizar esta herramienta. (Daniel Chacón, 2017)

Por otro lado, está el trabajo de Alfonso Mojica, quien realiza su tesis de graduación sobre la implementación de la Metodología BIM enfocada a planificación y control del proceso constructivo de una edificación en su país, con el fin de erradicar los procesos que generan sobre costos y errores constructivos que llegan a impactar en la calidad de la construcción y retrasos de tiempos conforme al cronograma. (Mojica, 2012)

Por último, está el trabajo de la aplicación de la Metodología BIM para la etapa de planificación y control de obra bajo lineamientos LEAN Construction en proyectos Multifamiliares. Tiene el fin de evaluar la aplicación de la metodología en diferentes proyectos desde el diseño, obra y proceso constructivo, además del análisis de tiempos de entrega por medio de indicadores. (Mendoza, 2020)

#### **III. JUSTIFICACIÓN**

<span id="page-16-0"></span>Una motivación para realizar este trabajo, es por la demanda en el campo de la construcción guatemalteca, ya que buscan contratar a personas con la capacidad de gestionar proyectos. Esto quiere decir que en el mercado guatemalteco se abren nuevas oportunidades de empleo en donde el manejo del Building Informatión Modeling tiene potencial.

Un artículo de Prensa Libre presenta estimaciones realizadas por el Instituto de Nacional de Estadística (INE), que para el 2050 se espera que la población llegue a tener 22.7 millones de habitantes. Lo que implica que el desarrollo de proyectos irá en aumento debido al crecimiento poblacional.

El problema de coordinación se ve ligado con la mala planificación y gestión de la comunicación entre las partes involucradas de un proyecto. Los problemas generados por la falta de conocimientos, análisis y uso inadecuado de herramientas o mala organización. Este trabajo puede llegar a ser una guía para darle seguimiento a la planificación y ejecución de los proyectos.

Los trabajos de tesis que han abordado el tema de Building Information Modeling, se han enfocado sobre la realización de presupuestos o en la comparación del trabajo de un gestor de proyectos y un ingeniero de proyectos. Lo que diferencia este trabajo de graduación con los anteriores, es que va enfocado en analizar la optimización de procesos en la etapa de ejecución, así generando ventajas sobre planificación y tiempos de construcción. Integrando la metodología BIM como una propuesta de implementación en los proyectos.

#### **IV. OBJETIVOS**

#### <span id="page-17-1"></span><span id="page-17-0"></span>**A. Objetivo general**

Utilizar la metodología BIM para representar una simulación en tiempo real de la etapa de ejecución y planificación de un edificio de apartamentos.

#### <span id="page-17-2"></span>**B. Objetivos específicos**

- Desarrollar un procedimiento estructurado de la planificación y ejecución de un proyecto.
- Analizar comparativamente las distintas herramientas tradicionales vs la metodología BIM.
- Generar fichas de control de seguridad y salud durante la ejecución de proyectos.
- Establecer criterios de responsabilidad dentro de la supervisión en la ejecución de la obra

#### **V. ALCANCE**

El trabajo de graduación tiene como fin analizar el uso de la Metodología BIM en la etapa de planificación y ejecución, pormedio del análisis en tiempo real de un edificio de apartamentos. Estecuenta con 5 niveles, un área de terraza y cuenta con un sótano de parqueo.

El desarrollo de la metodología se iniciará con la ayuda del Project Execution Planning Guidey a partir de la información generada se comenzará con el proceso de trabajo para la planificacióny ejecución. utilizando las distintas herramientas de apoyo para generar toda la documentación necesaria.

El proceso descrito anteriormente será comparado con la metodología tradicional por medio de un cuadro comparativo, y así poder analizar las ventajas y desventajas de ambas metodologías. La información será recolectada por medio de entrevistas y por medio del desarrollo de la metodologíatradicional con el mismo modelo, de esta forma se puede agregar otro punto de vista a la informacióna generar.

Para todo proyecto es importante la seguridad durante la ejecución, esto se logrará por medio dela implementación de elementos de seguridad combinado con el modelo. A partir de la generaciónde información se generarán criterios de seguridad a seguir.

#### **VI. Building information modeling**

"BIM es el acrónimo de Building Information Modeling (Modelado de la información del edificio) y se refiere al conjunto de metodologías de trabajo y herramientas caracterizado por el uso de información de forma coordinada, coherente, computable y continua; empleando empleando una o más bases de datos compatibles que contengan toda la información en lo referente al edificio que se pretende diseñar, construir o usar."(Picó, 2008)

Un proyecto se implementa apropiadamente por medio de la metodología BIM puede proveer una diversidad de beneficios. El valor de esta metodología se ve reflejada a través de la planificación del proyecto, debido a que se genera una mejor calidad en el diseño a través del análisis que esta metodología proporciona. Además, se ve reflejado en la eficiencia por medio de un cronograma que permite visualizar la planificación de construcción. (Program, 2011)

Antes de comenzar a ejecutar un proyecto es importante que el equipo de trabajo desarrolle un plan de ejecución llamado [BEP \(](#page-151-2)BIM Execution Plan), este genera la información de los detalles que se deben de incluir en la implementación del proyecto. Este integra cuatro pasos a desarrollar:

- 1) Identificación de los objetivos y usos BIM apropiados en un proyecto.
- 2) Diseño del proceso de ejecución BIM
- 3) Definición de los entregables de BIM
- 4) Identificación de la infraestructura para implementar el plan.

Para llevar el control de un proyecto es importante que las personas implicadas actualicen constantemente la información para que no ocurran inconvenientes en los procesos.

Por lo tanto, la metodología BIM automatiza los procedimientos para facilitar la coordinación, simulación y visualización, así mejorar la manera de planificación, diseño, construcción y administración de un edificio.

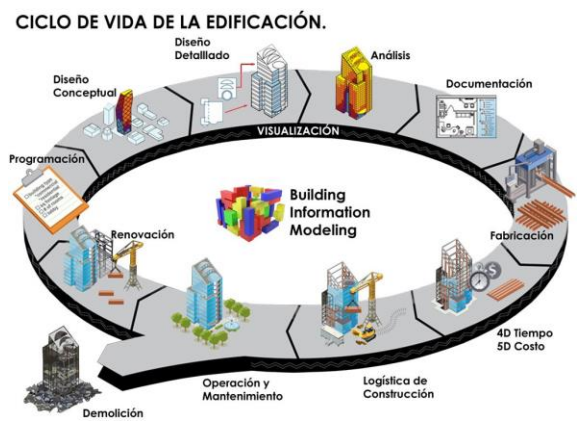

<span id="page-19-0"></span>*Figura 1*. El ciclo de vida de un proyecto

#### <span id="page-20-0"></span>**A. BIM en otros países**

Inglaterra es un ejemplo a seguir en la industria de la construcción, debido a que tiene una asociación llamada National BIM Specification o conocida como [NBS. T](#page-152-0)iene una plataforma tecnológica que permite a arquitectos, ingenieros, diseñadores y contratistas a trabajar de la forma más eficiente para reducir la mayor cantidad de riesgos. La NBS en el 2011 definieron una estrategia gubernamental para implementar la metodología BIM, con el fin de impulsar la productividad y economía del país. Con el tiempo fueron implementando estándares de los cuales tenía que cumplir como mínimos el estándar BS 1192 que corresponde al estándar británico y PAS 1192 que es la especificación pública.

BIM dio inicio en Estados Unidos a principios de los años 70, fue idea de Charles M. Eastman quién dedicó varias de sus publicaciones al dibujo técnico para arquitectura y construcción, el emitió el primer concepto de un sistema de descripción para edificios. Desde ese entonces Estados Unidos ha evolucionado implementando esta tecnología, hoy en día los trabajos manejados por el sector público deben ser manejados bajo los estándares BIM.

#### <span id="page-20-1"></span>**B. Beneficios del uso de la metodología BIM**

Utilizar la metodología BIM tiene muchos beneficios que pueden llegar a mejorar las prácticas antiguas de construcción como cuando se modelaba en 2D utilizando [Softwares c](#page-152-1)omo AutoCad o incluso a base de planos dibujados a mano, a continuación, se mostrarán algunos de los beneficios que se tiene al implementar está tecnología.

#### **1.** En la fase de pre construcción:

Se puede desarrollar un modelo integrado y vinculado al costo, creando una base de datos para comparar si el tamaño del edificio, el nivel de calidad y los requisitos del cronograma, se encuentran dentro del presupuesto de tiempo y costo. Esto le permite al propietario ver si el proyecto es viable tanto en concepto como en diseño; se puedeevaluar por medio de herramientas de análisis las alternativas de diseño.

**2.** En la fase de diseño:

La generación del modelo en 3D, permite visualizar el diseño en cual-quier etapa del proceso. En esta se pueden realizar correcciones menores en el diseño, en las que se aplican reglas paramétricas que aseguran una alineación adecuada de los elementos. De la misma forma proporciona [Dibujos](#page-151-3) 2D con alta precisión. Esto reduce una cantidadde tiempo significativa en la generación de [Planos, a](#page-152-2)demás de reducir los errores asociados.Al haber un cambio en el diseño, se pueden generar automáticamente las modificaciones sinningún problema.

La colaboración simultánea de las diferentes disciplinas en el diseño del proyecto permite prever errores de diseño entre los diferentes colaboradores. Es un trabajo más complicado, pero permite trabajar modelos 3D coordinados, en los que se pueden anticipar problemas dediseño y se pueden generar soluciones antes de que el proyecto sea ejecutado. Esto ayuda a reducir errores de interferencias, que en la ejecución puede provocar un gasto en la correcciónde errores, que no estaba previsto.

#### **3.** En la fase de construcción:

La planificación se genera por medio del 4D, que consiste en unirel modelo en 3D con el plan de construcción. Tiene como ventaja que permite simular el proceso completo de construcción, a la vez permite visualizar cómo se vería el edificio en el sitio de construcción, de la misma forma se podrían analizar problemas potenciales del sitio,equipo, espacio, problemas de seguridad, etc.

Debido que en el proceso de diseño se corrigen todo tipo de [Interferencias a](#page-151-4)ntes de que se lleven a cabo, provoca que el proceso de construcción sea más rápido y por lo tanto se reducen los costos de operación.

#### **4.** Después de la construcción:

Se genera una fuente de información del proyecto que permiteadministrar y controlar mejor las instalaciones.

(Liston, 2008)

#### <span id="page-21-0"></span>**C. BIM aplicado al ciclo de la ejecución de un proyecto**

#### <span id="page-21-1"></span>**1. Ciclo de vida de un proyecto.**

El ciclo de vida de un proyecto está formado por una seriede fases, de las cuales están establecidas a lo largo de una línea del tiempo desde el inicio del proyecto hasta la finalización. Una fase se ve determinada por el conjunto de actividades relacionadascon el proyecto.

#### <span id="page-21-2"></span>**2. Variables a lo largo del ciclo de vida de un proyecto.**

En la Figura 2, se puede analizar una gráfica del impacto que tiene las variables a lo largo del tiempo en el ciclo de vida de un proyecto,la primera está relacionada directamente con el costo, ya que al principio del ciclo de vida de un proyecto los costos son bajos, pero van aumentando conforme el proyecto se va desarrollando, esto se debe a que hay más colaboradores involucrados y como consecuencia los gastos van aumentando. Además, que en la etapa de la ejecución se van aproximadamente entre el 5 por ciento y 10 por ciento de los costos totales.

La segunda característica que se puede analizar en la gráfica es la línea de riesgos, debido aque al inicio de un proyecto los riesgos son mayores y con forme pasa el tiempo los riesgos van disminuyendo, esto se debe a que al comienzo de un proyecto hay mucha incertidumbre de los acontecimientos que pueden sucedes, pero al aplicar una buena planeación y ejecución estos riegos van disminuyendo hasta finalizar el proyecto. La última característica es el costo para efectuar cambios, ya que este suele ser mayor al ir finalizando el proyecto, debido a que se deben de corregir errores.

#### <span id="page-22-0"></span>**D. Plan de ejecución BIM**

El plan de Ejecución BIM describe como se debe de llevar a cabo la implementación del desarrollo del proyecto, esto sucede desde que se inicia y comienzan a involucrarse los distintos participantes según la fase del proyecto en la que se va implementando. Por ejemplo, en la fase de ejecución seguramente van a haber más personas involucradas debido a que se necesitan contratistasde diferentes áreas para la construcción del proyecto.

Para desarrollar un plan de desarrollo bien detallado, según BuildingSMART Alliance, se debe de contar con cuatro pasos importantes:

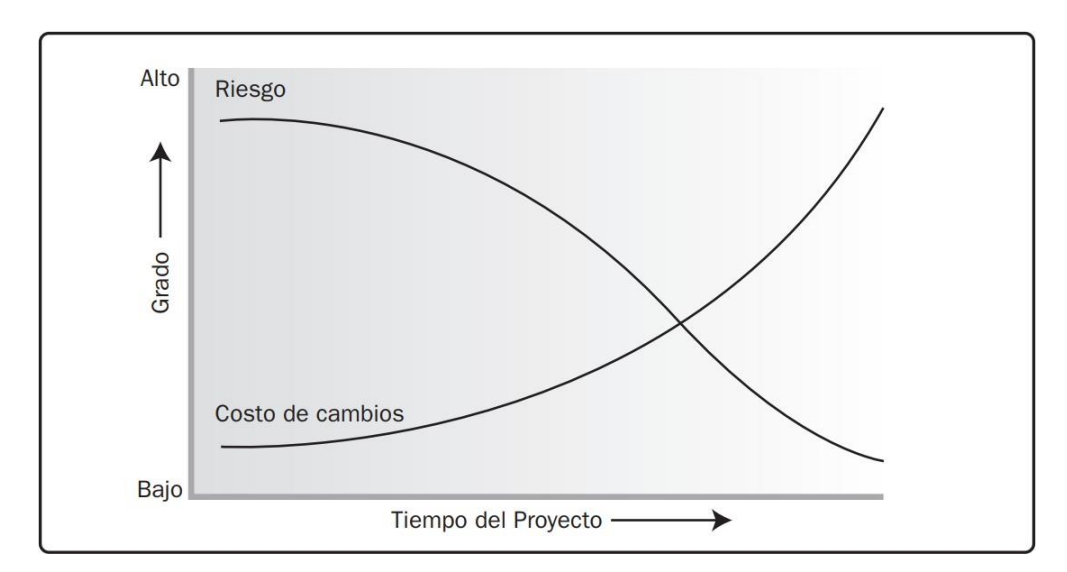

#### **1. Identificar los objetivos y usos BIM del proyecto**

*Figura 2*. Muestra el impacto de cada una de las variables a lo largo del tiempo de vida de un proyecto

- a. Diseñar el proceso de ejecución BIM
- b. Definir los entregables
- c. Identificar la [Infraestructura](#page-151-5) de apoyo para implementar con éxito el plan. ((Florencia, 2019))

#### <span id="page-22-1"></span>**2. Identificar los objetivos y usos BIM.**

Una de las cosas más importantes es identificar el potencial de BIM en el proyecto y para el equipo de proyecto. Las metas u objetivos pueden estar ligados con el desempeño tanto como la reducción de la duración del calendario, lograr una mejorproductividad, aumentar la calidad y reducción del costo. Además, los objetivos también pueden estar relacionados con las capacidades del equipo del proyecto mientras se hayan definido metas alcanzables y medibles. Dentro del proceso de planeación se integran estándares, como The Natio- nal Building Information Modeling Standard-United States, conocido por sus siglas en inglés cómoNBIMS-US.

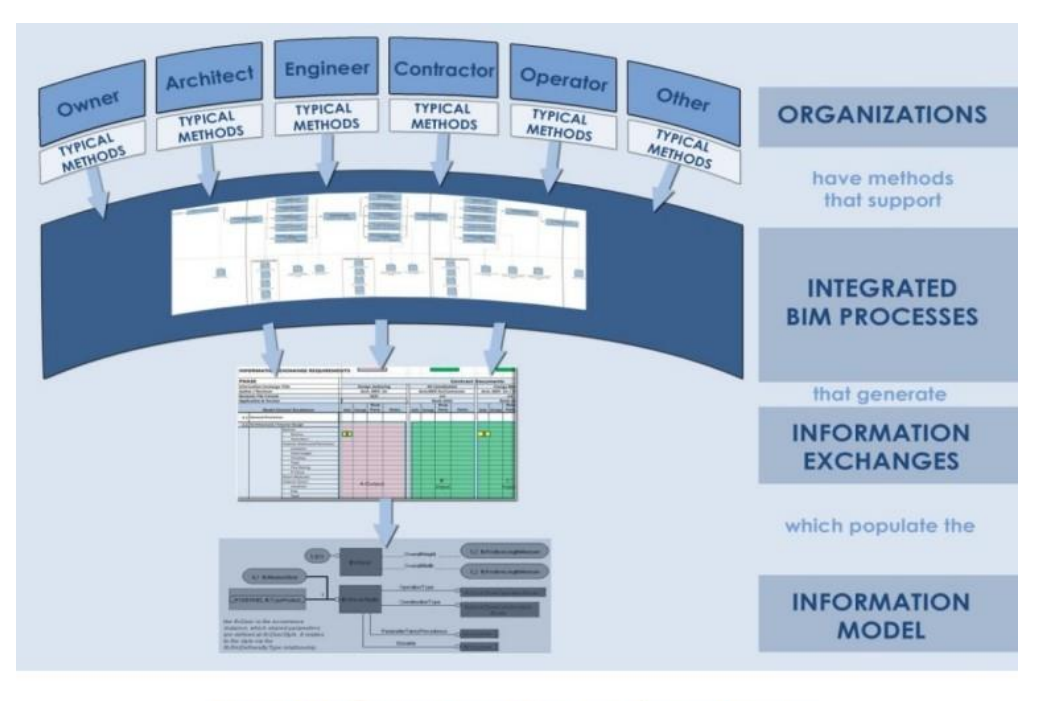

Figure 1-4: The BIM Project Execution Planning Concept

*Figura 3*. Muestra el proceso del plan de ejecución

<span id="page-23-0"></span>Luego de definir los objetivos del proyecto, se deben de identificar los usos BIM relacionados a lo que se quiere alcanzar y el equipo que se encuentra disponible. Dentro del ciclo de vida del proyecto existen veintiún usos BIM, de los cuales la coordinación 3D, la planificación del uso de emplazamiento, el diseño del sistema de construcción, fabricación digital, control y planeación 3D, mantenimiento del cronograma y el análisis del sistema de construcción entre otros, se identifican como usos que se encuentran dentro de la etapa de planeación y ejecución del proyecto. A continuación se presentará cada uno de los usos BIM. Los usos primarios son todos aquellos que ocurren al inicio de cada etapa y los secundarios son el seguimiento de las acciones primarias.

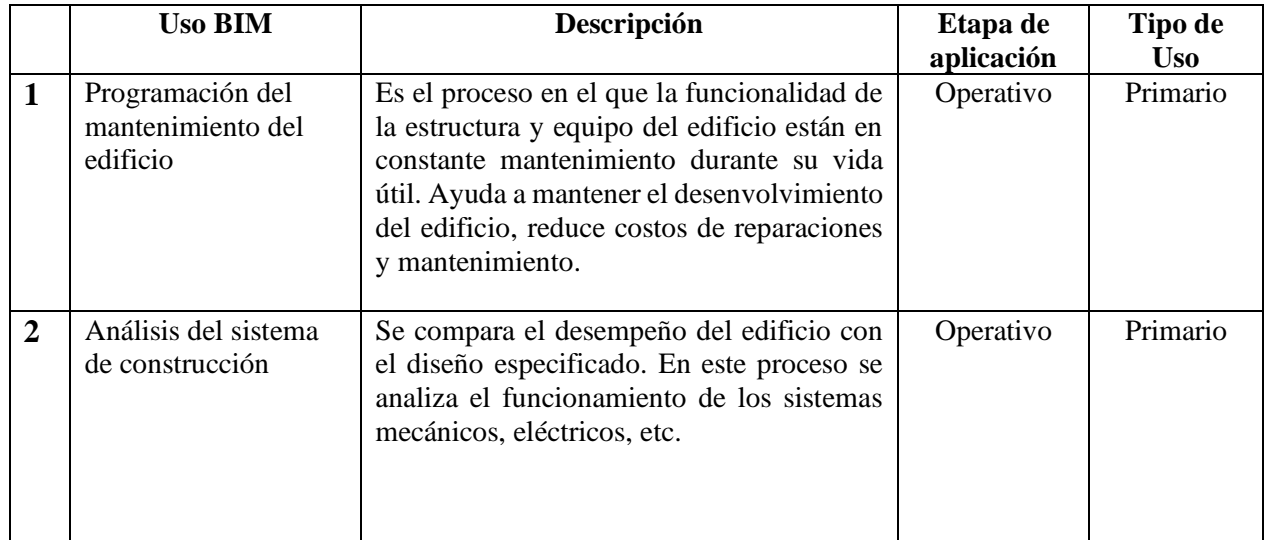

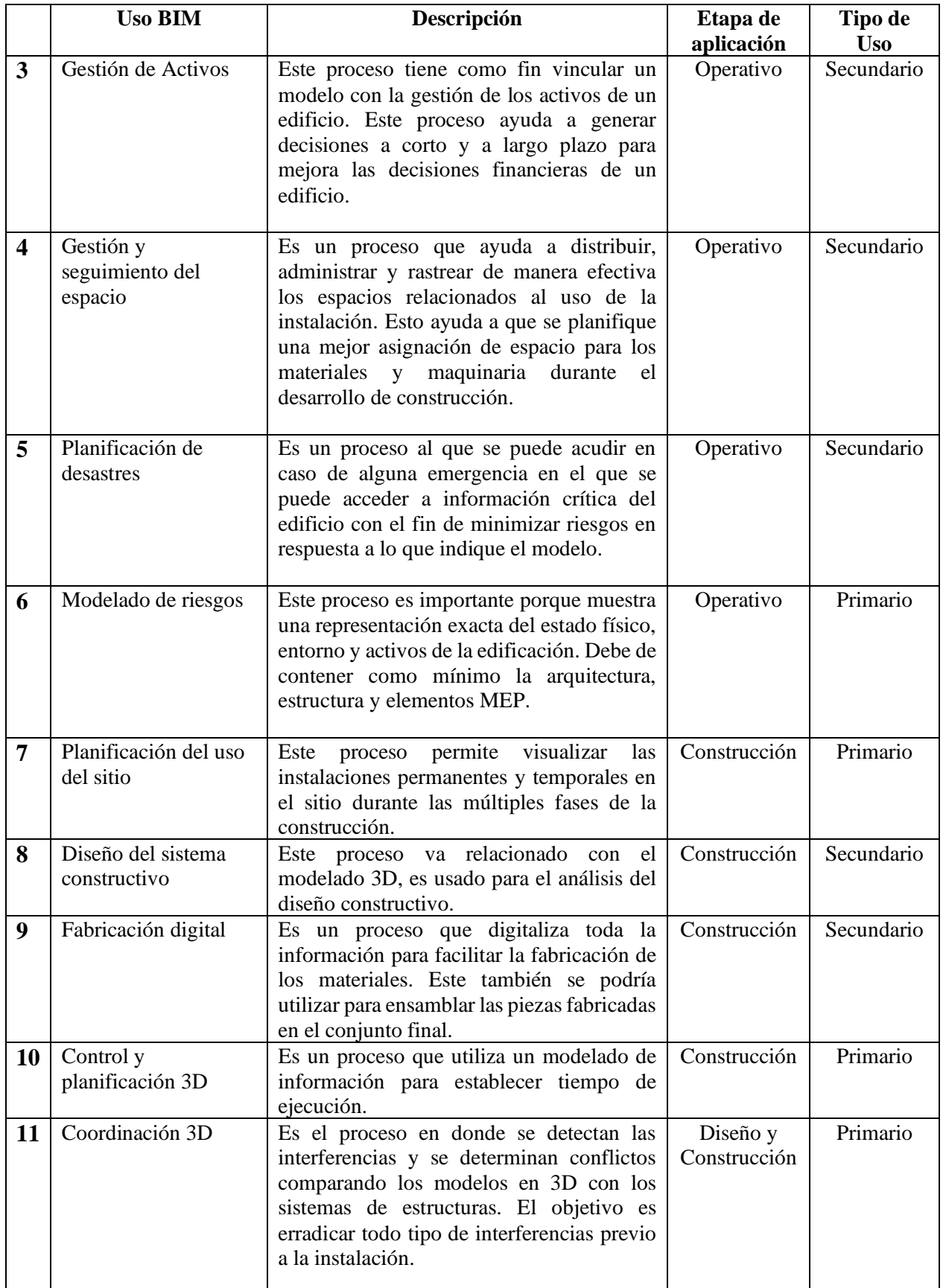

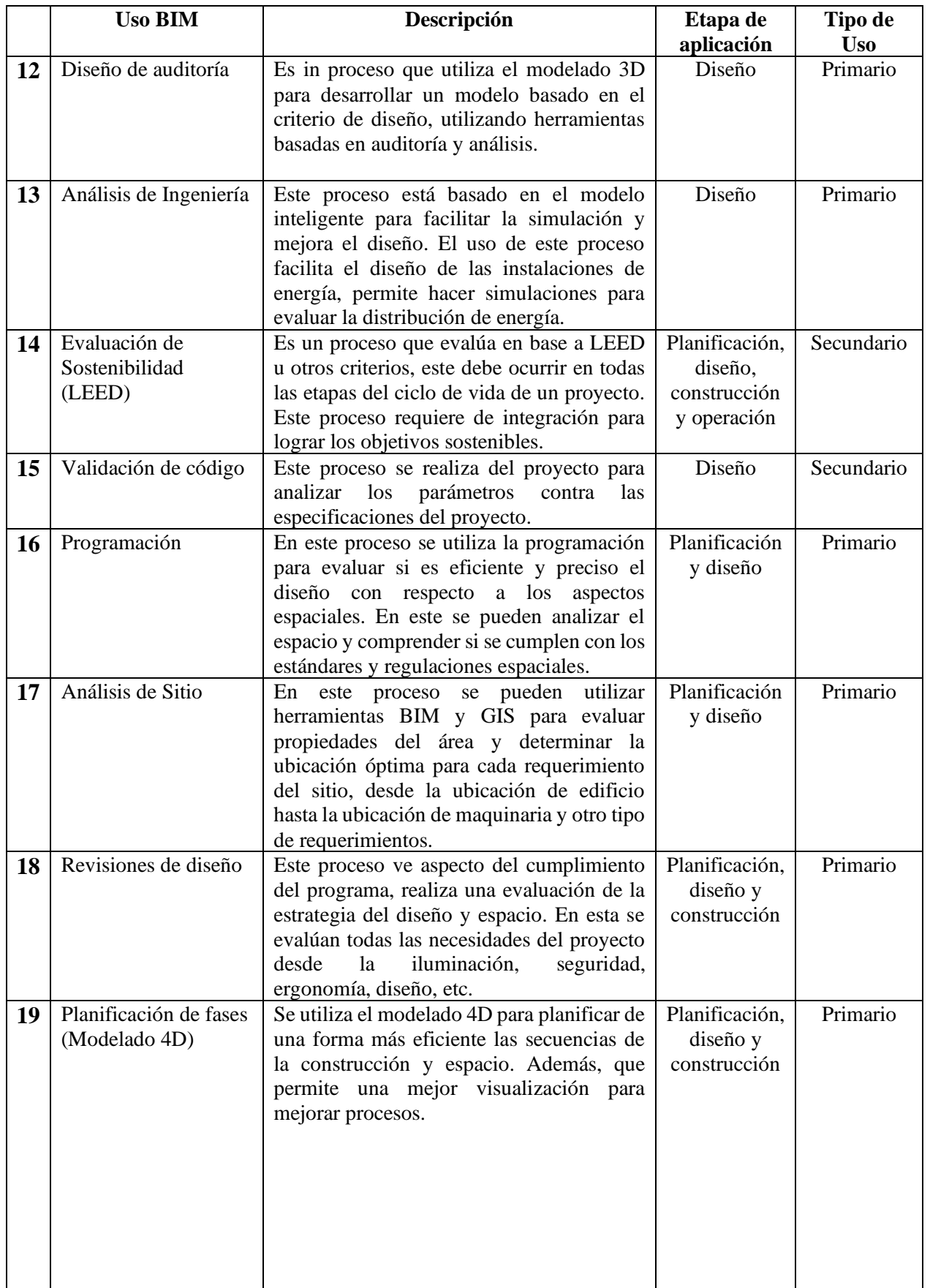

|    | <b>Uso BIM</b>                           | Descripción                                                                                                    | Etapa de<br>aplicación                                   | Tipo de<br><b>Uso</b> |
|----|------------------------------------------|----------------------------------------------------------------------------------------------------|----------------------------------------------------------|-----------------------|
| 20 | Estimación de costos                     | Se puede usar este proceso para realizar<br>estimaciones de costos más precisos y<br>determinar su desempeño a lo largo de la<br>vida del proyecto. Esto permite ver los<br>cambios de los costos durante todas las<br>fases y llevar un mejor control si en dado<br>caso ocurren modificaciones o costos extra. | Planificación,<br>diseño y<br>construcción               | Primario              |
| 21 | Modelado de<br>condiciones<br>existentes | Este proceso permite modelar proyectos<br>existentes en 3D y analizar el sitio.                                                                                                    | Planificación,<br>diseño,<br>construcción<br>y operación | Primario              |

Cuadro 1 *Muestra los usos BIM*

Por motivos de la investigación los usos que se utilizarán en el desarrollo del proyecto son los usos relacionados a etapa de planificación, algunos usos de la etapa de diseño y construcción.

#### **E. Diseño del proceso de ejecución BIM.**

Para comenzar un proceso de ejecución es fundamental que se realice un mapeo de los procesos que lleva implementar la metodología BIM. Dela misma forma es necesario que se resalten los usos BIM que se implementarán en el proyecto. Esto permite que el proceso sea claro y que se puedan identificar los colaboradores y miembros que participan en el proceso, así mismo se puede identificar los puntos claves de intercambio de comunicación que se compartirán entre las múltiples partes.

En el mapa general se debe especificar el inicio del proyecto, la planificación, el diseño esquemático, el desarrollo del diseño, los documentos de construcción y la operación. En cada una de estas etapas del mapa se debe especificar dos cosas importantes el contratista que va a realizar el trabajo (debe ser una persona capacitada y líder que puede manejar e intercambiar la información con los demás colaboradores), información del modelo según la etapa en la que se encuentra.

Al finalizar el mapa general, se crea el mapa de proceso esto debe incluir los usos BIM de forma detallada, esto incluye especificación de tiempos, información de productividad, análisis de posibles retrasos por el clima u otro tipo de índole, vinculación del cronograma, modelos arquitectónicos y estructurales.

#### <span id="page-26-0"></span>**F. Coordinación de un proyecto**

Para la coordinación de proyectos se debe de elegir una persona líder con capacidades de transmitir motivación, organizada para detectar prioridades, comunicativa ya que debe de coordinar deforma clara, asertiva en la toma de decisiones que pueden afectar en el desarrollo del proyecto, tiene que tener una gran capacidad para analizar datos para poder detectar problemas, debe ser una persona atenta e informada para detectar problemas externos que puedan influir en el desarrollo.

Como podemos ver estas cualidades tiene que ser tanto personales como profesionales.

La primera cualidad que debe de cumplir es que debe ser una persona metódica y que sepa llevar procesos, por ejemplo, que tenga la capacidad de coordinar reuniones lo más productivas posibles para lograr un avance significativo en el proyecto, además de ser constante para que estas sesiones den soluciones efectivas durante el trayecto de las etapas.

Como segunda cualidad que debe poseer es que, de soluciones asertivas, esto quiere decir que resuelva problemas tomando la mejor decisión en un tiempo estipulado, siempre y cuando tome la opinión de las demás, además debes saber priorizar los problemas conforme a la situación.

La tercera y última característica va relacionada con el pensamiento lógico, por ejemplo, debe saber solucionar un problema analizando los diferentes escenarios y utilizando todos los recursos disponibles, ya sean recursos técnicos, herramientas o experiencia y habilidades.

En mundo existen casos de éxito de la implementación de la metodología BIM, en esta oportunidad se mostrará el caso de la construcción de Chelsea Island, un residencial de lujo, que forma parte del desarrollo urbanístico del master plan de Chelsea Harbour Developement en el oeste de Londres. La edificación tiene una superficie de construcción de 12,000 metros cuadrados, las zonascomunes del proyecto incluyen apartamentos, gimnasio, plaza de uso semi público y 1,000 metroscuadrados de espacios comerciales.

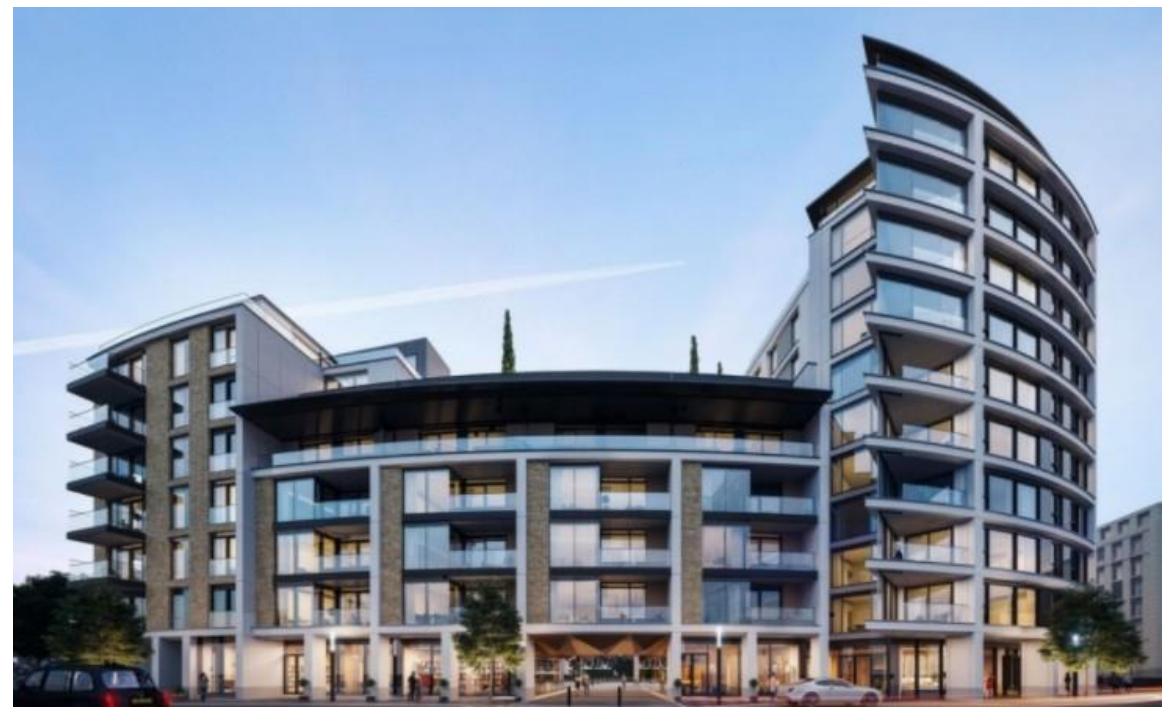

*Figura 4*. Edificio Chelsea Island

<span id="page-27-0"></span>La empresa contratada MV-BIM, tenía como responsabilidad llevar a cabo la ejecución de la obra mediante el uso de herramientas BIM, utilizando el software Revit TM para asegurar la calidad y precisión del proceso de diseño, fabricación e instalación. Durante el proceso de ejecución generaron planos de detalles, realizaron el modelo BIM como proceso de pre construcción, llevaron a cabo la coordinación y la detección de interferencias, generaron tablas de cantidades del modelo BIM y realizaron los planos de montaje e instalación de obra. (MV-BIM, 2018)

El desarrollo del modelo BIM, les permitió representar gráficamente cada una de los elementos como paneles, anclajes, conectores, juntas, etc. Para realizar tareas de pre fabricación que aumentaron la productividad y disminuyeron los errores de detalle en obra.

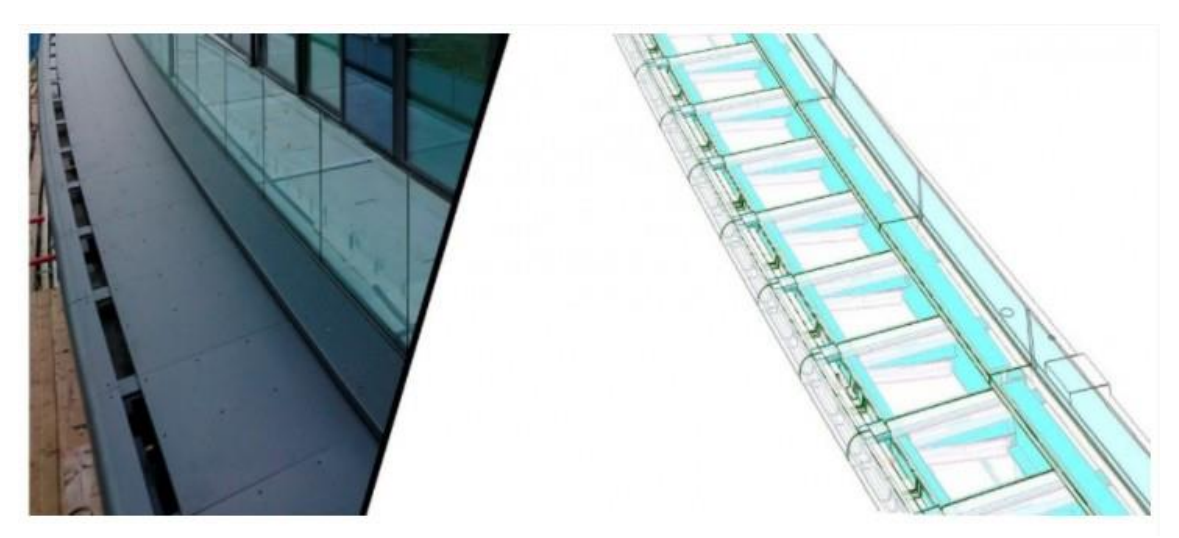

*Figura 5*. Muestra la barandilla construida y muestra en modelado BIM

#### <span id="page-28-0"></span>**G. Estándares BIM**

Los estándares BIM son especificaciones para que se de un intercambio de información entre los diferentes agentes de un proyecto. Esimportante aplicar los estándares para generar un ciclo de vida sea más eficiente.

El modelo debe de cumplir con los estándares generado en el BIM excecution plan (BEP), pueden incluirse elementos adicionales para describir la intención del diseño. Se deben reportes de interferencias, un programa de validación de información en donde se termina de validar la información del espacio de diseño, se debe de definir le nivel de detalle al que se quiere llegar a implementar enel modelo.

En la etapa de coordinación deben de mantenerse consistentes los elementos y objetos que representan la dimensión actual del edificio. Luego el BIM manager define el BEP junto con el equipo de diseño. De este se extrae el modelo junto con los documentos que se compartirán a las diferentesdisciplinas. Al momento de hacer el intercambio de información es importante mantener reunionesde coordinación con los subcontratos, para hacer revisiones de los cronogramas de programación con cada una de los campos de instalación. El responsable de la integración de los modelos 3D enuna sola herramienta, es el equipo del BIM manager. El equipo de construcción debe proveer una coordinación BIM mediante reuniones. (USF, 2018)

#### <span id="page-29-0"></span>**H. Dimensiones de la metodología BIM**

#### **1. BIM 3D.**

<span id="page-29-1"></span> Es la representación gráfica de un modelo arquitectónico, estructural y de instala-ciones, que permite interactuar, visualizar y realizar modificaciones al modelo con el fin de brindarsolución a los problemas de incompatibilidades antes de la ejecución del proyecto. (Leandro Fernán-dez, 2016)

#### **2. BIM 4D.**

<span id="page-29-2"></span>El modelado 4D se basa en la programación y tiempo de la construcción, progra-mando el calendario de obra y a la vez vinculando el modelado 3D, que permite ver la simulaciónconstructiva del tiempo real del proyecto. Esta etapa ayuda a reducir la variabilidad en la etapade construcción y optimiza el tiempo ya que controla el avance del proyecto. (Leandro Fernández, 2016)

#### **3. BIM 5D.**

<span id="page-29-3"></span>El modelado 5D se encarga de coordinar el costo y presupuesto de la obra, en este se realiza el cálculo de cantidades de los materiales, mano de obra, maquinaria, etc. Se pueden utilizar softwares para la creación de los reportes de presupuestos. (Leandro Fernández, 2016)

#### **4. BIM 6D.**

<span id="page-29-4"></span>Esta dimensión consiste en la sustentabilidad del proyecto, incorpora la informa-ción de los materiales, incluye las propiedades físicas, químicas, térmicas, acústicas, etc. Con estainformación se puede analizar el comportamiento de un edificio y realizar los análisis de energía, consumo de agua, análisis lumínico, entre otros. (Leandro Fernández, 2016)

### **5. BIM 7D.**

Según Leandro Fernández (2016) el modelado 7D consiste en el mantenimientoy operación del proyecto. Esta fase es la más duradera, debido a que es a lo largo de la etapa de funcionamiento, muchas veces esta fase no se llega a monitorea. Esta fase es importante para mantenerel control de información importante como los planos de arquitectura, electricidad, estructurales, etc. (Leandro Fernández, 2016)

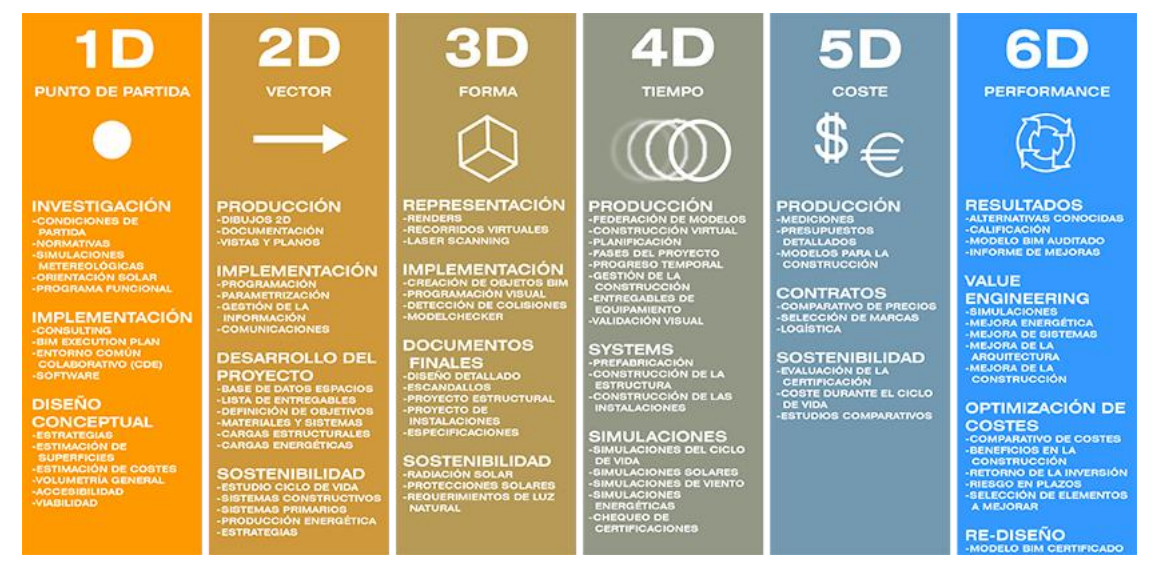

<span id="page-30-0"></span>*Figura 6*. Dimensiones del BIM

#### **VII. Project management**

Es una disciplina que engloba la organización, el planteamiento y el control de los recursos con la finalidad de alcanzar objetivos para llegar a la meta esperada de uno o varios proyectos.

Los proyectos son trabajos temporales realizados para crear productos, servicios o resultados úni cos. Estas acciones se realizan para lograr el objetivo a través de la posición estratégica que se desea alcanzar. El proyecto impulsa el cambio porque está destinado a trasladarse de un destino a otro para alcanzar metas específicas. El líder del proyecto tiene como objetivo mantener la organización siguiendo cuatro elementos, que son:

- Cumplir con regulaciones, leyes o requisitos sociales.
- Crear, mejorar o reparar entregables, procesos o servicios.
- Cumplir con los requisitos o necesidades de las partes relevantes.
- Implementar o cambiar estrategias comerciales o técnicas.

La importancia de la gestión de proyectos es aplicar conocimientos, habilidades, herramientas y técnicas a las actividades del proyecto para cumplir con los requisitos. Todo esto se logra a través de la integración total de los procesos de administración de aplicaciones y proyectos para lograr metas, aumentar las posibilidades de éxito, resolver problemas y optimizar el uso de los recursos organizacionales. (Institute, 2010)

#### <span id="page-31-0"></span>**A. Rol de un director de proyectos**

El rol del director de proyectos tiene como fin liderar y organizar la ejecución de un proyecto, esta persona debe de cumplir con ciertas características de personalidad que tiene como meta alcanzar los objetivos del proyecto a desarrollar.

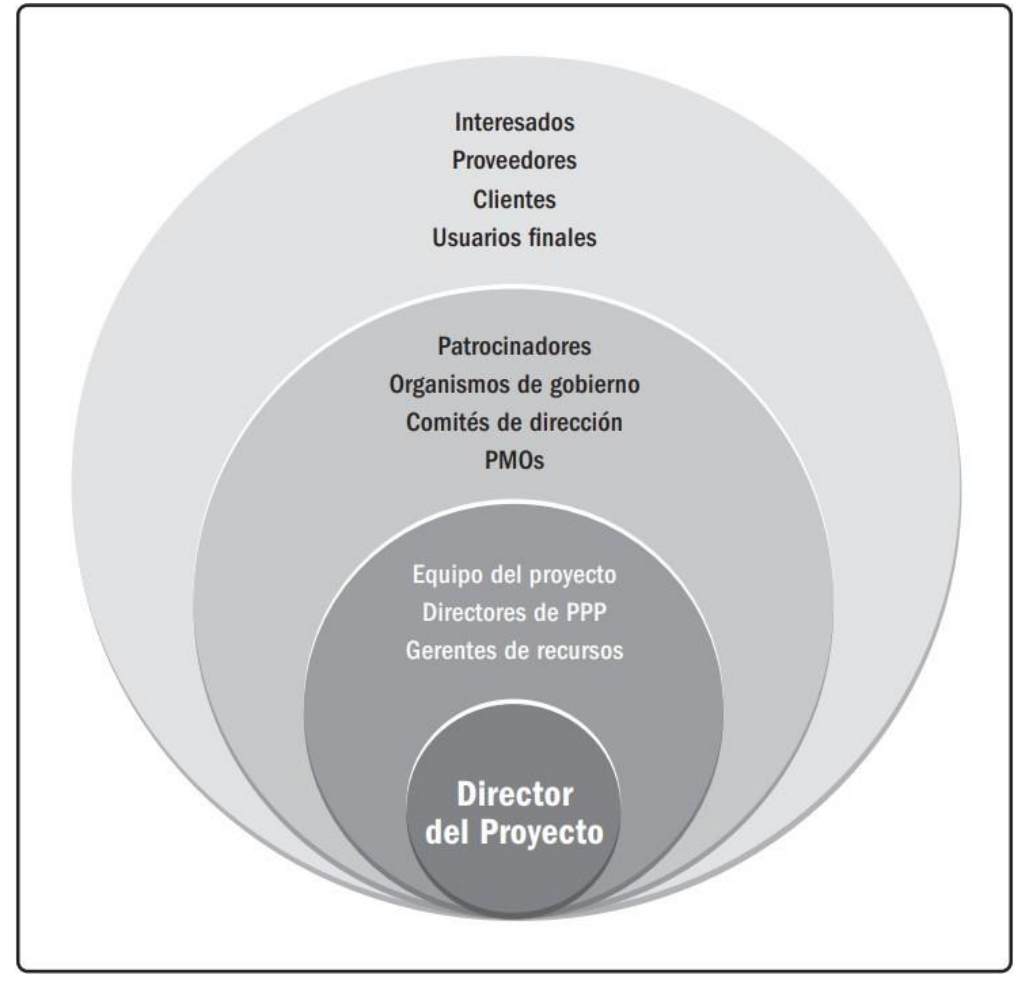

*Figura 7*. Esfera de Fluencia

<span id="page-32-0"></span>El director de proyecto se encuentra en una posición en la cual debe llegar a comunicarse con todas las personas que impactan en la toma de decisiones del proyecto, estas se encuentran en las diferentes áreas como se puede ver en la" E s *f erade f luencia*". Mantener la comunicación con estas distintas áreas es importante para poder notificar las modificaciones o cambios en el proyecto, además la opinión de cada una de estas áreas afecta directamente en el desarrollo del proyecto.

Esimportante que el director de proyectos se mantenga informado de la coyuntura del país, debido a que las tendencias pueden afectar de manera positiva o negativa el desarrollo del proyecto. Esto llega a ser una ventaja debido a que se pueden evitar problemas con tiempos de ejecución o generar soluciones con nuevas tecnologías que salen en el mercado. Un ejemplo de ello es la implementación de los drones en el área constructiva, estos pueden llegar a transmitir las imágenes en tiempo real del proyecto, permite el acceso a zonas peligrosas o que son difíciles de inspeccionar, se puede analizar los avances de la obra y tener un monitoreo.

#### **B. Fases de la dirección de proyectos**

En la dirección de las fases de proyectos, se encuentran cinco procesos, los cuales son proceso de inicio, planificación, ejecución, monitoreo y control, y finalización. Este se puede representar en un diagrama de flujo con los procesos de la dirección de proyectos.

Para el desarrollo de un proyecto puede que se utilizan más área de conocimientos adicionales a las explicadas anteriormente, ya que cada proyecto tiene sus particularidades dentro de cada uno de los procesos. Esta área de conocimiento se distribuye a lo largo de la dirección de procesos, en especial en el proceso de planificación y en el monitoreo y control.

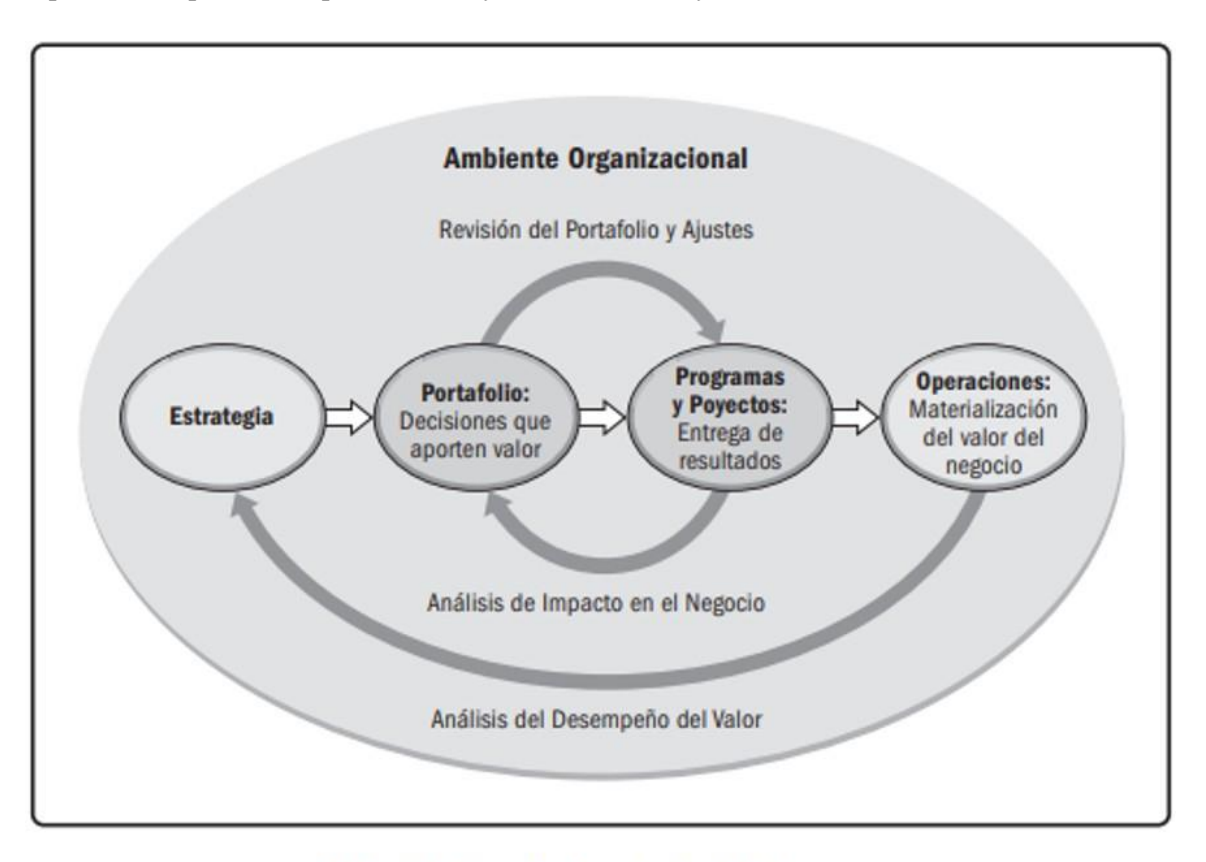

#### Gráfico 1-4. Dirección Organizacional de Proyectos

*Figura 8*. Esta figura representa lo organización que debe de tener un proyecto.

<span id="page-33-0"></span>Los componentes clave sirven para realiza el proyecto de una forma eficaz, los diversos componentes se relacionan unos con otros durante la dirección de un proyecto.

1. Ciclo de vida del proyecto: Es una serie de fases que atraviesa un proyecto desde su inicio hasta su conclusión.

2. Fase del proyecto: Conjunto de actividades del proyecto relacionadas lógicamente que culmina con la finalización de uno o más entregables.

3. Punto de revisión de fase: La revisión al final de una fase en la que se toma una decisión de continuar a la siguiente fase, continuar con modificaciones o dar por concluido un programa o proyecto.

4. Proceso de dirección de un proyecto: Serie sistemática de actividades dirigidas a producir un resultado final de forma tal que se actuará sobre una o más entradas para crear una o más salidas.

5. Grupo de procesos de la dirección de proyectos: Agrupamiento lógico de las entradas, herramientas, técnicas y salidas relacionadas con la dirección de proyectos. Los grupos de procesos de ladirección de proyectos incluyen procesos de inicio, planificación ejecución, monitoreo y control, ycierre. Los grupos de procesos de la dirección de proyectos no son fases del proyecto.

6. Área de conocimiento de la dirección de proyectos: Área identificada de la dirección de proyectos definida por sus requisitos de conocimientos y que se describe en términos de sus procesos, prácticas, datos iniciales, resultados, herramientas y técnicas que los componen. (Institute, 2017)

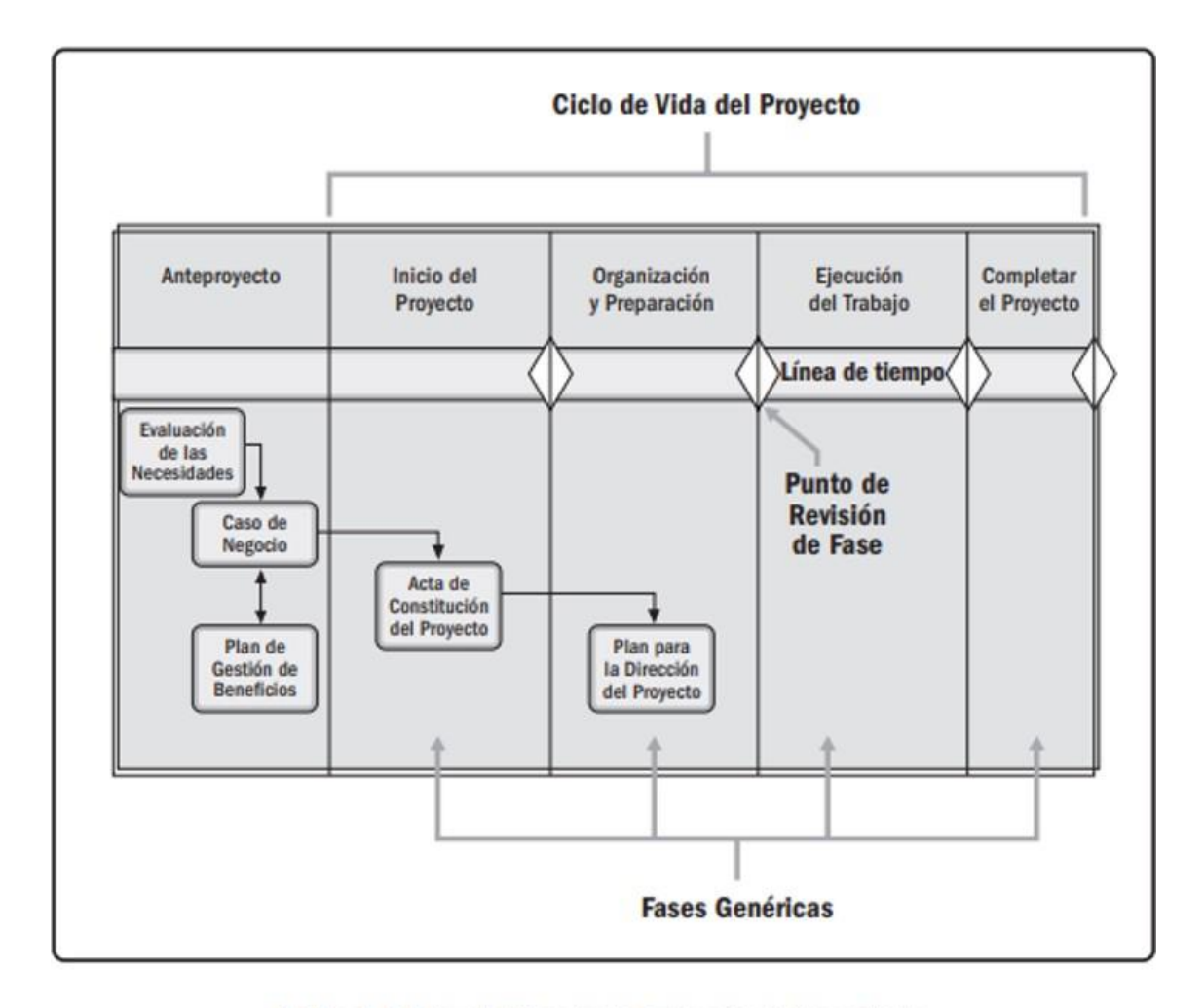

Gráfico 1-8, Interrelación entre la Evaluación de Necesidades y los Documentos Críticos del Negocio/Proyecto *Figura 9*

<span id="page-34-0"></span>Para la autorización de otras actividades de dirección del proyecto. El plan de gestión de beneficios del proyecto es una explicación documentada que define los procesos de crear, maximizar ymantener los beneficios proporcionados por un proyecto.

#### <span id="page-35-0"></span>**C. Desarrollo del plan de trabajo**

Es importante que el desarrollo del plan de trabajo se desarrolle en las etapas tempranas del proyecto. En esta etapa es indispensable que un director de proyectos esté familiarizado con los objetivos del cliente, las necesidades y a tener presente cualquier tipo de información adicional que ayude a complementar el desarrollo del plan de trabajo. Existen tres categorías en las cuales se define un proyecto: Alcance, Presupuesto y Cronograma, estas tres deben ser ejecutadas con alta calidad para que de ser una buena ejecución del proyecto. Para cada una de las fases es importante realizar una serie de preguntas que ayudan a organizar un proceso de revisión.

El plan de desarrollo de trabajo, tiene la finalidad identificar las metas y usos apropiados en el proyecto, diseñando el proceso de ejecución BIM, definiendo los entregables BIM e identificando la infraestructura de apoyo para que se pueda implementar con éxito el plan.

#### <span id="page-35-1"></span>**D. Cronograma**

La planificación de un proyecto lleva una serie de actividades necesarias con las cuales se lleva a completar el proyecto de una forma exitosa. El cronograma es el proceso de determinación del orden secuencial del plan de actividades, asignando el tiempo y duración de cada trabajo y especifica los tiempos de inicio y fin. (Levitt, 2000)

El sistema de control consiste en planificar, medir, evaluar, pronosticar y controlar los aspectos de un proyecto como la calidad, cantidad, costos y los horarios. Para lograr administrar se debe de realizar de una forma simple y fácil de entender.

Para desarrollar un cronograma se debe de utilizar el Método de la Ruta Crítica o bien conocido en inglés como Critical Path Method (CPM), estos se desarrollan por medio de diagramas que a lo largo del año ha sido un método exitoso para desarrollo de los horarios y cronogramas. En estese ven diferentes variables como el período de trabajo, la cantidad de trabajo, la calidad y el costo. Además, es importante que se genere un cronograma para la ejecución, el monitoreo y el control del proyecto, por medio del análisis de las actividades, tiempo de duración, requisitos y recursos.
#### **VIII. Seguridad en obra**

La normativa de equipo de protección personal (EPP), tiene como objetivo proporcionara seguridad física a los trabajadores, ya que el sector constructivo es vulnerable ante accidentes en campoque pueden llegar a ser graves o en el caso más extremo mortales; como prevención solicitan el uso del siguiente equipo de protección:

Los equipos de protección personal se utilizan en todo momento o solamente en áreas específicas, es importante que los equipos se encuentren bajo las normas de seguridad nacionales para brindarle la mejor seguridad a los trabajadores.

Esta sección sirve como herramienta de apoyo para informar a los trabajadores que equipo se seguridad de se debe de utilizar para la ejecución de una obra. Además, es importante conocer la señalización de obra y construcción, estas se categorizan por diferentes categorías:

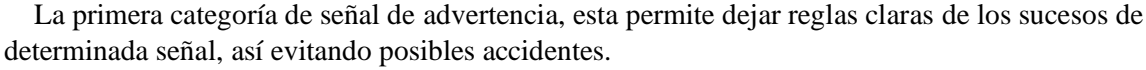

| Señal                           | Descripción                                                                                                    | Tipo de señal | Figura                               |
|---------------------------------|----------------------------------------------------------------------------------------------------|---------------|--------------------------------------|
| Cruce Peatonal                  | Esta señal advierte al<br>conductor de un cruce<br>peatonal en donde<br>debe<br>de<br>dar<br>preferencia al peatón                                                                | Advertencia   |                                      |
| Excavación<br>profunda          | Se utiliza en obras de<br>construcción<br>para<br>advertir<br>а<br>trabajadores<br>V<br>transeúntes de que la<br>hav<br>zona<br>una<br>excavación con cierto<br>grado de peligro. | Advertencia   | <b>EXCAVACION</b><br><b>PROFUNDA</b> |
| Entrada y salida de<br>camiones | Se utiliza con el fín de<br>advertir<br>1a<br>de.<br>de<br>existencia<br>un<br>donde<br>espacio de<br>salen<br>ingresan y<br>camiones o vehículos<br>de carga.                    | Advertencia   |                                      |
| Maquinaria pesada               | Se utiliza en área<br>dónde<br>estén<br>se<br>realizando<br>trabajos<br>maquinaria<br>con<br>pesada<br>que<br>se<br>encuentra<br>en<br>constante<br>movimiento                    | Advertencia   |                                      |

*Figura 10*. Señales de advertencia

La segunda categoría son las señales de obligación, son las señales que informan al usuario especificaciones de la obra o que obligan directamente al usuario a cumplir ciertas reglas, en este caso se identifican con color azul. A continuación, se muestran la simbología de obligación, las descripciones de estos elementos fueron descritos anteriormente por la normativa EPP.

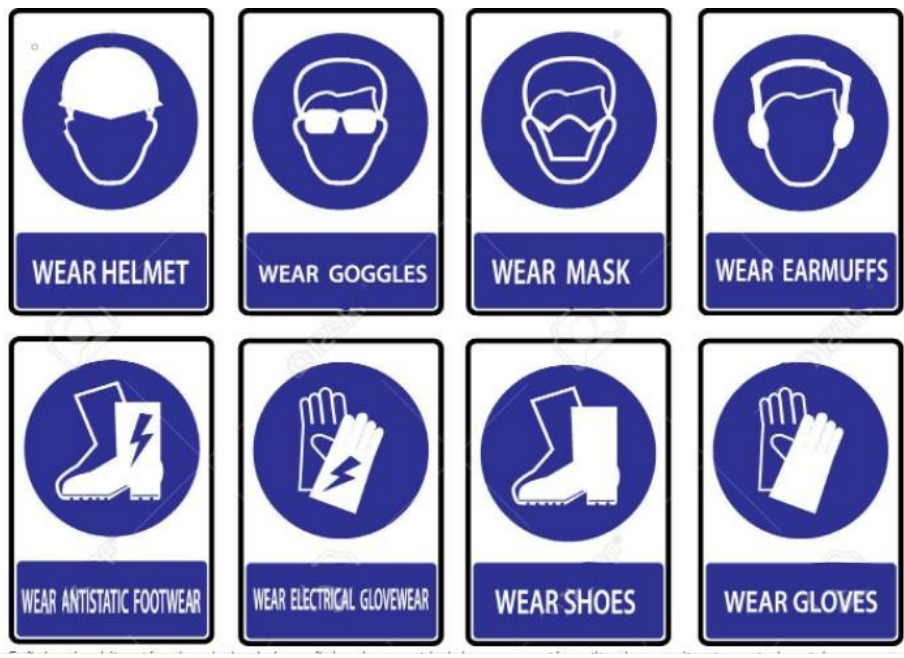

*Figura 11*. Señales de obligación

La tercera categoría son las señales de emergencia, estas indican las rutas de evacuación de las instalaciones, ubicadas en las salidas de emergencia y estaciones de protección, así como elementos auxiliares. (CONRED, 2019) Estas se indican de color verde como se muestra a continuación.

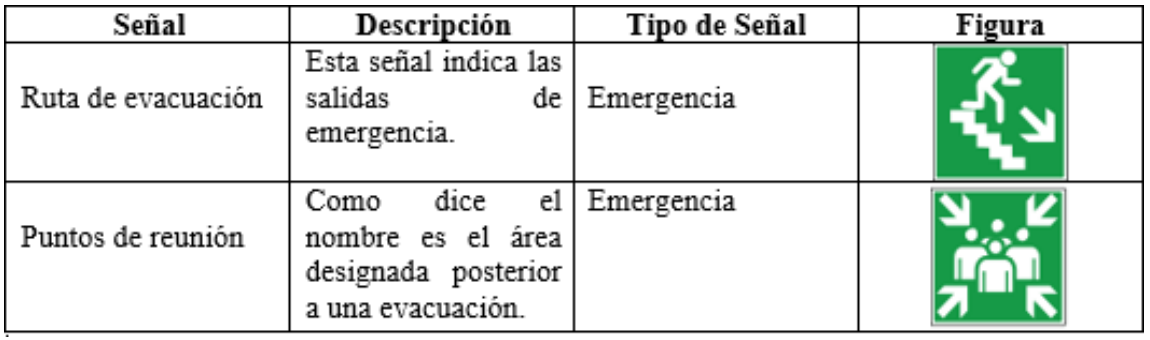

*Figura 12*. Señales de emergencia

 Estas tres categorías son las más importantes de identificar, ya que son las señales que se utilizan en el proceso de ejecución.

# **IX. Softwares BIM en la etapa de planificación y ejecución**

# **A. Revit**

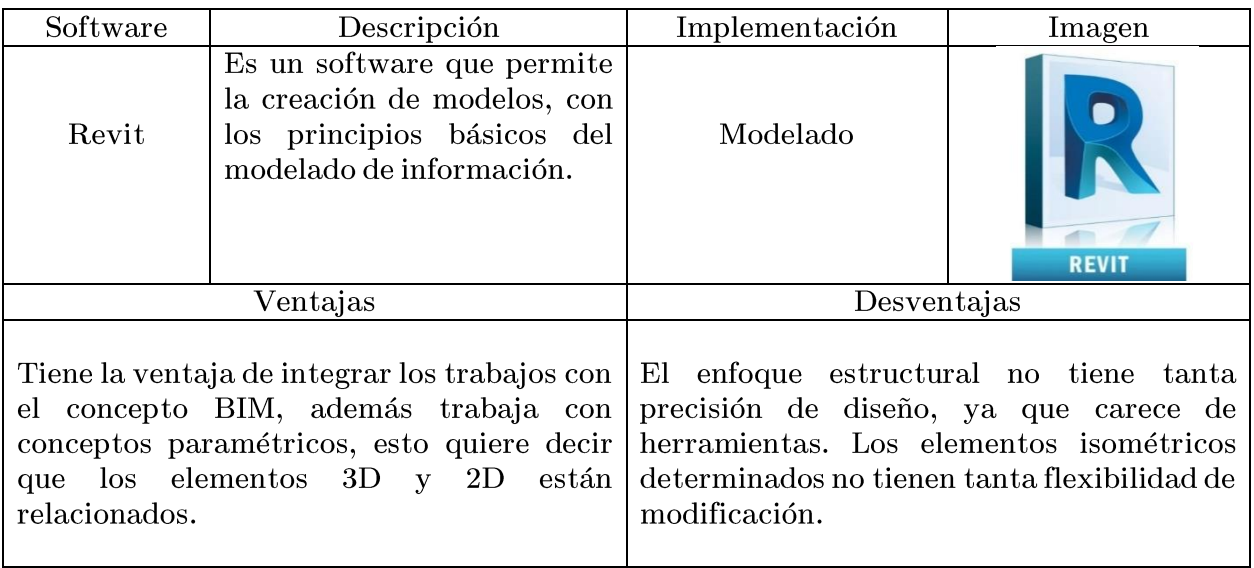

(Pura, 2021)

# **B. CYPE**

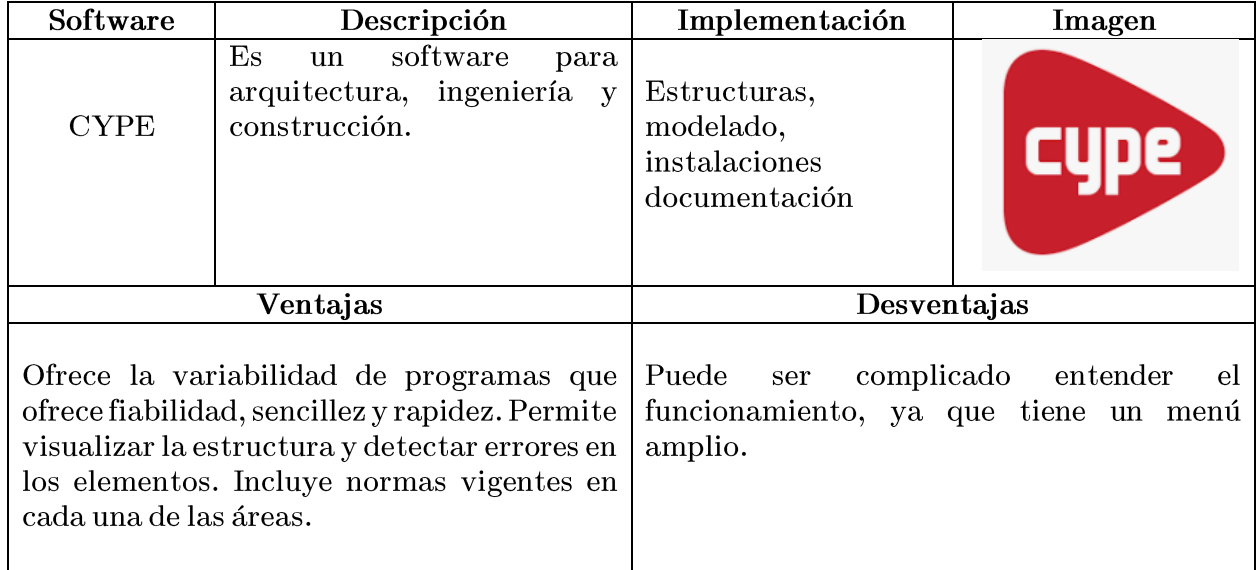

(CYPE Ingenieros, 2021)

# **C. ArchiCAD**

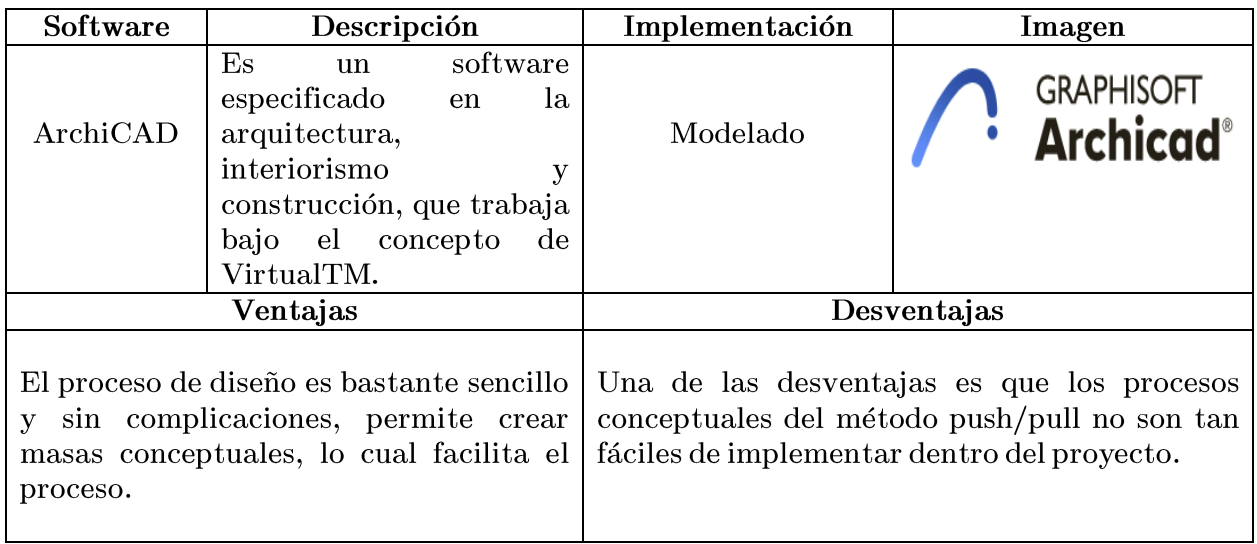

(GRAPHISOFT, 2021)

# **D. Navisworks**

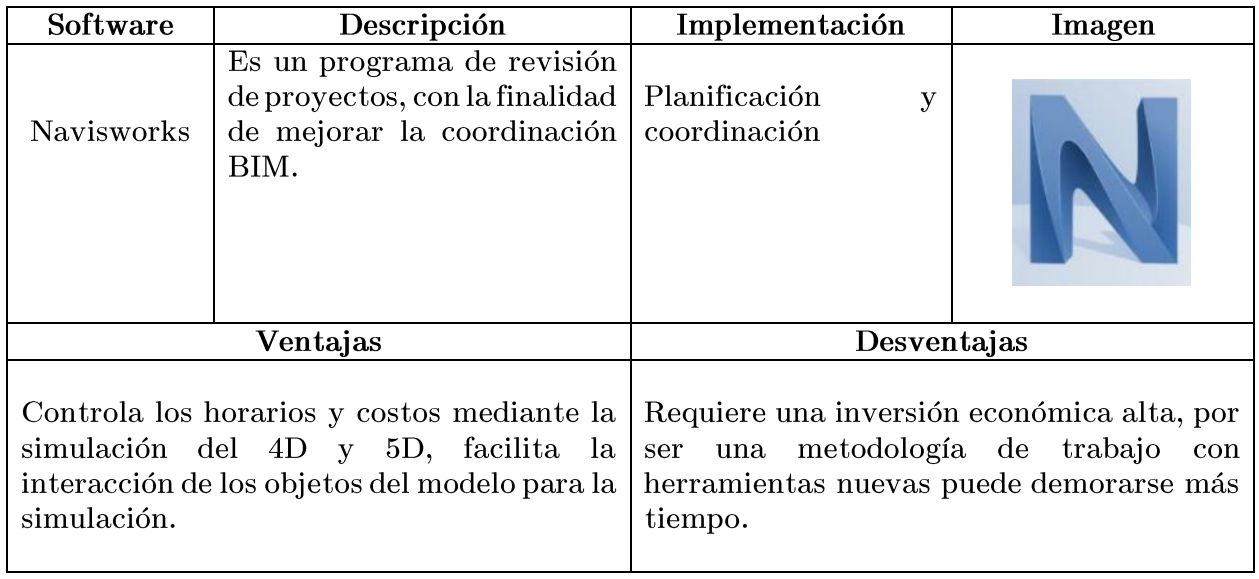

(Autodesk, 2021)

# **E. Synchro**

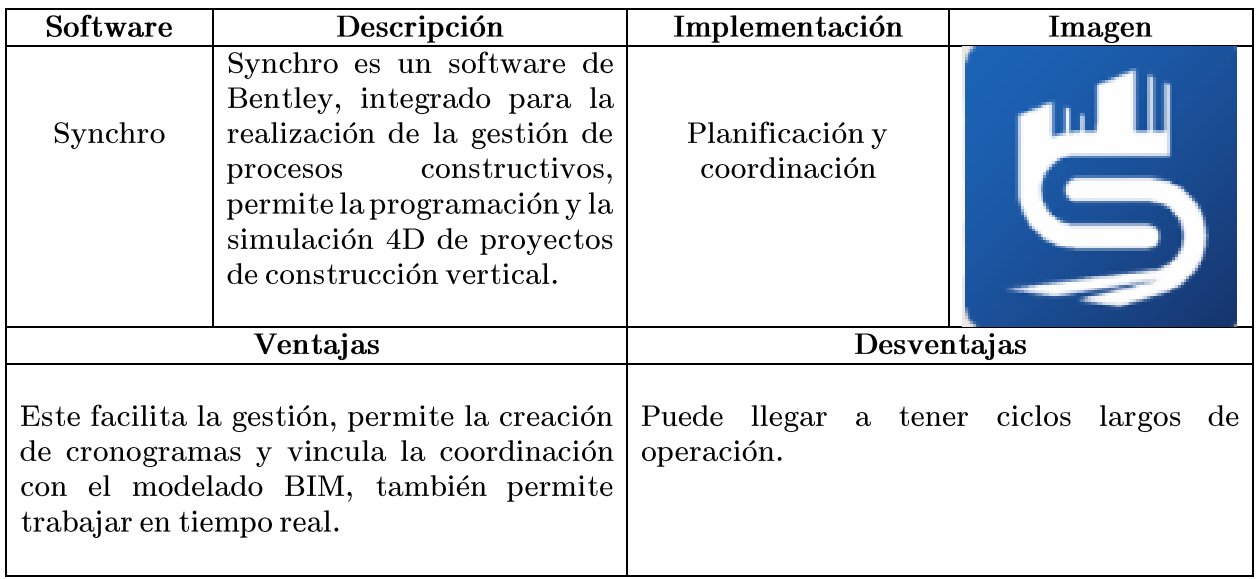

(SYSTEMS, 2021)

# **F. Plexos Project**

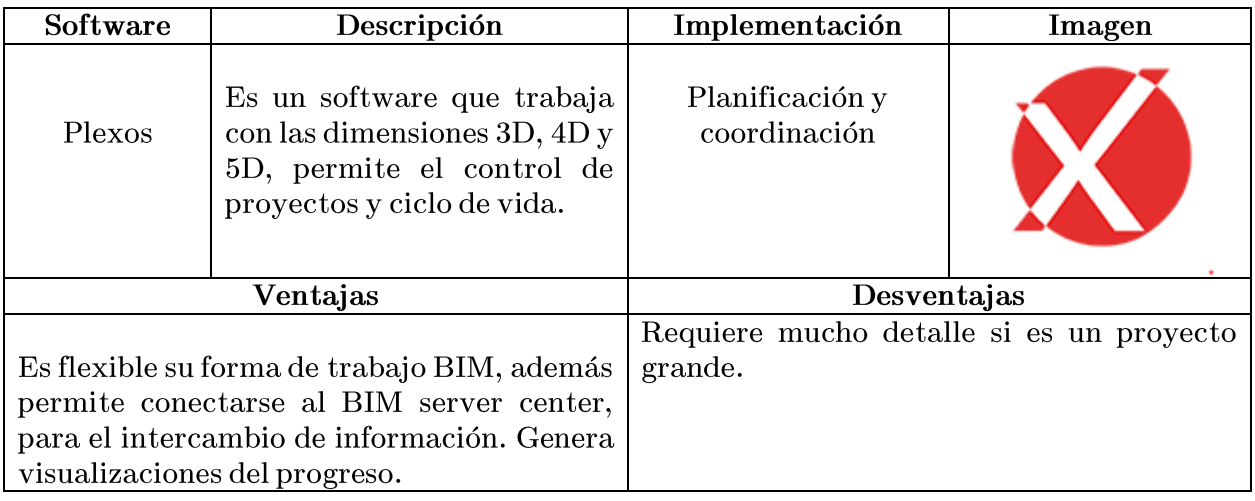

(BIMRECH, 2021)

## **G. Open BIM health and safety**

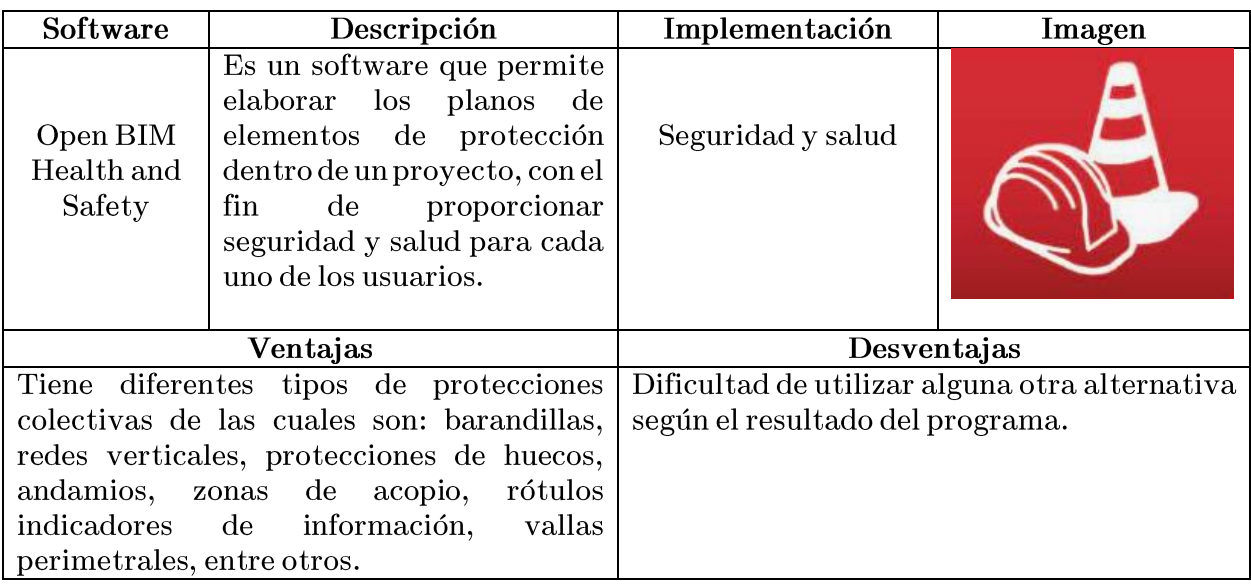

(Server, 2021)

#### **H. Plan de ordenamiento territorial**

El plan de ordenamiento territorial, es una normativa que planifica y regula el urbanismo, basado normativas legales y técnicas de la Municipalidad de Guatemala, el objetivo de revisar el POT es para determinar el área más conveniente del desarrollo del edificio de apartamentos, tomando en consideración aspectos de las intensidades de construcción según la división territorial del Municipio de Guatemala. El POT se categoriza en 6 zonas generales:

Zona G0: Esta es el área de conservación de la naturaleza y el ambiente, son zonas de alto riesgo a desastres naturales, por lo que no son aptas para la construcción de edificaciones.

Zona G1: Es más conocido como el área rural, se considera para la conservación del ambiente y los recursos naturales, es habitable pero la intensidad de construcción es baja.

Zona G2: Es una zona semiurbana, en la cual la distancia con las vías de mayor acceso se considera convenientes para edificaciones de baja intensidad de construcción. En esta área predomina en la vivienda unifamiliar y las áreas verdes. Zona G3: Se le conoce como el área urbana, son las áreas con cercanía a la red de transporte, se consideran aptas para las construcciones de mediana intensidad. Predomina la vivienda, tanto para unifamiliar como multifamiliar.

Zona G4: Es el área central por la mayor cercanía a las vías de acceso del municipio, se consideran aptas para edificaciones de alta intensidad, en donde predominan las viviendas para familiarmultifamiliares.

Zona G5: Se le conoce como el núcleo por su colindancia con las vías de mayor acceso del municipio, se consideran aptas para el desarrollo de edificaciones de muy alta intensidad de construcción.

En las que predominan la vivienda multifamiliares y de usos no residenciales compatibles con la vivienda.

El desarrollo del modelo se supondrá que el proyecto a desarrollar está ubicado en una zona G4 esto quiere decir que se encuentra relativamente cerca de una ruta principal de la ciudad, según los requerimientos del POT este no debe de sobrepasar una altura de 32 metros.

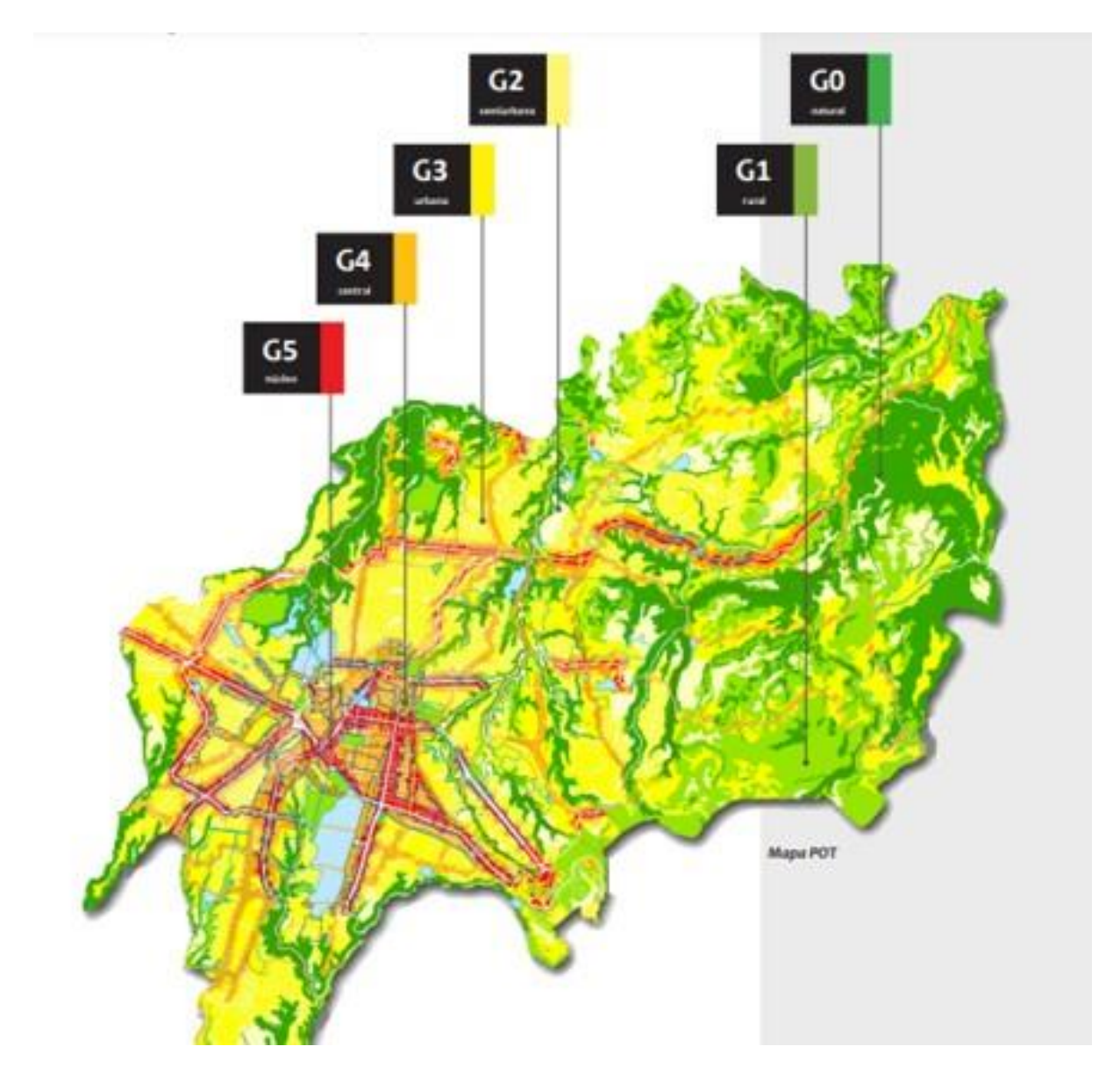

*Figura 13*. Mapa de Plan de Ordenamiento Territorial

## **IX. Desarrollo Objetivo 1**

## **A. Documentación BEP**

## **1. Sección A: Información del proyecto.**

A continuación, se mostrará la información básicadel proyecto.

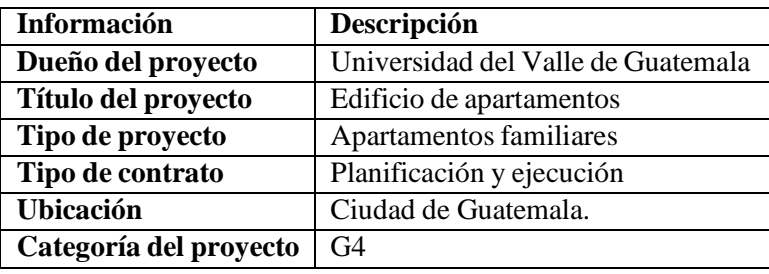

Es un complejo de 5 niveles de apartamentos familiares de 138 metros cuadrados. Cuentan con área de eventos, con una terraza para fines recreativos, los residentes tienen un área de parqueo bajo sótano, el de las visitas está ubicado al aire libre.

## **2. Sección B - Fases de la ejecución.**

A continuación, se muestra el contratista responsable de cada una de las fases de la planificación y ejecución.

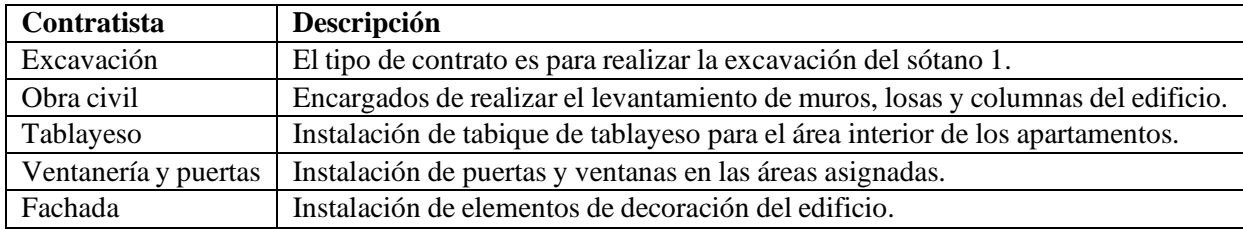

Cuadro 2 *Descripción de las fases de ejecución*

#### **3. Sección C - Casos de uso y entregables del proyecto.**

Los usos del proyecto, se enfocanen la etapa de planificación y ejecución. Si vemos la Figura 4 se analizarán los usos BIM de: programación, revisiones de diseño, modelado 4D y planificación de fases.

#### **4. Sección D - Metas del proyecto.**

A continuación de describen las metas y objetivos del proyecto en base a los usos definidos con anterioridad.

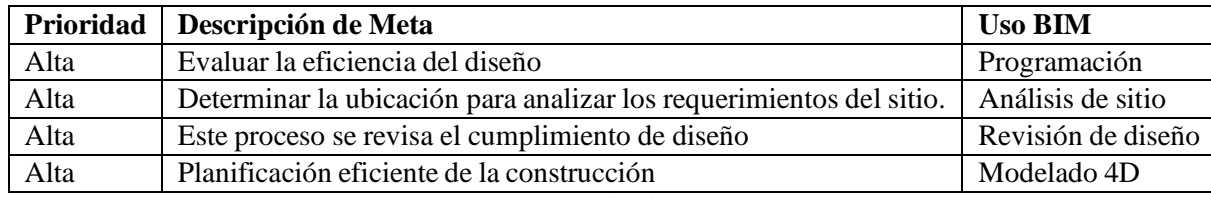

Cuadro 3

*La tabla muestra los metas con relación a los usos BIM*

El objetivo principal de la programación, es la generación de información y la realización del cronograma. Para comprender el flujo de trabajo de cada una de las áreas.

El objetivo para el análisis de sitio es poder determinar la posible ubicación de la maquinaria y poder mantener la seguridad de obra. Por otro lado, la revisión del diseño debe llevar una serie de planos para generar la mayor información.

Por último, está el objetivo del Modelado 4D, que tiene que involucrar las simulaciones de la programación y el tiempo de construcción determinado para dar resultados de avances del proyecto.

#### **5. Sección E - Autor o usuarios de BIM.**

A continuación, se muestra el uso determinado dela etapa de planificación con su encargado y el software que se utilizará para generar la información.

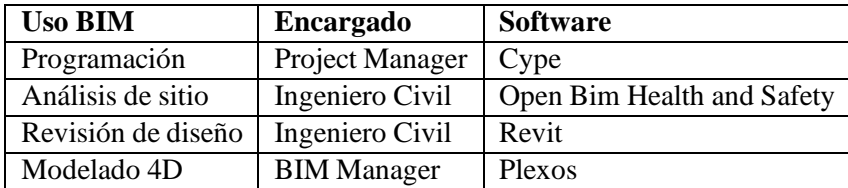

#### **6. Sección F - Plan de coordinación.**

Una vez identificados los usos BIM, se plantea el ma-pa del proceso secuencial para llevar a cabo la planificación y ejecución del proyecto. Este ayuda a identificar los recursos de información que se necesitan, además del intercambio de informaciónrequerido para el proceso.

El Modelo de Información se debe de encontrar clasificado por dentro de las fases del proceso de planificación y ejecución.

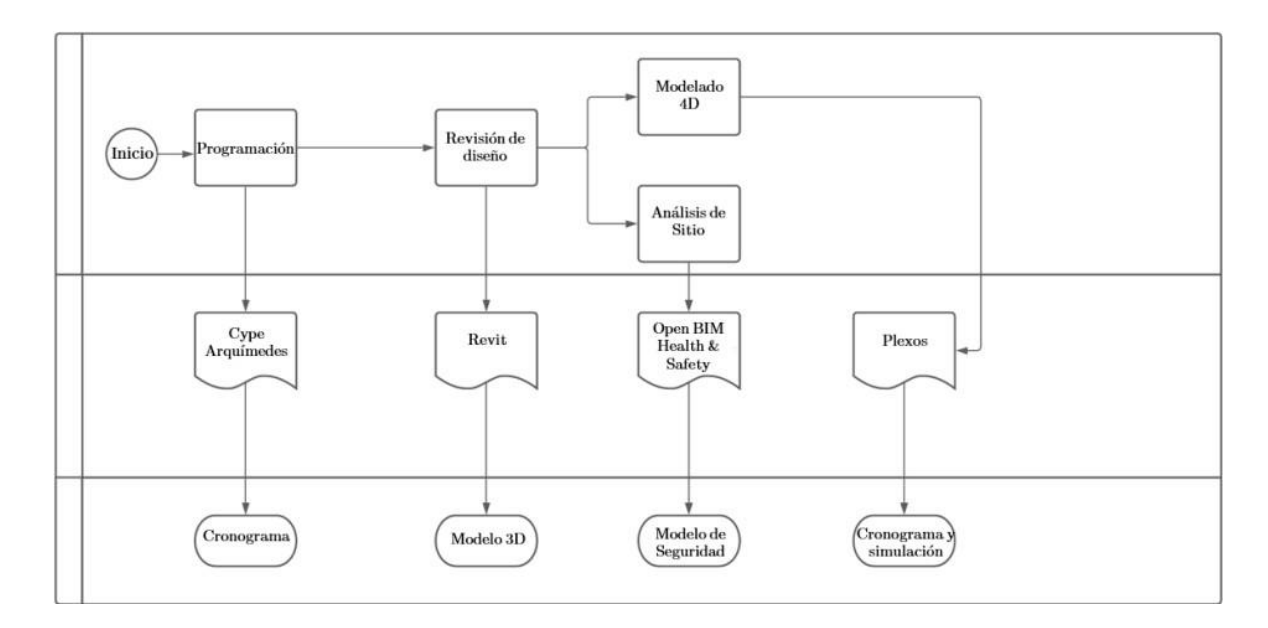

El Modelo de Información se debe de encontrar clasificado por dentro de las fases del proceso de planificación y ejecución.

> Coordination ம்- FASE 1 Excavación **ம்.... FASE 2 Obra Gris** in FASE 3 Tablayeso E FASE 4 Instalaciones ia.... FASE 5 Fachada

La nomenclatura de los archivos se manejará de a la siguiente manera: "número de fase, número de secuencia y número de nivel". Esto garantiza que no se dupliquen archivos, que la información sea fácil de localizar, se utiliza el mismo lenguaje con los participantes y mejora el intercambio de información a lo largo del ciclo de vida del proyecto. A continuación, se muestra la nomenclatura utilizada en el modelo desarrollado en Revit.

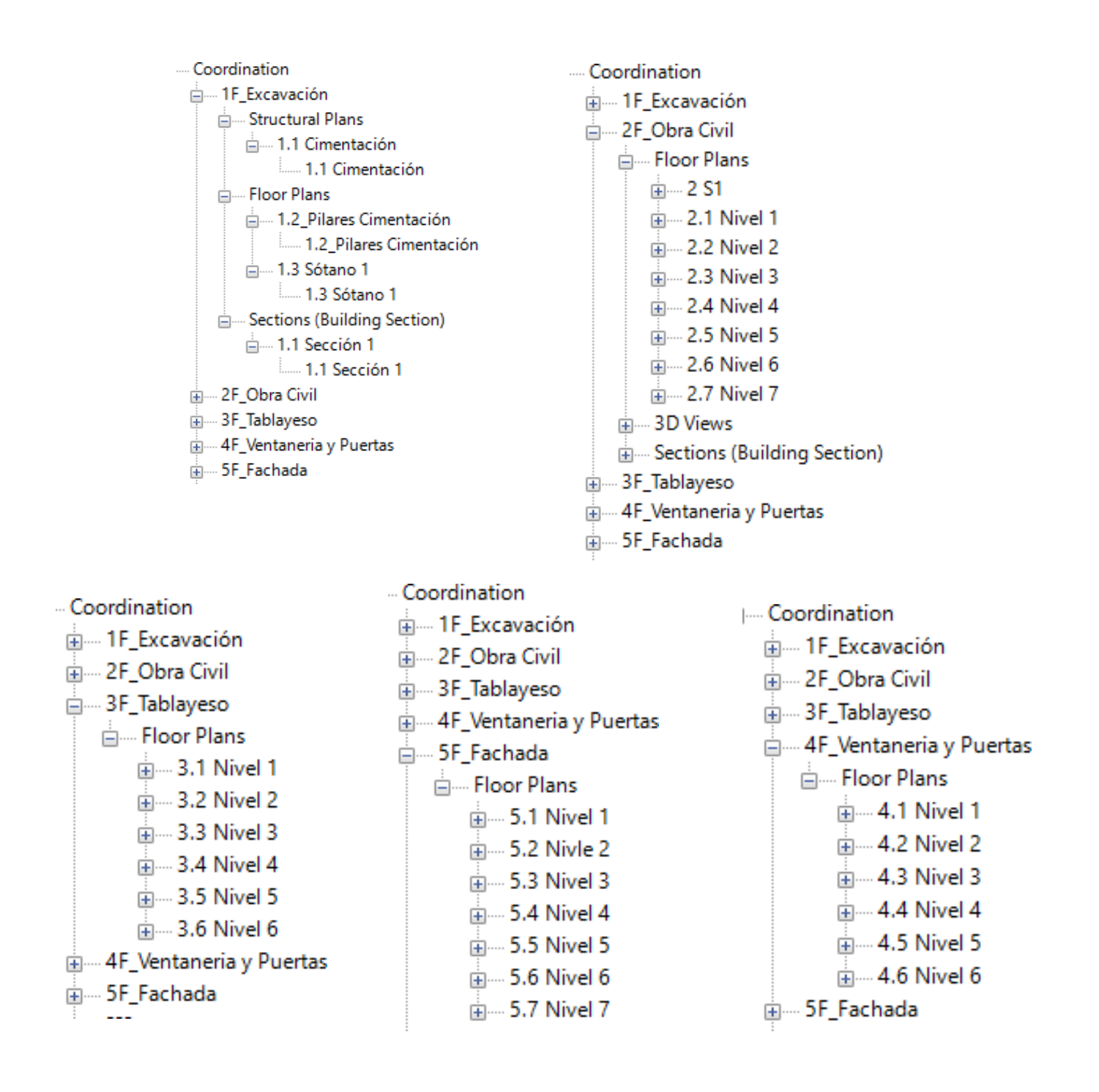

#### **B. Desarrollo del modelo 3D en Revit**

Este modelo se ubica en una zona G4 de la Ciudad de Guatemala. Es una edificación multifamiliar de 5 niveles, cuenta con una terraza y sótano de parqueos. El complejo cuenta con escalera de emergencia y elevadores. Una vez determinadas las especificaciones, se realiza el diseño y se comienza a generar el modelo 3D.

Para realizar el levantamiento 3D en Revit, se tomaron en cuenta cada uno de los parámetros del plan de ordenamiento territorial. Se inició definiendo las unidades de medidas para este caso se utilizó el Sistema Internacional de medidas (*S I*)

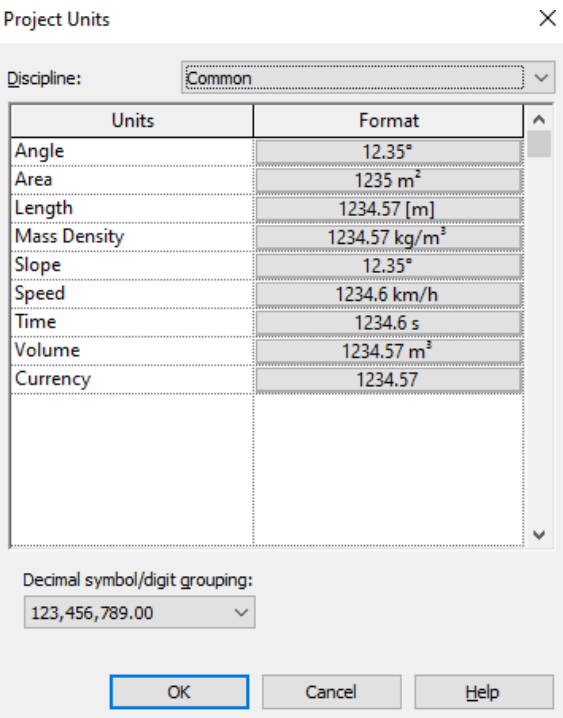

*Figura 14*. Configuración de Unidades

Una vez definidas las unidades del proyecto, se comienzan a determinar los niveles de construcción del edificio, en este caso cada nivel tiene una altura de 3.30 metros, a excepción del sótano, tiene una altura de 2.20 metros. La cimentación se encuentra a una profundidad de 2.5 metros por debajo del sótano 1. Por último, se realiza la definición de ejes verticales y horizontales de acuerdo a las distancias especificadas. Con esto damos por terminado la configuración de los parámetros iniciales del modelo.

| Properties                                                           | $\times$ (3 (3D) | $\Box$ N2                                                                                                    | <b>图 N3</b>                      | $\Box$ N4             | <b>图 N5</b> | <b>P</b> N6 | <b>↑</b> South |                    | X <del>▼</del> Project Browser - APARTAMENTOS                  |
|----------------------------------------------------------------------|------------------|----------------------------------------------------------------------------------------------------|----------------------------------|-----------------------|-------------|-------------|----------------|--------------------|----------------------------------------------------------------|
| Elevation<br><b>Building Elevation</b>                               |                  |                                                                                                    |                                  | $\frac{36}{100}$      |             |             |                | $\circ$<br>Q<br>v. | $B - 777$<br>Cimentación<br>Cimentación Copy<br>D <sub>1</sub> |
| $\vee$ $\Box$ Edit Type<br>Elevation: South                          |                  |                                                                                                    |                                  |                       |             |             |                | $\Box_{\alpha}$    | D <sub>2</sub>                                                 |
| Graphics                                                             | $2^{\circ}$      |                                                                                                    |                                  | $rac{N6}{3600}$       |             |             |                | ۰                  | N1                                                             |
| 1:100<br>View Scale<br>Scale Value 1: 100<br>Display Model<br>Normal |                  |                                                                                                    |                                  | $\frac{M}{132}$       |             |             |                | $\Theta$           | N <sub>2</sub><br>N <sub>3</sub><br>N4                         |
| Detail Level<br>Coarse                                               |                  |                                                                                                    |                                  |                       |             |             |                |                    | <b>N5</b>                                                      |
| Parts Visibility<br>Show Original                                    |                  |                                                                                                    |                                  |                       |             |             |                |                    | N6                                                             |
| Visibility/Grap<br>Edit                                              |                  |                                                                                                    |                                  | $rac{m}{2000}$        |             |             |                |                    | Pb                                                             |
| Graphic Displ<br>Edit                                                |                  |                                                                                                    |                                  |                       |             |             |                |                    | S1                                                             |
| Hide at scales  1: 5000                                              |                  |                                                                                                    |                                  |                       |             |             |                |                    | Site                                                           |
| Discipline<br>Architectural                                          |                  |                                                                                                    |                                  | $rac{N}{2}$           |             |             |                |                    | Ceiling Plans<br>南                                             |
| Show Hidden  By Discipline                                           |                  |                                                                                                    |                                  |                       |             |             |                |                    | 亩<br>3D Views                                                  |
| Color Scheme Background                                              |                  |                                                                                                    |                                  |                       |             |             |                |                    | Elevations (Building Elevation)<br>白                           |
| Color Scheme<br><none></none>                                        |                  |                                                                                                    |                                  | $\frac{N!}{320}$      |             |             |                |                    | Architectural                                                  |
| Default Analy None                                                   |                  |                                                                                                    |                                  |                       |             |             |                |                    | .777<br>由                                                      |
| Reference Label                                                      |                  |                                                                                                    |                                  |                       |             |             |                |                    | East                                                           |
| Sub Disciplina                                                       |                  |                                                                                                    |                                  | $rac{m}{\cos \theta}$ |             |             |                |                    | North                                                          |
| Sun Path<br>п                                                        |                  |                                                                                                    |                                  |                       |             |             |                |                    | South                                                          |
| Extents                                                              |                  |                                                                                                    |                                  | $rac{81}{220}$        |             |             |                |                    | West                                                           |
| п<br>Crop View                                                       |                  |                                                                                                    |                                  |                       |             |             |                |                    | Legends                                                        |
| Crop Region                                                          |                  |                                                                                                    | $\frac{\text{Consulation}}{470}$ |                       |             |             |                |                    | Schedules/Quantities (all)                                     |
| Annotation Cr                                                        |                  |                                                                                                    |                                  |                       |             |             |                |                    | Sheets (all)                                                   |
| Far Clinning<br>Mo clin                                              | $\sim$           |                                                                                                    |                                  |                       |             |             |                | ù.                 | <b>凹 Families</b><br>田<br>$F = 1 -$                            |
| Properties help<br>Apply                                             | $1 + 100$        | $\Box$ $\Box$ $\ddot{\bullet}$ $\Box$ $\bullet$ $\dot{\bullet}$ $\dot{\bullet}$ $\dot{\bullet}$ $\dot{\bullet}$ $\dot{\bullet}$ $\ddot{\bullet}$ $\circ$ $\Box$ $\circ$ |                                  |                       |             |             |                | $\rightarrow$      | $\rightarrow$<br>e                                             |

*Figura 15*. Definición de los niveles de construcción

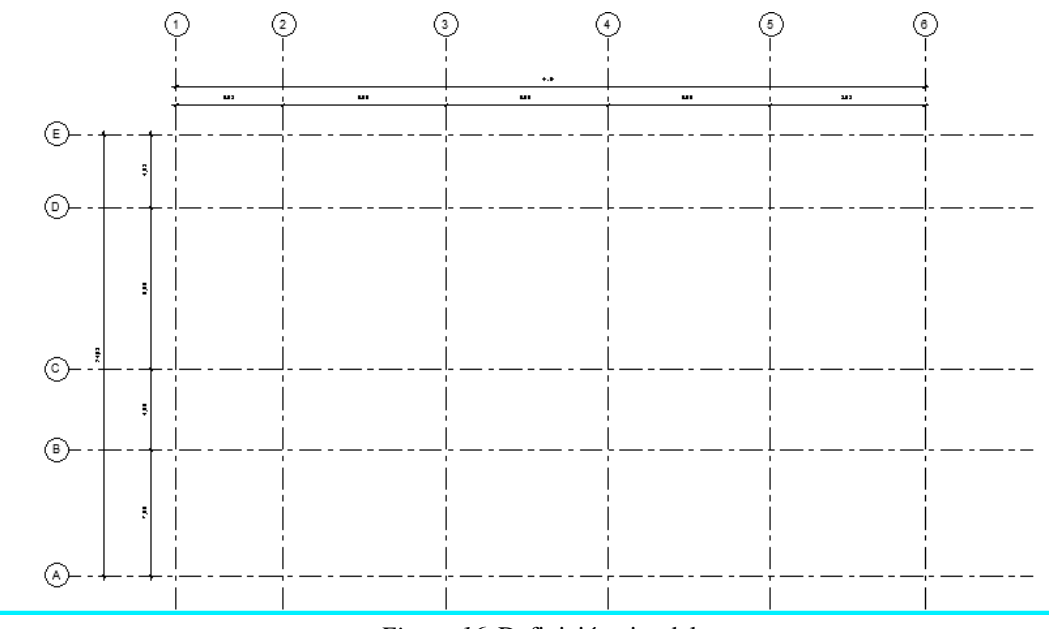

*Figura 16*. Definición ejes del proyecto

#### **1. Fase de excavación.**

La realización de la excavación es indispensable para la realización del sótano de parqueos y las cimentaciones. El proceso de excavación deberá ser supervisado por diferentes personas como el director de obra un topógrafo y un ingeniero residente. Previo a la ejecución debe realizarse un análisis de riesgos en las actividades, además de plantear cómo será el movimiento de las maquinarias.

Lo primero a realizar es la preparación de la tierra, se deben mover los arbustos, plantas, árboles, es decir todo el tipo de material orgánico que se encuentre sobre la superficie. A este proceso se le conoce como desmonte y limpieza. Una vez limpia el área, se realizar el replanteo para comenzar la excavación, el movimiento de tierras se realiza por medio de maquinaria como bulldozers o excavadoras, se busca llegar a un desnivel de 2.20 m. Luego se prepara el área para las cimentaciones, a partir de este proceso se comienzan a construir los elementos de la obra civil como los muros de retención y zapatas. Además, se debe realizar la nivelación en las zonas de cimentaciones.

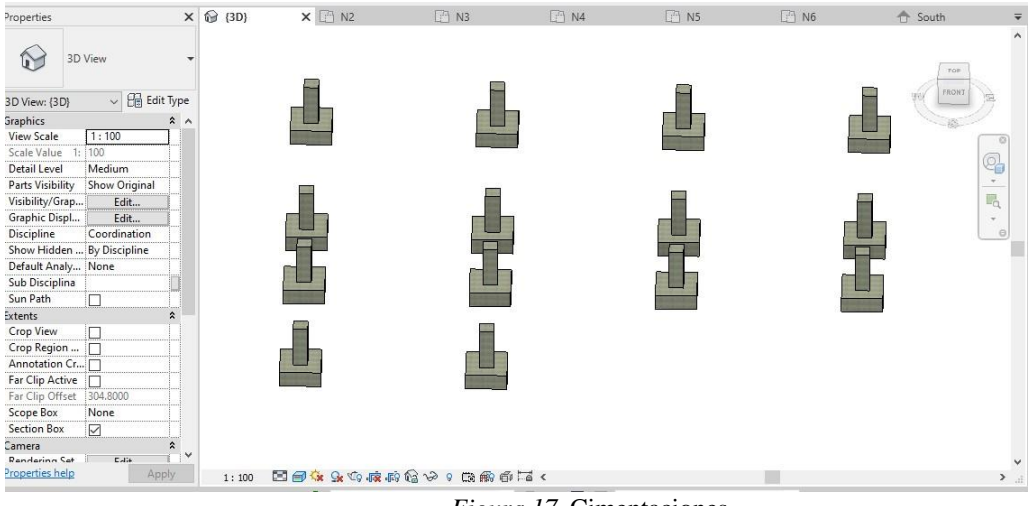

*Figura 17*. Cimentaciones

#### **2. Fase obra gris.**

Al finalizar la etapa de excavación y cimentación, se comienza la fundición de los elementos como: columnas, vigas, losas y muros. Esta debe ser supervisada por un ingenieroestructural, para asegurar que el armado de los hierros y el tipo de concreto esté de acuerdo a la memoria de cálculo.

Las dimensiones de los elementos son los siguientes:

- Columnas son de 70x70 cm.
- Vigas tienen una dimensión de 40 cm x 60 cm
- Muros exteriores cuentan con un grosor de 30 cm.
- Muros interiores son de 15 cm.
- Las losas cuentan con un grosor de 10 cm.

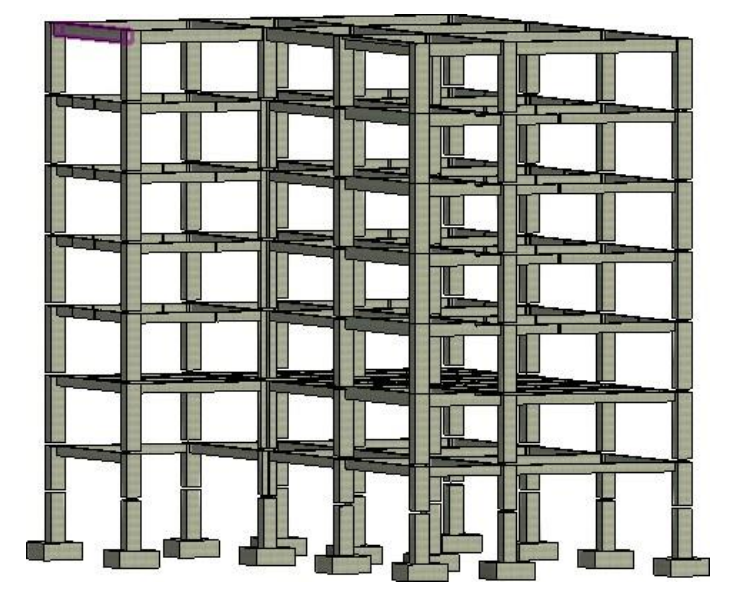

*Figura 18*. Sistema estructural

En lassiguientes imágenes se muestra el desarrollo de losas, muros interiores y exteriores, gradasy la rampa que se dirige hacia los sótanos.

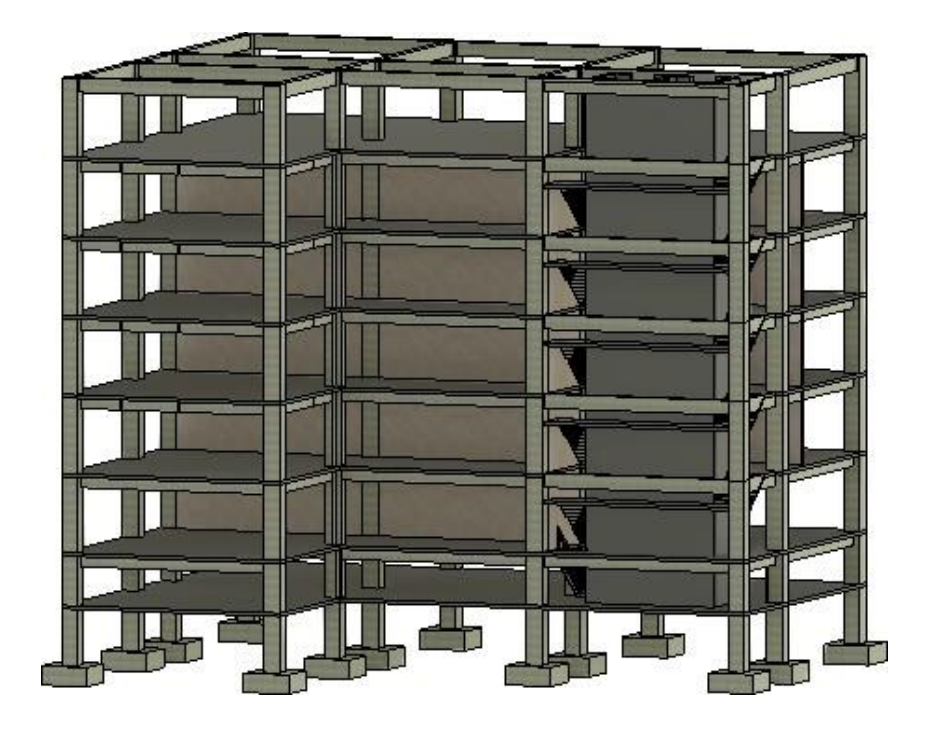

*Figura 19*. Sistema estructural

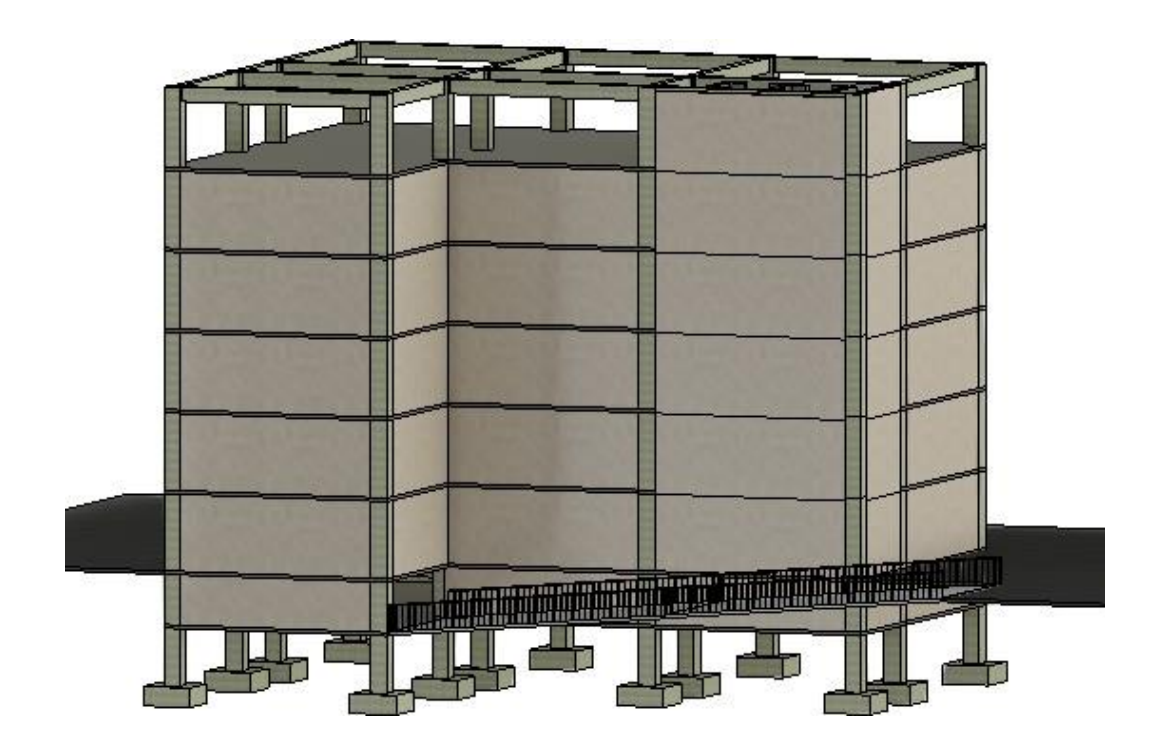

*Figura 20*. Sistema estructural

#### **3. Fase instalación de tabla yeso.**

En esta fase se ejecutan los tabiques divisorios de los apartamentos. El proceso de instalación del muro interior se comienza realizando trazos en el piso, donde será colocado el muro, luego se instala la canaleta de amarre y se sujeta a 61 cm a la losa. Posteriormente, con un Plomo láser se alinea la canaleta que será colocada en el techo con los mismos anclajes. Después se comienzan a sujetar los postes a los canales de amarre esto se ubicana 61 cm, y se colocan canales intermedios para instalaciones posteriores.

Una vez armada la estructura, se comienzan la colocación de las instalaciones necesarias. Luego, las planchas de tablayeso son instaladas y aseguradas a los postes verticales, se rellena cada una delas áreas con fibra de vidrio para mejorar en el aislamiento entre habitaciones. Una vez colocadala fibra de vidrio se instala la otra cara de tabla yeso y se asegura en la en los postes por medio de tornillos.

Se abren los agujeros en las planchas para las instalaciones necesarias. Posteriormente, con cintase sellan las uniones entre planchas y a los agujeros de los tornillos, se les aplica pasta para tabla- yeso. Una vez aplicar la última capa de pasta se lijan los agujeros y las juntas. Y queda listo para cualquier tipo de acabado. (Sistegua, 2021)

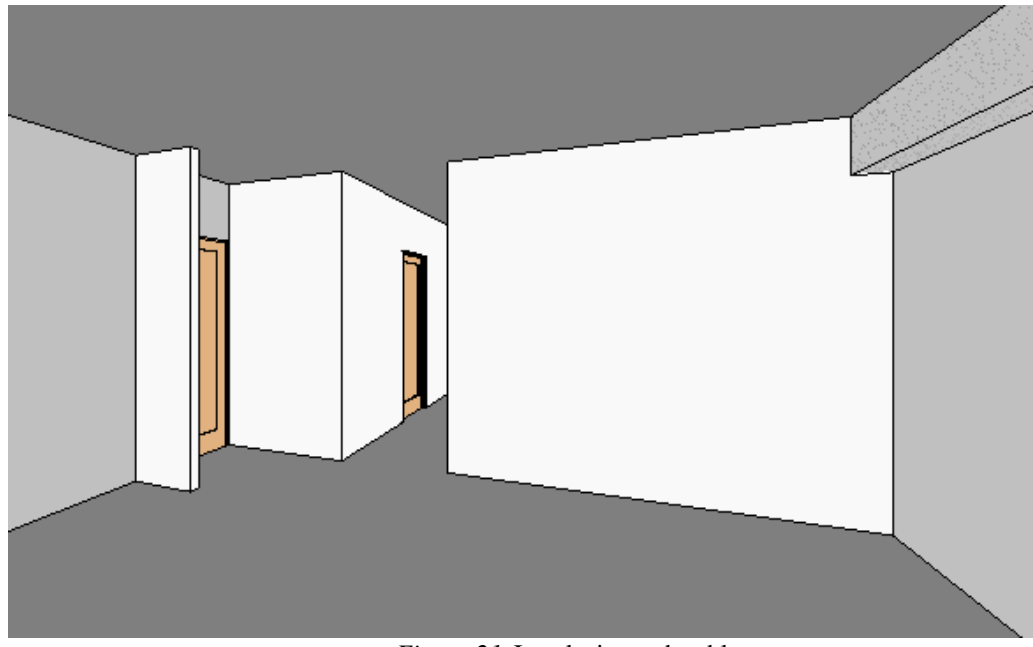

*Figura 21*. Instalaciones de tablayeso

#### **4. Fase instalaciones puertas y ventanas.**

En la siguiente fase se definen las puertas y ven-tanas que se estarán instalando en los apartamentos. Se debe coordinar una visita técnica para corroborar las medidas de los espacios en donde se estarán realizando las instalaciones. Los carpinteros deberán trabajar tres tipos de puertas; la primera. es para la entrada principalde los apartamentos, la segunda, para los cuartos y el último tipo de puerta será instalada en los baños. Ciertos apartamentos cuentan con una puerta corrediza, estas serán de PVC, al igual quelas ventanas. El estilo de ventana será oscilo batiente. Una vez corroboradas las medidas de ambasinstalaciones se comienza el proceso de fabricación, y luego ya se procede a realizar el trabajo en obra.

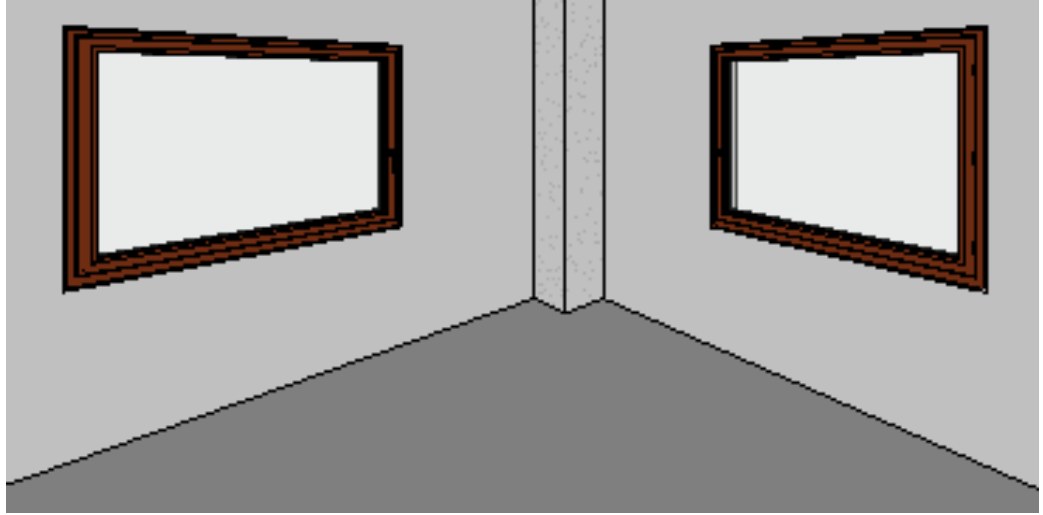

*Figura 22*. Instalaciones ventanas

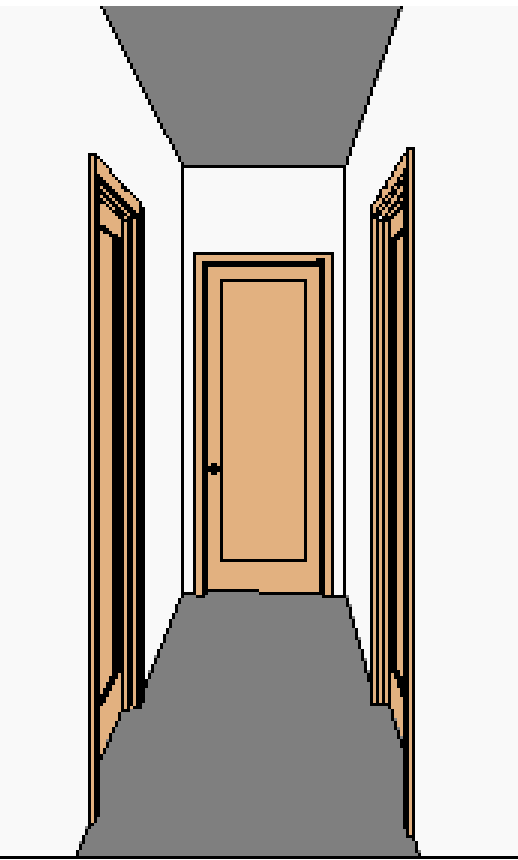

*Figura 23*. Instalaciones puertas

## **5. Fase fachada.**

La fachada está conformada por salientes irregulares de metal, un volumenque se extiende a lo largo de la fachada de forma rectangular, este será construido con una estructurametálica liviana forrada por medio de tablayeso para exterior. Además, se instalarán muros verdesartificiales, estos se estarán instalando sobre una superficie de concreto es importante que se hagan

perforaciones a lo largo del área para poder colocar ganchos que sujetan las mallas de los paneles. En los balcones se colocarán unos elementos de madera de 15 × 15 cm como baranda lateral, cómo se indican en los planos constructivos incluidos en el anexo.

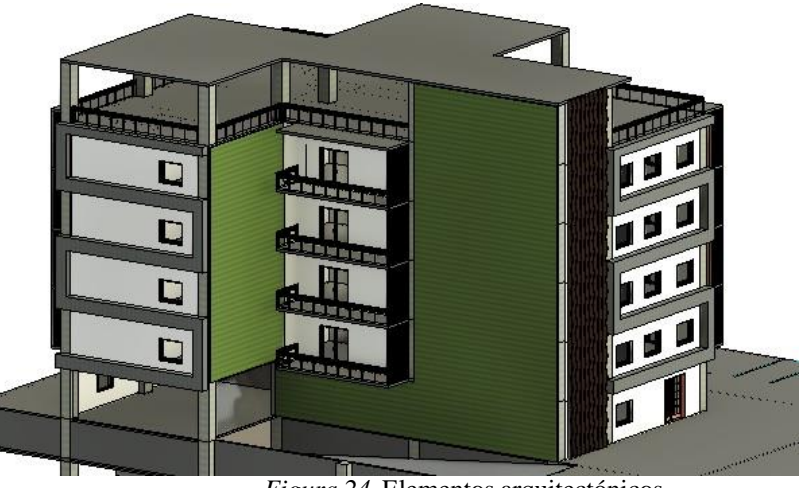

*Figura 24*. Elementos arquitectónicos

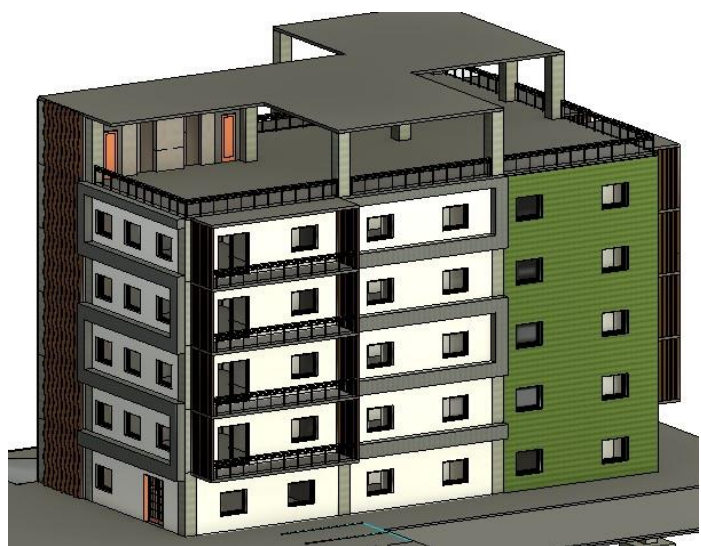

*Figura 25*. Elementos arquitectónicos

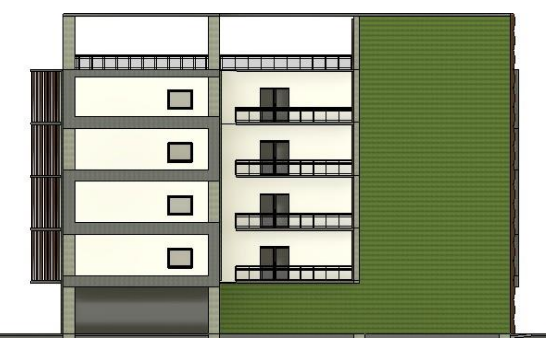

*Figura 26*. Vista de elevación sur

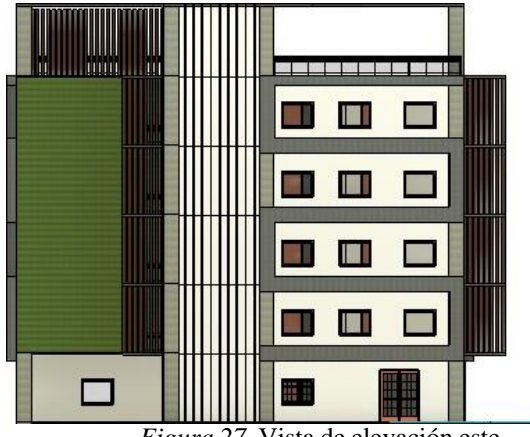

*Figura 27*. Vista de elevación este

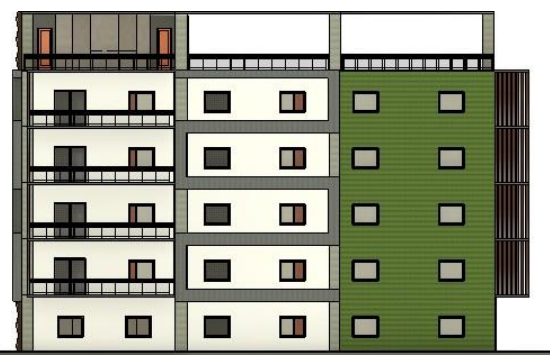

*Figura 28*. Vista de elevación norte

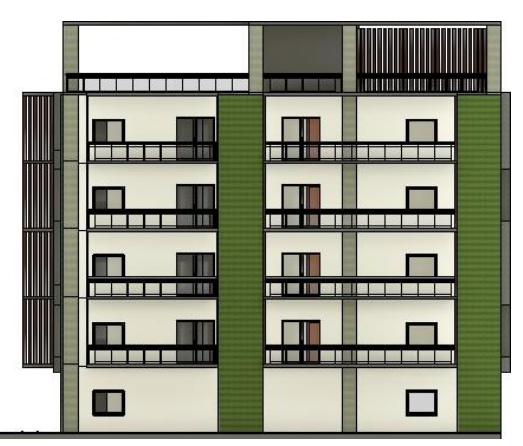

*Figura 29*. Vista de elevación oeste

#### **C. Creación del cronograma**

En el cronograma se establecen los criterios de las actividades a desarrollar, controlar y monitorear. Estas se definen a partir de las necesidades del proyecto. En este proceso lo podemos encontrar en la sección F del desarrollo del BEP.

En la primera fase, se asignaron actividades como: la limpieza del terreno, excavación, movilización de tierras, muros de sótano y cimientos. La siguiente etapa consta de la realización de obra civil, en dónde se encuentran todos los elementos estructurales del edificio como: losas, columnas, vigas,etc. Luego, en la fase 3, se trabajan las divisiones de los apartamentos con tabiques de tablayeso. Enla cuarta fase son todas las instalaciones de ventanería, puertas y barandas del edificio. Por último, enla quinta fase se trabajan los elementos de la fachada.

El desarrollo del cronograma se realiza con el software que más se acople al proyecto, en este caso trabajará con Cype Arquímedes. Posee la ventaja de generar información rápida de los elementos, además se puede realizar la extracción de mediciones del modelo en Revit.

#### **D. Desarrollo Cype**

#### **1. Configuración.**

Se comienza con la creación de un nuevo proyecto, en el que se van realizando varias configuraciones dependiendo de la información. Se ingresan los datos generales delpresupuesto como el nombre y una pequeña descripción. Se puede clasificar dentro de tres tipos deobras, en este caso se selecciona como una obra nueva. Se marca el país para manejar la misma moneda, luego se le coloca aceptar, y se continua con el generador de precios.

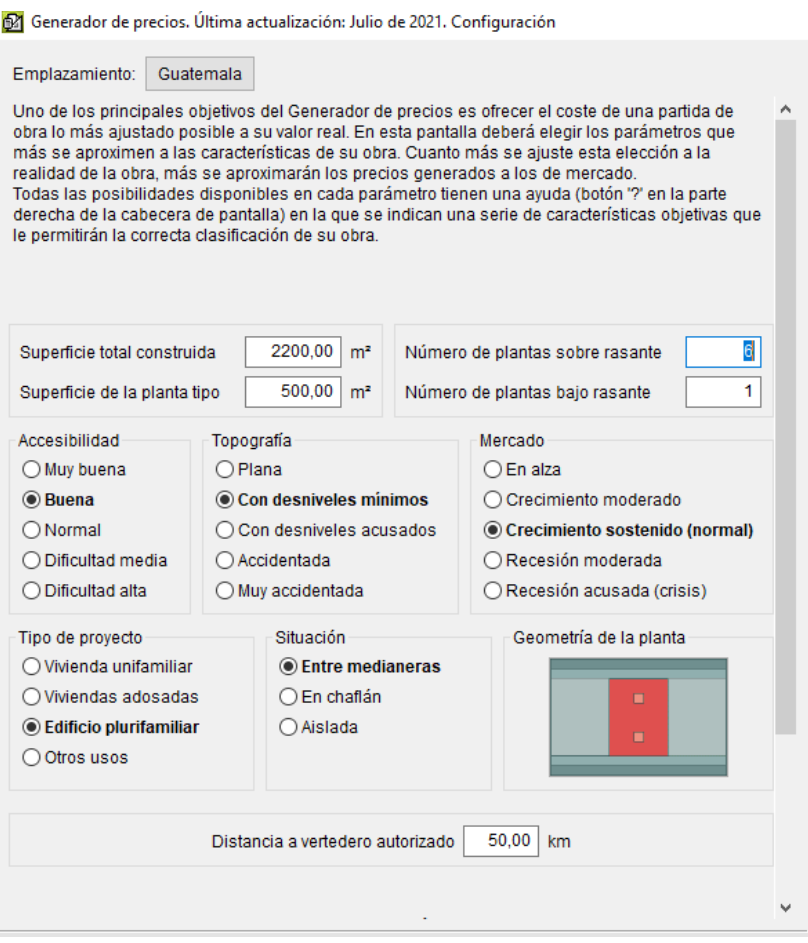

*Figura 30*. Datos del presupuesto

En el generador de precios se colocan los parámetros relacionados a la obra, para que la información sea ajustada a su valor real. Mientras más precisa sea la información mejor resultado se obtiene de la generación de los precios. Si se estuviera evaluando presupuestos este es un proceso importante del desarrollo. Al darle aceptar aparecerán otras pestañas de configuraciones adicionales, y queda listo.

#### **2. Creación de capítulos y partidas.**

Para la creación de los capítulos se debe seleccionar elsímbolo de una carpeta con una flecha dirigida hacia abajo y aparecerá la pestaña que se muestra enle figura que se muestra a continuación. En esta se crean los 5 capítulos relacionados con las fasesdel proyecto y se le coloca una pequeña descripción.

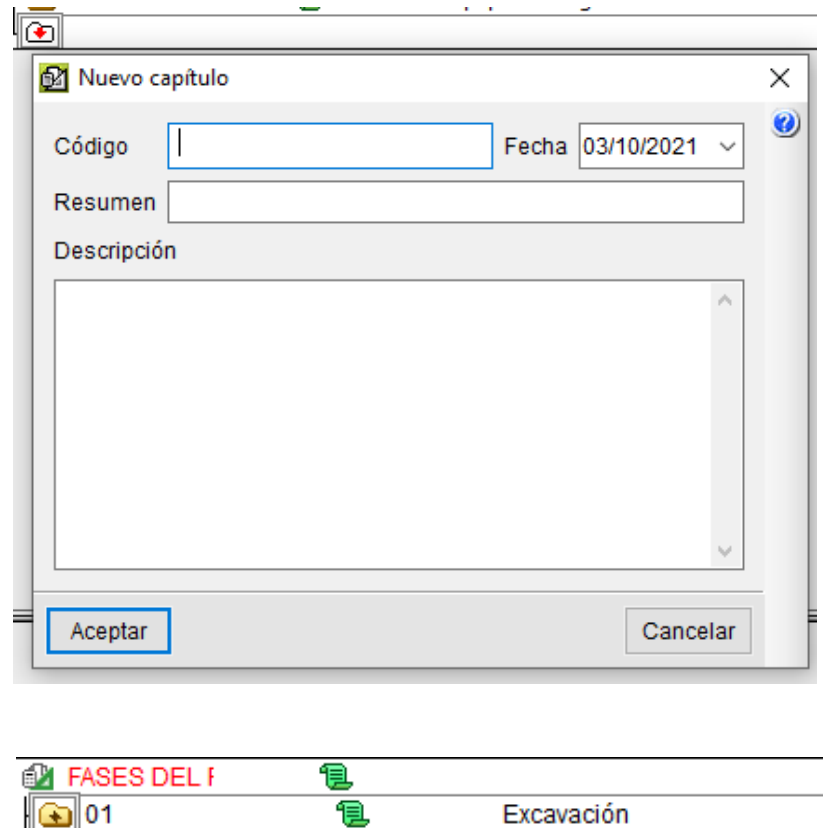

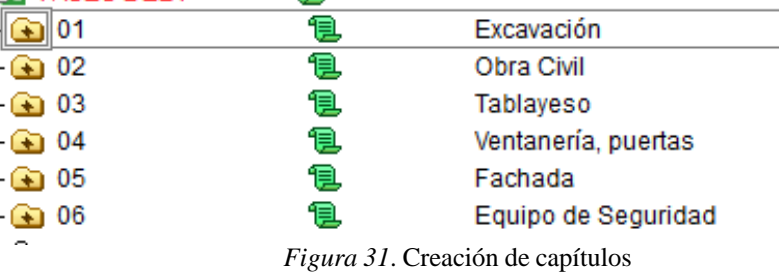

Dentro de los capítulos se configuran las partidas, estas se relacionan con las actividades específicas de cada una de las fases. Para crear una partida se realiza desde un generador de precios o se puede crear configurándolo, pero en este caso se utilizará la primera opción.

Desde el generador de precios se eligen las actividades desde el análisis de precios unitarios. En donde se encuentran actividades de trabajos preliminares, cimentaciones, estructuras, instalaciones, etc.

| Código                         | Doc.                     |               |               |                                  | Pli SS Ud Resumen                                                                                                    |
|--------------------------------|--------------------------|---------------|---------------|----------------------------------|----------------------------------------------------------------------------------------------------|
| <b>FASES DEL PROYECTO</b>      |                          | Q             |               |                                  |                                                                                                    |
| ො01                            |                          | đ             |               |                                  | Excavación                                                                                                    |
| $\overline{\bullet}$ ADE005    | <b>ADE</b>               | 19.           | ക് mª         |                                  | Excavación de sótanos de más de 2 m de profundidad, que en todo su perímetro quedan por debajo de la rasante natural, en suelo de arcilla semidi                                                                                                    |
| $\sqrt{2}$ ADV020              |                          | 風             | കീണ്ട         |                                  | Estabilización de taludes mediante la proyección por vía húmeda de dos capas de concreto fc=210 kg/cm <sup>2</sup> (3000 psi), clase de exposición F0 S0 P0                                                                                                    |
| $\sqrt{2}$ ADT010              |                          | ß.            | an\$m™        |                                  | Transporte de tierras con camión de 12 t de los productos procedentes de la excavación de cualquier tipo de terreno dentro de la obra.                                                                                                    |
| $\overline{1}$ CCS010          | <b>CCS</b>               | 10            | đ.            | m <sup>3</sup>                   | Muro de sótano de concreto reforzado, realizado con concreto fc=210 kg/cm <sup>2</sup> (3000 psi), clase de exposición F0 S0 P0 C0, tamaño máximo del agreg                                                                                                    |
| $\overline{1}$ CSZ010          | <b>CSZ</b>               | 19.           | æ.            | m <sup>3</sup>                   | Zapata de cimentación de concreto reforzado, realizada con concreto fc=210 kg/cm <sup>2</sup> (3000 psi), clase de exposición F0 S0 P0 C0, tamaño máximo de                                                                                                    |
| $\bullet$                      |                          |               |               |                                  |                                                                                                    |
| -02                            |                          | Ð<br>10       |               |                                  | Obra Civil                                                                                                    |
| $E$ EHS010<br>$E$ EHV010       | <b>EHS</b><br>EHV        | ٦О            | ok.<br>ok.    | m <sup>3</sup><br>m <sup>2</sup> | Columna de sección rectangular o cuadrada de concreto reforzado, de 70x70 cm de sección media, realizada con concreto fc=210 kg/cm <sup>2</sup> (3000 psi)<br>Viga descolgada, recta, de concreto reforzado, de 40x60 cm, realizada con concreto fc=210 kg/cm <sup>2</sup> (3000 psi), clase de exposición F0 S0 P0 C0, tama |
| $E$ EHL010                     | <b>EHL</b>               | O.            | æ.            | m <sup>2</sup>                   | Losa maciza de concreto reforzado, horizontal, con altura libre de planta de entre 3 y 4 m, canto 24 cm, realizada con concreto fc=210 kg/cm <sup>2</sup> (3000 p:                                                                                                    |
| $E$ EHM011                     | <b>EHM</b>               | 19            | лâ.           | m                                | Montaje y desmontaje en una cara del muro, de sistema de encofrado a dos caras con acabado visto con textura lisa, realizado con tablero contracha                                                                                                    |
| $\overline{1}$ 0XT010          |                          | T.            | ok.           | Ud                               | Alquiler mensual de grúa torre de 40 m de flecha y 1000 kg de carga máxima.                                                                                                    |
| $\overline{+}$ 0XA110          |                          | 10.           | oå ∪d         |                                  | Alquiler, durante 15 días naturales, de andamio tubular normalizado, tipo multidireccional, hasta 20 m de altura máxima de trabajo, formado por estru                                                                                                    |
| $E$ EHL010b                    | <b>EHL</b>               | 18.           | ok.           | m <sup>2</sup>                   | Losa maciza de concreto reforzado, inclinada, con altura libre de planta de entre 3 y 4 m, canto 24 cm, realizada con concreto fc=210 kg/cm <sup>2</sup> (3000 ps                                                                                                    |
| $E$ EHE010                     | EHE                      | O.            | æ.            | m <sup>2</sup>                   | Losa de escalera de concreto reforzado de 15 cm de espesor, con escalonado de concreto, realizada con concreto fc=210 kg/cm <sup>2</sup> (3000 psi), clase d                                                                                                    |
| EHE020                         | EHE                      | ٦О            | лâ.           | m <sup>2</sup>                   | Escalera de concreto visto, con losa de escalera y escalonado de concreto reforzado, realizada con 15 cm de espesor de concreto fc=210 kg/cm <sup>2</sup> (30                                                                                                    |
| $\overline{\bullet}$           |                          |               |               |                                  |                                                                                                    |
| ൂ 03                           |                          | 10.           |               |                                  | Tablaveso                                                                                                    |
| $ \blacksquare$ 0XA110b        |                          |               |               | Ud                               | Alquiler, durante 15 días naturales, de andamio tubular normalizado, tipo multidireccional, hasta 20 m de altura máxima de trabajo, formado por estru                                                                                                    |
| $F1$ FLG030                    | <b>FLG</b>               |               | лâ.           | m <sup>2</sup>                   | Fachada ligera de panel sándwich de GRC, de 120 mm de espesor total, 3,3 m de ancho máxima y 12 m <sup>2</sup> de superficie máxima, formado por un núc                                                                                                    |
| $\overline{\bullet}$           |                          |               |               |                                  |                                                                                                    |
|                                |                          |               |               |                                  |                                                                                                    |
|                                |                          |               |               |                                  |                                                                                                    |
|                                |                          |               |               |                                  |                                                                                                    |
|                                |                          |               |               |                                  |                                                                                                    |
|                                |                          |               |               |                                  |                                                                                                    |
|                                |                          |               |               |                                  |                                                                                                    |
|                                |                          |               |               |                                  |                                                                                                    |
|                                |                          |               |               |                                  |                                                                                                    |
| ▲ 04                           |                          |               |               |                                  | Ventanería, puertas                                                                                                    |
| $E$ LEM140                     | LEM                      | O             | de ∪d         |                                  | Block de puerta exterior principal, acorazada normalizada, de madera, de una hoja, de 85x203x7 cm, compuesto por alma formada por una plancha p                                                                                                    |
| $F$ LEM010                     | <b>LEM</b>               | <b>Q</b>      | on\$∪d        |                                  | Puerta interior de entrada de 203x82,5x4,5 cm, hoja con cuarterones, con tablero de madera maciza, barnizada en taller; marco de madera maciza; ta                                                                                                    |
| $E$ LEC010                     | <b>LEC</b>               | <b>O</b>      | on and        |                                  | Puertas principal de panel macizo decorado, realizado a base de espuma de PVC rígido y estructura celular uniforme, de una hoja abatible, dimensio                                                                                                    |
| $\blacksquare$ LVC010          | <b>LVC</b>               | O             | aå mª         |                                  | Doble vidriado estándar, 4/6/4, conjunto formado por vidrio exterior Float incoloro de 4 mm, cámara de aire deshidratada con perfil separador de alun                                                                                                    |
| E FDD010<br>$F$ FDD120         | <b>FDD</b><br><b>FDD</b> | <b>Q</b><br>O | க் ™<br>∧n an |                                  | Barandilla de fachada en forma recta, de 100 cm de altura, formada por: bastidor compuesto de barandal superior e inferior de cuadradillo de perfil n<br>Barandilla de madera de pino país barnizada, de 90 cm de altura, para escalera de ida y vuelta, de dos tramos rectos con descanso intermedio, fijad                 |
| ۰œ                             |                          |               |               |                                  |                                                                                                    |
| $\bigcirc$ 05                  |                          |               |               |                                  | Fachada                                                                                                    |
| $ \overline{ }$ FAS005         | <b>FAS</b>               | O             | ക്നും         |                                  | Revestimiento exterior de fachada ventilada, de paneles composite de 2000 a 6800 mm de longitud, 1000 mm de altura y 4 mm de espesor, compue                                                                                                    |
| $F$ AH010                      | <b>FAH</b>               | <b>Q</b>      | đ.            | m <sup>2</sup>                   | Revestimiento exterior de fachada ventilada, de placas mecanizadas de concreto polímero, de entre 50 y 70 cm de longitud, entre 20 y 40 cm de altur.                                                                                                    |
| <b>E</b> 0XA110c               |                          | <b>O</b>      | de ∪d         |                                  | Alguiler, durante 15 días naturales, de andamio tubular normalizado, tipo multidireccional, hasta 20 m de altura máxima de trabajo, formado por estru                                                                                                    |
| $mg$ mq13ats010j               |                          | 恒             |               | Ud                               | Alguiler diario de mª de andamio tubular normalizado, tipo multidireccional, de 20 m de altura máxima de trabaio, constituido por estructura tubular - 3                                                                                                    |
| % %                            |                          |               |               | %                                | Costes directos complementarios                                                                                                    |
| $\overline{\bullet}$           |                          |               |               |                                  |                                                                                                    |
| $\boxed{\blacksquare}$ 0XT010b |                          |               |               | Ud                               | Alquiler mensual de grúa torre de 40 m de flecha y 1000 kg de carga máxima.                                                                                                    |
| ا≉ا                            |                          |               |               |                                  |                                                                                                    |

*Figura 32*. Desarrollo en Cype

Una vez definidas las actividades, se calculan las cantidades para cada una de las partidas. Esto se puede realizar manualmente ingresando los datos de la extracción de cuantificaciones de Revit o por medio de la vinculación del modelo. Como resultado de la asignación de cantidades, se procede a generar el cronograma de actividades. Una vez dentro del diagrama de tiempos y actividades, se puede modificar la información de cada una de las actividades, como el nombre de las actividades, fechas de inicio y fin, cantidad y rendimiento.

Para definir el tiempo que dura de cada una de las actividades, se define por medio de tablas de rendimiento de mano de obra. Sin embargo, ayudan a completar la información de la programación. Las tablas utilizadas fueron generadas por la Facultad de Arquitectura de la Universidad de San Carlos de Guatemala. (USAC, 2019)

El cálculo de tiempo se realizó de dos formas:

1) El primer desarrollo se realizó por medio de cálculos realizados en [Mathcad, i](#page-151-0)ngresando la información de las tablas y generando una fórmula para determinar la cantidad de días. En una misma actividad se desplegaba sub actividades, que ayudan a determinar con mayor precisiónel tiempo de cada actividad. A continuación, se muestra el desarrollo de cada una de las fasescon sus actividades y sub actividades.

## $F$ ase  $1 - Exc$ avación

Chapeo y limpieza del terreno

 $\frac{1}{50} \frac{hr}{m^2} = \frac{6 \ hr}{a} \frac{solve, a}{m} \rightarrow 300 \cdot m^2$  $a = 300 \; m^2$ 

 $\frac{1}{300} \frac{day}{m^2} = \frac{b}{1014.68} \frac{solve, b}{m^2} \rightarrow 3.38226666666666666667 \cdot day$ 

Chapeo y Limpieza 4 días

Excavaciones

· Rendimiento de excavadora de potencia de 90HP

$$
\frac{1}{90} \frac{hr}{m^3} = \frac{6 \ hr}{c} \xrightarrow{solve, c} 540 \cdot m^3
$$

 $c = 540$   $m<sup>3</sup>$ 

 $\frac{1 \cdot day}{540 \ m^3} = \frac{d}{1014.68 \ m^3} \xrightarrow{solve, d} 1.879037037037037037 \cdot day$ 

Excavación 2 días

· Movimiento de Tierra

$$
\frac{50}{1} \frac{m^3}{hr} = \frac{e}{6} \frac{solve}{hr} \xrightarrow{solve, e} 300 \cdot m^3
$$

 $e = 300 \, m^3$ 

 $\frac{1 \cdot day}{300 \cdot m^3} = \frac{f}{1143.65 m^3} \xrightarrow{solve, f} 3.81216666666666666667 \cdot day$ 

Movimiento de tierra 4 días

Total de días 6

#### Estabilización de Taludes

Trabajarían 5 equipos Rendimiento Unitario por equipo 1 albañ il + 1 ayudante rendimiento de 2.5m^3 5 albaniles + 5 ayudantes rendimeinto de 12.5m^3

 $\frac{1}{12.5} \frac{day}{m^3} = \frac{g}{58.43} \frac{solve, g}{m^3} \rightarrow 4.6744 \cdot day$ 

Taludes 5 días

**Cimentaciones** 2 días de Armado 21 días que el concreto llega a su resistencia máxima

 $\frac{9.5 \ m^3}{1 \ day} = \frac{65.8 \ m^3}{h} \xrightarrow{solve, h} 6.9263157894736842105 \cdot day$ 

Cimentación 31 días

# $Fase 2 - Obra Civil$

Losas

14 días de armado

21 días que el concreto llega a su resistencia máxima

• Fundición Losa

Rendimiento Unitariopor equipo de bomba 80m^3 la hora

- Sótano

 $\frac{1}{80} \frac{hr}{m^3} = \frac{i}{170.85 m^3} \xrightarrow{solve, i} 2.135625 \cdot hr$ 

## $\hbox{N}$ ivel $1$ al  $5$

$$
\frac{1}{80} \frac{hr}{m^3} = \frac{j}{42.32 m^3} \frac{solve, j}{m^3} \rightarrow 0.529 \cdot hr
$$

Descanso de gradas (5 descansos)

 $\frac{1}{80}\frac{hr}{m^3} = \frac{k}{2.1}\frac{solve, k}{m^3} \longrightarrow 0.02625 \cdot hr$ 

Losa nivle 7

$$
\frac{1 \text{ hr}}{80 \text{ m}^3} = \frac{l}{31.61 \text{ m}^3} \xrightarrow{solve, l} 0.395125 \cdot hr
$$

Rampa

$$
\frac{1}{80} \frac{hr}{m^3} = \frac{m}{25.01} \frac{\text{solve}, m}{m^3} \xrightarrow{solve, m} 0.312625 \cdot hr
$$

Muros

- 13 días de Armado 21 días fraguado
- Fundición Muros

Rendimiento Unitario por equipo de bomba 80m^3 la hora

 $-$  Muros de concreto exteriorres  $\rm N1$ 

$$
\frac{1}{80} \frac{hr}{m^3} = \frac{n}{64.88 m^3} \xrightarrow{solve, n} 0.811 \cdot hr
$$

 $-$  Muros de concreto exteriorres N2 al 5  $\,$ 

$$
\frac{1}{80} \frac{hr}{m^3} = \frac{o}{78.77 m^3} \frac{solve, o}{m} \rightarrow 0.984625 \cdot hr
$$

 $-$  Muros de concreto Interiores N1 al N5  $\,$ 

$$
\frac{1}{80} \frac{hr}{m^3} = \frac{p}{20.499 m^3} \xrightarrow{solve, p} 0.2562375 \cdot hr
$$

- Muros Sótanos

 $\frac{1}{80}\frac{hr}{m^3}\!=\!\frac{q}{70.35}\frac{solve}{m^3}\!\cdot\!\frac{solve,q}{\longrightarrow}0.879375\!\cdot hr$ 

- Muros elevadores S1 a N6

$$
\frac{1}{80} \frac{hr}{m^3} = \frac{r}{14.98 m^3} \xrightarrow{solve, r} 0.18725 \cdot hr
$$

 $\Box$  Columnas

Armado 8 de armado

- 21 días de fraguado para que el concreto llegue a su resistencia máxima
	- · Fundición de Columnas S1 al N6

Rendimiento Unitario por equipo de bomba 80m^3 la hora

 $\frac{1}{80} \frac{hr}{m^3} = \frac{s}{22.64} \frac{solve, s}{m^3} \longrightarrow 0.283 \cdot hr$ 

Vigas

· Fundición de Vigas S1 al N6

Rendimiento Unitario por equipo de bomba 80m^3 la hora

 $\frac{1}{80} \frac{hr}{m^3} = \frac{t}{26.615 m^3} \xrightarrow{solve, t} 0.3326875 \cdot hr$ 

 $E<sub>s</sub>$ caleras

· Formaleta de escaleras (hacer, quitar y poner) 14 m^2 trabajode 2 albañiles y 1 ayudante

$$
\frac{1}{14} \frac{day}{m^2} = \frac{u}{4.5 m^2} \xrightarrow{solve, u} 0.32142857142857142857 \cdot day
$$

• Fundicion de escaleras por nivel del S1 al N6 8m^2 trabajo de 2 albañiles + 1 ayudnate

 $\frac{1}{8}\frac{day}{m^2} = \frac{v}{4.5}\frac{solve, v}{m^2} \rightarrow 0.5625 \cdot day$ 

 $Fase 3 - Tablayeso$ 

Tabiques de Tablayeso

· Instalación de tablayeso de tabiques a dos caras por nivel del N1 al N $5\,$ 

70 m^2 trabajo de 1 Instaladaro + Ayudante

 $\frac{1}{70} \frac{day}{m^2} = \frac{w}{212.902 m^2} \xrightarrow{solve, w} 3.0414571428571428571 \cdot day$ 

 $Fase 4 - Instalaciones$ 

 $Puertas$ 

· Purtas para entrada de edificio, dormitorio, baños y entrada principal por nivel del N1 al N6

 $\frac{1}{1.5} \frac{day}{un} = \frac{x}{19 \text{ un}} \frac{solve, x}{un}$  12.6666666666666666667 · day

· Purtas doble vidriado por nivle y son del N1 al N5

$$
\frac{1}{5} \frac{day}{m^2} = \frac{y_1}{7.28 m^2} \xrightarrow{solve, y_1} 1.456 \cdot day
$$

Ventanas

• Ventanas osiclobatiente

$$
\frac{3 \ hr}{1 \ un} = \frac{z}{11 \ un} \xrightarrow{solve, z} 33 \cdot hr
$$

#### Barandal

· Instalación de barandal de metal por nivel del N1 al N6 trabajo de 1 albañil

 $\frac{1}{6}\frac{day}{mL} \!=\! \frac{a_{\rm l}}{33.79}\frac{solve}{mL} \xrightarrow{solve, a_{\rm l}} 5.63166666666666666667 \cdot day$ 

## $Fase 5 - Fachada$

Volumen saliente

· Instalación tablayeso exterior a una cara (3 elementos) trabajo de 1 instalador + ayudante

$$
\frac{1}{100} \frac{day}{m^2} = \frac{b_1}{119.52 m^2} \xrightarrow{solve, b_1} 1.1952 \cdot day
$$

· Instalación fachada lijera (coronación de planas) trabajo de 2 instaladores +Ayudante

$$
\frac{1}{56} \frac{day}{m^2} = \frac{c_1}{510 m^2} \xrightarrow{solve, c_1} \frac{255 \cdot day}{28}
$$

10 días

2) El segundo cálculo se realizó por medio de Cype, al modificar la información de los rendimientos en las actividades, como se muestra en la siguiente figura. Este proceso fue un pocodiferente, ya que al ingresar el rendimiento tenía que ser el de todas las sub actividades. A continuación, se muestra el proceso de una de las actividades.

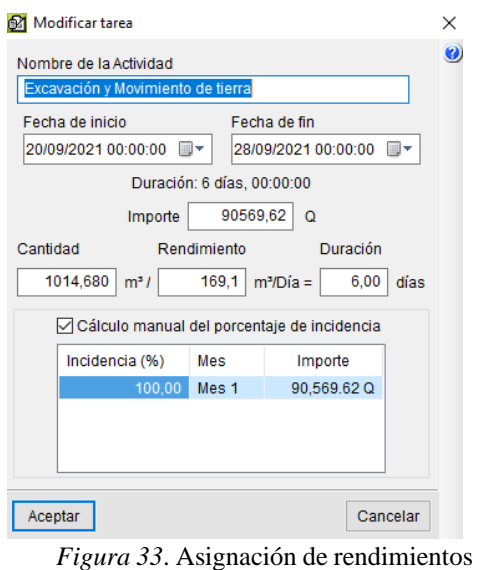

Al final con ambos desarrollos se llegó a la misma cantidad de días, esto permite tener un nivel de exactitud alto para estimar el tiempo que llevaría en cada una de las actividades. Al tener la duración de cada una de las partidas, se crea un diagrama de tiempos y actividades. En la siguiente imagen se puede observar cada una de las actividades, pero sin la duración exacta, esta se va editando hasta tener le cronograma final.

|                                   |                  |                               |              |   | <b>6 Sep '21</b> | 13 Sep '21 | 20 Sep '21 | 27 Sep '21                                     | 4 Oct '21 |
|-----------------------------------|------------------|-------------------------------|--------------|---|------------------|------------|------------|------------------------------------------------|-----------|
|                                   |                  |                               |              |   |                  |            |            | <b>XJVSDLMXJVSDLMXJVSDLMXJVSDLMXJVSDLMXJVS</b> |           |
| Fases del Provecto                | 27 dias          | 2/09/2021 - 9/10/2021         | 214 625 90 Q |   |                  |            |            |                                                |           |
| Excavación                        | 5 direc          | 2/09/2021 - 9/09/2021         | 0.0000       |   |                  |            |            |                                                |           |
| Excavación de sófacos de más d    | 1 dia            | 2/09/2021 - 3/09/2021         | 0.000        | ▭ |                  |            |            |                                                |           |
| Estabilización de taludes medi    |                  | 1 dia 309/2021 - 4/09/2021    | 0.000        |   |                  |            |            |                                                |           |
| Transporte de tierras con cami    |                  | 1 dia 609/2021 - 7/09/2021    | 0000         |   |                  |            |            |                                                |           |
| Muro de sóbino de concreto ref    | 1 <sub>dis</sub> | 7/09/2021 - 8/09/2021         | 0.000        |   | ⊓                |            |            |                                                |           |
| Zapata de cimentación de concr    | 1 <sub>dis</sub> | 8/09/2021 - 9/09/2021         | 0.000        |   | ┍                |            |            |                                                |           |
| Obra Civil                        | 9 direc          | 9/09/2021 - 22/09/2021        | 214 625 90 Q |   |                  |            |            |                                                |           |
| Columna de sección rectangula     | 1 dia            | 9/09/2021 - 10/09/2021        | 214,625,90 O |   |                  |            |            |                                                |           |
| Viga descolgada, recta, de con    | 1 dia            | 10/09/2021 - 11/09/2021       | 0000         |   |                  |            |            |                                                |           |
| Losa maciza de concreto reforz    | 1 dia            | 13/09/2021 - 14/09/2021       | 0000         |   |                  |            |            |                                                |           |
| Montaje y desmontaje en una ca    | 1 dia            | 14/09/2021 - 15/09/2021       | 0000         |   |                  | ▭          |            |                                                |           |
| Alquiller mensual de grúa torr    | 1 <sub>dis</sub> | 15/09/2021 - 16/09/2021       | 0.00 Q       |   |                  | ▭          |            |                                                |           |
| Alquiller, durante 15 dias natura | 1 dia            | 16/09/2021 - 17/09/2021       | 0.000        |   |                  |            |            |                                                |           |
| Losa maciza de concreto reforz    | 1 dia            | 17/09/2021 - 18/09/2021       | 0.000        |   |                  |            |            |                                                |           |
| Losa de escalera de concreto r    | 1 dia            | 20/09/2021 - 21/09/2021       | 0.0000       |   |                  |            |            |                                                |           |
| Escalera de concreto visto, con   | 1 dia            | 21/09/2021 - 22/09/2021       | 0000         |   |                  |            | ▭          |                                                |           |
| Tablayeso                         | 2 dias           | 22/09/2021 - 24/09/2021       | 0000         |   |                  |            |            |                                                |           |
| Alquiler, durante 15 dias natura  | 1 dia            | 22/09/2021 - 23/09/2021       | 0.00Q        |   |                  |            |            |                                                |           |
| Fachada ligera de panel sándw     | 1 <sub>dis</sub> | 23/09/2021 - 24/09/2021       | 0.000        |   |                  |            |            |                                                |           |
| Ventaneria, ouertas               | 6 dias           | 24/09/2021 - 2/10/2021        | 0.000        |   |                  |            |            |                                                |           |
| Block de puerta exterior princ    | 1 dia            | 24/09/2021 - 25/09/2021       | 0.000        |   |                  |            |            |                                                |           |
| Puerta interior de entrada de     |                  | 1 dia 27/09/2021 - 28/09/2021 | 0.00 Q       |   |                  |            |            |                                                |           |

*Figura 34*. Asignación de rendimientos

Una vez teniendo el cronograma de actividades, se puede comenzar a realizar el desarrollo del

#### modelado 4D.

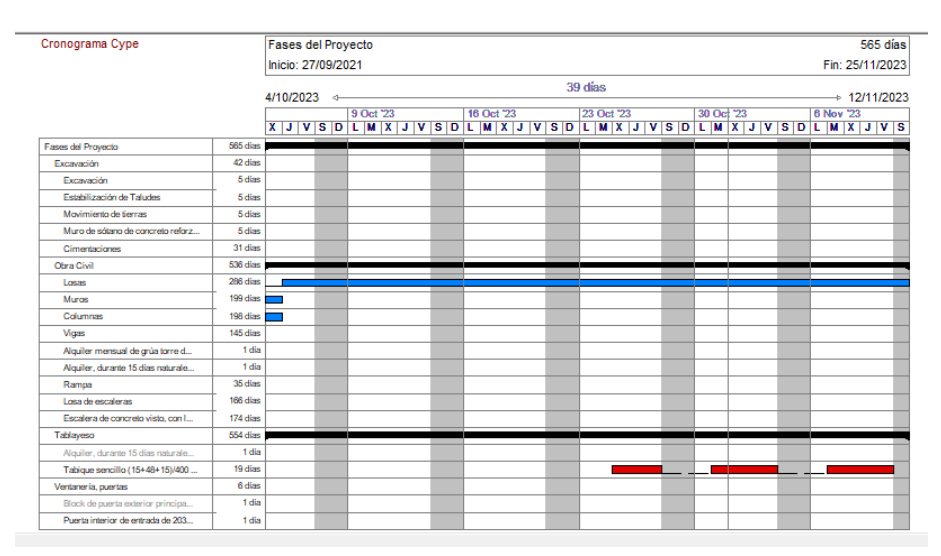

*Figura 35*. Asignación de rendimientos

## **E. Desarrollo 4D**

El desarrollo del modelado 4D se basa en la vinculación del modelo 3D con el diagrama de Gantt, elaborado en Cype. Teniendo en cuenta que se necesitan compartir los documentos creados en los software´s de diseño hacia otros programas, es importante tener una plataforma para realizar la transferencia de infromación. En este caso se debe hacer una vinculación de información de Revit a Plexos Project. Se realizará utilizando BIM Server Center, que es una plataforma que ayuda a llevar a cabo colaboraciones por medio de una nube de proyectos.

Primero se debe tener una cuenta en la plataforma para poder crear un nuevo proyecto, en este se coloca el nombre y una pequeña descripción. Una vez colocada la información, se utiliza la aplicación de IFC uploader, que ayuda a cargar el archivo generado en Revit al BIM Server center. Por lo que el proyecto está listo para poder trabajar colaborativamente.

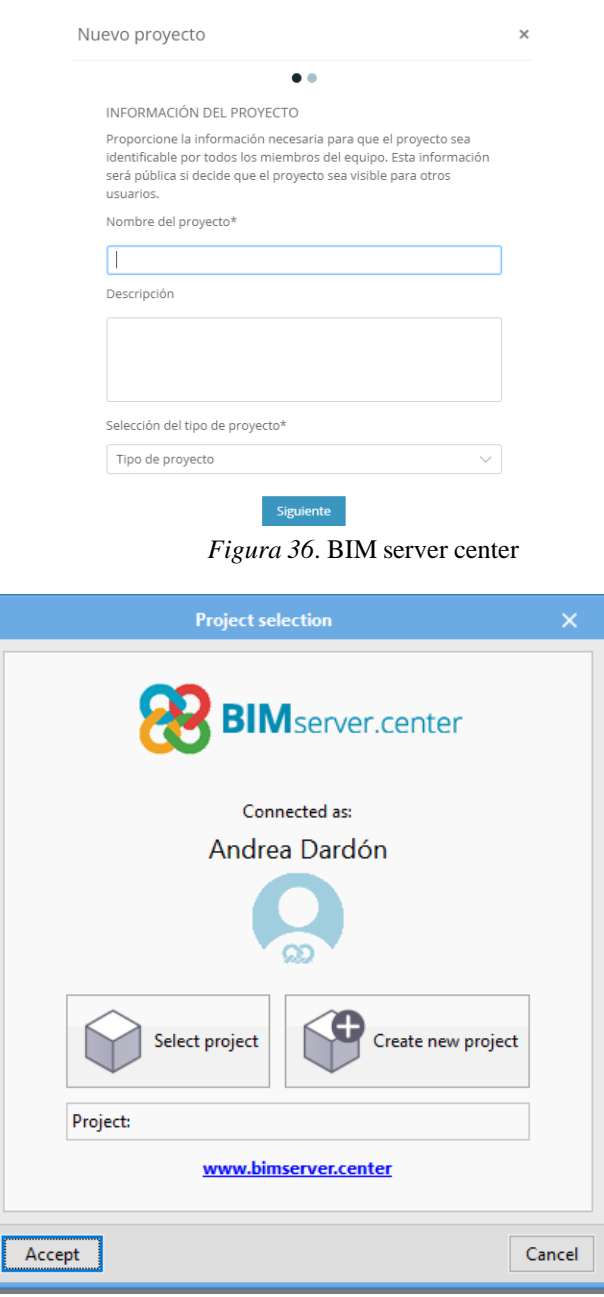

*Figura 37*. BIM server center

Al entrar a la página principal de Plexos se debe realizar la configuración de la información. Sise dirige a ubicaciones que se encuentra del lado izquierda de la figura que se muestra a continuación.

| Plexos Project 2021; Lean Project Managment                                                                                                    |                                                                                                    |                                                                      |                                                                                                    |                                   |                                                                | ö<br>×<br>$\overline{\phantom{a}}$                                                                                 |
|----------------------------------------------------------------------------------------------------|----------------------------------------------------------------------------------------------------|----------------------------------------------------------------------|----------------------------------------------------------------------------------------------------|-----------------------------------|----------------------------------------------------------------|----------------------------------------------------------------------------------------------------|
| £.<br><b>BIM</b> workflow<br>Visual Control / 4D<br>Main<br>❀<br>$\bullet$<br>$\circ$<br>$\mathcal{O}$<br>Load<br>Connected Select BIM<br>Linked<br>IFC<br>Andrea Dalc<br>models<br>project<br>Link BIM Local<br>IMserver CDE | Show<br>Highlight selected activity<br>Hide no-related elements<br>Show unassigned elements<br><b>BIM Elements Panel</b> | Select Phase<br>$\bullet$<br>Capture<br>Screen<br>Show phase         | Perspective<br>$\ddot{\phantom{a}}$<br>Grid Visible<br>Zoom Selected<br>Enhanced<br>Scene<br>Lighting<br><b>Detailed Render</b><br>Viewport   | Cutting<br>Plane                  | Gå<br>ŵ<br>Multiple<br>Single<br>View<br><b>Views</b>          |                                                                                                    |
| plexos                                                                                                    | Gantt Chart<br>Flow Lines<br><b>Baseline</b>                                                                             | WBS<br>Graph Chart<br>Calendars<br>$\checkmark$<br>Delete<br>Control | Remaining Budget<br><b>EVM Control</b><br>Clear                                                                                               | $\star$ $\times$<br>Delete<br>Con | Relationships<br>Unit Cost<br>Properties<br>Production<br>From | $-1$<br>Relationships<br>Max / Sum<br><b>Work</b>                                                                  |
| Order #<br><b>Short Name</b><br>lid.<br>1 New Proj<br>$E_1$<br>$2$ Act - 1<br>No Name                                                                                                    | Finish<br><b>Start</b><br>Unit                                                                                           | <b>Unit Cost</b><br>Quantity:                                        | P. Value (PVI)<br><b>Planned Value</b>                                                                                                    | <b>Updated Qtty</b>               | To:<br>Production                                              | $\left  \frac{1}{2} \right $<br>$\Rightarrow$<br>○ Max ○ Surr<br><b>Work</b><br>Max / Sum<br>副<br>團<br>O Max O Sun |
|                                                                                                    |                                                                                                    |                                                                      |                                                                                                    |                                   | Show Window Only with:<br>From                                 | ₩<br>Delay<br>$\lor$ Clear<br>To<br>Type                                                                           |
|                                                                                                    |                                                                                                    |                                                                      |                                                                                                    |                                   |                                                                |                                                                                                    |
| $\sim$<br>ID<br>Name<br>Pr.Effcy<br>Color                                                                                                    | per-2021                                                                                                    |                                                                      |                                                                                                    | October-202                       |                                                                |                                                                                                    |
|                                                                                                    | 16 17 18 19<br>20 21 22 23 24 25 26<br>1.00 <sub>1</sub>                                                                 | 27 28 29 30 01 02 03                                                 | The Frida Sul Mol Tu Wel The Friday Sul Mol Tu Wel The Friday Sul Mol Tu Wel The Friday Sul Mol Tu Wel The Friday Sul<br>DA 05 06 07 08 09 10 | 11/12 13 14 15 16 1               |                                                                |                                                                                                    |
|                                                                                                    | 0.75<br>0.50<br>0.25                                                                                                    |                                                                      |                                                                                                    |                                   |                                                                |                                                                                                    |
| <b>BIM Manager</b>                                                                                                    | 0.00 <sup>1</sup>                                                                                                    |                                                                      |                                                                                                    |                                   |                                                                |                                                                                                    |

*Figura 38*. Página principal de plexos project

Podrá definir los departamentos y responsables que van a trabajar en el proyecto. Estos se especifican de acuerdo a las 5 fases previamente definidas. Los departamentos deben de llevar la información del nombre de la persona, la organización, el responsable y una descripción. En el apartado de responsable se coloca el nombre, la compañía que va a trabajar y el departamento.

| ID                                 | <b>Name</b>            | Organization                | Responsible   |
|------------------------------------|------------------------|-----------------------------|---------------|
| D <sub>p</sub> 0                   | Persona 1 Excavación   |                             | Contratista 1 |
| Dp1                                | Persona 2 Obra Civil   |                             | Contratista 2 |
| D <sub>p</sub> 2                   | Persona 3 Tablayeso    |                             | Contratista 3 |
| D <sub>p</sub> 3                   |                        | Persona 4 Instalaciones     | Contratista 4 |
| Dp4                                | Persona 5 Arquitectura |                             | Contratista 5 |
|                                    |                        |                             |               |
|                                    |                        |                             |               |
|                                    | (^) Responsible        |                             |               |
| ID                                 | <b>Name</b>            | Company                     | Department    |
| Rs0                                |                        | Contratista 1 Excavación    |               |
| $R5$ 1                             |                        | Contratista 2 Obra Civil    |               |
| Rs2                                |                        | Contratista 3 Tablayeso     |               |
| R<3                                |                        | Contratista 4 Instalaciones |               |
| R <sub>s</sub> 4                   |                        | Contratista 5 Arquitectura  |               |
|                                    |                        |                             |               |
|                                    |                        |                             |               |
|                                    |                        |                             |               |
|                                    |                        |                             |               |
|                                    | Phases                 |                             |               |
| ID                                 | <b>Name</b>            | <b>Description</b>          |               |
| Ph <sub>0</sub>                    | Fase 1                 | Excavación                  |               |
| Ph <sub>1</sub>                    | Fase 2                 | <b>Obra Gris</b>            |               |
| Ph <sub>2</sub>                    | Fase 3                 | Tablayeso                   |               |
| Ph <sub>3</sub><br>Ph <sub>4</sub> | Fase 4<br>Fase 5       | Instalaciones<br>Fachada    |               |

*Figura 39*. Página principal de plexos project

En el menú principal se definen las 5 fases del proyecto, con la misma nomenclatura que se ha trabajado para mantener un orden. A cada una de estas se les añade una serie de actividades propiasque serán ejecutadas en el proyecto. Como se puede ver en la barra superior se encuentra una casilla denominada "*id*", en esta se puede colocar el Assembly code generado en Cype para cada una de las actividades relacionadas con las partidas. Si se realiza por medio de este proceso, la asignación delos elementos de Revit será mucho másfácil. En este caso no se utilizó la asignación de códigos,pero se puso en práctica el desarrollo de la asignación el modelo en Revit.

| plexos |  |  |                     |                            |  |  |  |  |
|--------|--|--|---------------------|----------------------------|--|--|--|--|
| Order# |  |  | <b>Id</b>           | <b>Short Name</b><br>D     |  |  |  |  |
|        |  |  | 1 Proyecto          |                            |  |  |  |  |
|        |  |  | 2 <sub>Dp0</sub>    | <b>Fase 1 Excavación</b>   |  |  |  |  |
|        |  |  | 3 Planeamie         | preparación del área       |  |  |  |  |
|        |  |  | 4 Limpieza d        | Preparación del terreno    |  |  |  |  |
|        |  |  | 5 Movimient         | Excavación de sótano       |  |  |  |  |
|        |  |  | 6 Estabilizaci      | En este proces se realiza  |  |  |  |  |
|        |  |  | 7 Zapatas           | No Name                    |  |  |  |  |
|        |  |  | 8 Ph <sub>1</sub>   | <b>Obra Gris</b>           |  |  |  |  |
|        |  |  | 9 Losas             | <b>Fundución de losas</b>  |  |  |  |  |
|        |  |  | 10,511              | Fundición de Losa Sótano   |  |  |  |  |
|        |  |  | 11 N1.L             | Fundición de Losa primer   |  |  |  |  |
|        |  |  | 12 N <sub>2.1</sub> | Fundición Losa Nivel 2     |  |  |  |  |
|        |  |  | 13 N3.L             | Eundición de Losa Nivel 3  |  |  |  |  |
|        |  |  | 14 N4.I             | Fundición de Losa Nivel 4  |  |  |  |  |
|        |  |  | 15 N5.L             | Fundición de Losa Nivel 5  |  |  |  |  |
|        |  |  | 16 N6.I             | Fundición de Losa Nivel 6  |  |  |  |  |
|        |  |  | 17 N7.L             | Fundición de Techo Nivel 7 |  |  |  |  |
|        |  |  | 18 Muros            | <b>No Name</b>             |  |  |  |  |
|        |  |  | 19 N1.M             | Fundición de muro          |  |  |  |  |
|        |  |  | 20 N2.M             | Fundición de Muros N2      |  |  |  |  |
|        |  |  |                     |                            |  |  |  |  |

*Figura 40*. Desarrollo de fases

Como podemos ver en la siguiente figura se muestra cómo se utilizaría los assembly codes, para facilitar la asignación de los elementos que se realizará más adelante.

| Order# | <b>Id</b>          | <b>Short Name</b>           | D |
|--------|--------------------|-----------------------------|---|
|        | 1 New Proj         |                             |   |
|        | 2 Ph0              | <b>Fase 1 Excavación</b>    |   |
|        | 3 CCS010           | Estabilización de Taludes   |   |
|        | 4 CSZ010           | Cimentación                 |   |
|        | 5 Ph <sub>1</sub>  | <b>Fase 2 Obra Gris</b>     |   |
|        | 6 EHL010           | Losas                       |   |
|        | 7 EHS010           | Columnas                    |   |
|        | 8 EHM010b          | Muros                       |   |
|        | 9 EHV010           | Vigas                       |   |
|        | 10 EHE020          | <b>Escaleras</b>            |   |
|        | 11 Ph <sub>2</sub> | <b>Fase 3 Tablayeso</b>     |   |
|        | 12 FBY010          | Tabiques de tablayeso       |   |
|        | <b>13 Ph3</b>      | <b>Fase 4 Instalaciones</b> |   |
|        | 14 LEM010          | Puertas                     |   |
|        | 15 LVC010          | Ventanal                    |   |
|        | 16 FDD010          | Baranda apartamentos        |   |
|        | 17 FDD120          | Barandilla de madera        |   |
|        | 18 LPM010          | Puerta baño                 |   |
|        | 19 LEC010b         | Puerta Vidrio               |   |
|        | 20 LEC010          | Puerta Principal            |   |

*Figura 41*. Assembly code

A cada actividad se le asigna una serie de propiedades como: descripción, calendario, controlde costos y ubicaciones 4D. En donde se encuentran la siguiente información que se muestra en las figuras.  $\widehat{C}$ 

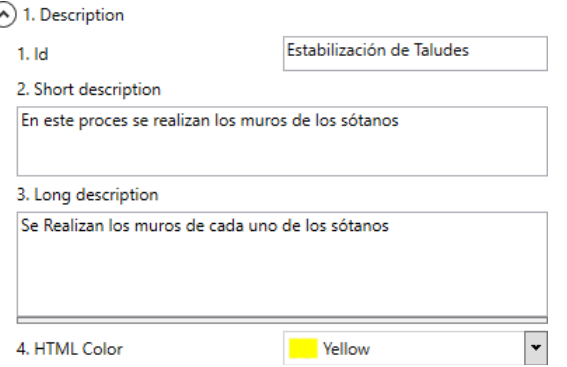

# *Figura* 42. Propiedad de descripción  $\odot$  2. Scheduling

| 1. Duration              | 5                                |
|--------------------------|----------------------------------|
| 2. Conditioned duration  |                                  |
| 3. # Sub-activities      | Edit                             |
| 4. Continuous            | J                                |
| 5. Do not start before   | 04/10/2021                       |
| 6. Learning Curve Effect | Lineal (none)<br>$\check{ }$     |
| 7. Calendar              | Project Calendar<br>$\checkmark$ |

*Figura 43*. Propiedad de calendario

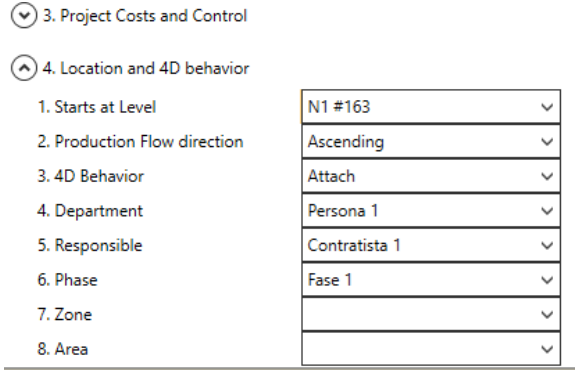

*Figura 44*. Propiedad control de costo y ubicación 4D

El control de costos no se desarrolló debido a que el tema de investigación no se enfoca en esa área. Una vez definidas cada una de las propiedades con la información necesaria, se procede a cargar el IFC generado en Revit. Este se realiza desde le BIM Server Center o cargando el documento propiamente desde los archivos de la computadora.

Al cargar el IFC, en la pestaña de BIM elements, debe de aparecer el proyecto con toda la información definida desde los niveles hasta cada una de las familias utilizadas en el modelo. Los elementos deben ser asignado a una de las actividades, en este caso se realizó de forma manual seleccionando los elementos y configurando la asignación. Hay que mencionar que utilizando los Assembly Codes, como se muestra en la *figura 41*, ayudaría a que el modelo de Revit se vincule inmediatamente, en cuestiones de tiempo es una forma más fácil y práctica.

Una vez asignados los elementos se asignan las fechas de inicio y fin, respecto al cronograma de Cype. Por último, se realiza la simulación 4D del edificio.

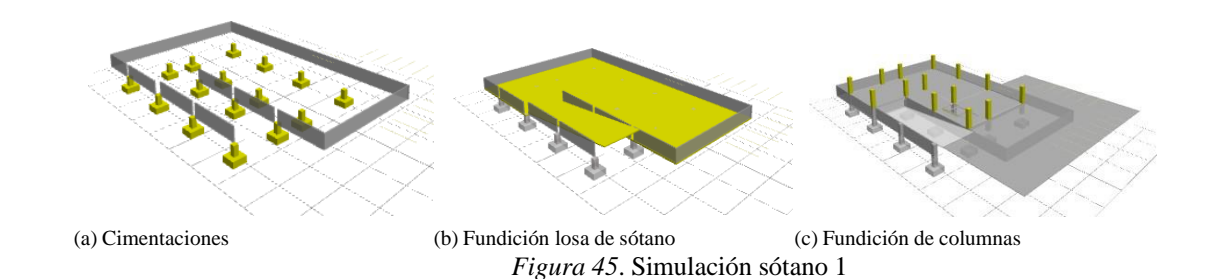
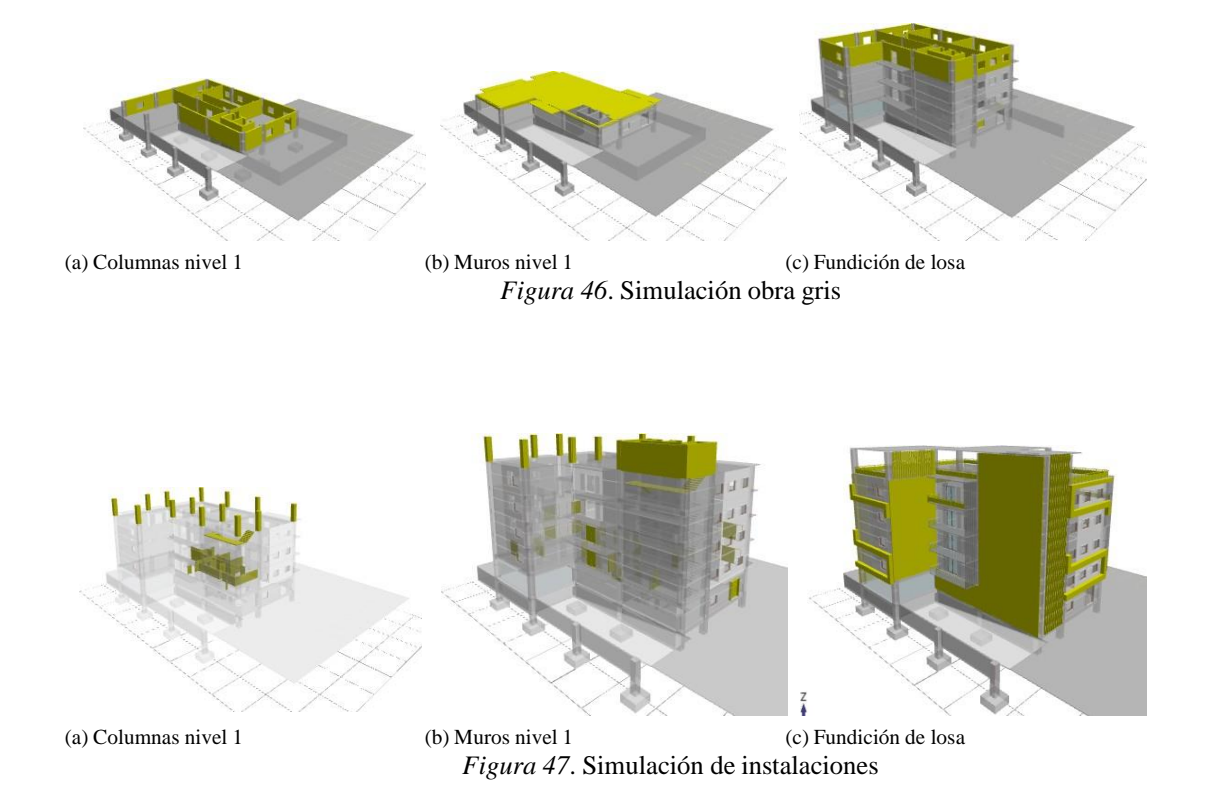

Plexos genera una serie de documentación importante como el diagrama de Gantt, líneas de flujo, una tabla gráfica y otros elementos para el área de costos. El diagrama de Gantt nos permite ver el cronograma con las fechas asignadas y la duración de cada una de ellas. Las líneas de flujo nos permiten ver el desarrollo del modelo comparando la distribución de los niveles y el tiempo. Por último, el diagrama de gráficos muestra la secuencia entre cada una de las actividades.

# **1. Beneficios del modelado 4D.**

La simulación 4D tiene el beneficio de visualizar modelo 3Dcon relación al tiempo, esto permite identificar si hay que realizar alguna configuración de secuenciao de tiempo para alguna tarea. La simulación ayuda a todas las partes interesadas en el proyecto, ya que pueden identificar interferencias en elementos de las distintas áreas, pero también sirve paravisualizar que ninguna de sus actividades sea interrumpida por otra.

Realizar este proceso les permite analizar trabajos futuros, y tiene la ventaja que, si se encuentra un problema, se pueden tomar decisiones rápidas para cambiar algún proceso y volverlo a analizar sin ningún problema.

# **X. Desarrollo Objetivo 2**

El propósito a cumplir en este apartado es: determinar las diferencias entre la metodología BIM y las metodologías tradicionales, además de comparar las herramientas que estas utilizan para planificar y ejecutar un proyecto. Se realizaron dos entrevistas, una fue elaborada a una empresa que trabaja la metodología BIM y la otra fue realizada hacia una empresa que no trabaja BIM, sin embargo, ejecuta y planifica proyectos. Además, se trabajó el desarrollo del mismo modelo de apartamentos generado en el capítulo 1, respecto al uso de las herramientas que se utilizan en la metodología tradicional.

A partir de la información generada se realizó un cuadro comparativo para evidenciar las ventajas y desventajas que pueden llegar a tener ambas estrategias de trabajo. Sabemos que en Guatemala esta metodología es reciente, por lo tanto, se quiere demostrar los beneficios que esta metodología posee a los sectores de arquitectura y construcción. Ya que todos los cambios son positivos y puede lograr impulsar la productividad y economía del país.

### **A. Discusión de entrevista**

La primera empresa a la que se le realizó la entrevista se dedica al desarrollo de proyectos inmobiliarios y de infraestructura, se enfocan en los temas de ingeniería y arquitectura, por medio de lametodología BIM. Como empresa consideran que BIM es una tendencia mundial en el sector de laconstrucción, ya que por medio de esta generan la mayor cantidad de información que es lo más importante dado que es más precisa que cualquier otra metodología.

El proceso de inicio se comienza desde que se conoce la ubicación del proyecto, ya que el terreno determina ciertas condicionantes para la etapa de diseño y planificación. Se genera un [EIR p](#page-151-0)ara conocer qué es lo que el cliente busca y qué es lo que necesita. Luego se genera un BEP para determinar la información específica de la planificación del proyecto, los [Entregables](#page-151-1) y la comunicaciónse genera por medio de un [CDE](#page-151-2) para que todos estén enterados de cómo se debe trabajar.

La planificación se comienza a generar desde el BEP, a partir de este proceso se inicia un calendario. Luego se deben estructurar las entregables de planificación y ejecución, el modelo se debe determinar a que [LOD s](#page-151-3)e quiere llegar, para comenzar a realizar la planimetría. Las herramientas que se utilizan para generar esta información es Revit, [ArchiCAD,](#page-151-4) [Tekla, C](#page-152-0)ype, civil, entre otras, ya que, dependiendo del proyecto y necesidades del cliente, se adapta al tipo de software con el quese va a trabajar. Esto tiene una ventaja, ya que se pueden compartir la información por medio de unarchivo [IFC.](#page-151-5) Una desventaja de la transferencia de información entre softwares, por ejemplo, que se mejore la comunicación entre Revit y [SketchUp,](#page-152-1) ya que al momento de trasladar modelos que notiene la misma casa matriz se pierde información.

La generación de información en la etapa de planificación lleva más tiempo de lo normal en comparación de la metodología tradicional, pero se recompensa en la etapa de construcción, debido a que la información va más precisa. Las herramientas que se utilizan para compartir la información es [BIM 360 y](#page-151-6) la nomenclatura de la información está definida en el BEP por lo que no debe de generar ninguna complicación.

El proceso de ejecución de obra se genera por medio de Project, Navisworks, Arquímedes y con el programa con el que se está modelando. En este proceso es importante que las personas designadas a realizar la ejecución entren desde la etapa de planificación para tener un conocimiento mayor de la coordinación, ya que se pueden dar interferencias de [MEP c](#page-152-2)on las estructuras. Las ventajas es que permite visualizar la programación y ver el porcentaje de eficiencias que al final se convierte en un control de calidad.

Desde la Metodología BIM todas las etapas son importantes, ya que son sucesivas, y por lo tanto pueden llegar a afectar de forma recíproca. Es importante que el contratista que va a ejecutar la obra, se involucre desde el proceso de planificación.

La segunda entrevista fue realizada a una empresa que trabaja con la metodología tradicional y lleva trabajando 23 años en el desarrollo de proyectos constructivos. Además, comenta que ha escuchado sobre la metodología BIM y que espera poder irse actualizando prontos.

Para iniciar un proyecto es importante conocer la ubicación del lugar y comprender que es lo que quiere el cliente por medio de reuniones para recaudar la mayor cantidad de información. En la primera visita que se realiza al lugar, se deben determinar los puntos críticos, ya sean topográficos o constructivos para tomarlos en cuenta durante el proceso de diseño y planificación. La documentación del cliente se genera basándose en un formato que manejan como empresa donde contiene el nombre del cliente, contacto, ubicación del proyecto y nombre del proyecto junto con otros detalles.

El proceso de planificación se realiza basándose en el diseño aprobado por el cliente, el diseño se realiza por medio de [AutoCAD y](#page-151-7) el [Gantt d](#page-151-8)e actividades se trabaja por medio de [Excel d](#page-151-9)etallando cada una de las etapas a realizar.

La generación de planos se realiza por medio de AutoCAD y se comparten por correo electrónico hacia los otros colaboradores y contratistas.

Antes de ejecutar un proyecto se revisan los planos para que no haya ninguna interferencia entre las instalaciones y otros elementos. Luego se prepara el área a trabajar y se realiza la compra de materiales basándose en la cuantificación, luego se va siguiendo el cronograma realizado por medio del [Gantt.](#page-151-8) Por el momento no se utiliza ninguna simulación de la coordinación en tiempo real de la obra.

# **B. Desarrollo del modelado con herramientas tradicionales**

El desarrollo de la metodología tradicional comienza desde la definición del diseño a ejecutar, la creación de planos y la creación de cronogramas. En este proceso se realiza también la cuantificación, pero en este caso se simulará únicamente el uso de las herramientas para el diseño, creación de planos y cronograma.

La herramienta de diseño a utilizar es AutoCAD, se realiza el diseño del edificio creando un machote, en dónde se desarrollan las distintas disciplinas determinadas en el proyecto.

El primer paso para dibujar el diseño del edificio es la configuración de los layers en donde se definen todos los elementos a utilizar como:

1) Ejes

- 2) Muros
- 3) Cimientos

4) Ventanas

5) Tablayeso

- 6) Barandas
- 7) Gradas
- 8) Puertas
- 9) Elementos de detalle

A cada uno de estos layers se le definen propiedades de estilo y grosor de linea, color, visibilidad, etc. Para que los elementos sean fáciles de identificar.

Se configuran las unidades de medida en metros y la precisión de dos decimales, una vez definidos estos elementos se procede a dibujar cada uno de los ejes del proyecto. Se genera el machote del sótano, nivel 1, del nivel 2 al 5, y el nivel 6. A partir del diseño base se genera la documentación para la excavación, obra gris, instalación de tablayeso, instalación de puertas y ventanas y fachada.

La ventaja de la creación del machote es lo fácil que se puede copiar, y en base a esa nueva copia generar los elementos que se van a trabajar en cada una de las fases.

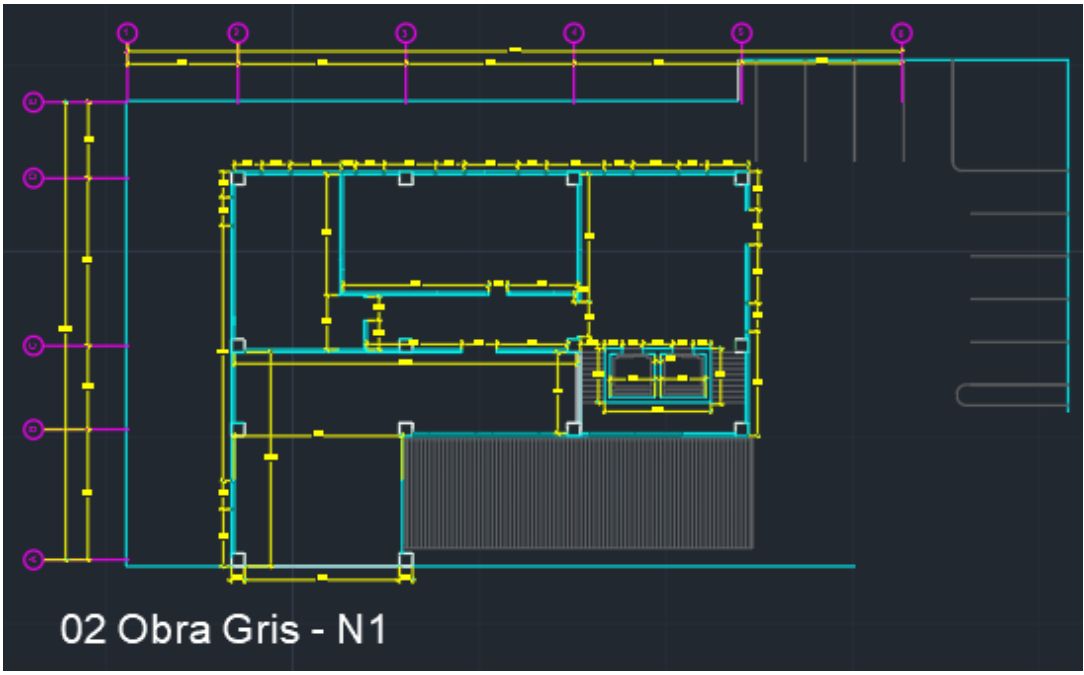

*Figura 48*. Obra gris

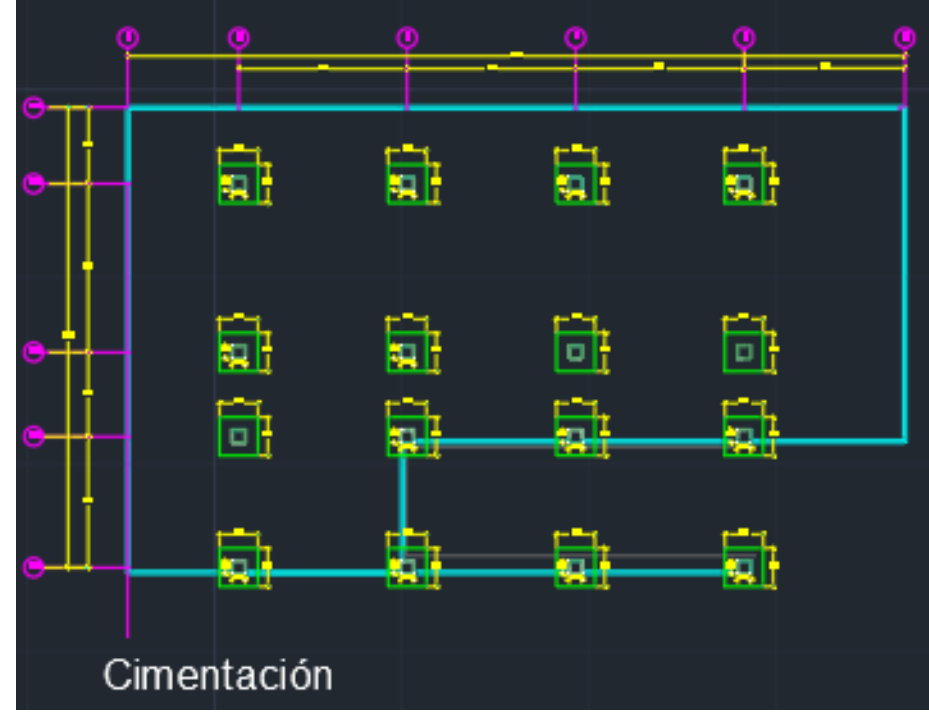

*Figura 49*. Cimentaciones

El desarrollo de todas lasfasesse realizó de la misma forma, dibujando cada uno de los elementos según la fase. Este proceso de diseño se convierte en una forma secuencial de generar toda la información del proyecto, debido a que los elementos se van agregando poco a poco hasta que se llega el resultado final. Los planos generados en cada una de las fases se encuentran en anexos. La creación del cronograma se realiza con los mismos tiempos de obra definidos anteriormente, con la diferencia que se utiliza Excel para hacer la coordinación de las actividades. Este proceso tiende a ser lento, ya que la configuración del formato en Excel debe especificar las semanas, días y mes durante todo el proyecto.

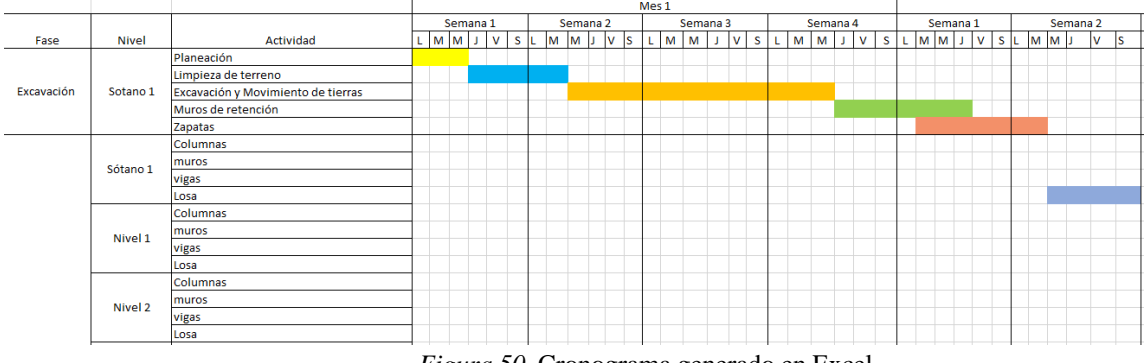

*Figura 50*. Cronograma generado en Excel

La creación del cronograma en Excel no es factible, ya que se tarda en generar, se puede utilizar únicamente como referencia de la cantidad de tiempo que se estipula una actividad, pero no se puede generar a partir de esta simulación a tiempo real.

# **C. Cuadro comparativo de las herramientas utilizadas en ambas metodologías**

A continuación, se muestra el cuadro de ventajas y desventajas de cada una de las metodologías en relación a los 4 usos BIM. En la metodología BIM se utilizaron tres herramientas. Se utilizó Revit para el desarrollo de diseño, Plexos se utilizó para la programación y el modelado 4D, por último, se utilizó Open BIM Health and Safety para el área de análisis de sitio, seguridad y salud. En cambio, la metodología tradicional trabaja los elementos de diseño en AutoCAD y los elementos de programación en Excel.

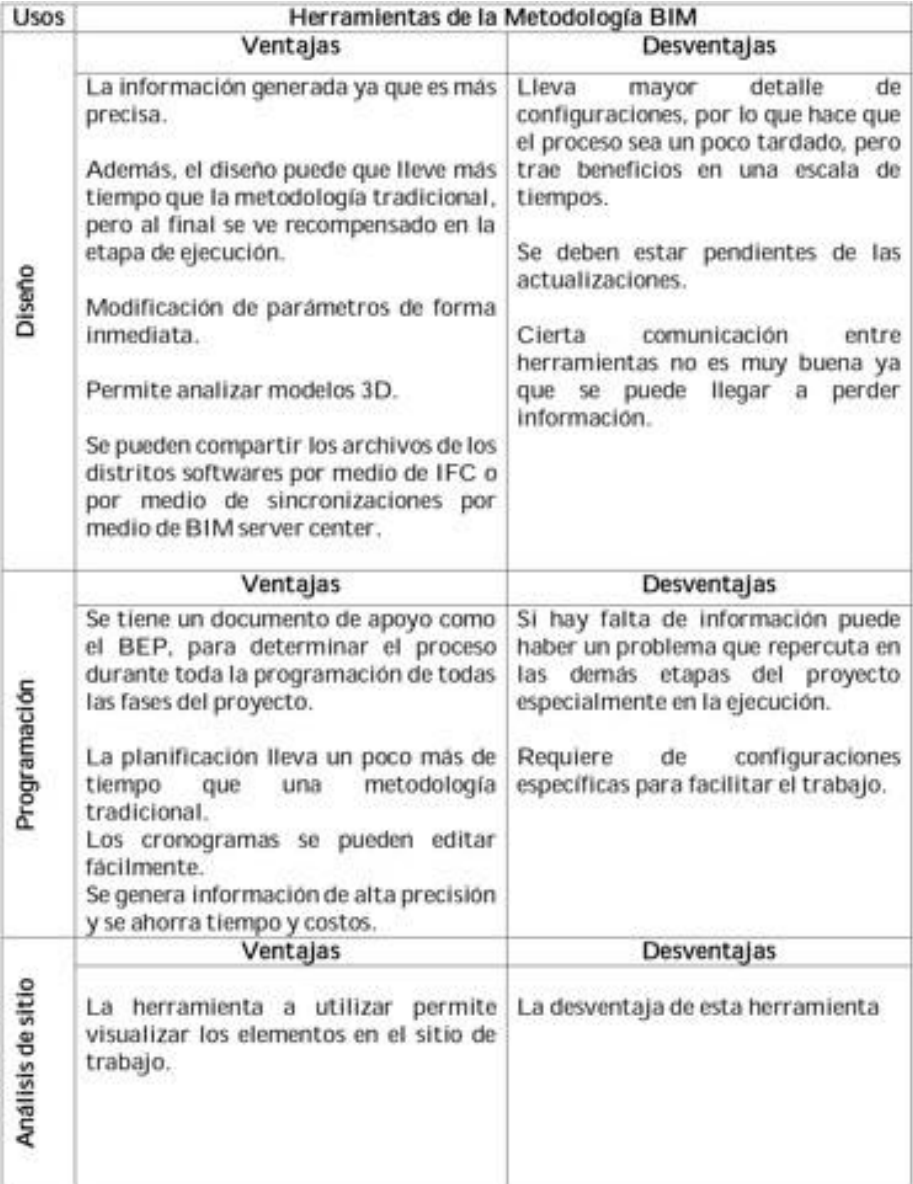

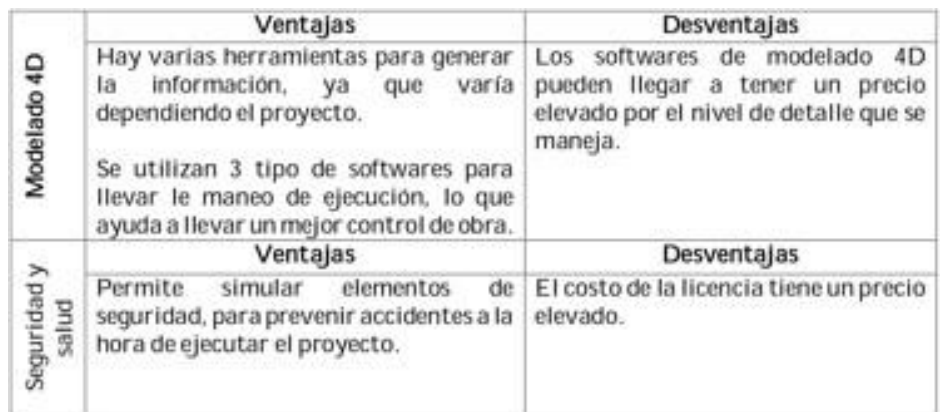

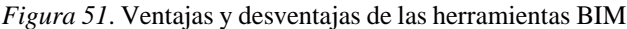

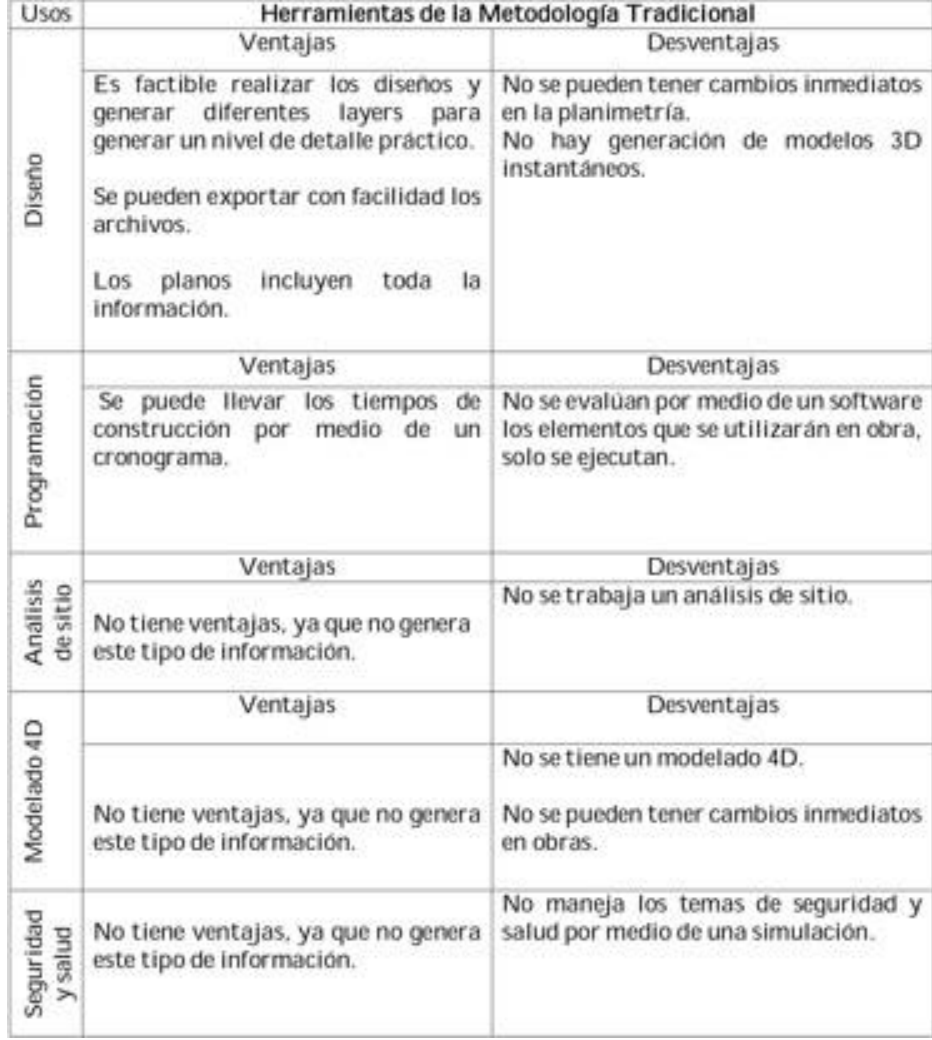

*Figura 52*. Ventajas y desventajas de las herramientas tradicionales

Además de comparar las ventajas y desventajas de cada una de las herramientas de la metodología BIM y la metodología tradicional, también podemos analizas un cuadro comparativo general. Utilizando las entrevistas y el desarrollo de ambas metodologías como fuente principal para la creaciónde esta comparación.

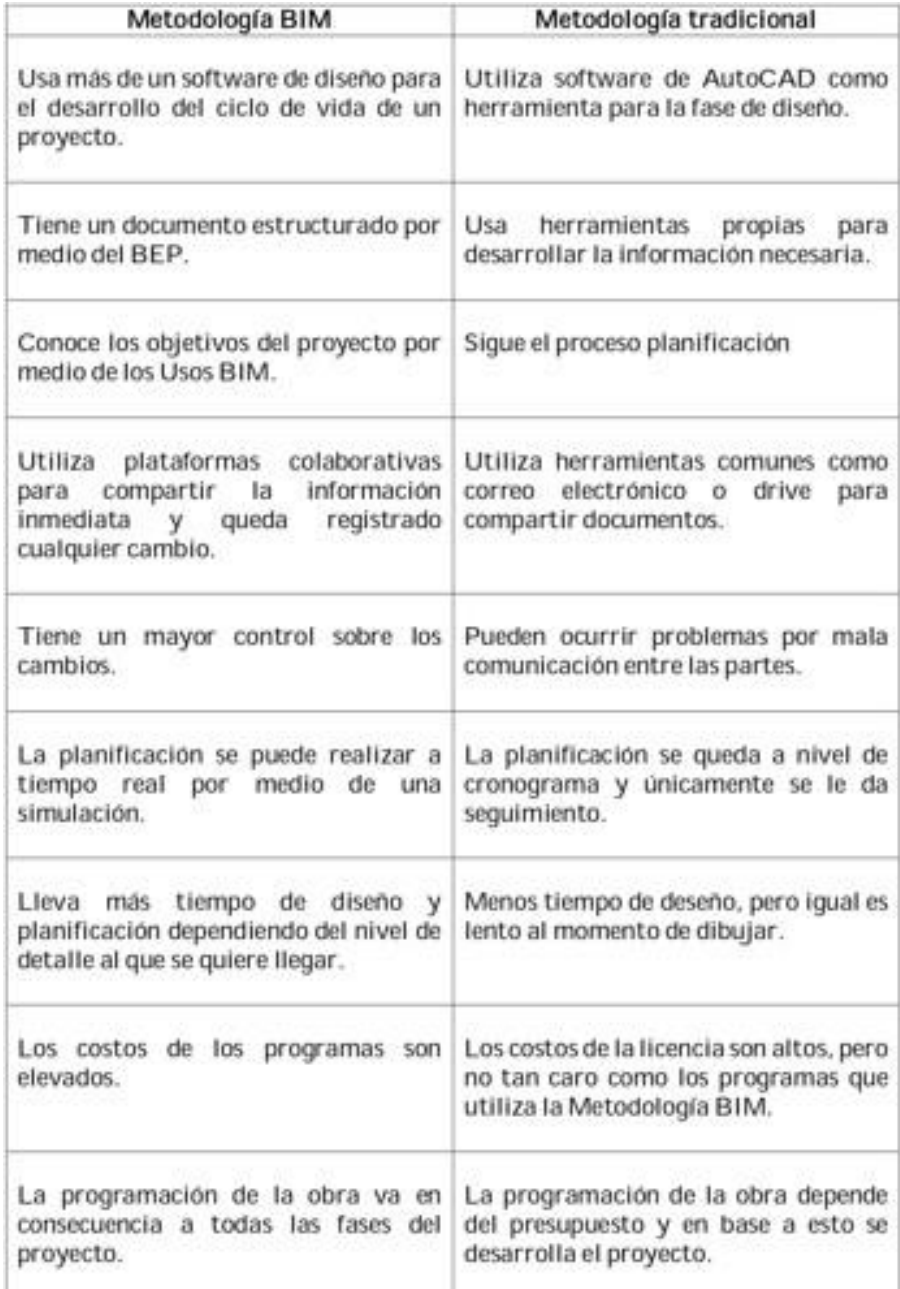

| Es un proceso circular, ya que trabaja por<br>medio de un ciclo de vida, en donde entran<br>todas las disciplinas a trabajar. | Podemos decir que es un proceso lineal o<br>iterativo.                     |
|----------------------------------------------------------------------------------------------------|----------------------------------------------------------------------------|
| Las reuniones son necesarias cuando se<br>quiere tomar una decisión que involucre a<br>varios colaboradores.                  | Tiene reuniones presenciales                                               |
| Maneja información de elementos<br>de<br>protección de obra.                                                                  | No maneja información los elementos de<br>protección de seguridad en obra. |

Cuadro 4 *Cuadro comparativo*

# **XI. Capítulo 3**

En la sección del capítulo 3, se muestran los elementos de seguridad que deben implementar en obra, debido a la vulnerabilidad ante accidentes que se presenta el sector constructivo. Por medio de la generación de las fichas de seguridad y la implementación de los elementos de seguridad en obra.

# **A. Fichas de seguridad**

Las fichas de seguridad fueron desarrolladas en Arquímedes, se generaron con en el fin de dar a conocer losrequisitos, normas de uso y mantenimiento de los siguientes elementos que se muestran a continuación.

- 1) Maquinaria
- 2) Andamiaje
- 3) Equipos auxiliares
- 4) Herramientas manuales

Las fichas proporcionan información valiosa para identificar y anticipar posibles riesgos laborales, indicando las medidas técnicas de cada uno de los elementos a utilizar en la ejecución de la obra, además sirve como una herramienta de apoyo para tomar decisiones del uso de la maquinaria o algún otro elemento, dependiendo de las condiciones y alternativas para encontrar una solución.

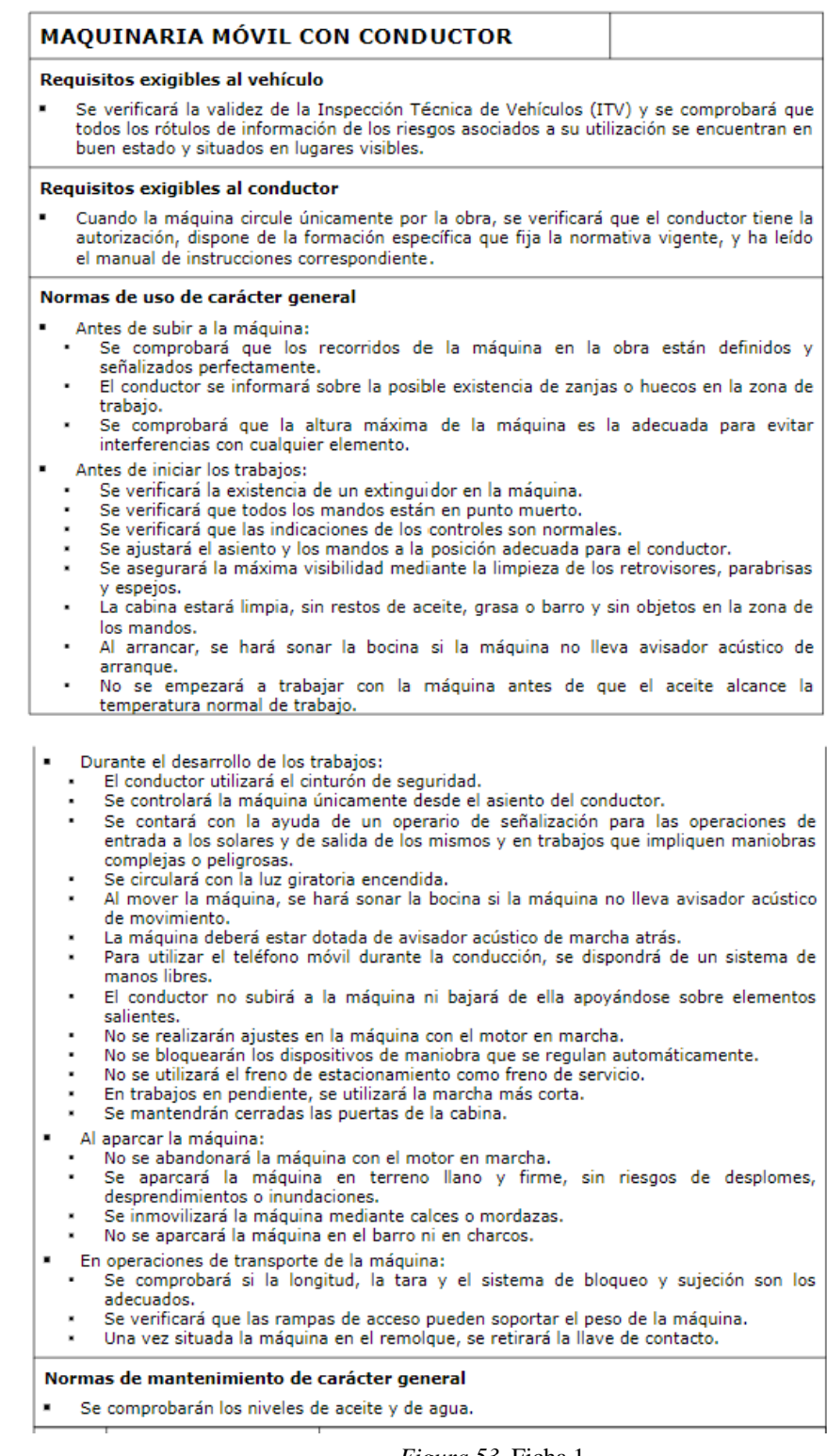

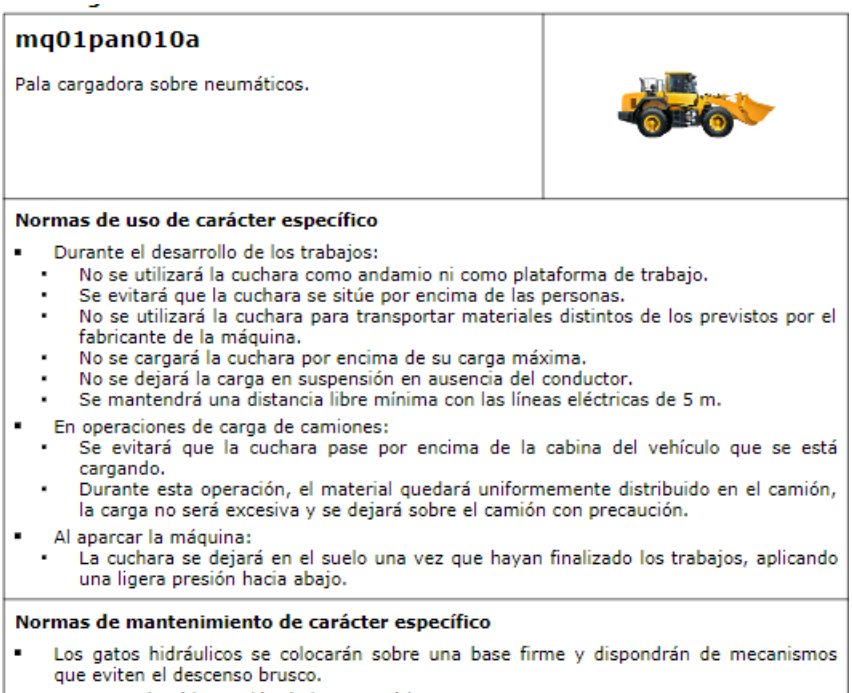

- Se comprobará la presión de los neumáticos.
- Se verificará la ausencia de cortes en los neumáticos.

*Figura 54*. Ficha 2

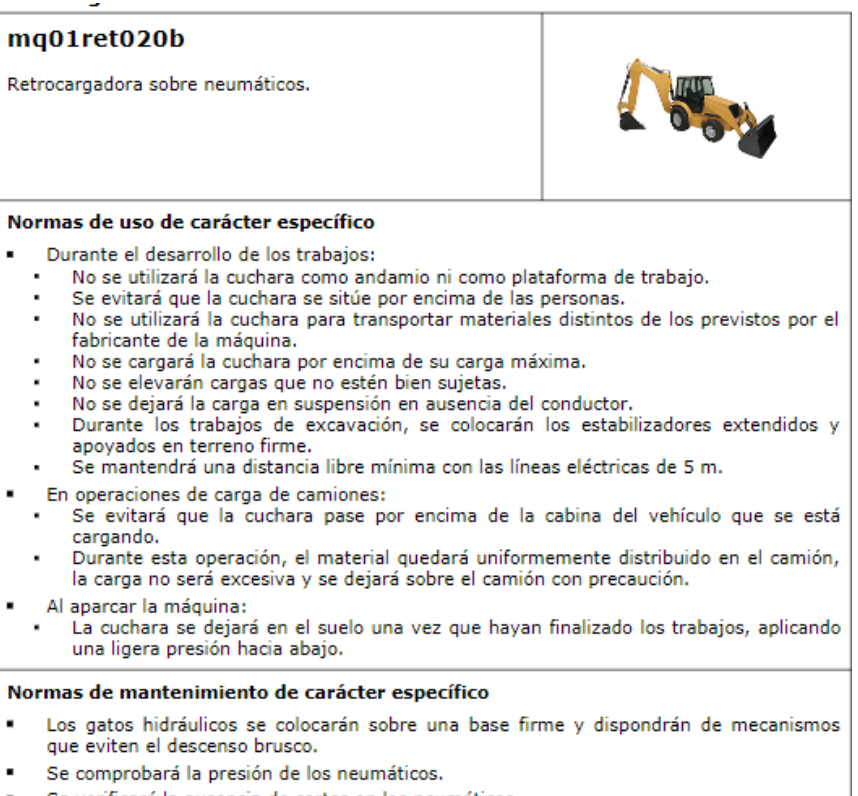

Se verificará la ausencia de cortes en los neumáticos.

*Figura 55*. Ficha 3

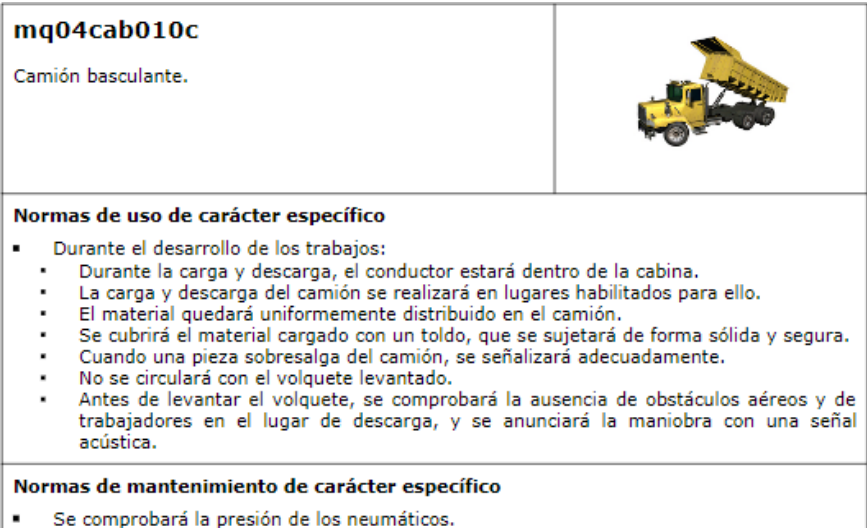

- 
- Se verificará la ausencia de cortes en los neumáticos.

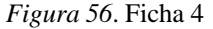

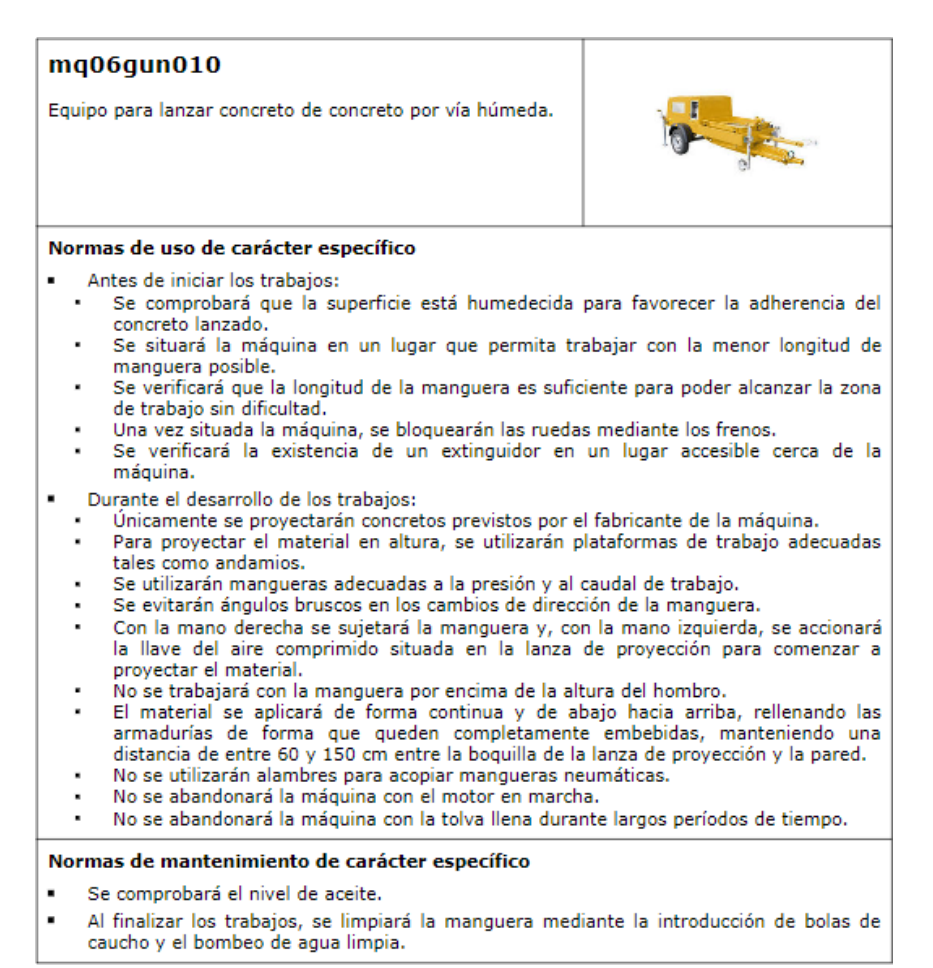

*Figura 57*. Ficha 5

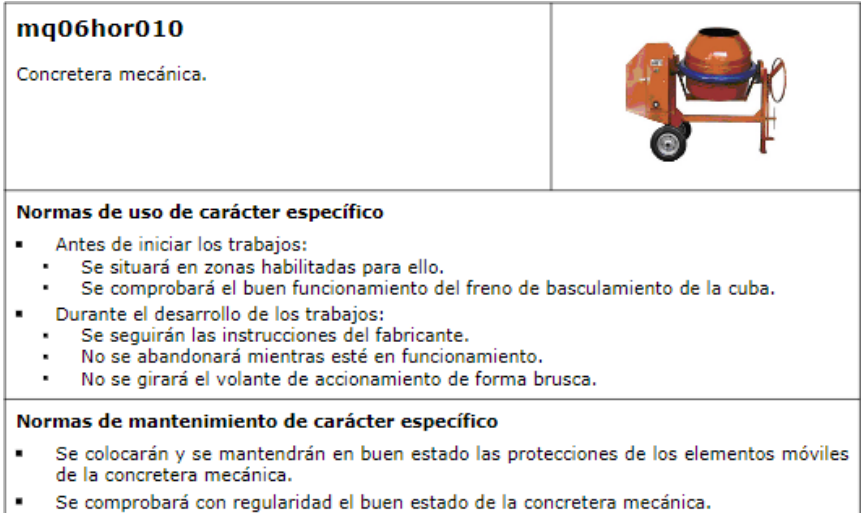

*Figura 58*. Ficha 6

J

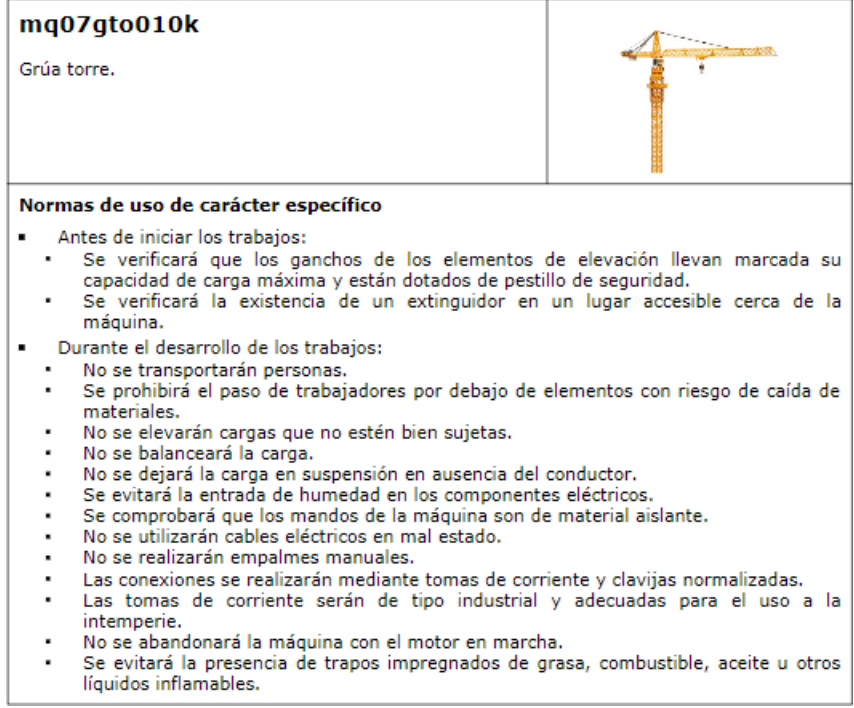

*Figura 59*. Ficha 7

### mg13ats010j

Andamio tubular normalizado, tipo multidireccional.

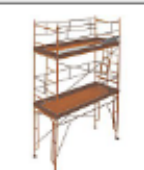

#### Requisitos exigibles al andamio

Las dimensiones, forma y disposición de las plataformas de trabajo del andamio tendrán que ser las apropiadas al tipo de trabajo a realizar y las cargas a soportar, permitiendo al mismo tiempo que se circule y trabaje sobre ellas con total seguridad.

#### Normas de uso

- Durante el desarrollo de los trabajos:
	- No se trabajará sobre andamios, escaleras u otros elementos similares, apoyados sobre la plataforma para alcanzar un punto de mayor altura.
	- No se trabalará con viento fuerte ni con lluvia.
	- No se modificará ni se eliminará ningún dispositivo de seguridad del andamio.
	- Se accederá al andamio mediante una escalera adosada a los laterales o mediante una escalera integrada en la propia estructura del andamio.

#### Normas de mantenimiento

- La plataforma se mantendrá siempre limpia de grasa, barro, concreto y obstáculos.
- ٠ Las revisiones periódicas serán realizadas por personas con la experiencia y formación necesarias para ello.

#### En operaciones de carga y descarga

Los componentes del andamiaje se descargarán a su llegada a obra, desde los camiones de transporte, mediante grúa y elementos de izado adecuados. Posteriormente se realizará el proceso inverso de carga a los camiones, para su retirada de obra.

#### Normas de montaje y desmontaje

- Se tendrá preparado en la obra un espacio con la superficie adecuada para ser ocupado por los componentes del andamiaje durante las operaciones de montaje y desmontaje.
- El montaje y el desmontaje serán realizados por personas con la experiencia y formación necesarias para ello.
- Las bases del andamio se montarán sobre una superficie con la resistencia y estabilidad necesarias para soportar el peso del mismo, por lo que se verificará la ausencia de caja de registros, tuberías o cualquier otro hueco bajo las bases de apoyo, ya que pueden comprometer la estabilidad del andamio.

IDENTIFICACIÓN DE LOS RIESGOS DURANTE EL USO, MONTAJE, MANTENIMIENTO Y **RETIRADA DEL ANDAMIO** 

*Figura 60*. Ficha 8

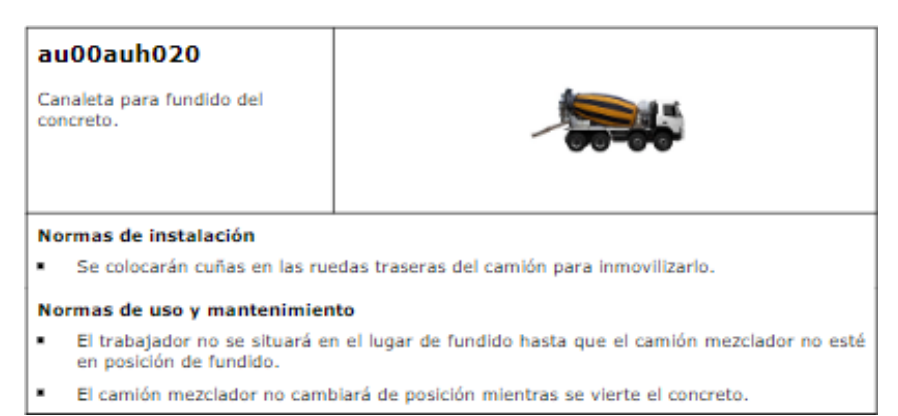

*Figura 61*. Ficha 9

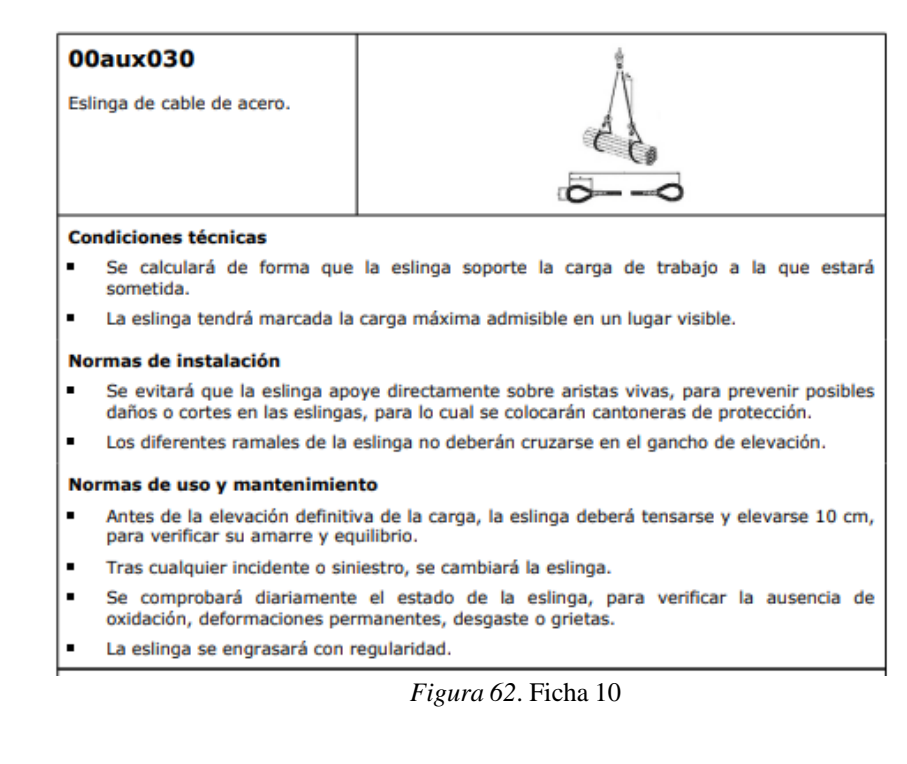

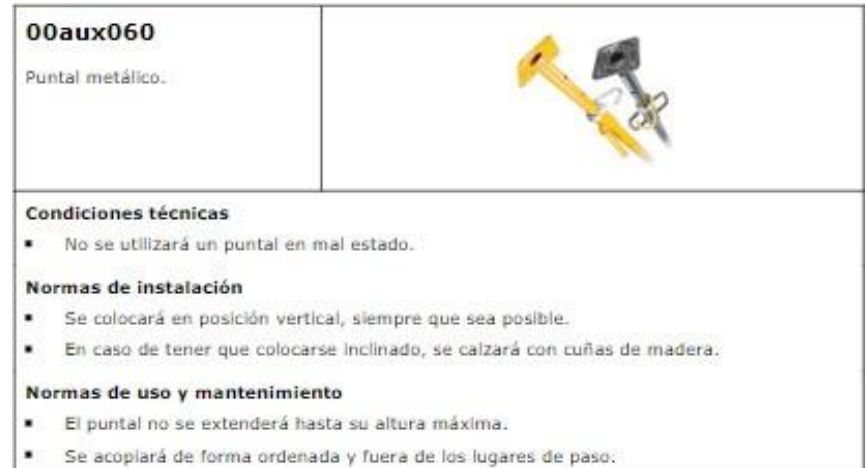

*Figura 63*. Ficha 11

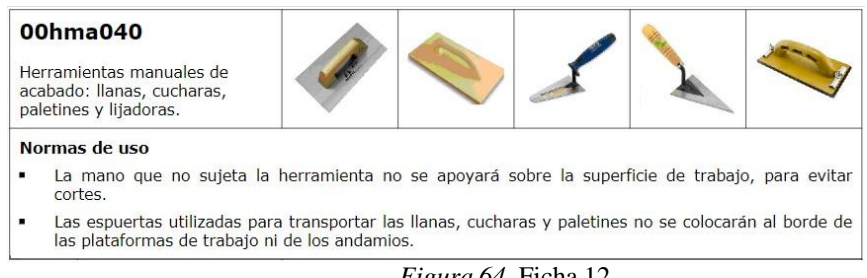

*Figura 64*. Ficha 12

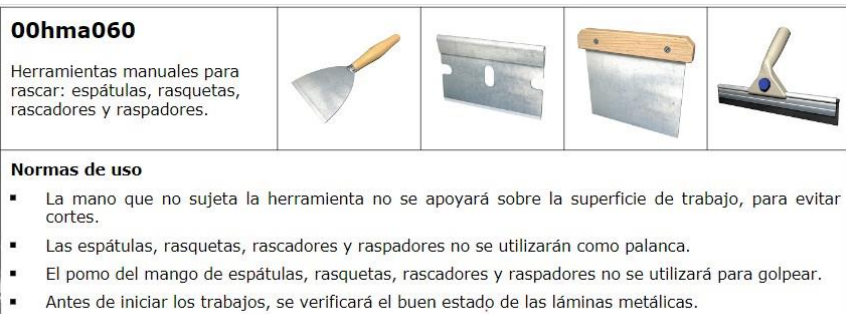

- Los labios de goma de los raspadores se sustituirán cuando estén rajados o desgastados.
	- Al finalizar los trabajos, se limpiará la lámina metálica.

*Figura 65*. Ficha 13

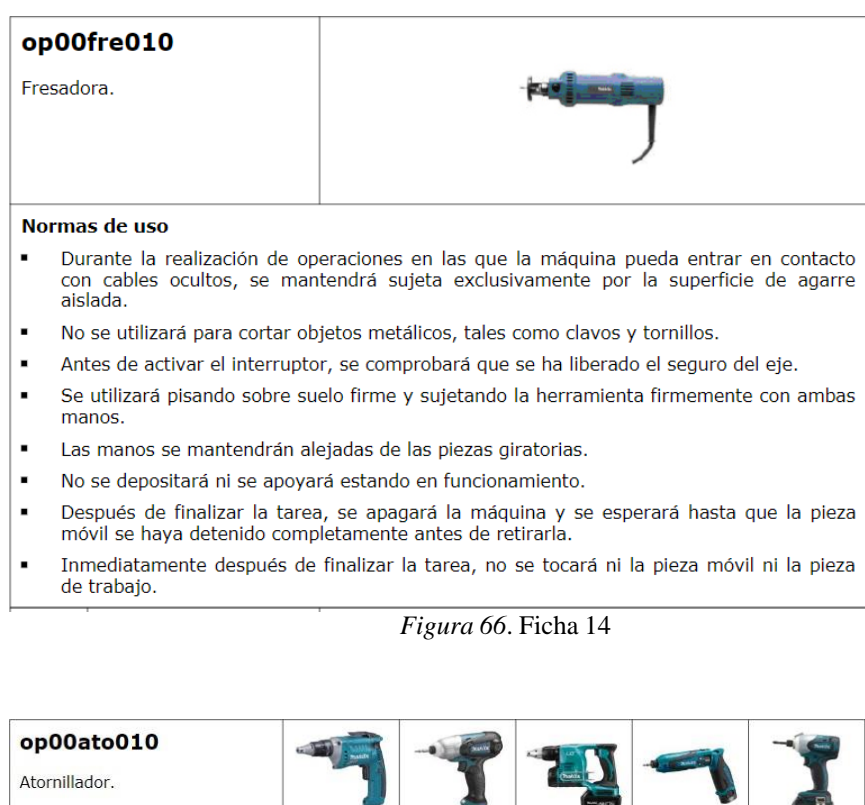

Normas de uso Durante la realización de operaciones en las que la máquina pueda entrar en contacto con cables ocultos, se mantendrá sujeta exclusivamente por la superficie de agarre aislada.

*Figura 67*. Ficha 15

# **B. Elementos de seguridad y salud**

En el siguiente apartado se definen los elementos a utilizar para prevenir los riesgos de accidentes y enfermedades durante la ejecución de la obra. Se analizaron qué tipo de elementos de protección colectiva se necesitan colocar durante la etapa de diseño, para que al ejecutar se coloquen los elementos necesarios y así reducir o minimizar los riesgos y accidentes durante el trabajo.

Los elementos de protección colectiva se desarrollan con la ayuda del software de Open BIM Health and Safety, la vinculación del modelo realiza por medio del BIM server center. Los elementos de seguridad colectiva se dibujan en planta y permite visualizar cada elemento en 3D.

La herramienta de seguridad y salud, proporciona información como planos y reportes de los elementos de seguridad y salud. A continuación, se muestran los elementos de seguridad colectiva:

- Barandillas
- Señalización
- Elementos perimetrales
- Redes de seguridad

Las barandas de seguridad se colocaron en los balcones de los apartamentos y en la azotea, con el fin de disminuir las probabilidades de caída del personal.

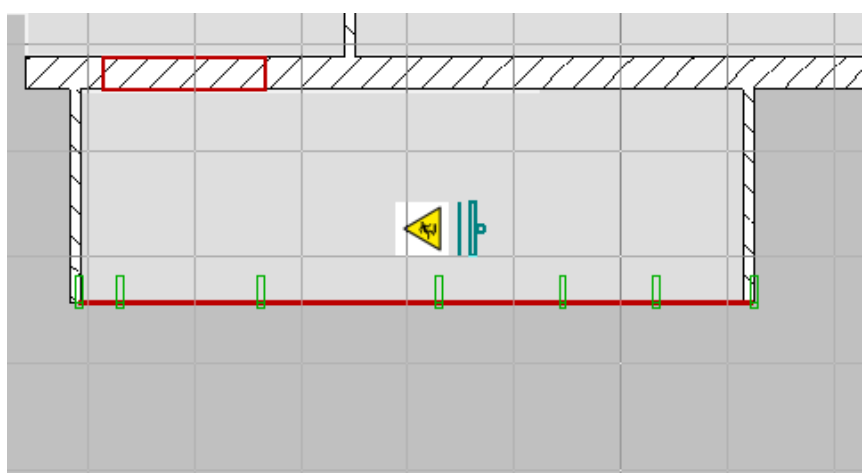

*Figura 68*. Vista en planta

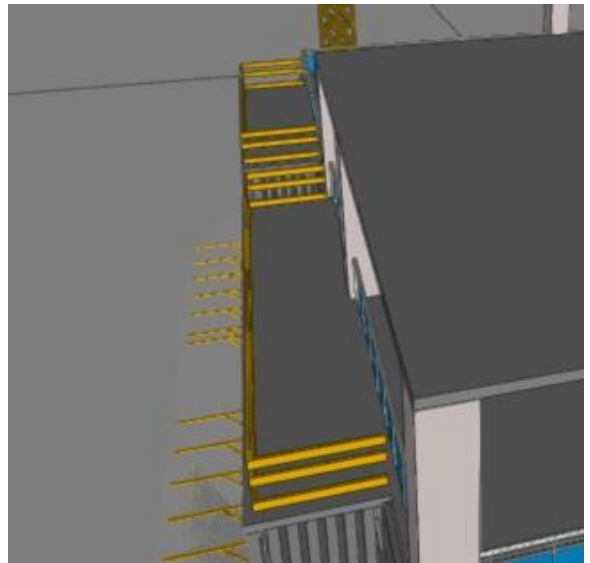

*Figura 69*. Vista 3D

Existen tres tipos de señalización, las señales de advertencia, las señales de emergencia y las señales de obligación. A continuación, se muestra dos cuadros con las señales de advertencia y las señales de obligación.

Las señales de advertencia deben ser colocadas en lugares visibles para los trabajadores, se encuentran distintos tipos de señales, ya que se adaptan a la actividad o entorno de trabajo. El siguiente cuadro muestra las señales que se colocaron en obra.

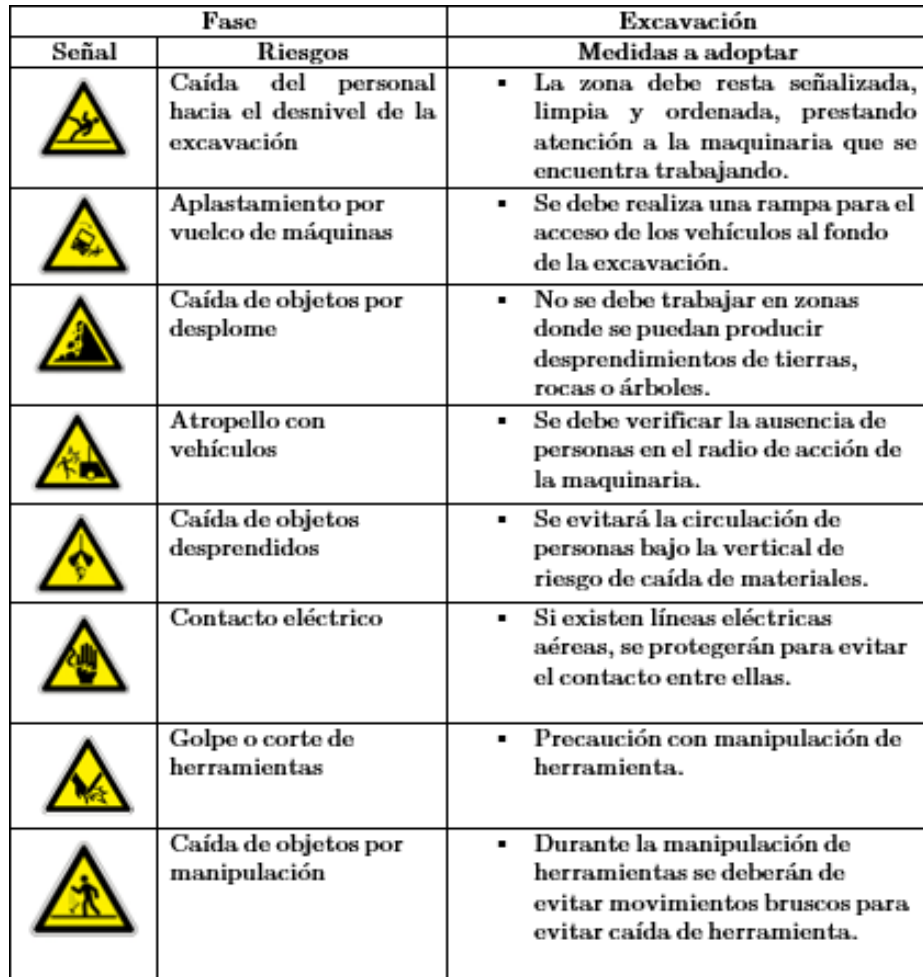

*Figura 70*. Señales de advertencia en obra

La señal de riegos de caída fue colocada cerca de los elevadores, excavación y en el área de balcones, para evitar que los trabajadores caigan a un nivel inferior.

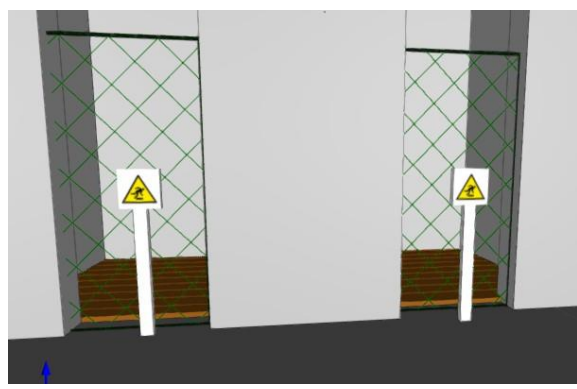

*Figura 71*. Señal riesgo de caída

En la imagen colocada anteriormente, se muestran los ductos de elevadores, en esta área de deben colocar redes de seguridad verticales y horizontales, ya que se encuentran vacíos en donde puede ocurrir un accidente por caída.

La siguiente señal de riesgo de vuelco de maquinaria fue colocada al rededor del área de excavación, ya que en esta área se maneja mucha maquinaria a nivel y a desnivel.

La señal de riesgo por desplome de materiales se coloca en el área de excavación, debido a que al hacer cortes en el terreno puede haber fallas y desbordarse sobre el área de trabajo.

El área dónde se movilizan camiones debe de estar señalizada para que no ocurran accidentes de atropellamiento. Además, el área dónde se trabaja con la grúa debe estar señalizado, porque pueden ocurrir caída del material manipulado.

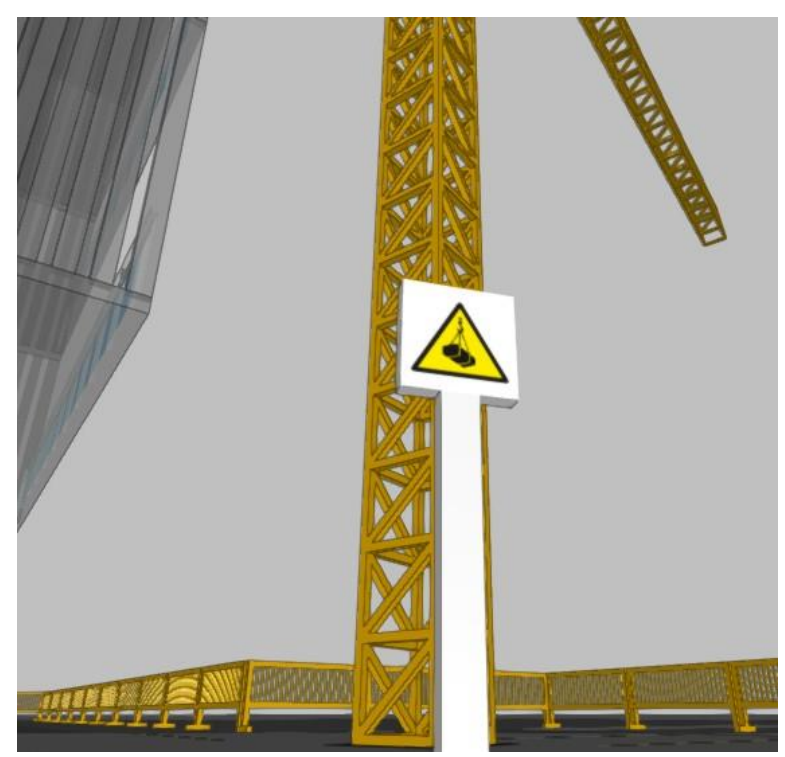

*Figura 72*. Señal de caída de objetos

Otras señales que deben estar especificada en los elementos de seguridad, son los riesgos por

manipulación de herramientas, ya que al trabajar se pueden lastimar o se pueden caer los elementosque se estén utilizando al trabajar.

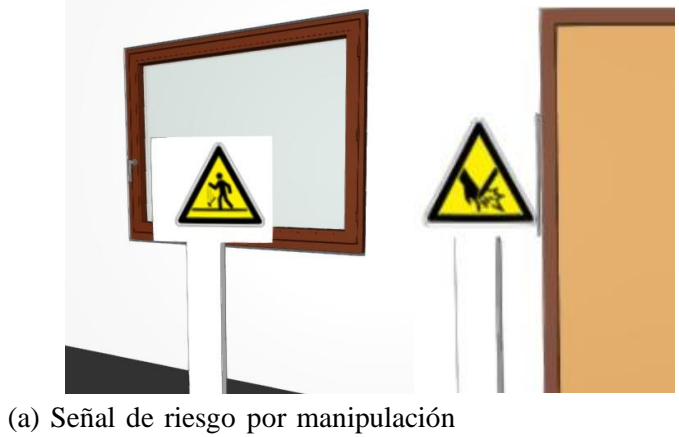

de(b) Señal de golpeherramienta

Se colocaron las señales de obligación ya que es de uso obligatorio para los trabajadores, todos deben de llevar el equipo de protección personal.

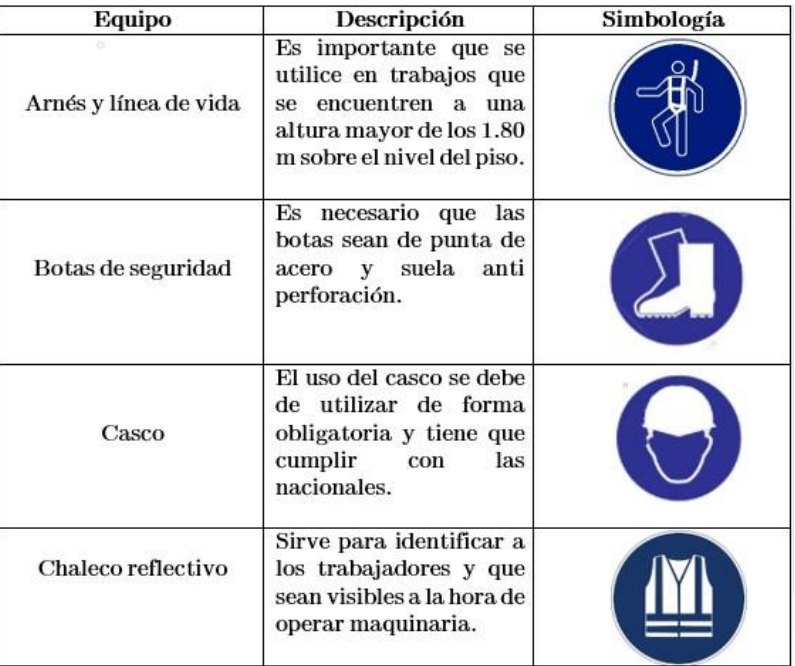

| Gafas de seguridad | necesario que<br>Es<br>se<br>utilicen en áreas<br>en<br>donde pueda haber<br>dispersión<br>de<br>fragmentos.                                     |  |
|--------------------|----------------------------------------------------------------------------------------------------|--|
| Guantes            | Se deben de utilizar al<br>momento de manipula<br>alguna herramienta, ya<br>estos<br>guantes<br>que<br>proporcionan un agarre<br>antideslizante. |  |
| Mascarilla.        | Se deben de utilizar en<br>donde<br>área<br>se<br>encuentren expuestos a<br>material suspendido,<br>gas o líquido.                               |  |
| Tapones auditivos  | Es necesario utilizar en<br>haya<br>que<br>caso<br>condiciones de ruido en<br>áreas de operación.                                                |  |

*Figura 74*. Elementos de seguridad personal

Actualmente por la pandemia es importante que se apliquen las señales de bioseguridad contra Covid-19, por lo tanto, estas señales fueron configuradas en el software, ya que no se encontraban definidas. Estos elementos son importantes incluirlos para evitar contagio dentro del área de trabajo.

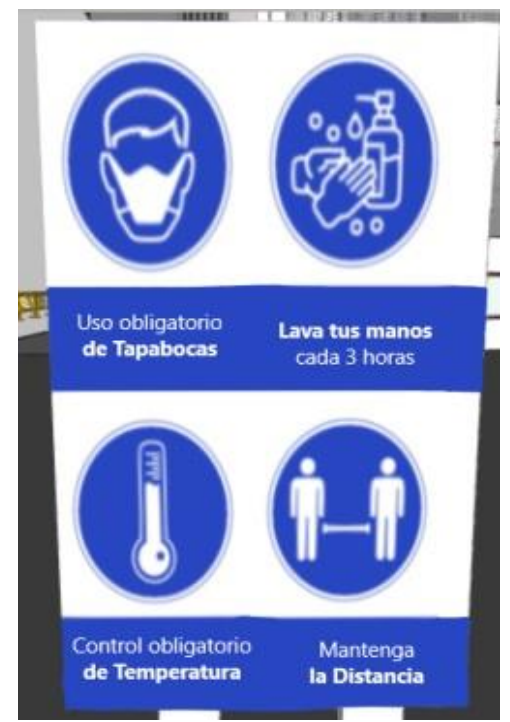

 *Figura 75*. Señales de bioseguridad

Las redes de seguridad se colocan con el fin de detener cualquier objeto o material que pueda caer desde alturas significativas y provocar un accidente o daño severo. En esta área el uso de casco debe ser obligatorio.

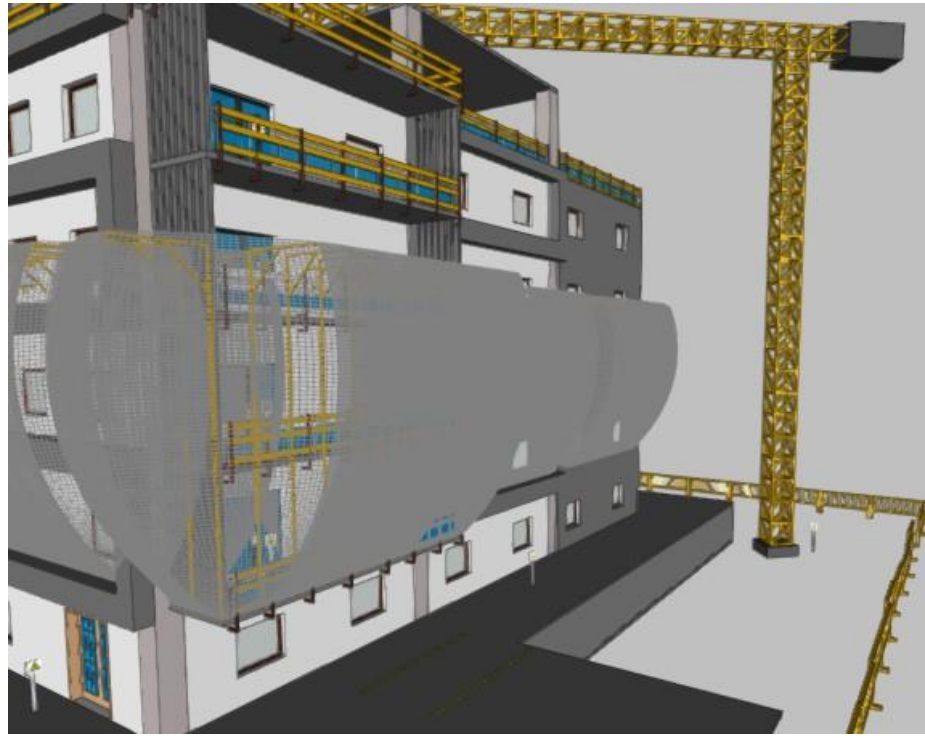

*Figura 76*. Redes de seguridad

Los planos de cada una de las plantas se encuentran en el área de anexos, ahí se pueden encontrar los diversos elementos de la protección colectiva definida para el uso de ejecución de obra.

En la siguiente tabla se muestra un resumen de las cantidades necesarias de los elementos a utilizar en la etapa de ejecución, los datos fueron obtenidos por medio del reporte generado en Open BIM Health anda Safty.

| Descripción                                | Un                            | Cantidad |
|--------------------------------------------|-------------------------------|----------|
| Barandas provisionales plásticas           | m                             | 221.18   |
| Soporte de barandas provisionales          | Un                            | 278      |
| Red vertical                               | $\mathrm{m}\,^{\overline{2}}$ | 1917.84  |
| Soportes de red vertical                   | un                            | 169      |
| Protección de aberturas horizontales       | $\mathrm{m}\,{}^2$            | 58.39    |
| Protección de aberturas verticales         | $\mathrm{m}\,{}^2$            | 28.25    |
| Grúa                                       | Un                            |          |
| Indicador de bioseguridad                  | Un                            |          |
| Indicador de caída de objetos              | Un                            | 34       |
| Indicador de caída de objetos por desplome | Un                            |          |
| Indicador de área de excavación            | Un                            | 4        |
| Indicador de manipulación de herramienta   | Un                            | 13       |
| Indicador de seguridad personal            | Un                            |          |
| Indicador de vuelco de maquinaria          | Un                            | 3        |

Cuadro 5 *Cantidad de elementos de seguridad*

# **XII. Capítulo 4**

La finalidad de este capítulo es proporcionar criterios y recomendaciones de seguridad y salud en obra. Para impedir accidentes y preservar el contagio de enfermedades. Esta sección se divide en dos apartados con el fin de proporcionar información desde los diferentes puntos de vista, las funciones que debe de cumplir los trabajadores y los elementos que dé deben de cumplir al momento de ejecutar.

# **A. Obligaciones autoridades y trabajadores partícipes del proyecto**

Es importante que las autoridades realicen una evaluación previa de los riesgos que pueden ocurrir en obra, adoptando reglamentos nacionales que aseguren la seguridad y salud a todas las personasque se encuentran en obra. En Guatemala el Instituto Guatemalteco de Seguridad Social (IGGS), muestra las disposiciones que se deben de cumplir en el área de trabajo. En el artículo 1 del Reglamento General sobre Higiene y seguridad del trabajo, tiene como objetivo proporcionar al trabajador condiciones de higiene y seguridad, con el fin de proteger la vida, salud e integridad corporal. (de Seguridad Social, 1957)

Las autoridades deben proveer capacitaciones a su personal sobre temas de higiene y seguridad en el área de trabajo. En consecuencia, de la situación actual de la pandemia, este aspecto debe ser cumplido para evitar contagio contra el Covid-19. Es indispensable que se tomen las medidas preventivas necesarias en cada una de las áreas de trabajo, respetando el uso de mascarillas, distanciamiento social de 1.5 metros e higiene de manos.

Todas las personas en el área de trabajo deben cumplir en todo momento con las señales, estas serán especificadas en el área de trabajo y las deben de aplicar para prevenir accidentes o evitar situaciones en donde pongan en riesgo a otros trabajadores.

# **B. Responsabilidades en la fase de ejecución**

A continuación, se exponen las responsabilidades y recomendaciones que se deben de cumplir enlas distintas fases de la obra, con el fin de disminuir los riesgos de accidentes en obra.

- Uno de los factores más importantes es el orden y la limpieza, los accidentes son provocados por resbalones, tropiezos con herramientas o materiales colocados en un lugar inapropia- dos. Es importante especificar un área para colocar ripio y una bodega para colocar todos las herramientas o materiales que no se están utilizando en obra. Se debe garantizar que cada lugar de trabajo sea seguro para los trabajadores, es necesario que se coloquen la señalización dependiendo del entorno.
- Se deben tomar precauciones para proteger a las personas contra la caída de materiales o herramientas, esto se puede evitar realizando una instalación de vallas o barreras.
- Es importante que las señales se coloquen en lugares visibles de la obra.
- En áreas con huecos de elevadores o aberturas, deben estar indicadas. Ya que los trabajadores corren peligro de caerse en esas zonas. Por lo que se debe asegurar que estén señalizadas de una forma apropiada.
- Las operaciones que impliquen riesgos altos, deben estar supervisadas por una persona calificada.
- Las actividades de carga y descarga de materiales, de preferencia se deben de realizar por medios mecánicos y sin movimientos bruscos.
- Se deben tomar en cuenta que no se realizará ningún trabajo cerca del movimiento de maquinaria.
- Las maquinarias deberán circular a una velocidad moderada dentro de la obra.
- Es importante que en obra se mantenga un kit de primeros auxilios
- Se deben impedir el acceso a personas ajenas al proyecto.
- La rampa de acceso en la excavación debe tener las condiciones para aguantar la carga de los vehículos.
- No se trabajará en zonas próximas a los bordes.
- Se debe verificar la ausencia de personas en el radio de acción de la maquinaria.
- No se acopiará ningún tipo de material a menos de 2 metros del borde de la excavación.
- Se debe evitar la circulación del personal bajo la vertical de objetos suspendidos.
- No se trabajarán en zonas próximas a los bordes del corte del terreno.
- Se respetará la distancia de seguridad a los bordes de excavaciones.
- No se debe de trabajar en áreas cerca de desprendimientos de rocas, tierras o árboles.
- Las armaduras no se realizarán cerca del borde de las losas.
- Se deben evitar caminar sobre encontrados.
- Se debe fundir el concreto de forma pareja, para evitar concentramiento y provocar cargas al sistema de encofrado.
- El encofrado no se desganchará hasta no haber procedido su estabilización
- Se señalizará y delimitará el área de izado de materiales.
- Los huecos horizontales deben permanecer protegidos.
- Se deben de evitar las prisas y seguir el procedimiento de trabajo.
- El uso y manejo de la herramienta debe ser responsable.
- Se debe supervisar que las instalaciones queden bien aseguradas.
- Los elementos que no estén asegurados deben estar apuntalados para evitar desplomes.
- Se deben evitar el contacto de piezas recién soldadas.

# **XIII. Análisis y discusión de resultados**

La metodología BIM, busca integrar las distintas disciplinas dentro de un proyecto, por medio de la generación y exportación de información, el proyecto está enfocado en la etapa de la planificación y ejecución, tomando en cuenta los elementos de seguridad en obra.

El edificio a modelar es un proyecto de cinco niveles de apartamentos, con una terraza y cuenta con un sótano de parqueos. Las disciplinas a trabajar en la planificación y ejecución son: la excavación, obra gris, instalaciones de tablayeso, instalaciones puertas, ventanas y otros elementos, porúltimo, la fachada.

El desarrollo se realizó por medio de cuatro softwares especializados en diseño, planificación, coordinación 4D, salud y seguridad. A continuación, se muestra una figura que representa la interacción de información entre las distintas herramientas por medio del BIM Server Center.

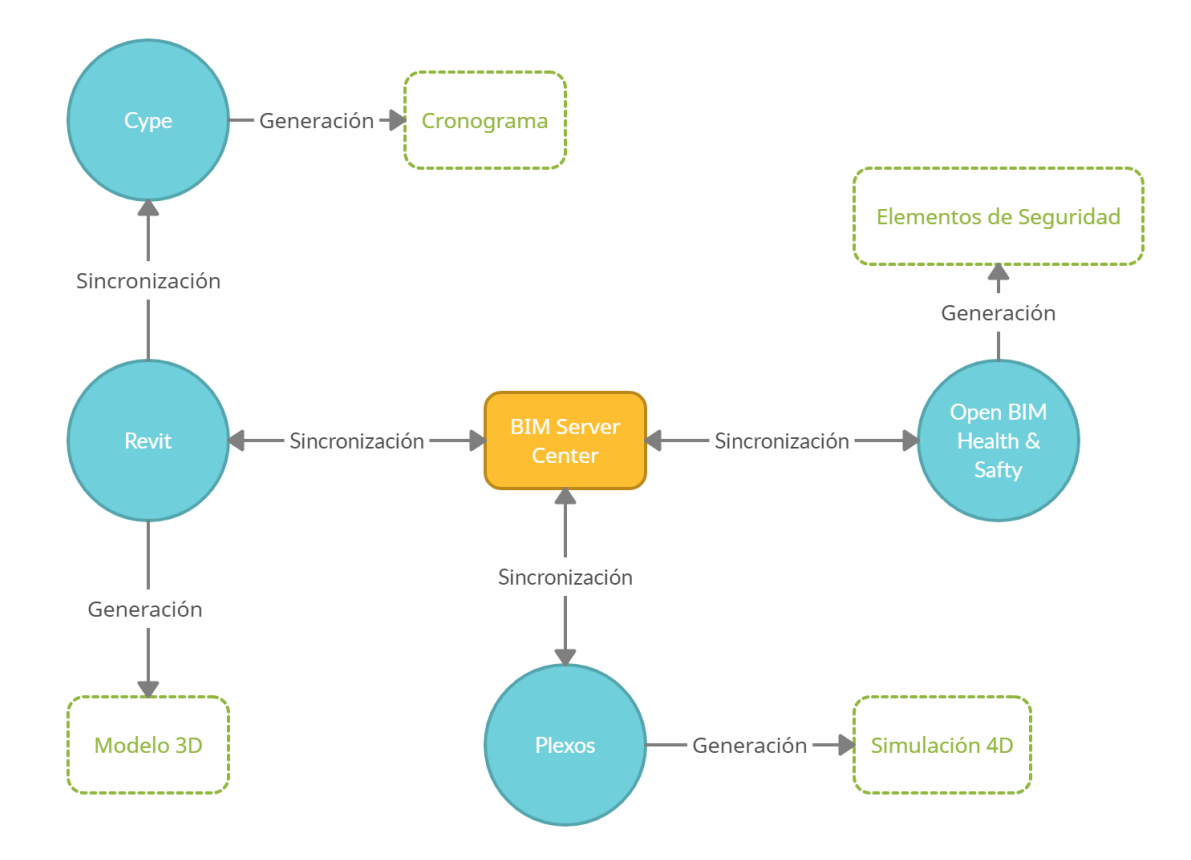

*Figura 77*. Interacción de información entre herramientas

El desarrollo se comienza desde el diseño y planificación del edificio de apartamentos, desarrollado por medio del BEP para determinar la información y seguimientos de los elementos a utilizar.Luego se realiza el modelo 3D en donde se le definen parámetros del modelo y se clasifica por cadauna de las etapas a trabajar. Este modelo se vincula con Cype Arquímedes para extraer el cronograma de actividades con base en las cantidades definidas. En este proceso se generan los Assembly codes, por lo que es necesario regresar a actualizar el modelo de Revit definiendo estos códigos.

Luego por medio del BIM Server Center se carga el modelo al software de plexos para comenzar el trabajo de coordinación 4D, en donde se simulan cada uno de los elementos del modelo en 3D y se asignan a las fases descritas. Este proceso permite generar la mayor cantidad de información para la etapa de planificación y ejecución. Integrando cada uno de los elementos desarrollados con anterioridad se obtienen los siguientes resultados.

| Fase              | Excavación                                                                                                    |
|-------------------|----------------------------------------------------------------------------------------------------|
| Fechas            | 21/09/2021 - 4/10/2021                                                                                                    |
| Ficha relacionada | Mq01pan010a<br>mq01ret020b<br>mq04cab010c                                                                                                    |
| Señales seguridad |                                                                                                    |
|                   |                                                                                                    |
| Requerimientos    | Se colocarán métodos de<br>acceso seguros para los<br>peatones.<br>No se trabajará en zonas<br>próximas a los bordes de la<br>excavación.<br>La rampa de acceso, debe de<br>tener la capacidad de carga<br>de los vehículos.<br>No se debe de trabajar en<br>áreas cerca de<br>desprendimientos de rocas,<br>tierras o árboles.<br>El área de trabajo debe estar |

*Figura 78*. Fase de excavación

| Fase              | Obra gris                                                          |
|-------------------|--------------------------------------------------------------------|
| Fechas            | 24/11/2021-14/08/2024                                              |
| Ficha relacionada | mq06gun010                                                         |
|                   | mq06hor010                                                         |
|                   | mq07fto010k                                                        |
|                   | mq13ats010i                                                        |
|                   | au00auh020                                                         |
|                   | 00aux030                                                           |
|                   | 00auz060                                                           |
|                   | 00hma040                                                           |
|                   |                                                                    |
| Señales seguridad |                                                                    |
|                   | Las armaduras no se<br>realizarán cerca del borde<br>de las losas. |
| Requerimientos    | Se deben evitar caminar                                            |
|                   | sobre encontrados.                                                 |
|                   | El encofrado no se                                                 |
|                   | desganchará hasta no haber                                         |
|                   | procedido su estabilización.                                       |
|                   | Se señalizará y delimitará                                         |
|                   | el área de izado de                                                |
|                   | materiales.                                                        |
|                   | El área de trabajo debe                                            |
|                   | estar limpia y en orden.                                           |

*Figura 79*. Fase obra gris

| Fase              | Tablayeso                     |
|-------------------|-------------------------------|
| Fechas            | $4/12/2023 - 7/03/2024$       |
| Ficha relacionada | 0p00ato010                    |
|                   | Op00fre010                    |
| Señales seguridad |                               |
|                   |                               |
|                   | Los huecos horizontales       |
|                   | deben permanecer              |
|                   | protegidos.                   |
| Requerimientos    | Se deben de evitar las prisas |
|                   | y seguir el procedimiento de  |
|                   | trabajo.                      |
|                   | El uso y manejo de la         |
|                   | herramienta debe ser          |
|                   | responsable.                  |
|                   | El área de trabajo debe       |
|                   | estar limpia y en orden.      |

*Figura 80*. Fase tablayeso

| Fase              | Instalaciones                                       |
|-------------------|-----------------------------------------------------|
| Fechas            | 24/01/2023-27/08/2024                               |
| Ficha relacionada | 0p00ato010                                          |
|                   | Op00fre010                                          |
| Señales seguridad |                                                     |
|                   |                                                     |
|                   | Se delimitará la zona bajo                          |
|                   | la vertical, en caso de caída                       |
|                   | de fragmentos de                                    |
| Requerimientos    | materiales.                                         |
|                   | Se debe supervisar que las                          |
|                   | instalaciones queden bien                           |
|                   | aseguradas.                                         |
|                   | Los elementos que no estén                          |
|                   | asegurados deben estar                              |
|                   | apuntalados para evitar                             |
|                   | desplomes.                                          |
|                   | Se evitarán prisas y se<br>seguirá el procedimiento |
|                   | del trabajo.                                        |
|                   | Se deben evitar el contacto                         |
|                   | de piezas recién soldadas.                          |
|                   | El área de trabajo debe                             |
|                   | estar limpia y en orden.                            |

*Figura 81*. Fase instalaciones

| Fase              | Fachada                                  |
|-------------------|------------------------------------------|
| Fechas            | 24/01/2023-27/08/2024                    |
| Ficha relacionada | 0p00ato010                               |
|                   | Op00fre010                               |
| Señales seguridad |                                          |
|                   |                                          |
|                   | Se delimitará la zona bajo               |
|                   | la vertical, en caso de caída            |
|                   | de fragmentos de                         |
| Requerimientos    | materiales.                              |
|                   | Se debe supervisar que las               |
|                   | instalaciones queden bien                |
|                   | aseguradas.                              |
|                   | Los elementos que no estén               |
|                   | asegurados deben estar                   |
|                   | apuntalados para evitar                  |
|                   | desplomes.                               |
|                   | Se evitarán prisas y se                  |
|                   | seguirá el procedimiento<br>del trabaio. |
|                   | Se deben evitar el contacto              |
|                   | de piezas recién soldadas.               |
|                   | El área de trabajo debe                  |
|                   | estar limnia v en orden.                 |

*Figura 82*. Fase fachada

Al comparar cada una de las metodologías de trabajo, se llegó a comprender cómo trabaja la metodología tradicional y porqué suele ser menos eficiente que la metodología BIM. Como podemos ver en el siguiente diagrama la metodología tradicional trabaja de una forma lineal o iterativa,debido a que las herramientas que utiliza no le permiten trabajar de forma integrada, entonces si el proceso desde arquitectura no es aprobado por el área de ingeniería se regresa hasta que el diseño sea aceptado. Luego del área de ingeniería pasa hacia cada uno de los contratistas y puede que vuelva a suceder el mismo proceso de corrección.

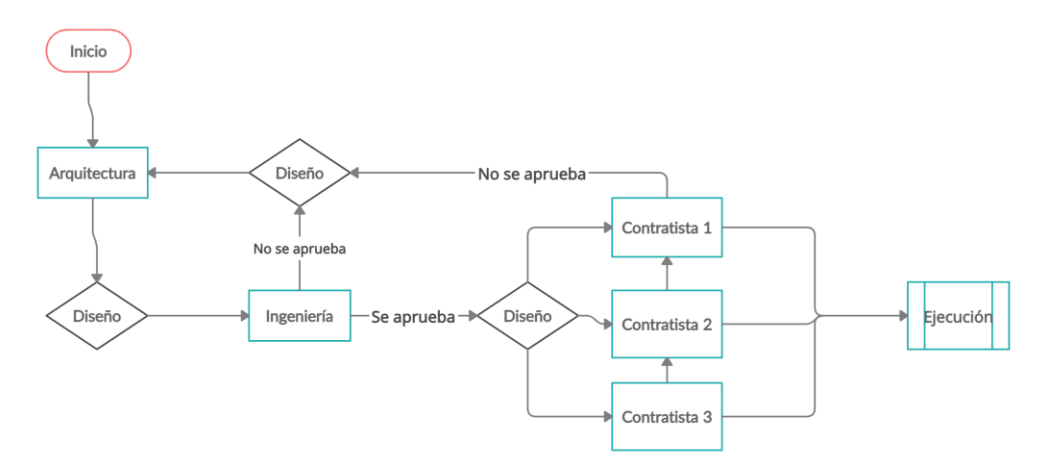

*Figura 83*. Diagrama de metodología tradicional

En cambio, la metodología BIM trabaja de una forma integrada, dónde cada una de las disciplinas trabaja al mismo tiempo gracias a las herramientas y plataformas que permiten este trabajo integrado, para lograr el acceso rápido a la información.

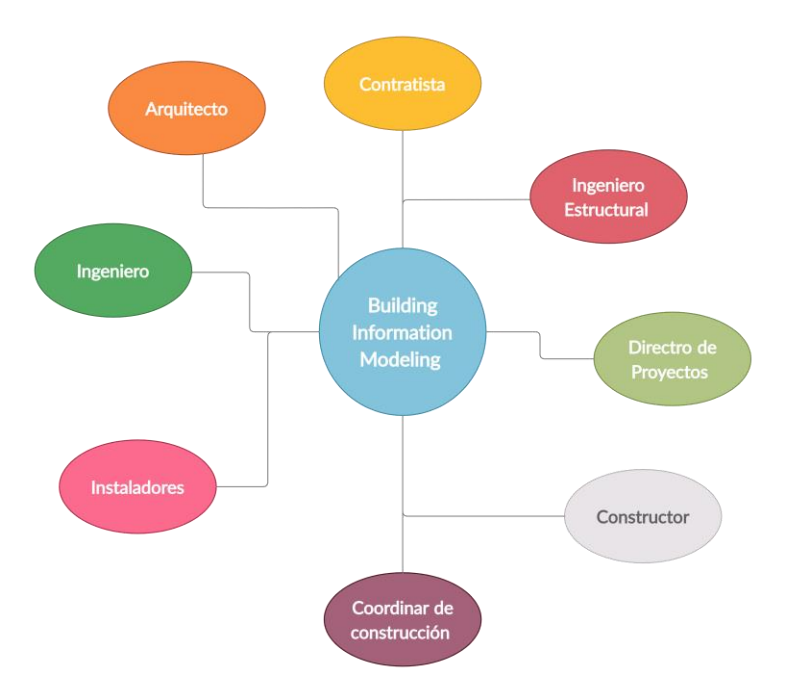

*Figura 84*. Diagrama metodología BIM

En le cuadro comparativo, mostrado al final del capítulo 2, hace una comparación en relación a los tiempos de trabajo en las distintas herramientas de diseño de ambas metodologías. Este se llegó a determinar por medio del uso de una aplicación que marca los tiempos de trabajo en lapsos de 25 minutos. En esta aplicación se crearon dos tareas: la primera, se denominó Revit para marcar el tiempo que se tarda en desarrollar el modelo de la metodología BIM y la segunda, se denominó AutoCAD, que es la herramienta que utiliza la metodología tradicional. En las imágenes que se muestra a continuación se pueden observar los lapsos de tiempo que se utilizaron en cada desarrollo.

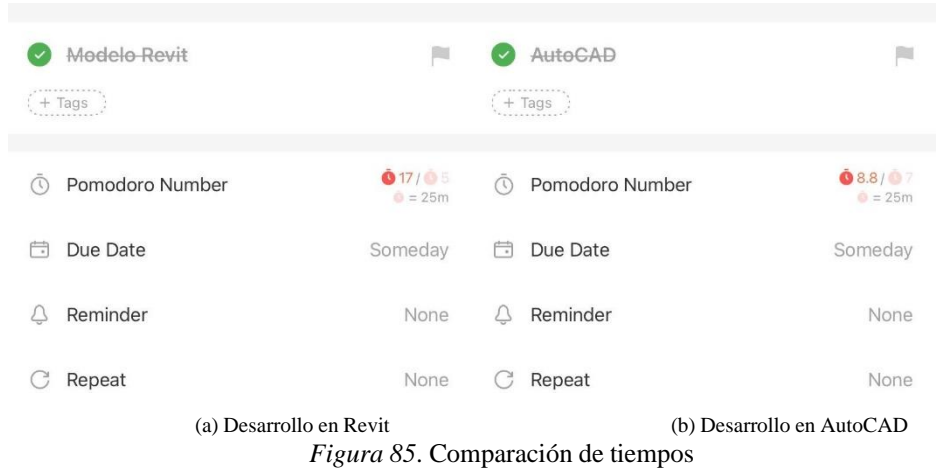

 La imagen de la izquierda, muestra que se utilizaron 17 lapsos de 25 minutos para el desarrollo del diseño en la metodología BIM, si estas se convierten en horas, el modelo de Revit fue trabajado en 7.08 horas. Mientras que, si observamos la imagen de la derecha, el desarrollo del diseño en AutoCAD llevó 3.67 horas.

 De esta manera se llegó a determinar que las herramientas de a la metodología BIM en el áreade diseño llevan más tiempo de trabajo que las de la metodología tradicional. Pero a la hora de planificar y ejecutar llega ser más eficiente la Metodología BIM, y es ahí en donde se recompensan los tiempos de diseño.

# **XIV. CONCLUSIONES**

El BIM Execution Plan (BEP), desarrolla un plan estructurado del proceso de un proyecto, permitiendo analizar qué recursos se deben utilizar para la generación de información. A partir de estose genera una guía del uso de los distintos softwares. Para poder generar información clara y de calidad, con el fin de tener un desarrollo eficiente en la etapa de planificación y ejecución, ya que elintercambio de información es lo más importante en la metodología BIM.

Como resultado de la comparación entre las herramientas de la metodología tradicional vs la metodología BIM, se comprueba que es más eficiente el desarrollo de información por medio de BIM. Ya que trae beneficios en la disminución de tiempos, permite ver visualizaciones, detecta interferencias y permite la coordinación 4D.

La generación de las fichas de seguridad permitió analizar el uso de maquinaria, equipos auxiliares y herramientas manuales, en la planificación de los elementos de seguridad en el software Open BIM Health and Safety.

Los criterios desarrollados, demuestran la responsabilidad que deben cumplir las personas, los criterios que se tienen que cumplir estando en obra y otros aspectos de salud y bienestar que no pueden faltar en la ejecución del proyecto. De esta forma se asegura que las personas encargadas de la supervisión se aseguren que todas las personas sean capaces de actuar ante una situación de emergencia.

# **XV. RECOMENDACIONES**

En la metodología BIM, manejo de la información es clave para el desarrollo del ciclo de vida del proyecto. Por lo que recomiendan reuniones periódicas y constantes, para que la comunicación sea lo más clara posible para no generar duplicación de documentos y que se creen incompatibilidades e interferencias.

Se recomienda seleccionar las herramientas de trabajo, basándose en las necesidades del proyecto y en las habilidades y capacidades de los profesionales.

Para manejar los documentos es importante manejar la nomenclatura de la información, ya que este es un cuello de botella para el ciclo de vida de un proyecto.

Es importante que todas las personas que entren a trabajar en un proyecto basándose en la metodología BIM, reciban una capacitación para garantizar la eficiencia de trabajo. Además de realizar una evaluación del perfil de los colaboradores para tener conocimiento de sus habilidades y deficiencias.

Cada proyecto es diferente, por lo que hay que tomar en cuenta que el BEP no puede ser el mismo en todos los proyectos, claramente hay que adaptarlo a las necesidades y usos BIM que este vaya a requerir.

En Guatemala puede llegar a suceder que una empresa trabaje con la Metodología BIM y tenga que colaborar con una que utilice las metodologías tradicionales, en este caso puede que el proceso sea más largo mientras capacitan a la empresa que no sabe utilizar la metodología, al mismo tiempo se volvería un proceso interesante mientras llegar a tener la misma sintonía de cómo trabajar el proyecto.

La información generada de seguridad y salud se puede integrar en la simulación 4D para obtener mayores beneficios en la coordinación, por eso se recomienda a futuros profesionales implementar este tema de investigación.

Los elementos de seguridad colectiva son importantes tomarlos en cuenta para el desarrollo de la etapa de ejecución, por lo tanto, se recomienda realizar un análisis de presupuesto de estos elementos.

La Metodología BIM tiene la tendencia de ser el futuro del manejo de los proyectos, por lo tanto, se recomienda a las futuras promociones involucrarse en estos temas de investigación.

Trabajar con la metodología BIM tiene el beneficio de disminuir los tiempos en la fase de la ejecución de un proyecto, por lo que se recomienda a empresas guatemaltecas asesorarse y capacitarsepara la utilización de esta metodología.

Implementar BIM en proyectos tiene el beneficio de simulaciones 4D, en dónde se pueden analizar el costo vs el tiempo de ejecución. Se les recomienda a inversores involucrarse para en este tema, ya que a partir de esta información pueden tomar decisiones de invertir.

Se necesita capacitar gente del sector constructivo acerca de la generación de información que se puede lograr a partir de la implementación de la Metodología BIM. Por lo tanto, se recomienda a la Cámara Guatemalteca de la Construcción, capacitar a personas guatemaltecas para comenzar la implementación a nivel nacional.

Es importante que los alumnos comiencen a utilizar softwares como Open BIM Health and Safety, para que integren los elementos de seguridad y salud en campo. Por lo tanto, se recomienda al departamento de ingeniería civil impartir cursos relacionados a la utilización de estos softwares.

Sería interesante realizar una comparación entre los softwares de diseño de Revit y Archicad, para comparar la versatilidad de generación de información. De tal forma se recomienda ampliar este tema de investigación.

Es importante poder utilizar otro software de planificación y coordinación, en este caso se recomienda investigar sobre la generación de información por medio de Navisworks.
#### **XVI. BIBLIOGRAFÍA**

- Autodesk, I. (2021). Software de revisión de modelos 3D para arquitectura, ingeniería y construcción. https:*//*[www.autodesk.com](https://www.autodesk.com/products/navisworks/overview?term=1-YEAR)*/*products*/*navisworks*/*overview?term*=*1-YEAR. programas
- BIMRECH. (2021). Plexos Project. https:*//*[bimtechla.com](https://bimtechla.com/productos/plexos-project/)*/*productos*/*plexos-project*/*. BIM
- CONRED. (2019). Guía para la señalización de ambientes. Consultado el 25 de septiembre de 2019, desde https: *//* conred.gob.gt */* normas */* NRD2 */* [Guia\\_de\\_Senializacion.pdf.](https://conred.gob.gt/normas/NRD2/Guia_de_Senializacion.pdf) Guía de señalización de ambientes
- CYPE Ingenieros, S. (2021). Software para Arquitectura, Ingeniería y Construcción. [http :](http://programas.cype.es/) */ /* [programas.cype.es](http://programas.cype.es/)*/*. programas
- Daniel Chacón, G. C. (2017). Implementación de la metodología BIM para elaborar proyectos mediante el software Revit. *Implementación de la metodología BIM para elaborar proyectos mediante el software Revit*, 8-15.
- de Seguridad Social, I. G. (1957). *Reglamento General de Higiene*. IGGS. https:*//*[www.igssgt.org](https://www.igssgt.org/wp-content/uploads/ley_acceso_info/pdfs/Ley/inciso_6/ReglamentodeSeguridadeHigiene.pdf)*/* wp-content*/*uploads*/*ley\_acceso\_info*/*pdfs*/*Ley*/*inciso\_6*/*[ReglamentodeSeguridadeHigiene.](https://www.igssgt.org/wp-content/uploads/ley_acceso_info/pdfs/Ley/inciso_6/ReglamentodeSeguridadeHigiene.pdf) [pdf](https://www.igssgt.org/wp-content/uploads/ley_acceso_info/pdfs/Ley/inciso_6/ReglamentodeSeguridadeHigiene.pdf)
- Florencia, R. (2019). Implementación BIM en la Dirección de Proyectos de Construcción. *Implementación BIM en la Dirección de Proyectos de Construcción*, 26-34.
- GRAPHISOFT. (2021). Graphisoft Archicad. https : */ /* [graphisoft . com](https://graphisoft.com/es/solutions/products/archicad) */* es */* solutions */* products */* [archicad.](https://graphisoft.com/es/solutions/products/archicad) programas
- Institute, P. M. (2010). La guía de los fundamentos para la dirección de proyectos. *La guía de los fundamentos para la dirección de proyectos*, 869-876.
- Institute, P. M. (2017). *Project Management Body of Knowledge*. Project Management Institute, Inc. file:*///*C:*/*Users*/*madar*/*Documents*/*PROJECT%20MANAGEMENT*/*PMBOK\_6ta\_ Edicion\_Espanol.pdf
- Jonathan León, I. G., Johan Cristancho. (2019). Manual para la ejecución de obra de construcción de edificaciones bajo el enfoque del Building Information Modeling BIM. *Manual para la ejecución de obra de construcción de edificaciones bajo el enfoque del Building Information Modeling BIM*, 10-14.
- Leandro Fernández, J. M., Renzo Ríos. (2016). Más Allá de la Tecnología BIM como una Nueva Filosofía. Consultado el 4 de noviembre de 2020, desde file:*///*C:*/*Users*/*madar*/*Downloads*/* 18629-Texto%20del%20art%C3%ADculo-73832-1-10-20170529.pdf. Las Dimensiones BIM 4D,5D, 6D.
- Levitt, R. E. (2000). *Project Management For Engineering and Construction*. McGraw Hill. file: */ / /*C: */*Users */* madar */* Documents */* UVG */* Cuarto% 20A% C3 % B1o */* 2DO% 20SEMESTRE */* DISE % C3 % 91O % 20E % 20INNOVACI % C3 % 93N */* BLIBLIOGRAF % C3 % 8DA % 20IMPORTANTE%20%231*/*Project\_Management\_for\_Engineers\_and\_Con.pdf
- Liston, C. E. P. T. R. S. K. (2008). *BIM Handbook*. WILEY. file:*///*C:*/*Users*/*madar*/*Documents*/* UVG */* Cuarto % 20A % C3 % B1o */* 2DO % 20SEMESTRE */* DISE % C3 % 91O % 20E % 20INNOVACI % C3 % 93N */* BLIBLIOGRAF% C3 % 8DA% 20IMPORTANTE % 20 % 231 */* BIM\_handbook\_A\_guide\_to\_building\_informa.pdf
- Mendoza, L. (2020). Aplicación de la Metodología BIM para la etapa de planificación y control de obra bajo lineamientos LEAN Construction en proyectos multifamiliares. *Aplicación de la Metodología BIM para la etapa de planificación y control de obra bajo lineamientos LEAN Construction en proyectos multifamiliares*, 5-16.
- Mojica, A. (2012). Implementación de la Metodología BIM como herramienta para la planificación y control del proceso constructivo de una edificación en Bogotá. *Implementación de la Metodología BIM como herramienta para la planificación y control del proceso constructivo de una edificación en Bogotá*, 13-16.
- MV-BIM, E. (2018). Caso de Éxito: Chelsea Island. https:*//*mv-bim.com*/*[caso-de-exito-chelsea](https://mv-bim.com/caso-de-exito-chelsea-island-bim-en-el-sector-residencial-de-lujo/)[island-bim-en-el-sector-residencial-de-lujo](https://mv-bim.com/caso-de-exito-chelsea-island-bim-en-el-sector-residencial-de-lujo/)*/*. construcción
- Picó, E. C. (2008). *Introducción a la Tecnología BIM*. Departamento de Arquitectura. [https :](https://upcommons.upc.edu/bitstream/handle/2117/12226/Introducci%C3%B3n%20a%20la%20Tecnolog%C3%ADa%20BIM.pdf) */ /* upcommons.upc.edu*/*bitstream*/*handle*/*2117*/*12226*/*[Introducci%C3%B3n%20a%20la%](https://upcommons.upc.edu/bitstream/handle/2117/12226/Introducci%C3%B3n%20a%20la%20Tecnolog%C3%ADa%20BIM.pdf) [20Tecnolog%C3%ADa%20BIM.pdf](https://upcommons.upc.edu/bitstream/handle/2117/12226/Introducci%C3%B3n%20a%20la%20Tecnolog%C3%ADa%20BIM.pdf)
- Program, C. R. (2011). *BIM Project Execution Planning Guide*. Penn State Architectural Program. file:*///*C:*/*Users*/*madar*/*Documents*/*UVG*/*Cuarto%20A%C3%B1o*/*2DO%20SEMESTRE*/* DISE % C3 % 91O % 20E % 20INNOVACI % C3 % 93N */* BLIBLIOGRAF % C3 % 8DA % 20IMPORTANTE%20%231*/*01\_BIM\_Project\_Execution\_Planning\_Guide\_V2.1\_(twosided)%20IMPORTANTE.pdf
- Pura, A. (2021). Autodesk Revit. https:*//*www.arquitecturapura.com*/*[las-ventajas-y-desventajas-de](https://www.arquitecturapura.com/las-ventajas-y-desventajas-de-revit-bim/)[revit-bim](https://www.arquitecturapura.com/las-ventajas-y-desventajas-de-revit-bim/)*/*. BIM
- Server, B. (2021). Open BIM Health ang Safety. https:*//*[bimserver.center](https://bimserver.center/es/store/122/open_bim_health_and_safety)*/*es*/*store*/*122*/*open\_bim\_ health and safety. programas
- Sistegua, S. (2021). Instalación de Muros con Tablero. Consultado el 19 de septiembre de 2021, desde http:*//*sistegua.com*/*[instalacion%20muros.pdf.](http://sistegua.com/instalacion%20muros.pdf) tablayeso
- SYSTEMS, B. (2021). SYNCHRO. https:*//*[www.bentley.com](https://www.bentley.com/es/products/brands/synchro)*/*es*/*products*/*brands*/*synchro. programas
- USAC. (2019). Tablas de Rendimiento de Mano de Obra y Trabajo por Actividades. Consultado el 20 de septiembre de 2021, desde http:*//*sistegua.com*/*[instalacion%20muros.pdf.](http://sistegua.com/instalacion%20muros.pdf) Tablas de rendimiento
- USF. (2018). BIM Guidelines and Standards. *BIM Guidelines and Standards*, 5-19

## **XVII. APÉNDICES**

#### **A. Entrevista**

El objetivo de la entrevista es determinar las ventajas y desventajas del uso de la metodología BIM con respecto a las metodologías tradicionales.

- 1. ¿Conoce cuál es la metodología BIM? Si respondió que sí, con sus palabras me puede decir qué es:
- 2. ¿Cuál es el proceso de Iniciación?
- 3. ¿Cómo genera la documentación de un proyecto?
	- a. ¿Hay algún documento estándar con el que se puede guiar para generar esa información?
- 4. ¿Qué fase del proyecto considera que es más importante? ¿Por qué?
- 5. ¿Cuál es el proceso que utiliza para planificar un proyecto?
	- a. ¿Qué herramientas utiliza?
- 6. ¿Qué herramientas utiliza para la generación de planos? Ya sean arquitectónicos o constructivos
	- a. ¿Qué ventajas tiene utilizar esa herramienta?
	- b. ¿Qué desventajas tiene?
	- c. ¿Considera útil para generar la mayor cantidad de información?
	- d. ¿Cuánto tiempo le lleva generar información?
- 7. ¿Qué herramientas utiliza para compartir información a otros colaboradores del proyecto?
	- a. ¿Qué ventajas y desventajas tiene la transferencia de información?
	- b. ¿Considera que es importante llevar un orden en la nomenclatura entre la información compartida?
- 8. ¿Cuál es el proceso de ejecución?
- 9. ¿Considera importante la generación de un cronograma?
- 10. ¿Por medio qué herramienta genera el cronograma de ejecución?
- 11. ¿Cuáles son los principales problemas en la ejecución? ¿Como cree usted que se puede evitar?
- 12. ¿Cuáles son los problemas más comunes en obra? ¿Y porque se dan?
- 13. ¿Cómo realiza un análisis de interferencias?
- 14. ¿Cuáles son los problemas de interferencias más comunes en obras? ¿Hay forma de evitarlas?
- 15. ¿Cómo maneja los contratiempos?
- 16. ¿Utiliza algún programa para simular la coordinación en tiempo real de la obra? a. ¿Cuál es la ventaja de utilizarlo?
- 17. ¿Considera que la señalización de seguridad en obra es importante?
- 18. ¿Conoce alguna herramienta que lleve el control de seguridad de obra?
- 19. ¿Cuáles cree que son los aspectos más importantes de la seguridad en obra?

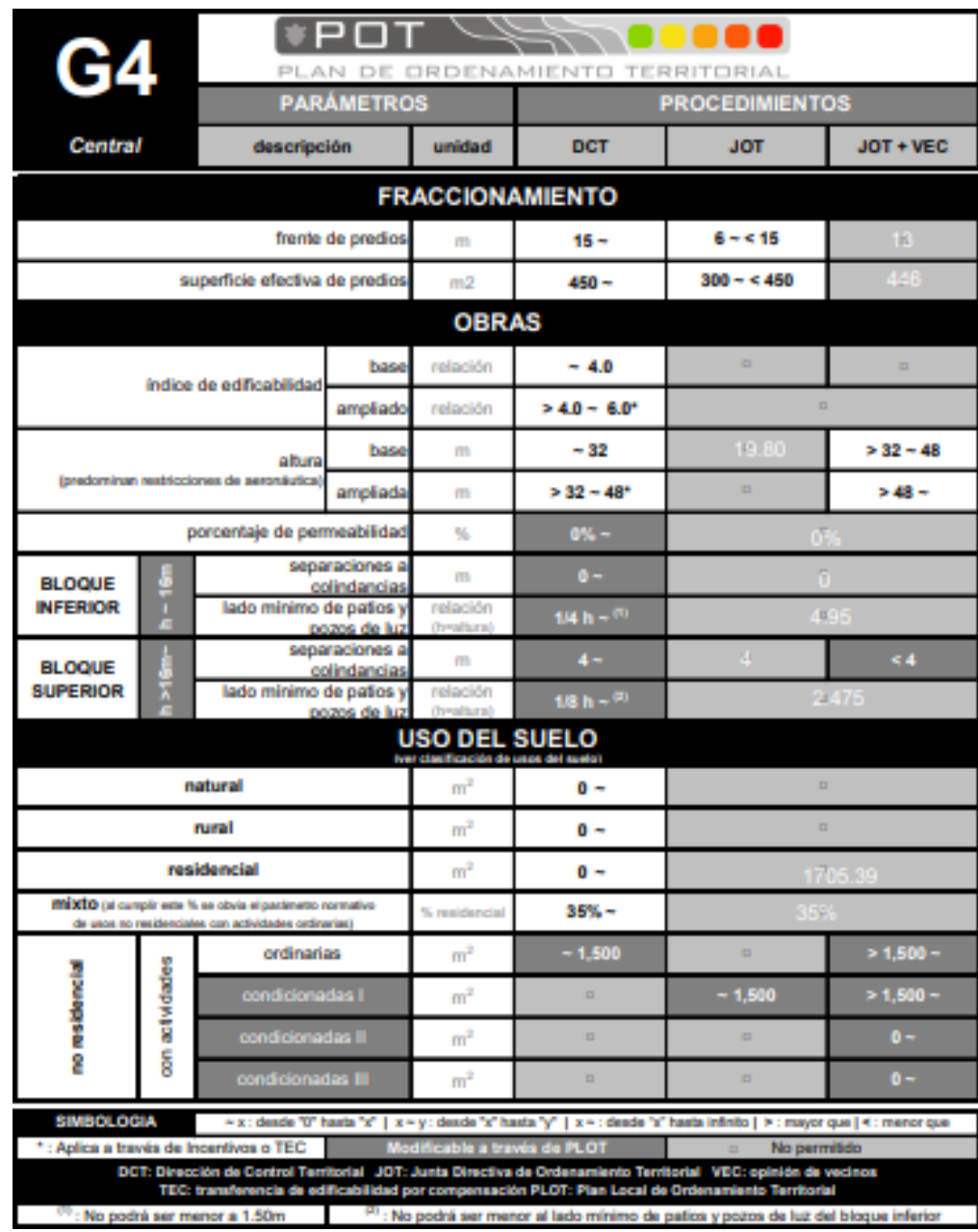

# **B. Documento de Plan de Ordenamiento Territorial**

 $Figura 86$ . Parámetros del POT

**C. Planos Revit**

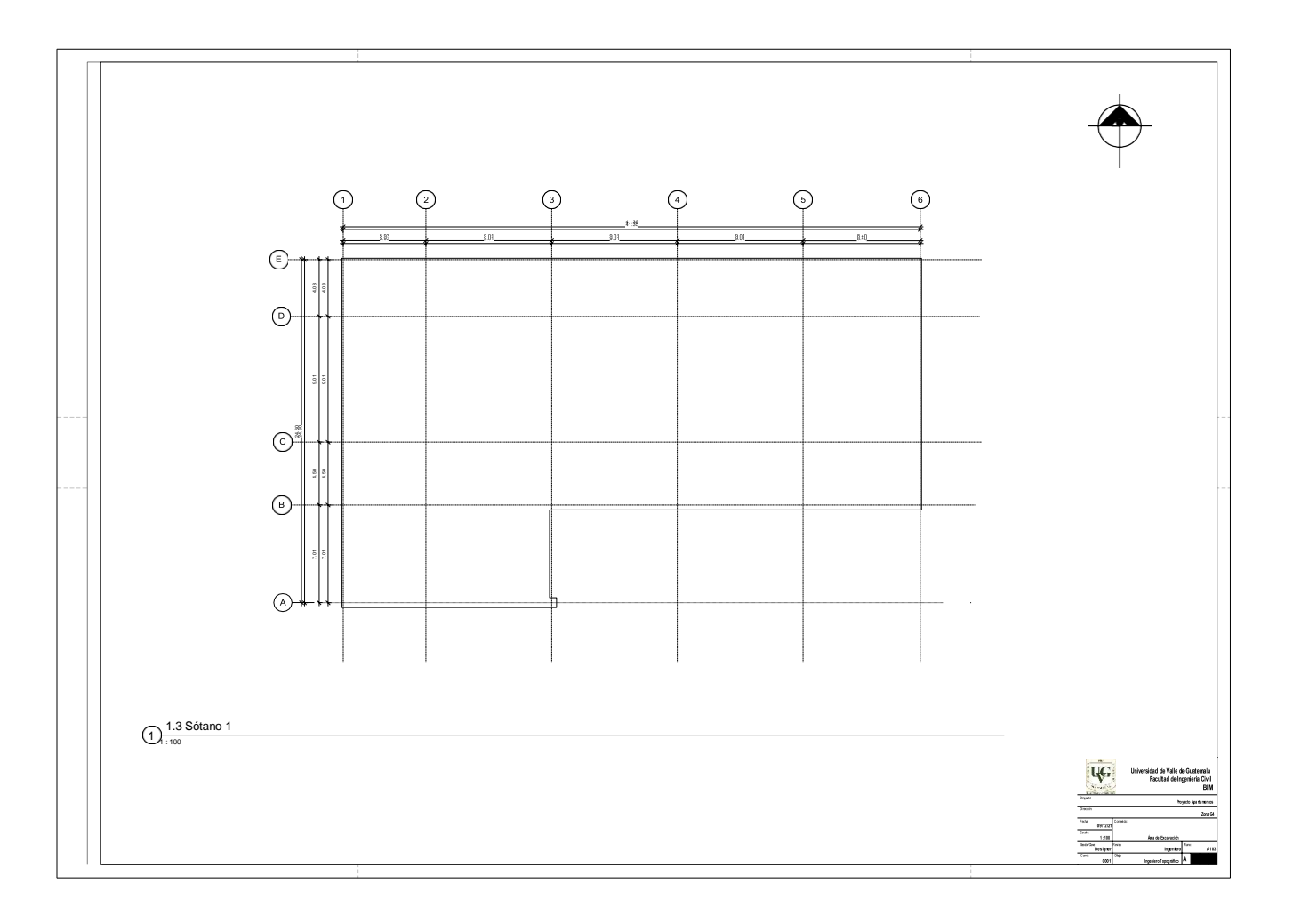

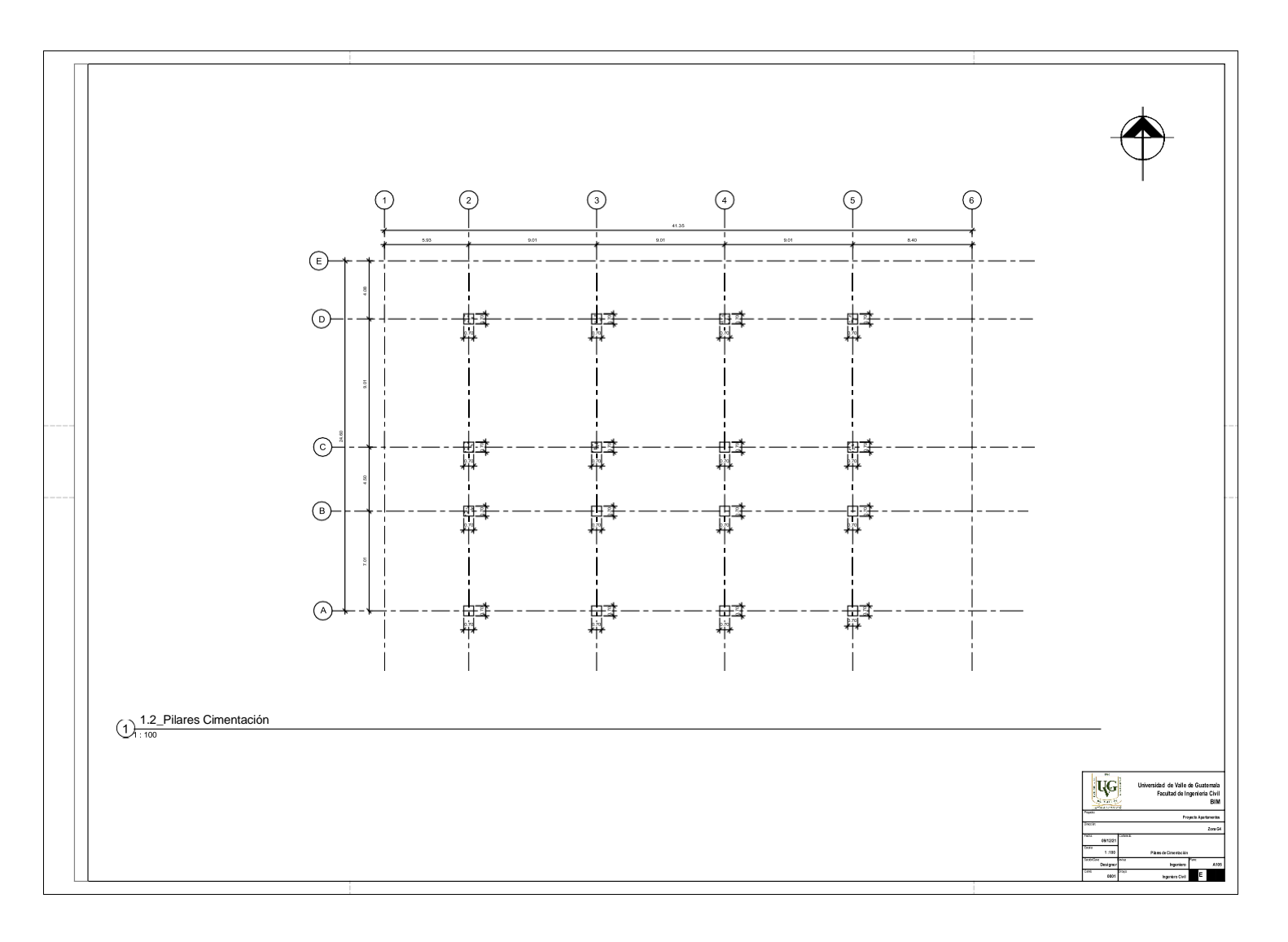

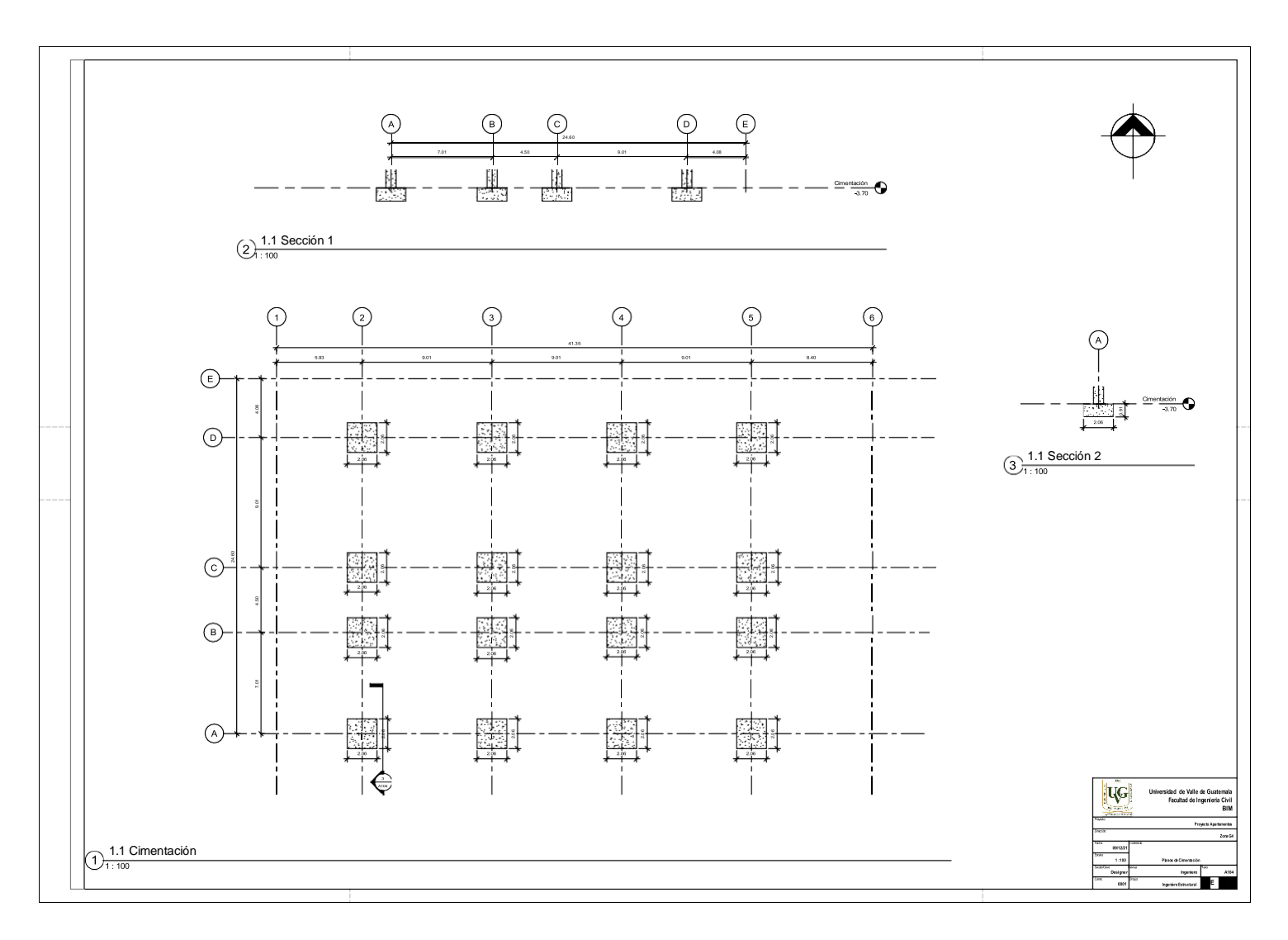

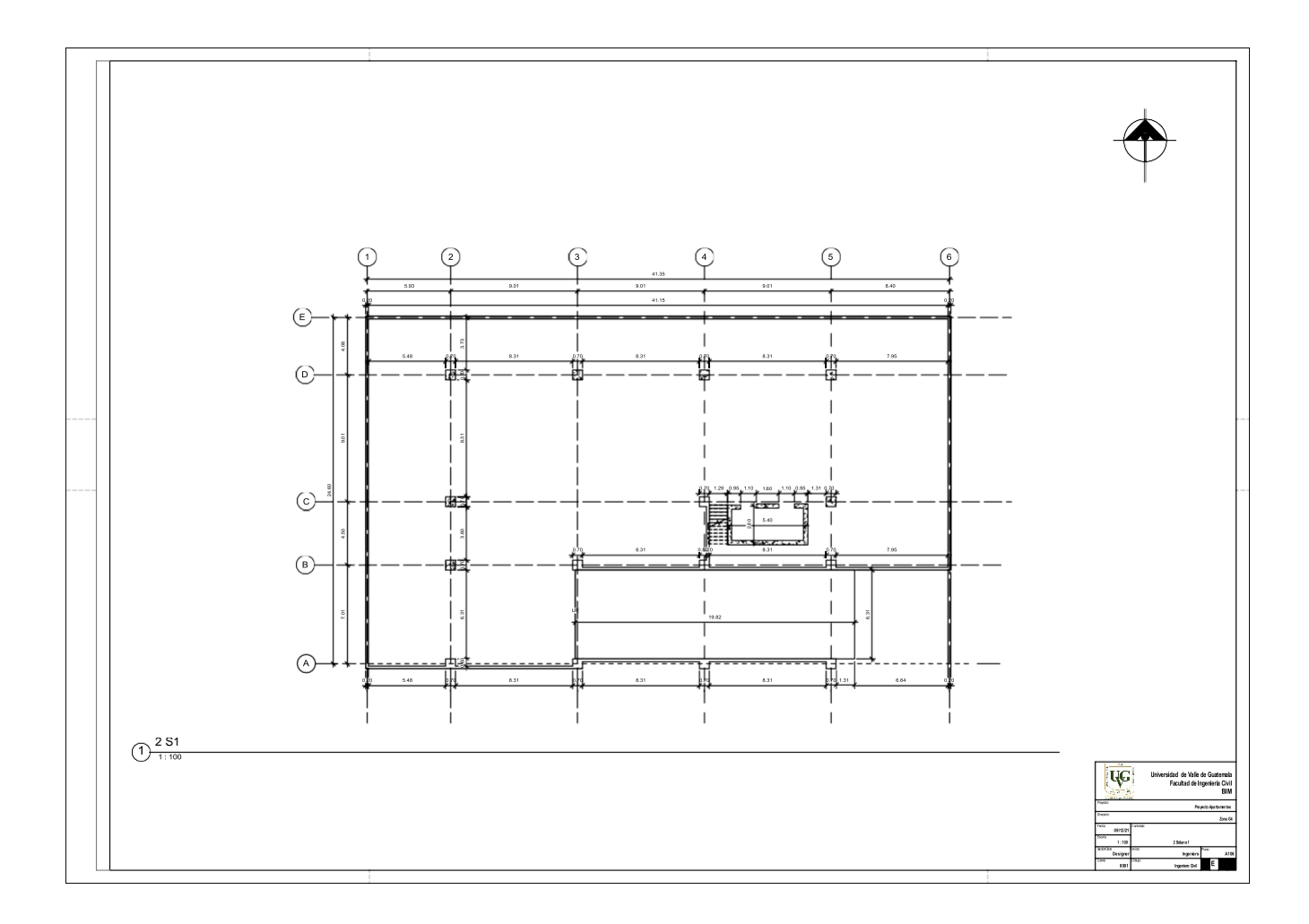

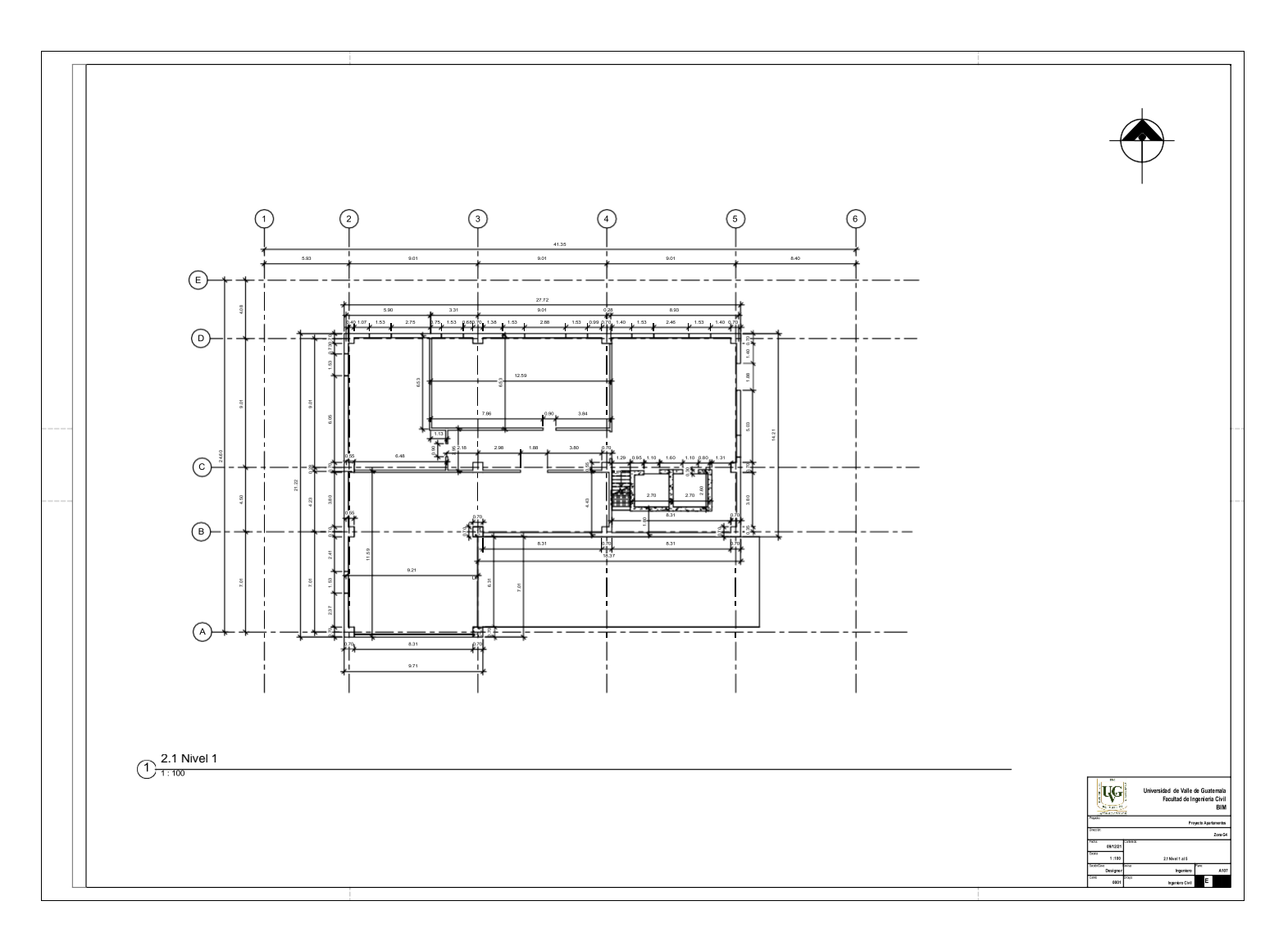

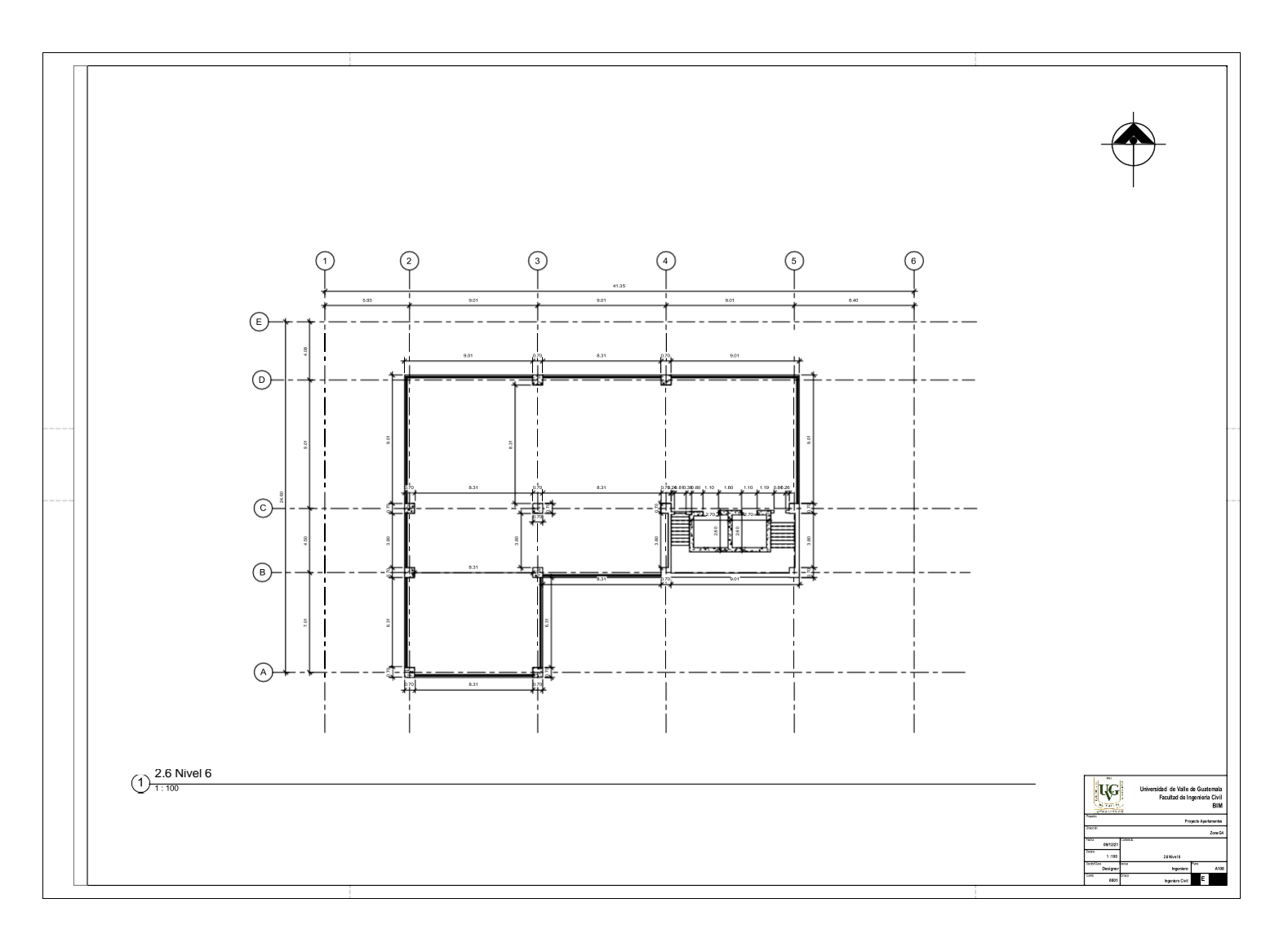

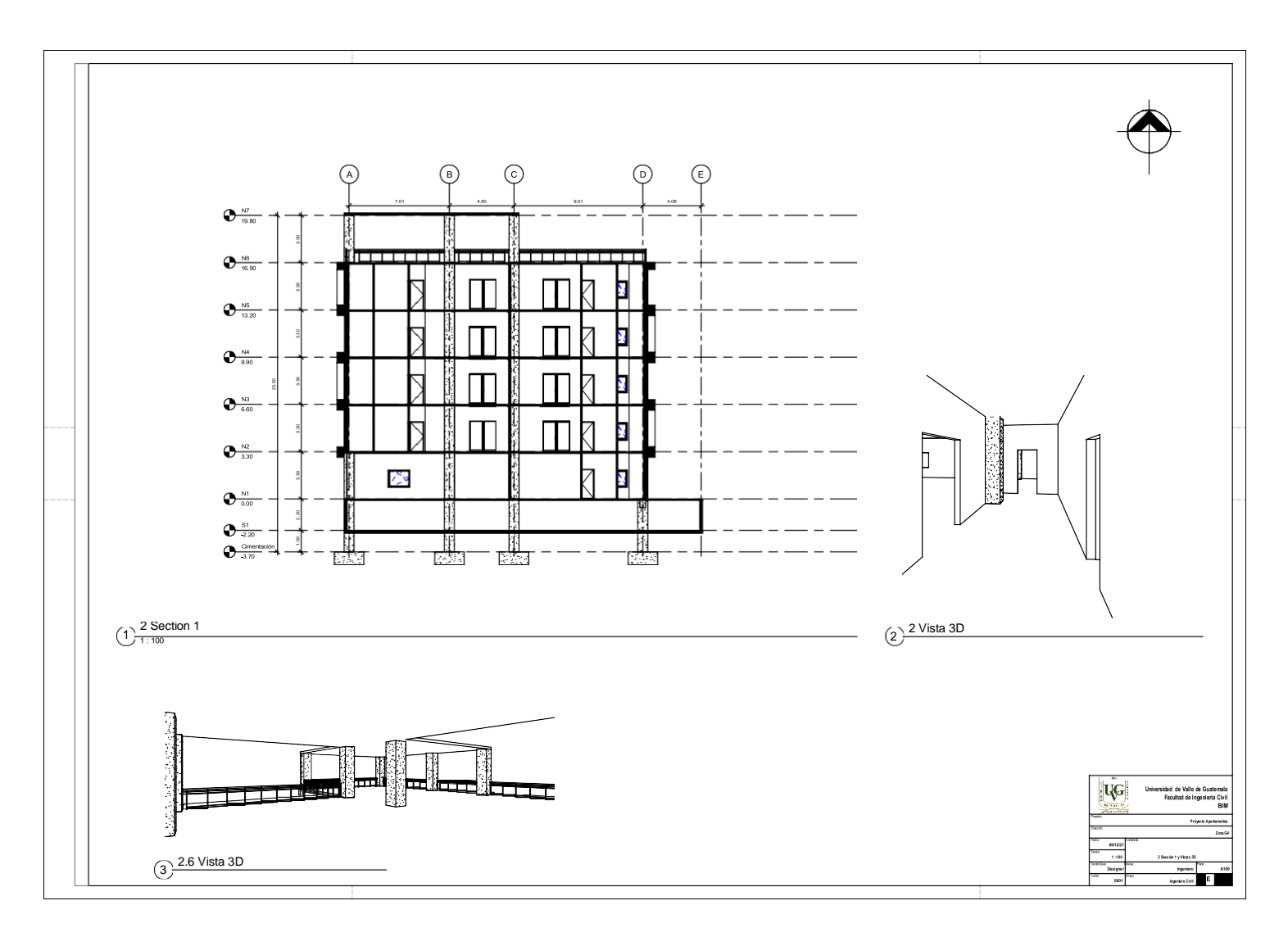

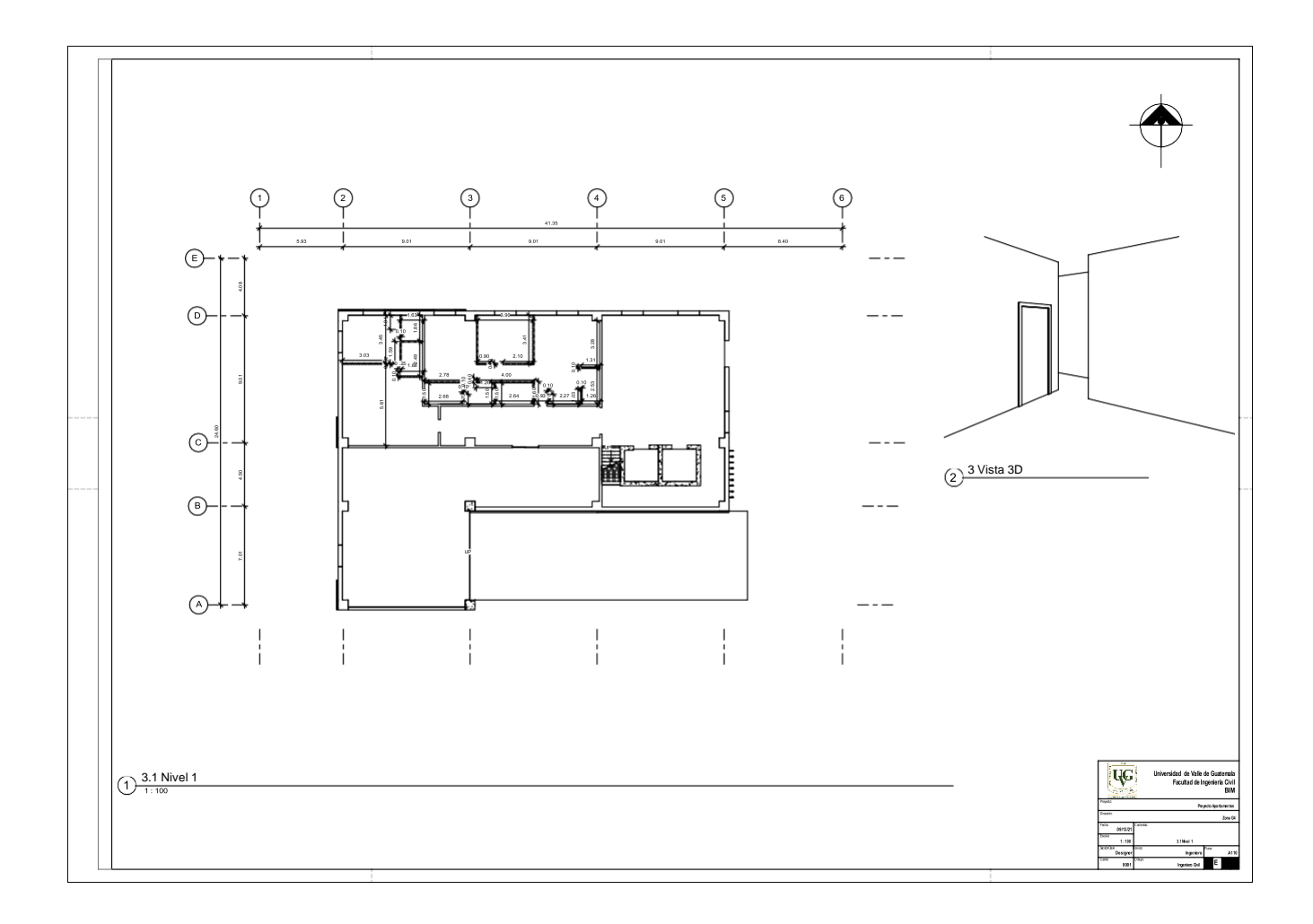

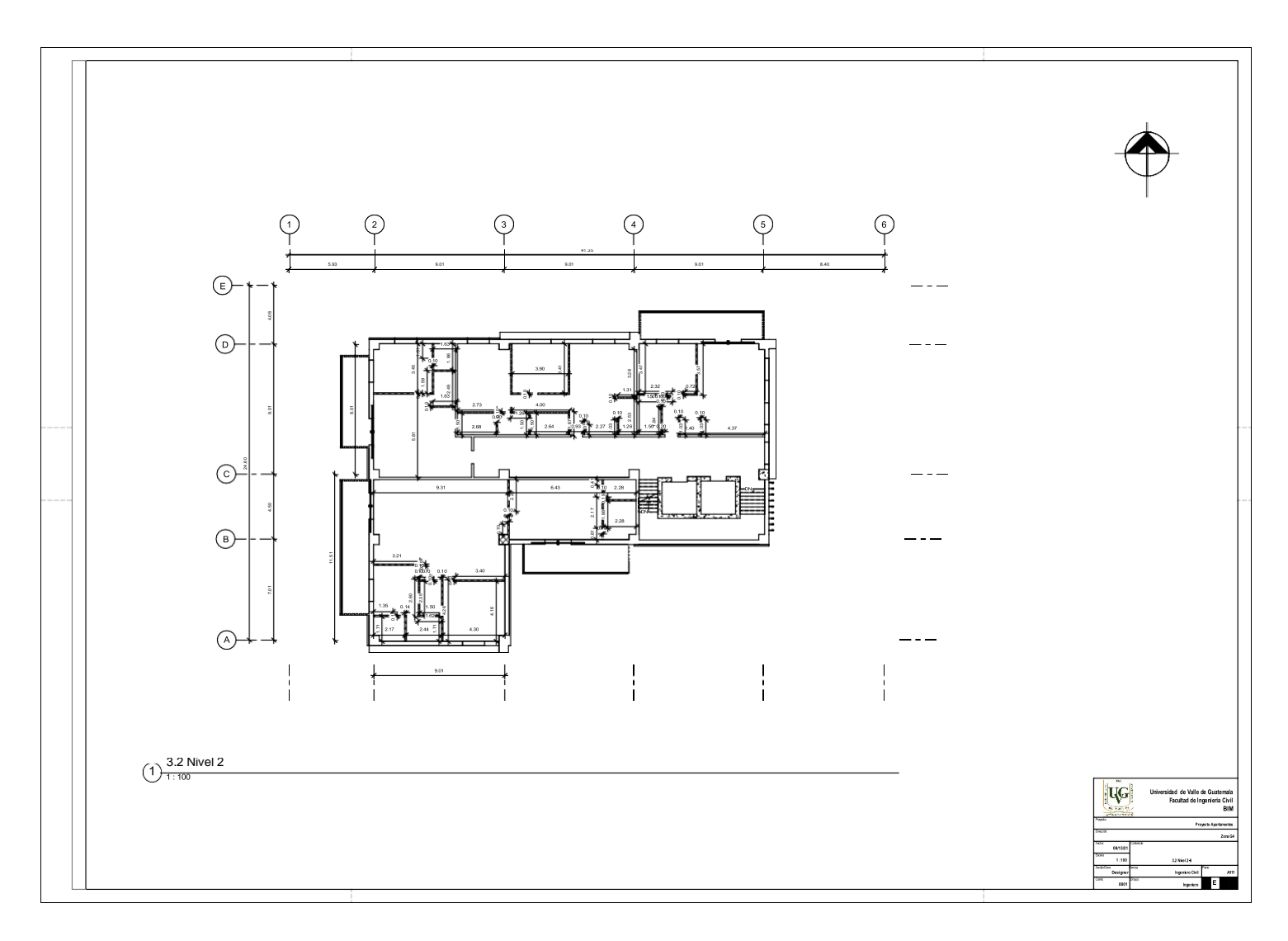

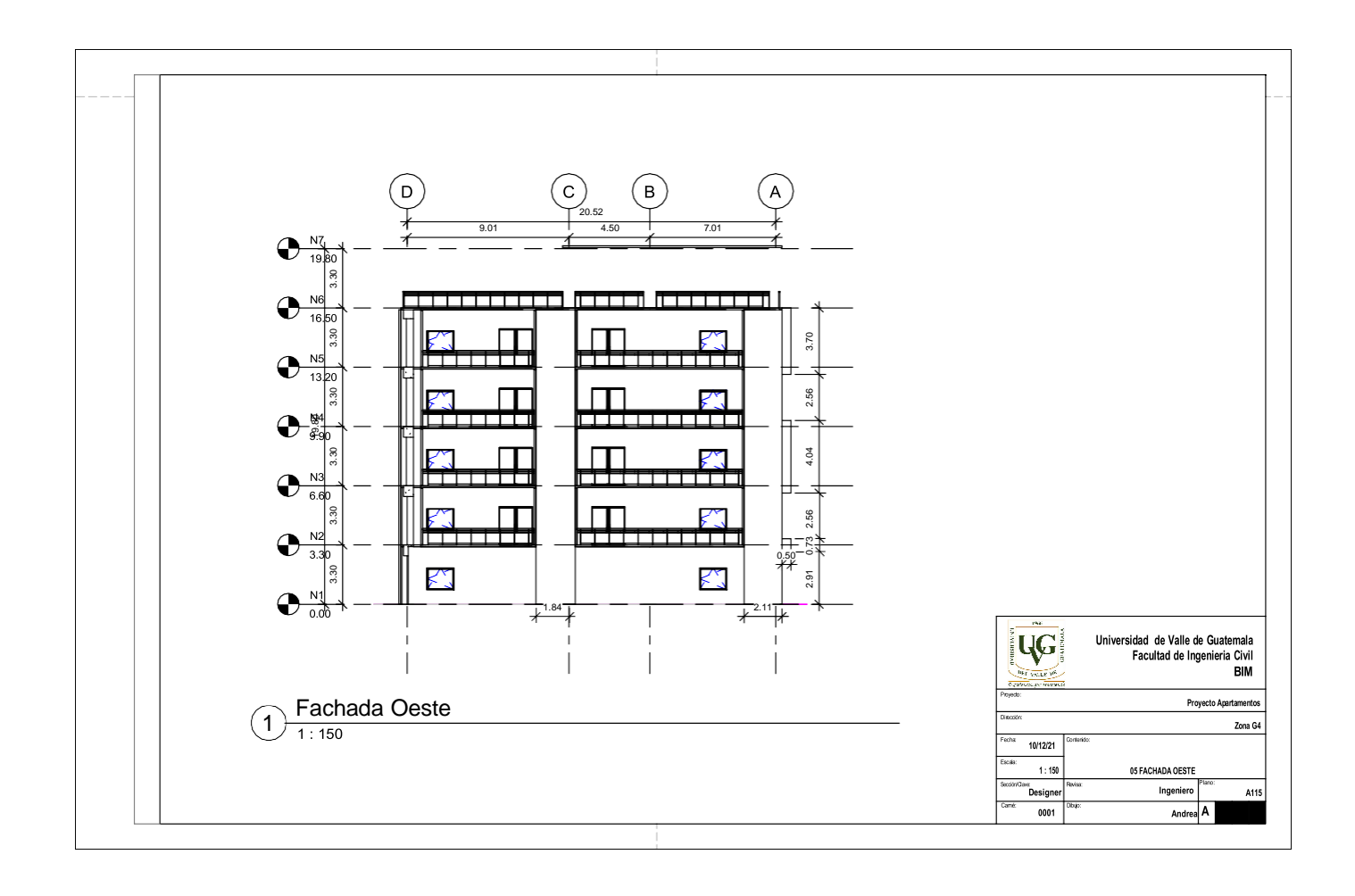

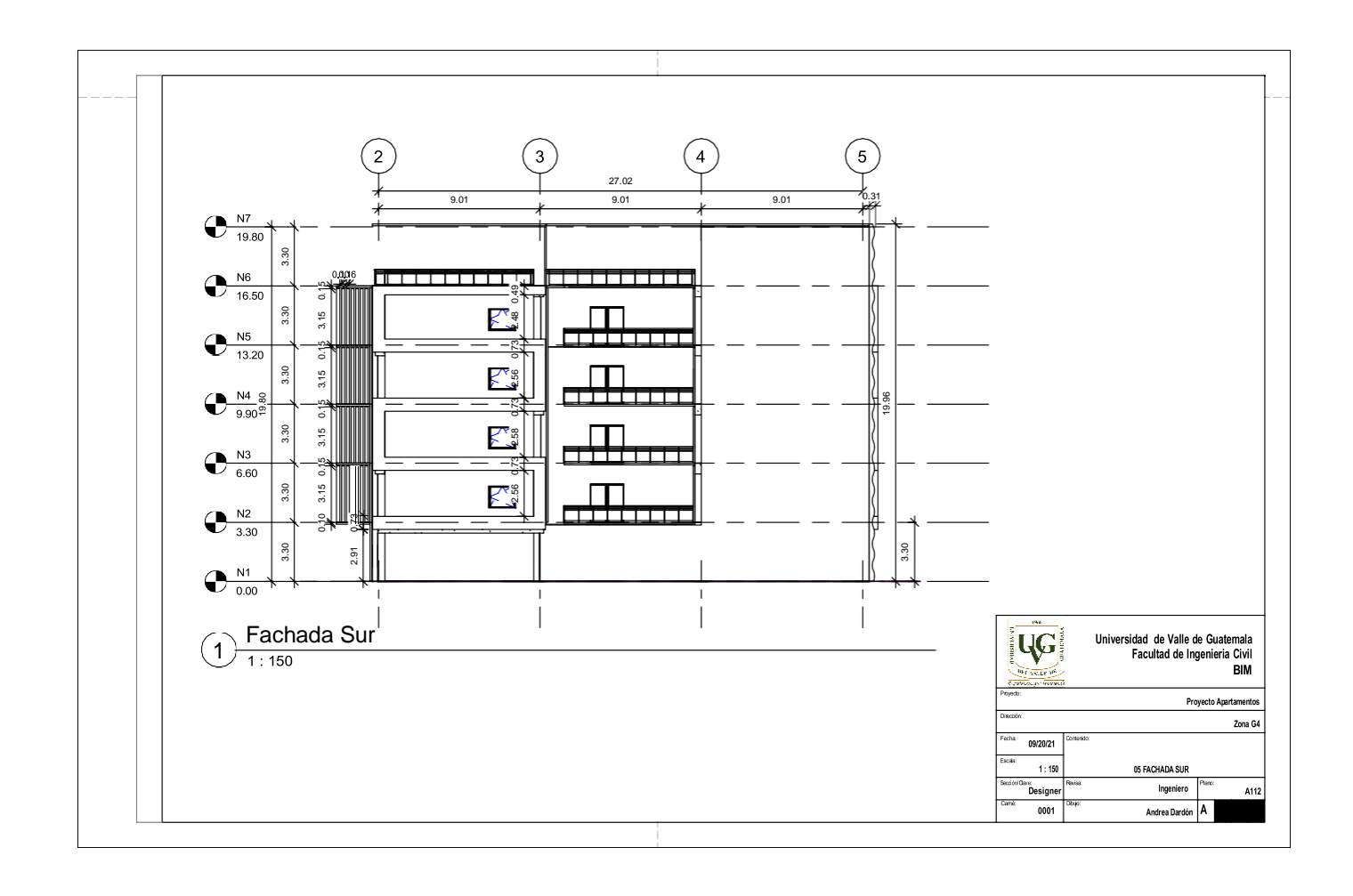

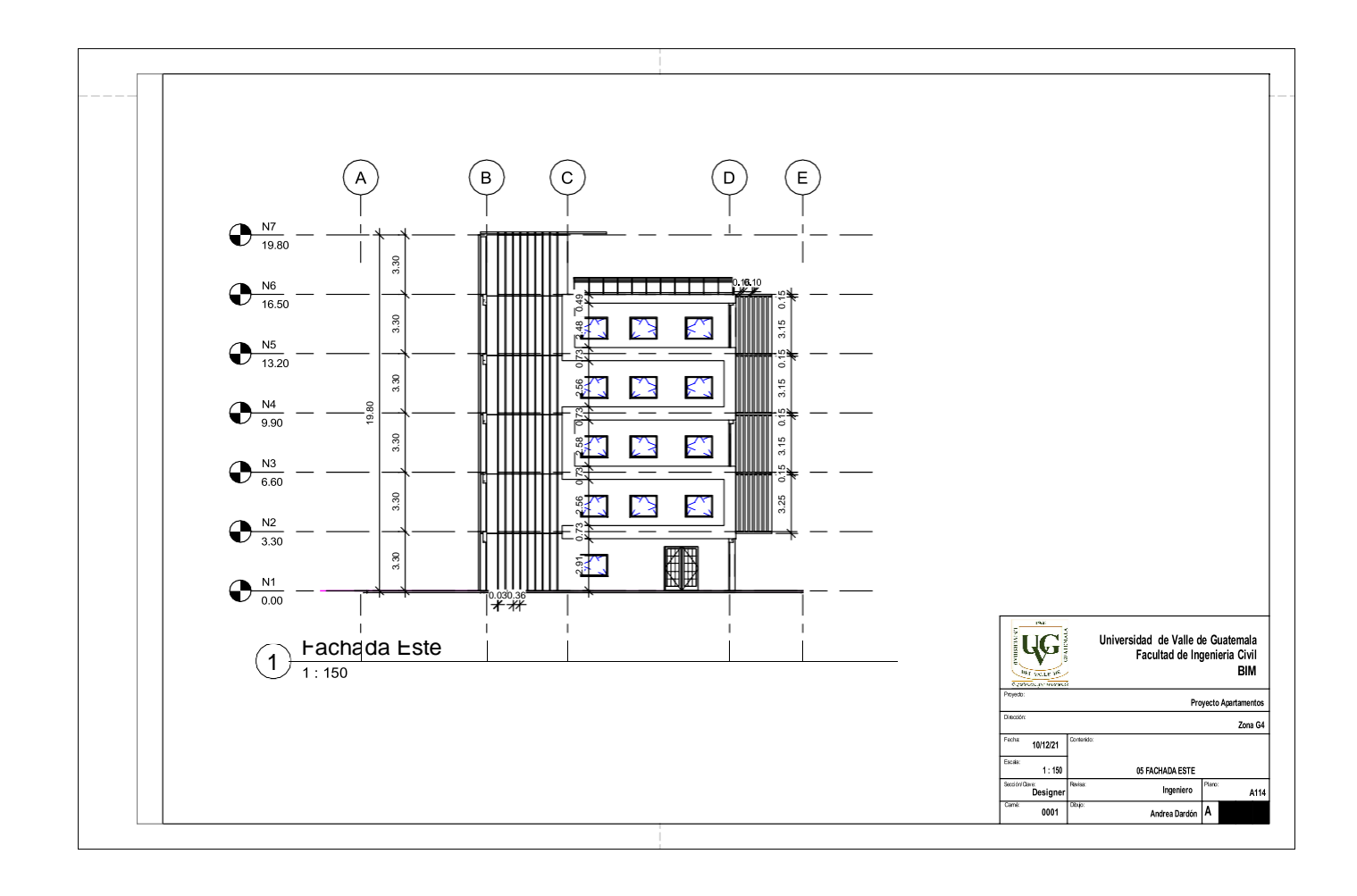

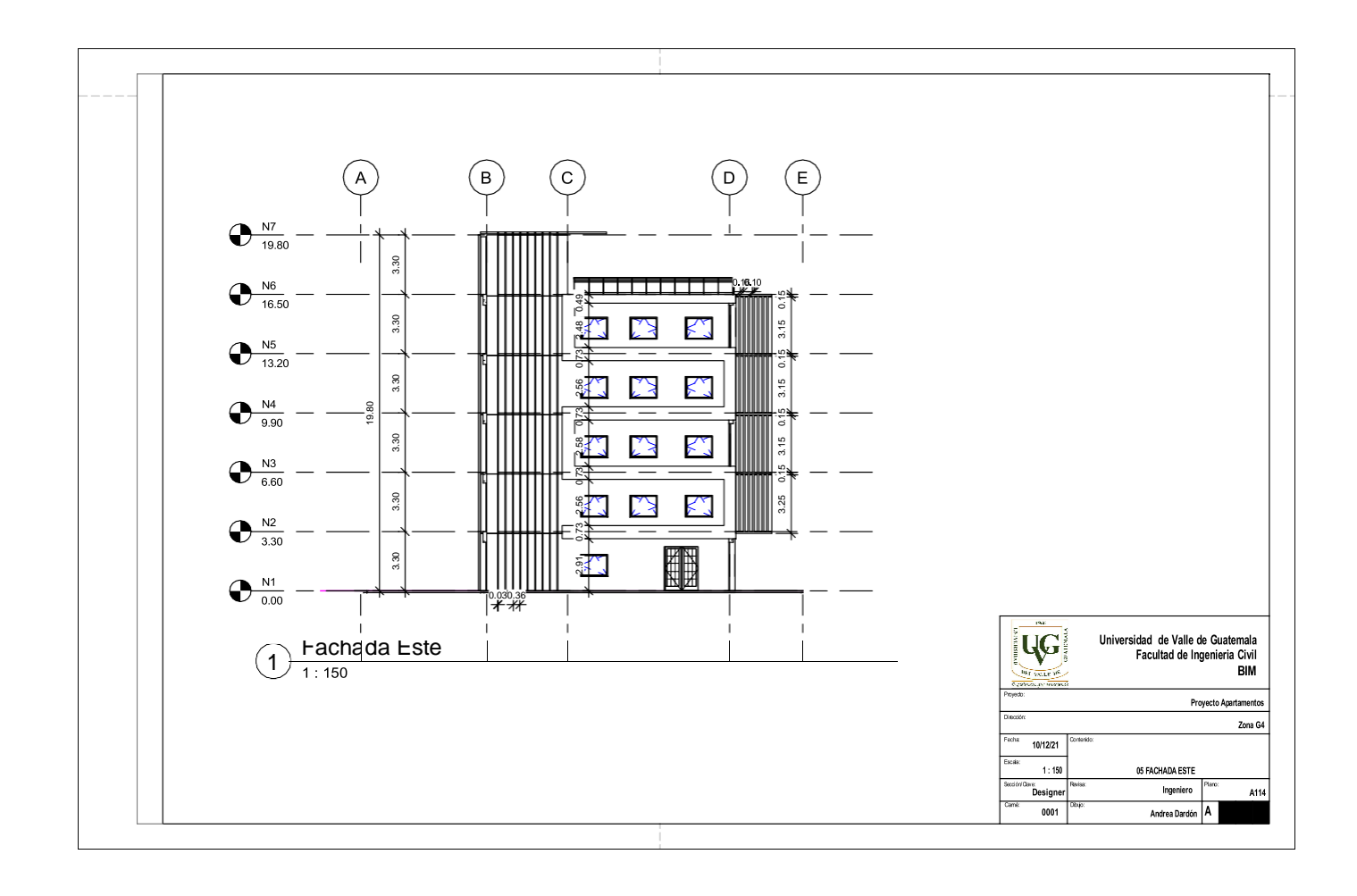

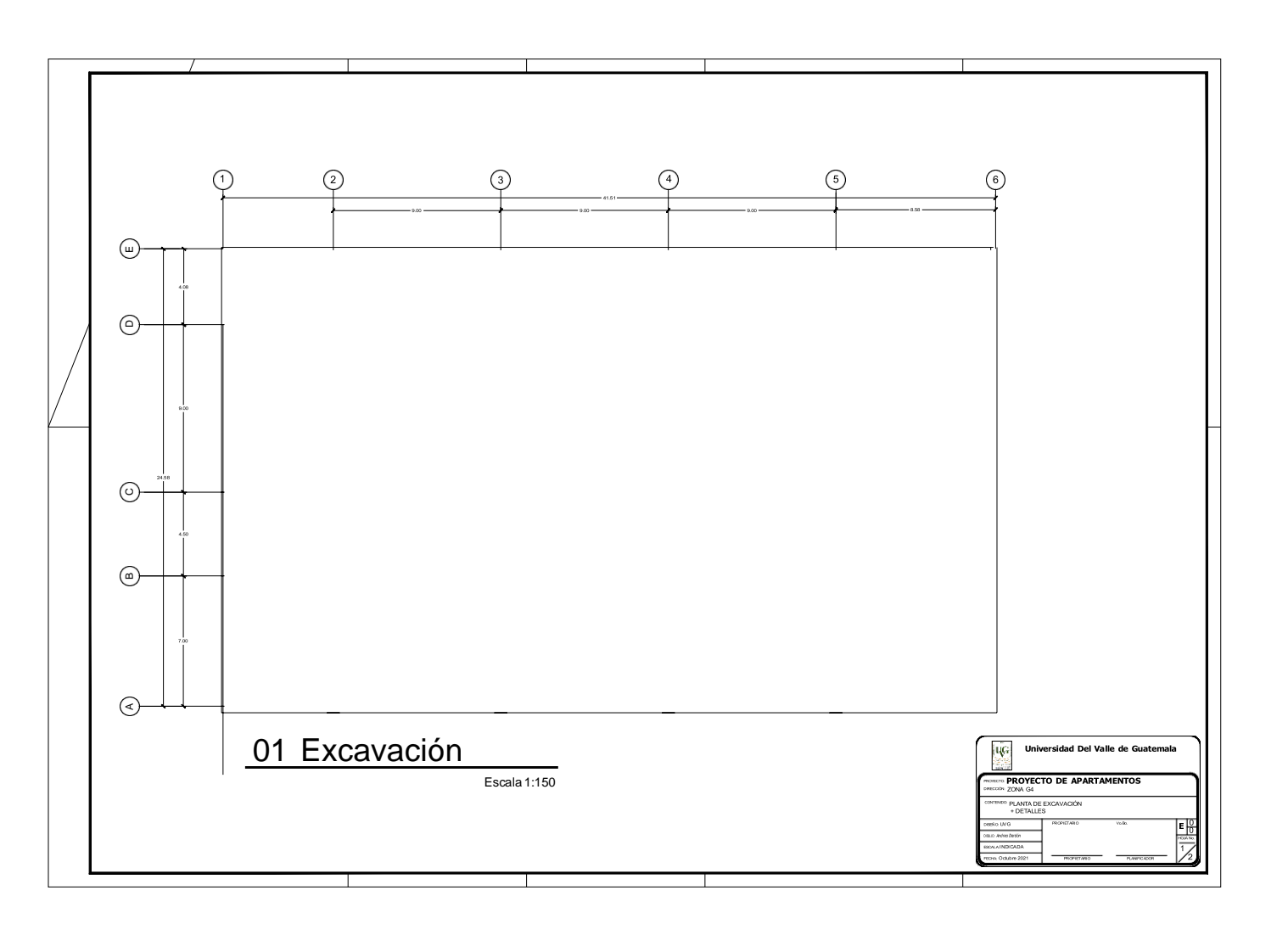

# **D. Planos** AutoCAD **AutoCAD**

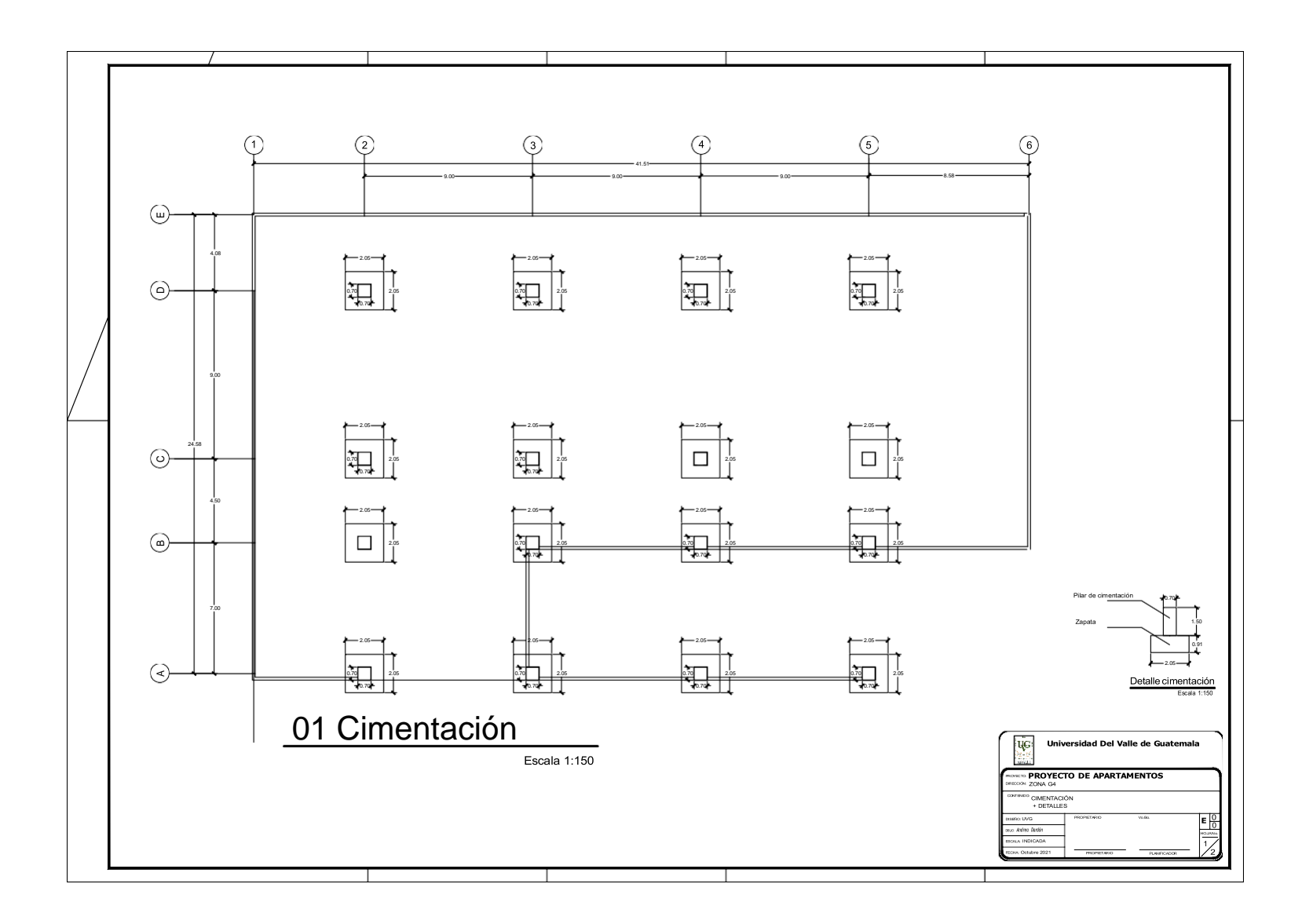

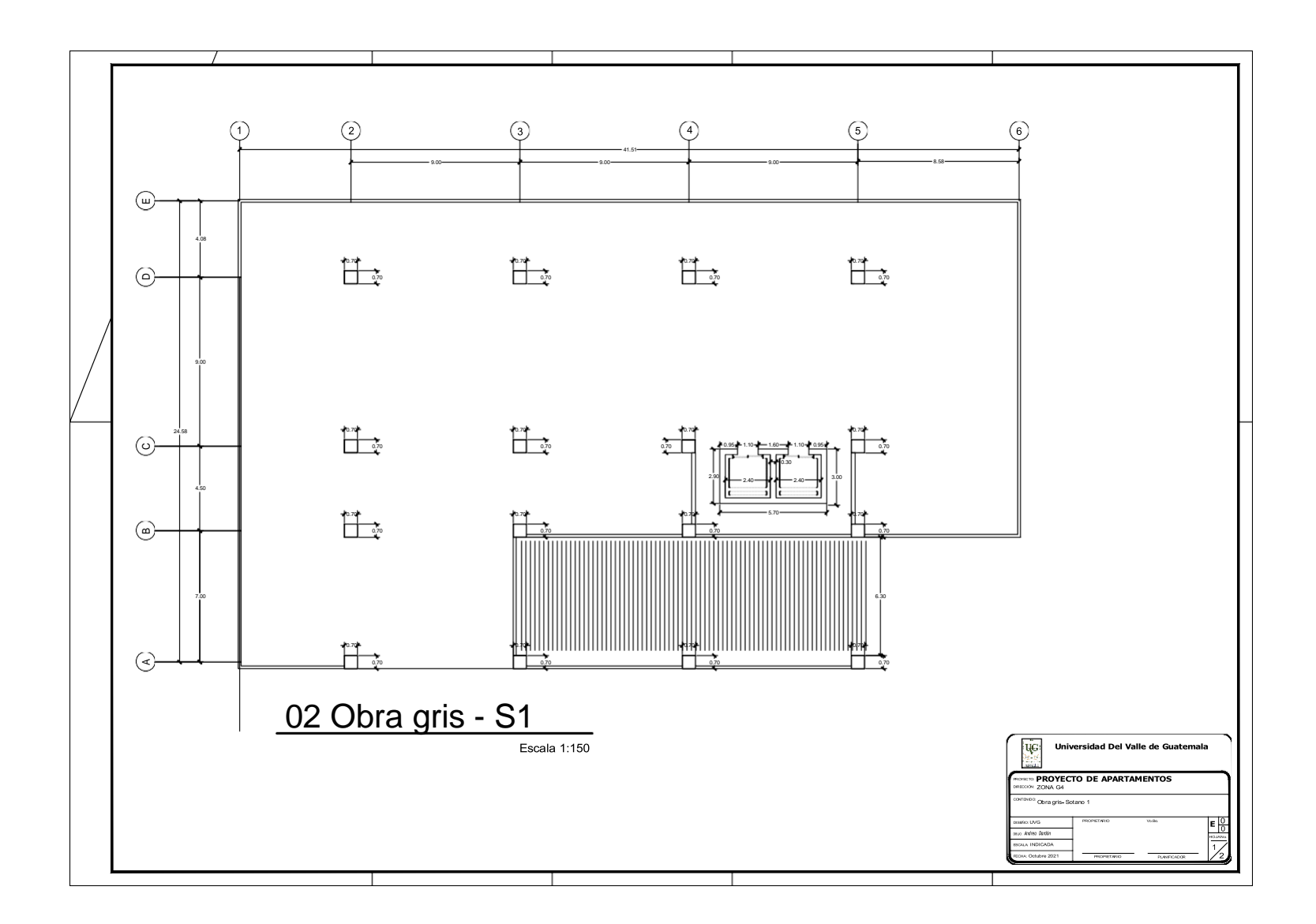

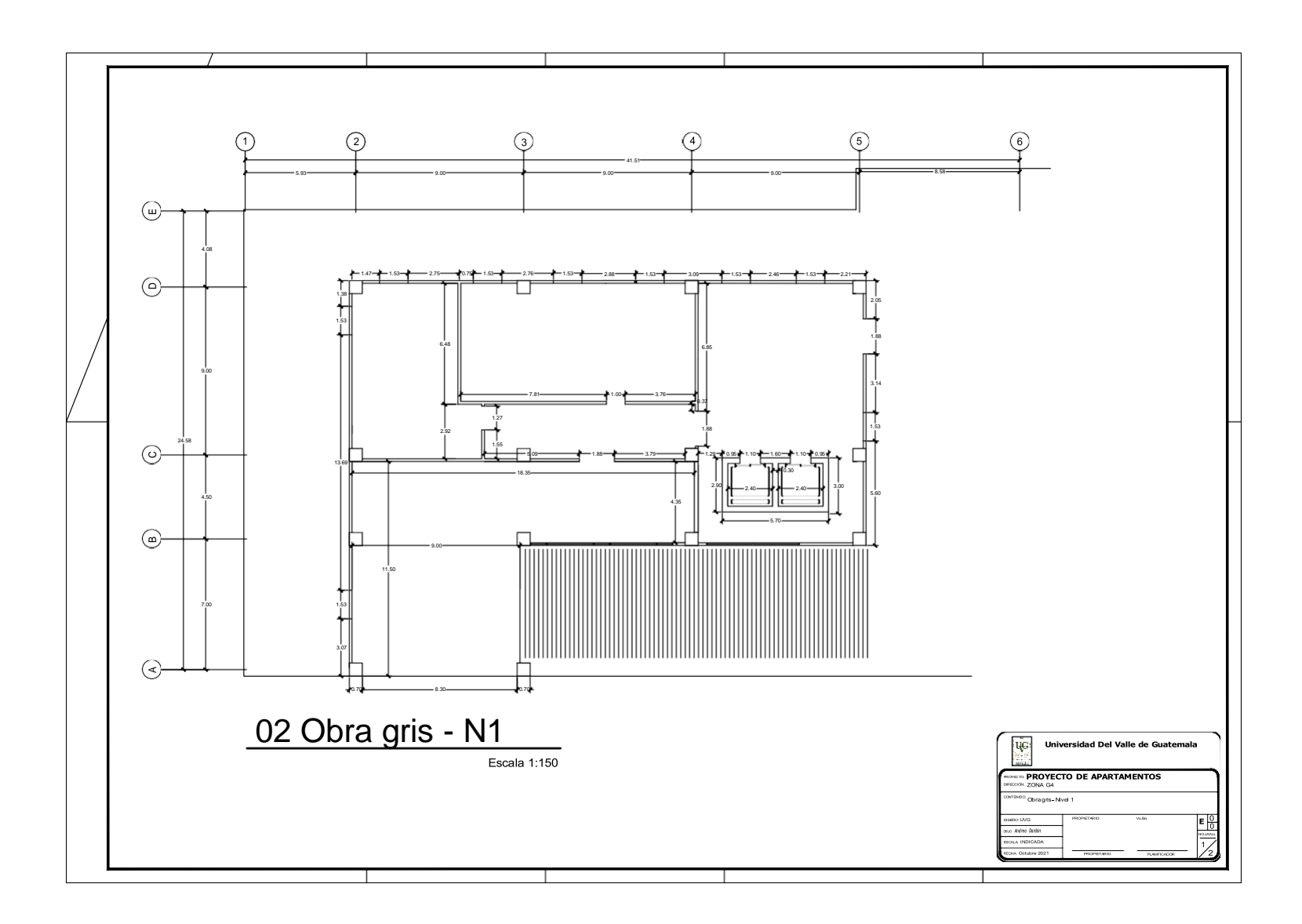

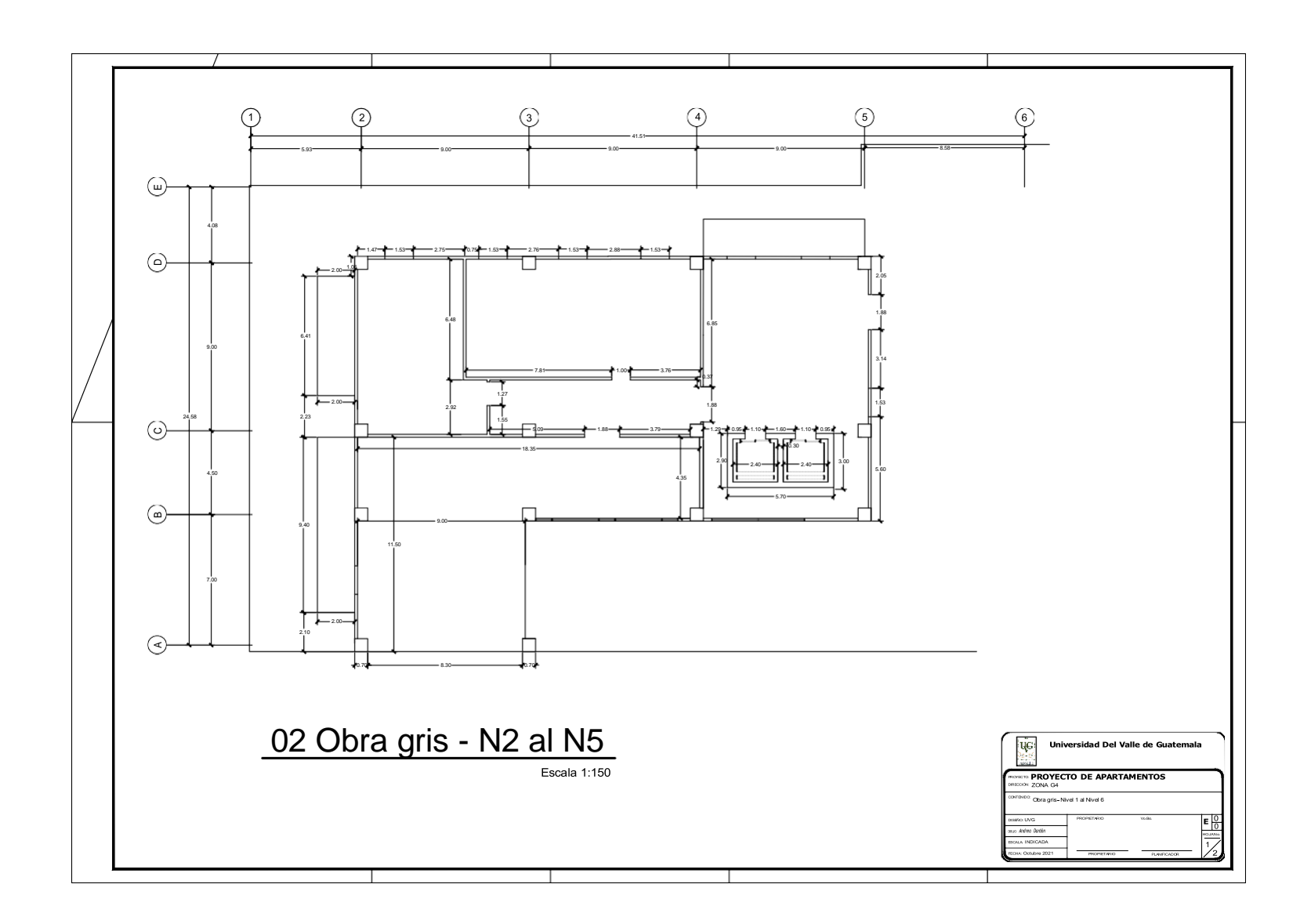

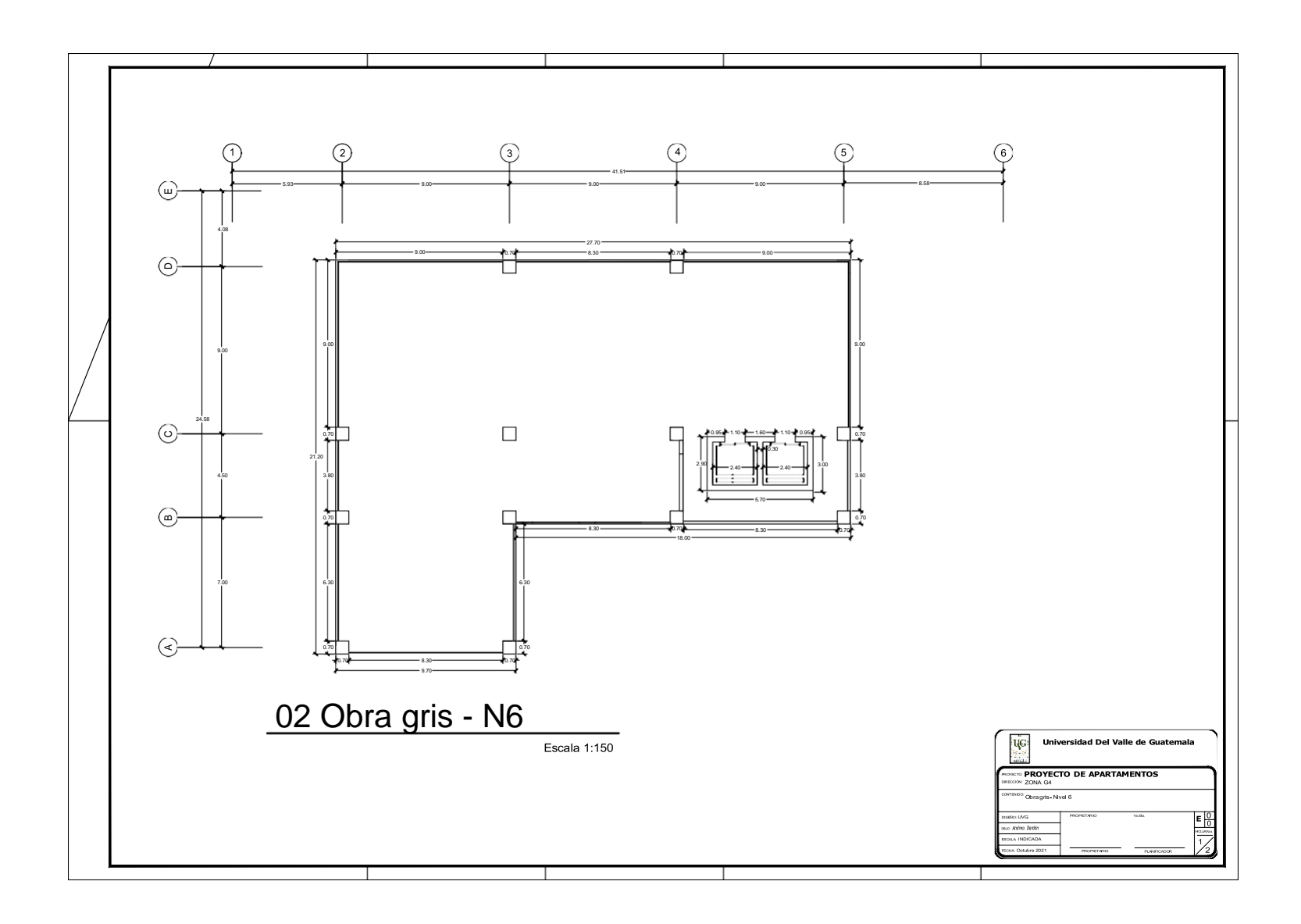

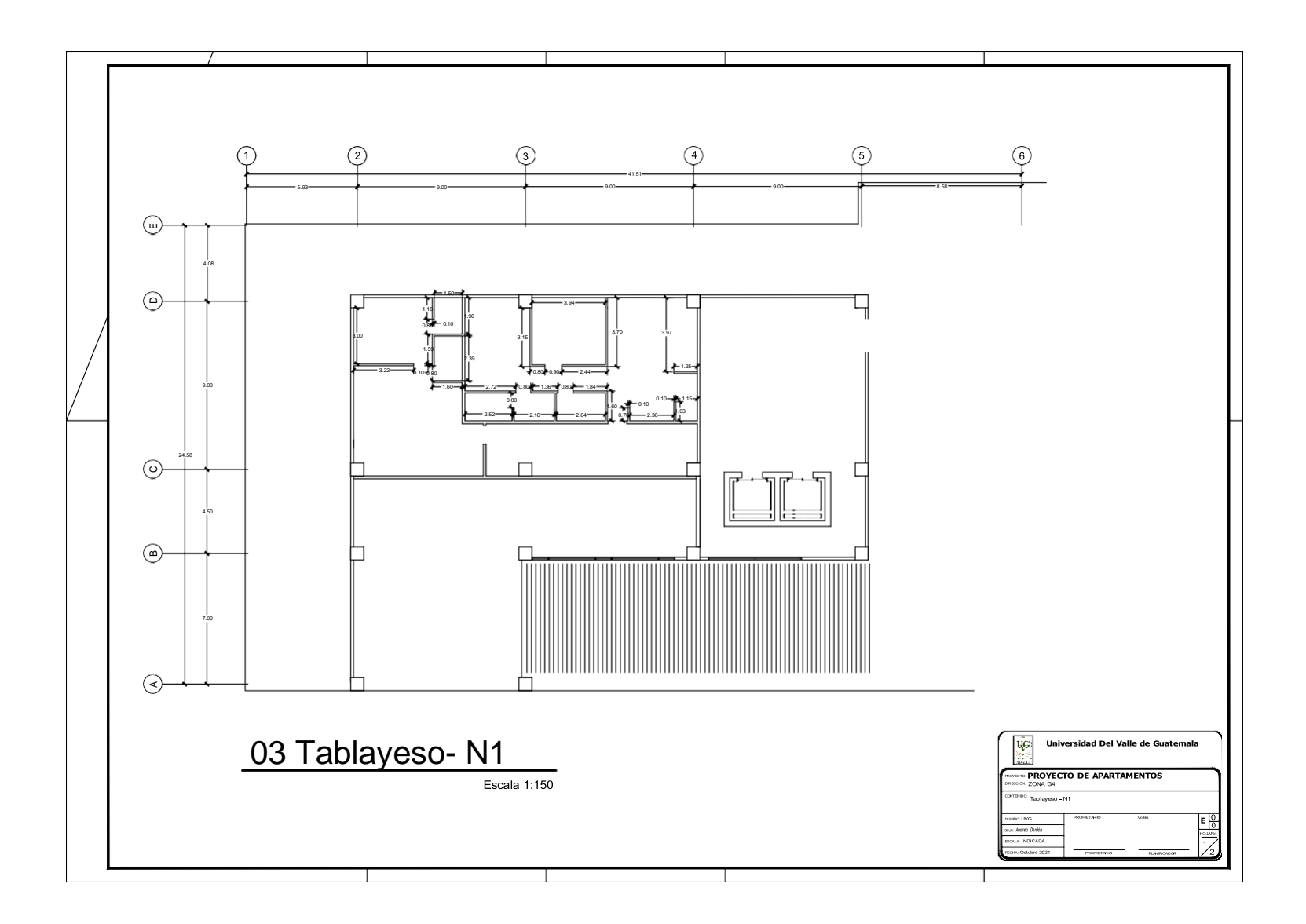

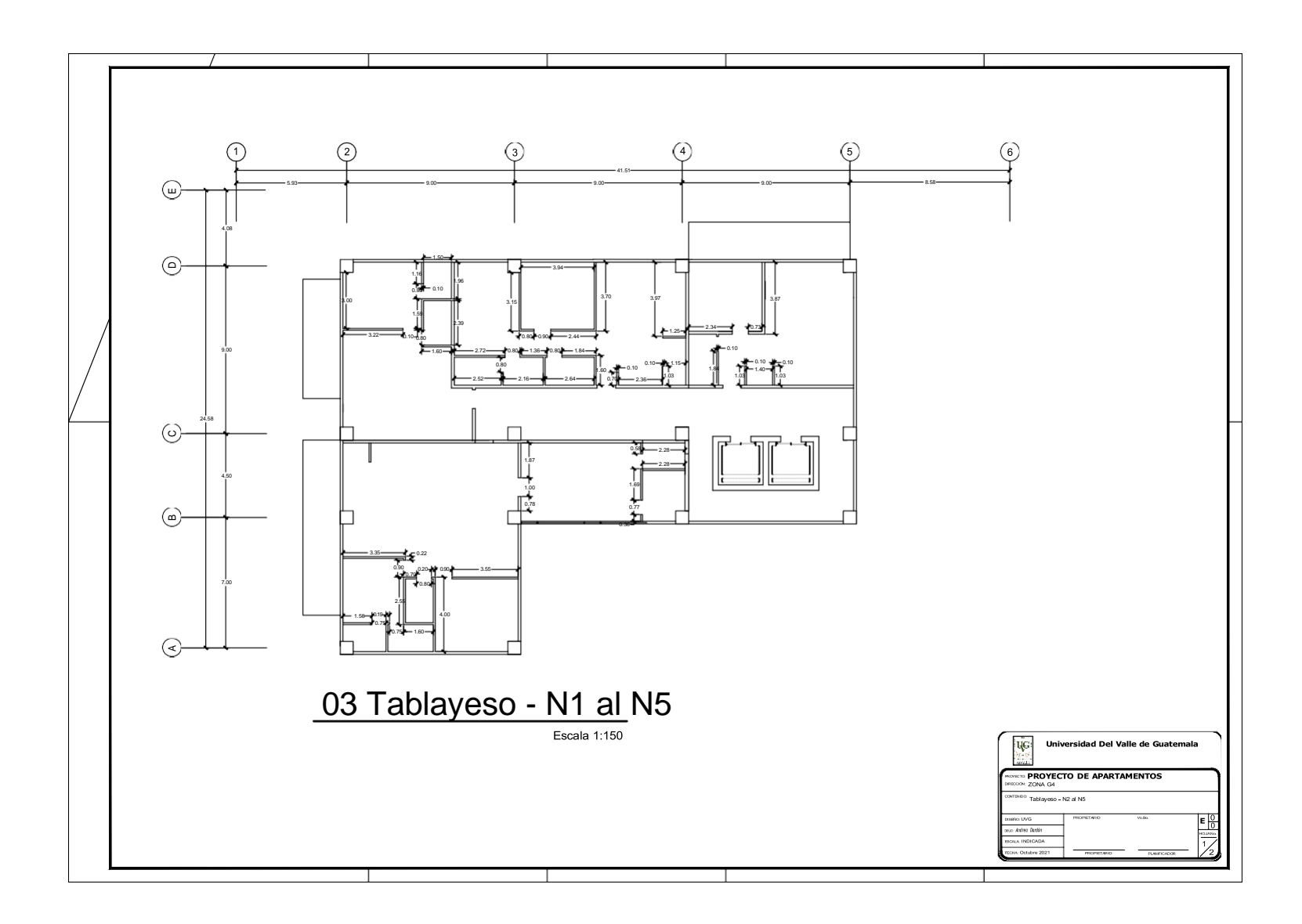

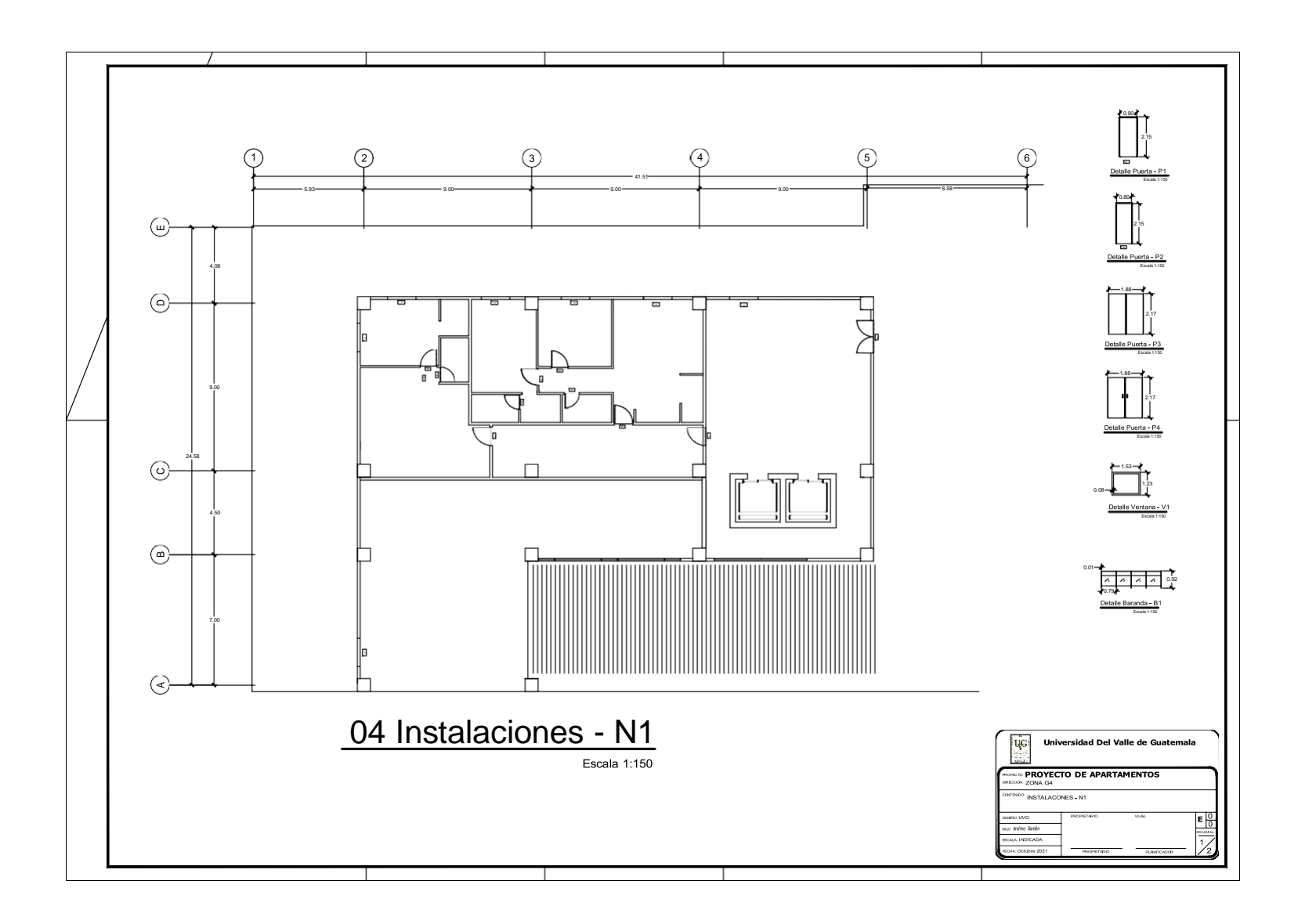

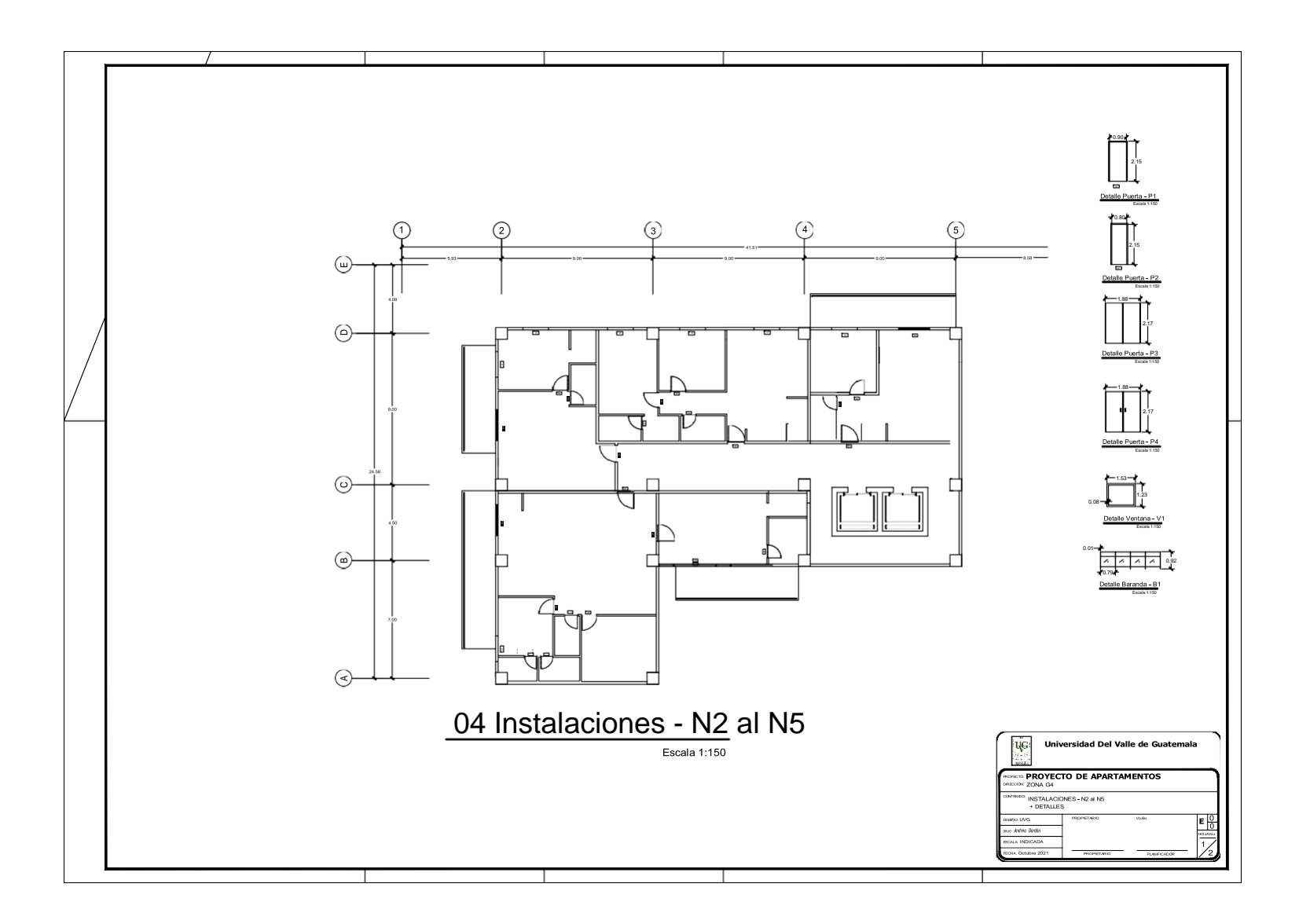

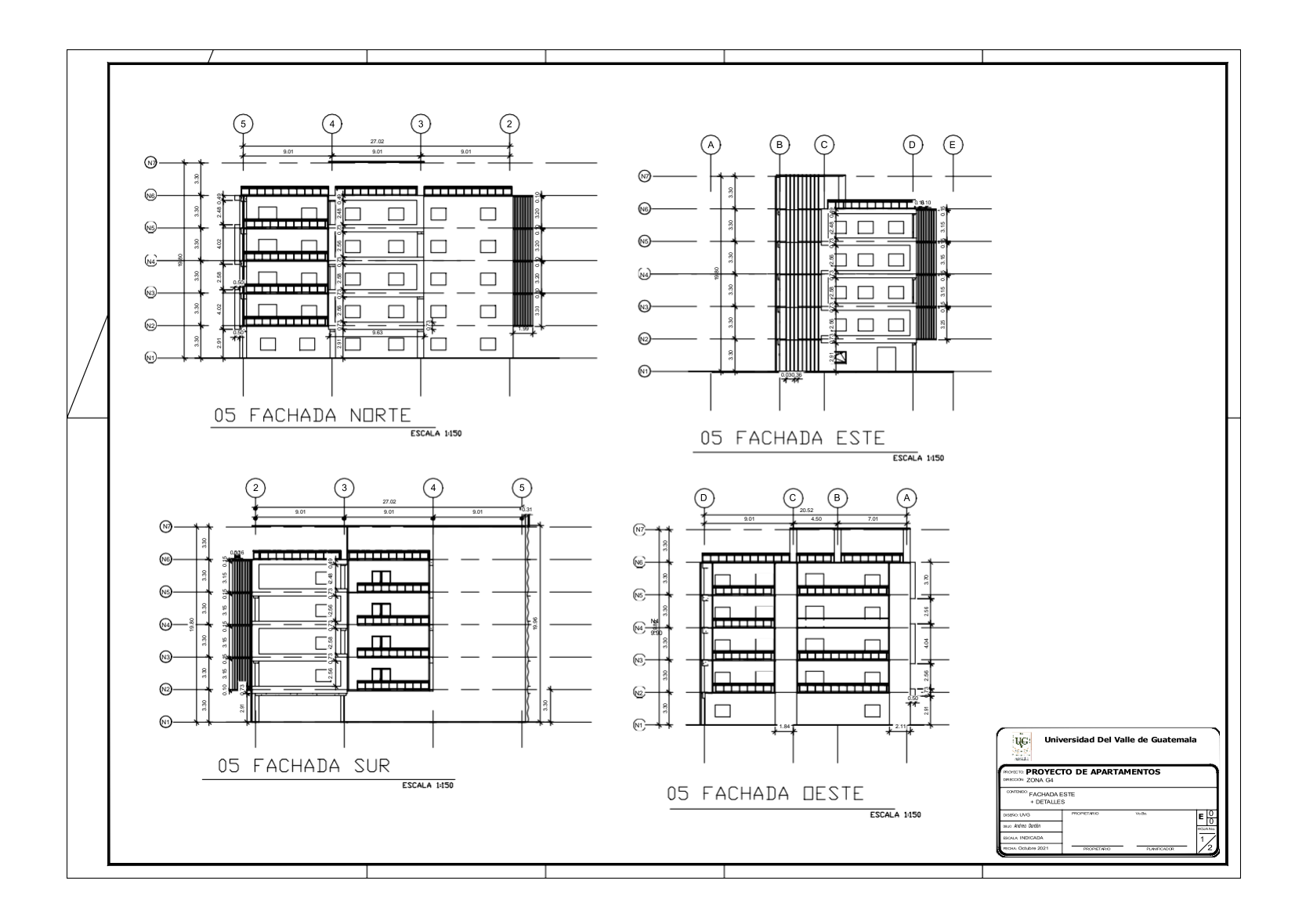

### **E. Documentos Simulación 4D**

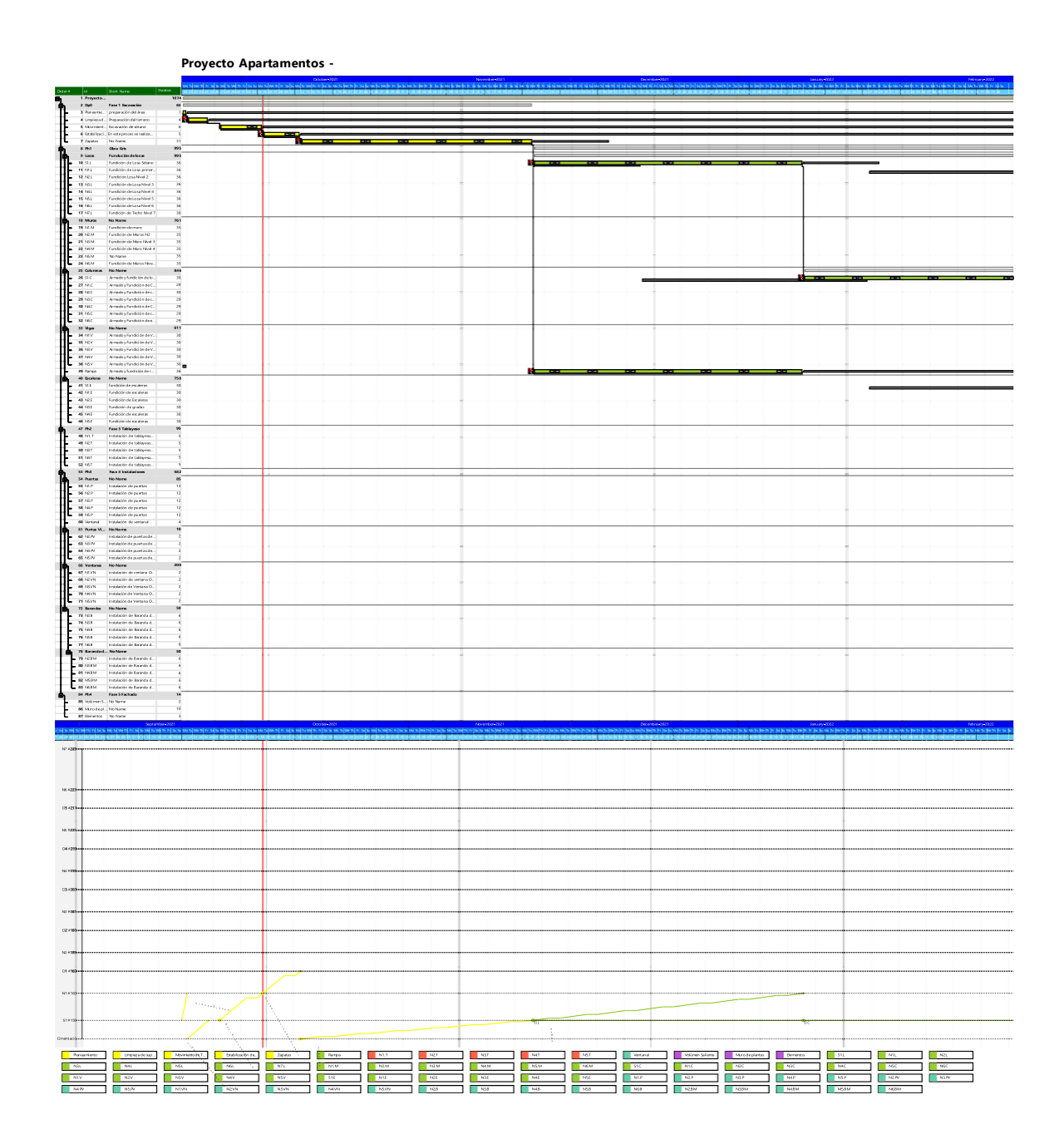

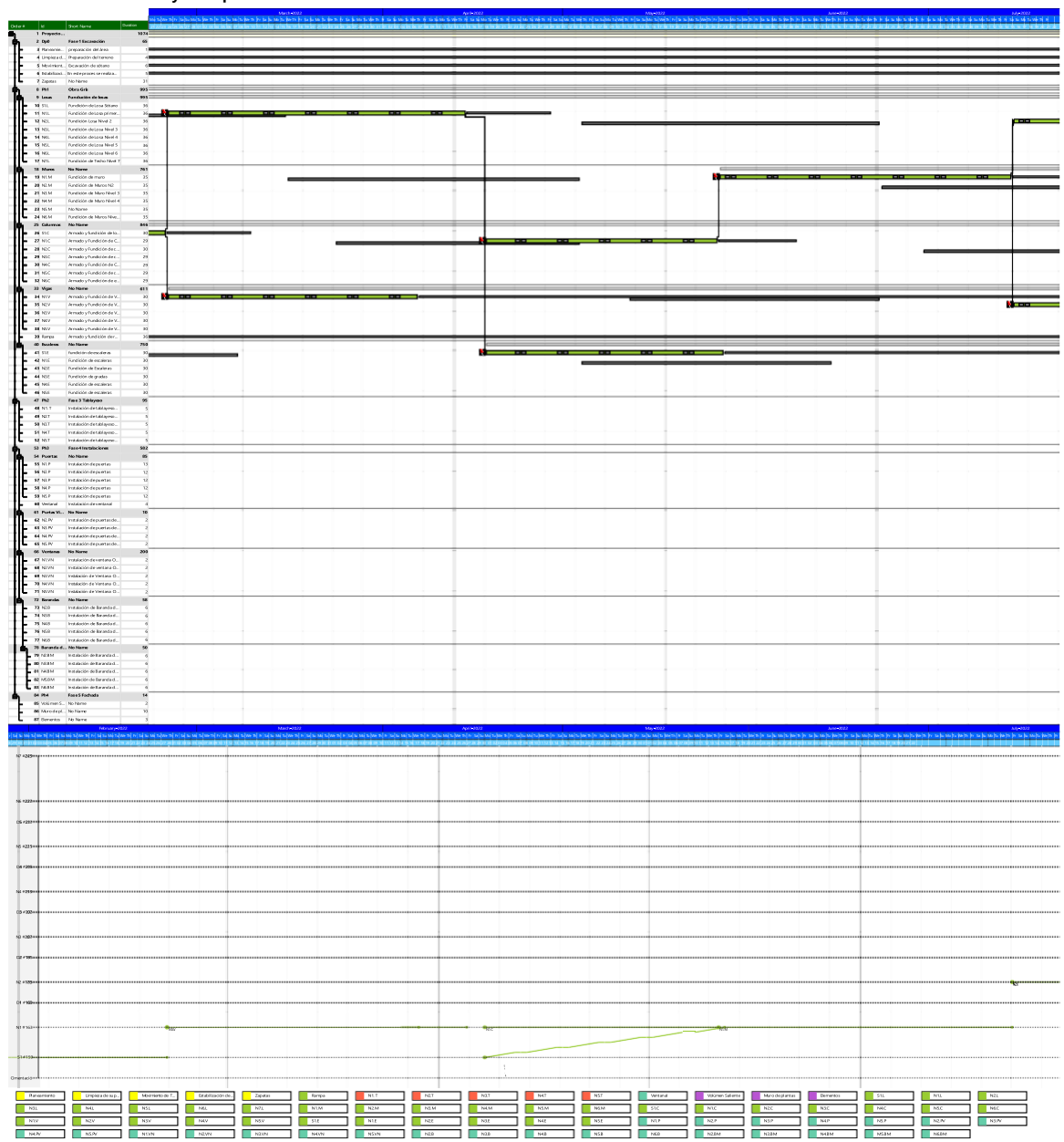

**Proyecto Apartamentos -**

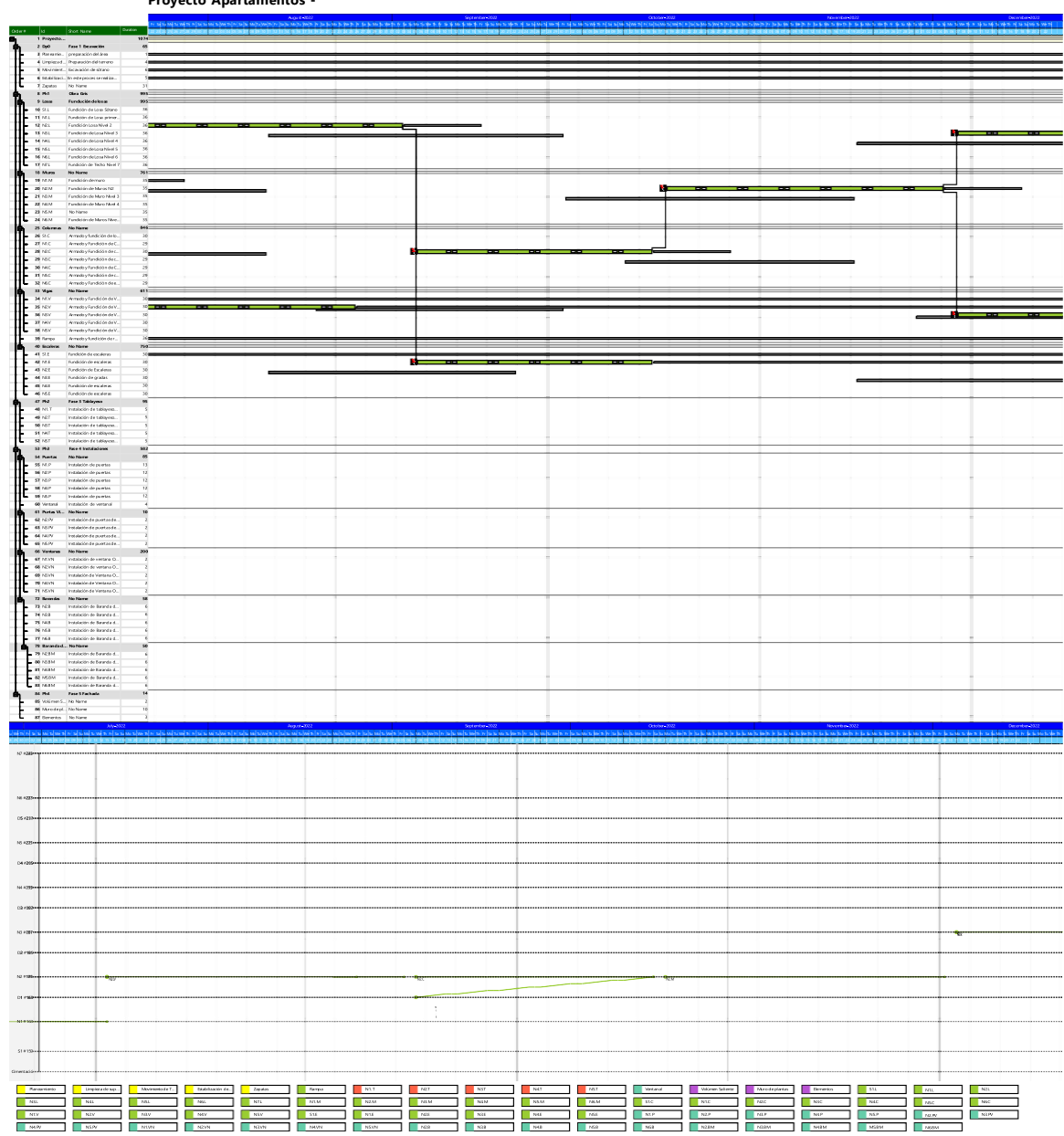

**Proyecto Apartamentos -**

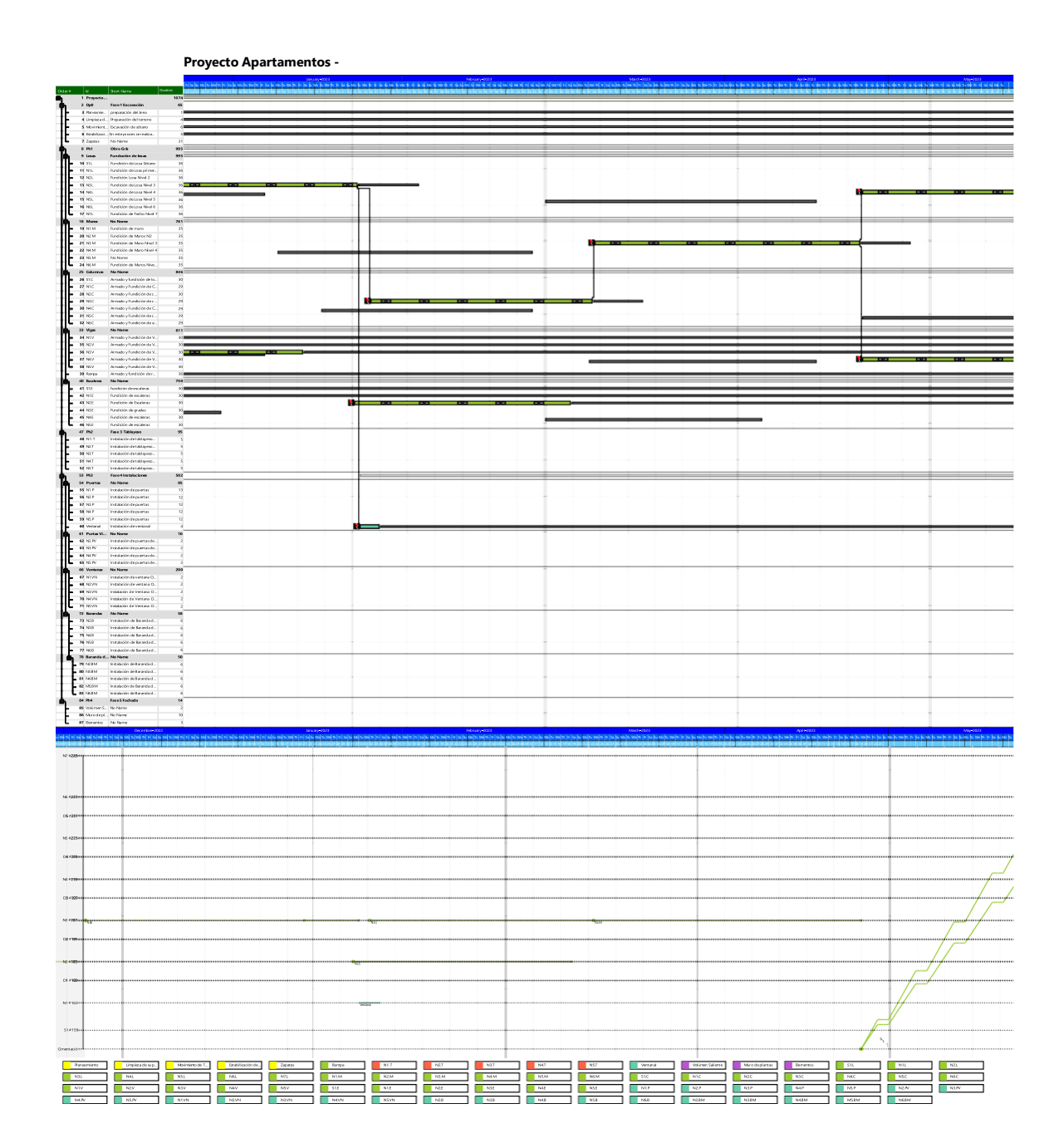

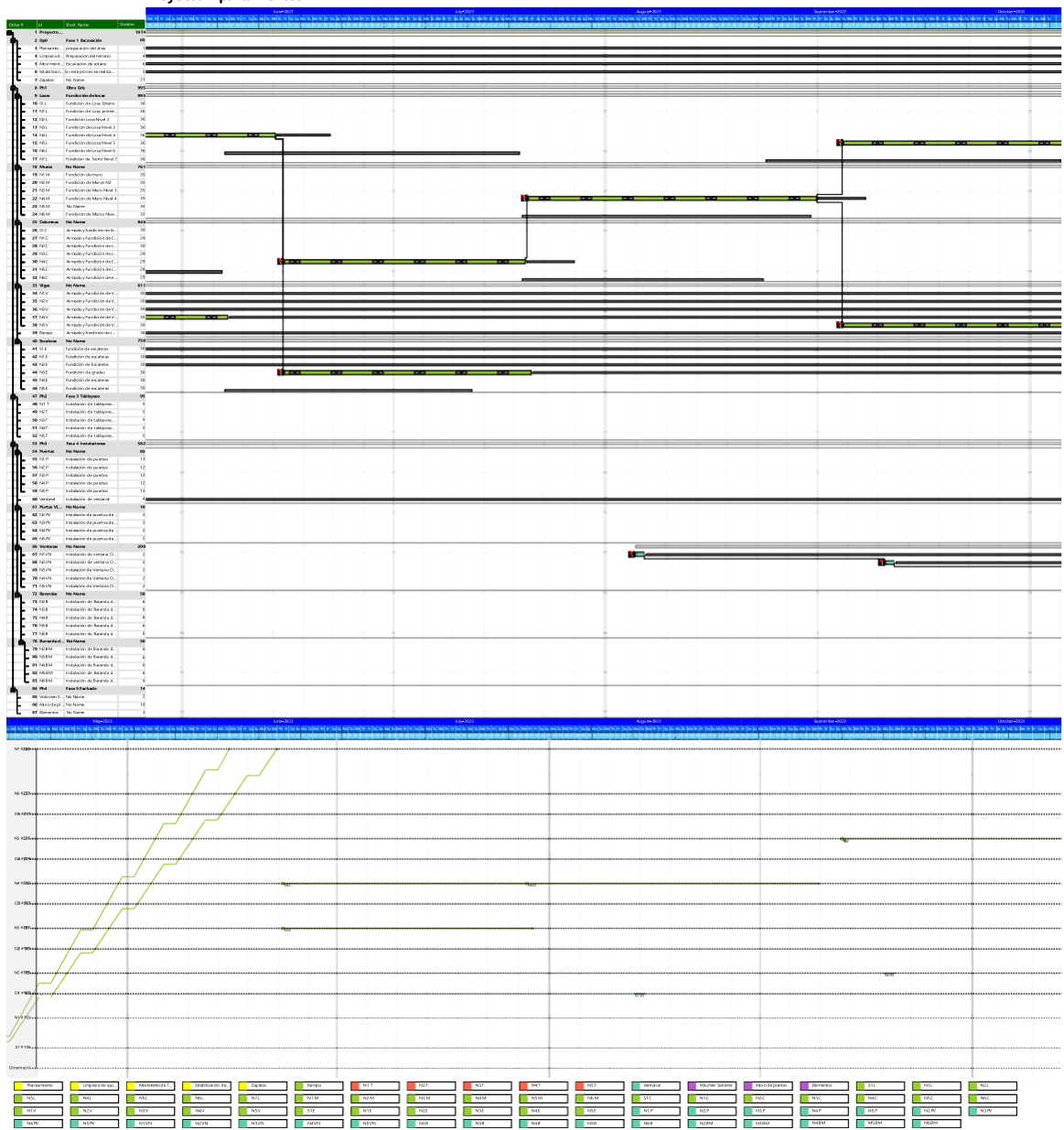

**Proyecto Apartamentos -**

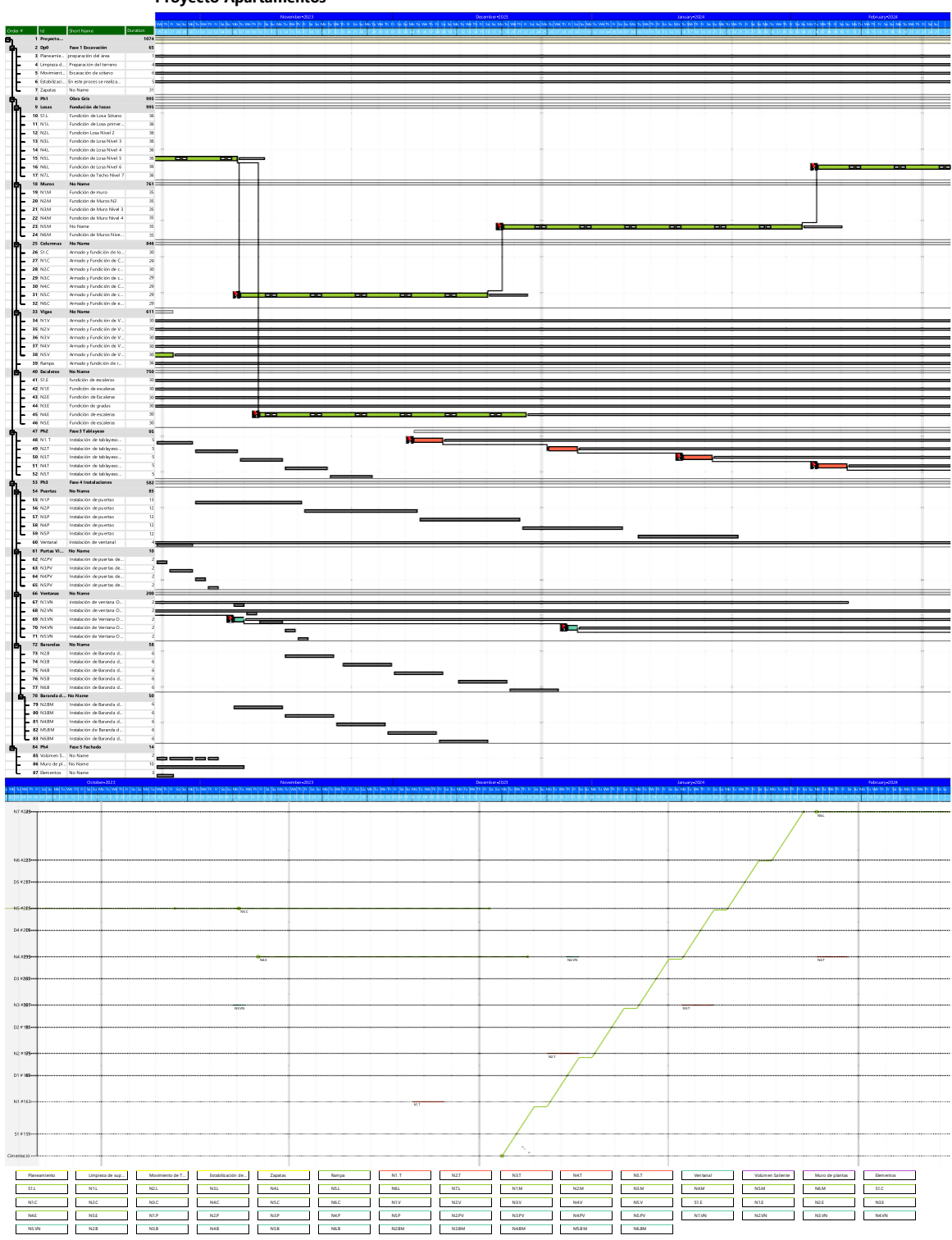

**Proyecto Apartamentos -**

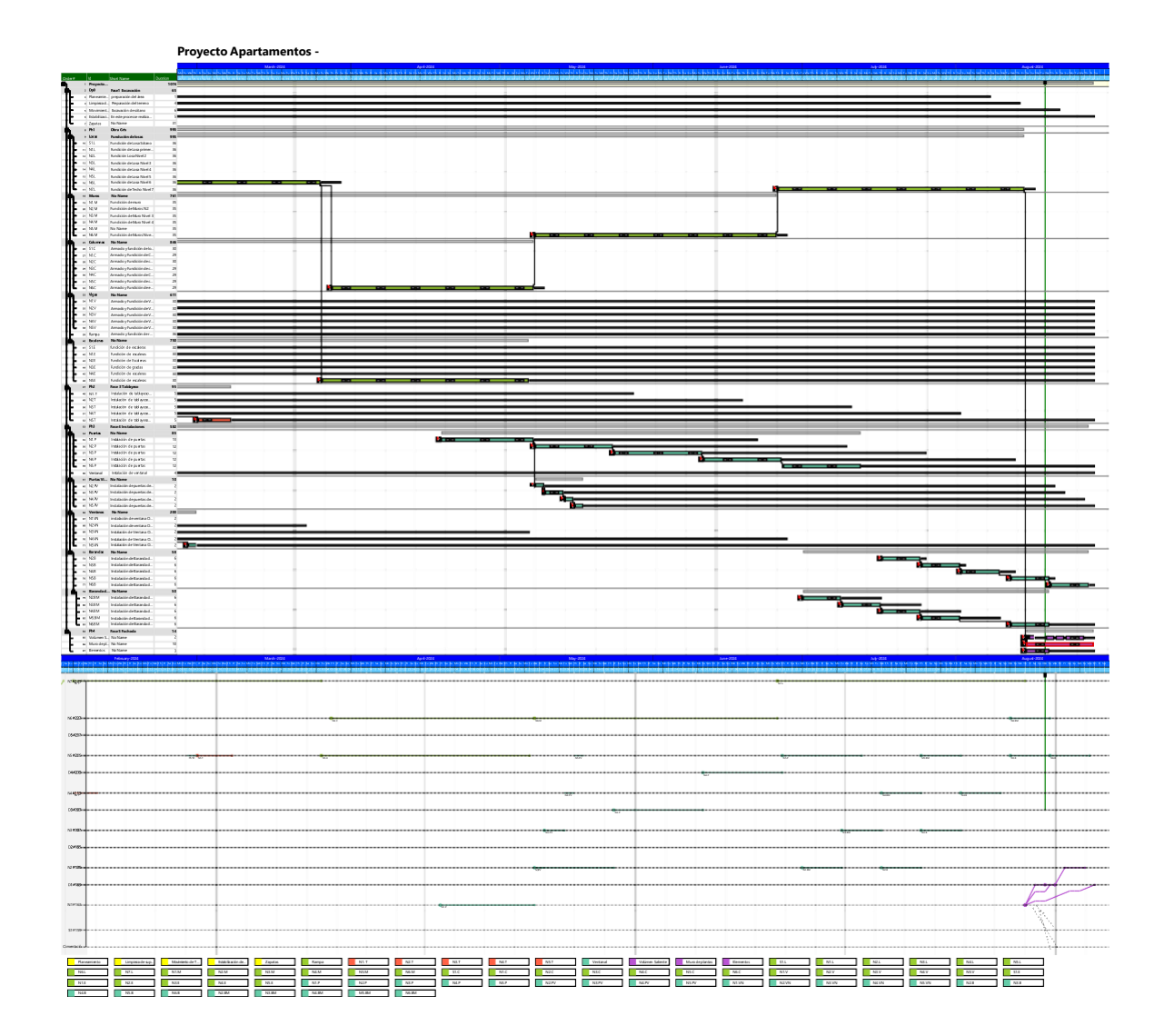

128
# **F. Reporte de Open BIM Health and Safty**

## **Materials schedule**

# **1. RAILINGS**

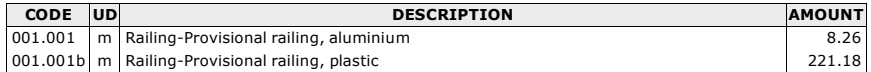

### **2. RAIL SUPPORTS**

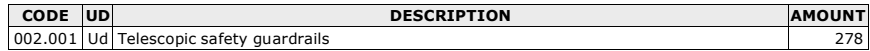

# **3. VERTICAL NETS**

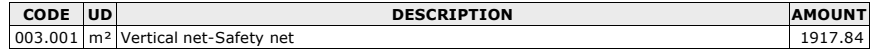

# **4. VERTICAL NET SUPPORTS**

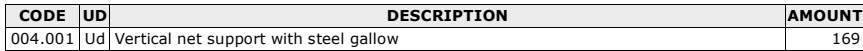

# **5. PROTECTION ELEMENTS FOR OPENINGS**

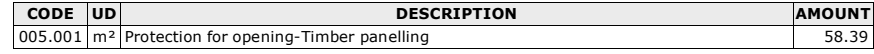

# **6. CRANES**

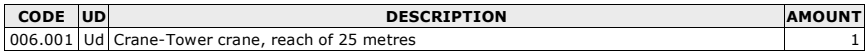

# **7. STORAGE ZONES**

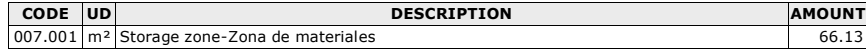

### **8. RISK INDICATOR SIGNS**

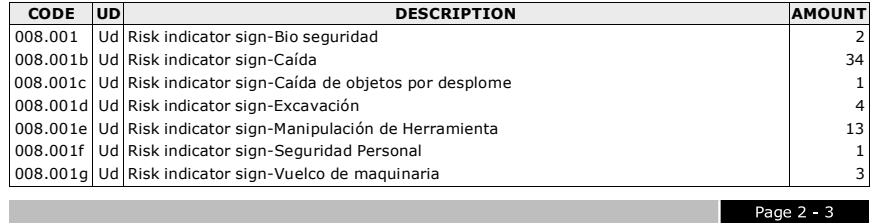

# **Materials schedule**

# **9. SAFETY SIGNS**

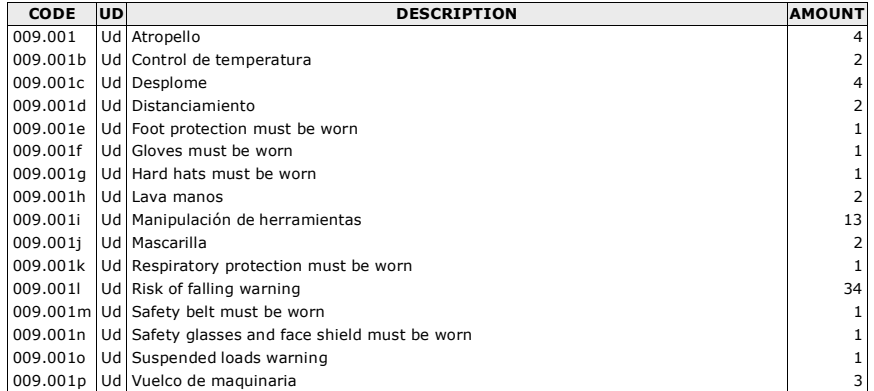

# **10. ACCESS RAMP**

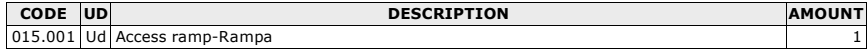

#### **11. FENCE**

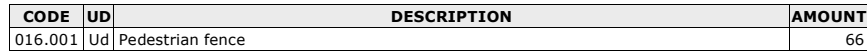

# **12. SITE OFFICE CONTAINERS**

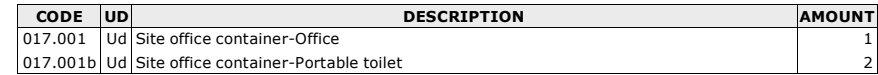

# **13. PROTECTION OF VERTICAL OPENINGS**

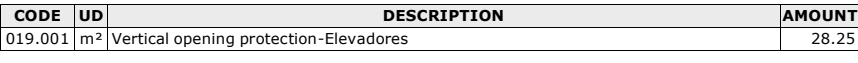

Page  $3 - 3$ 

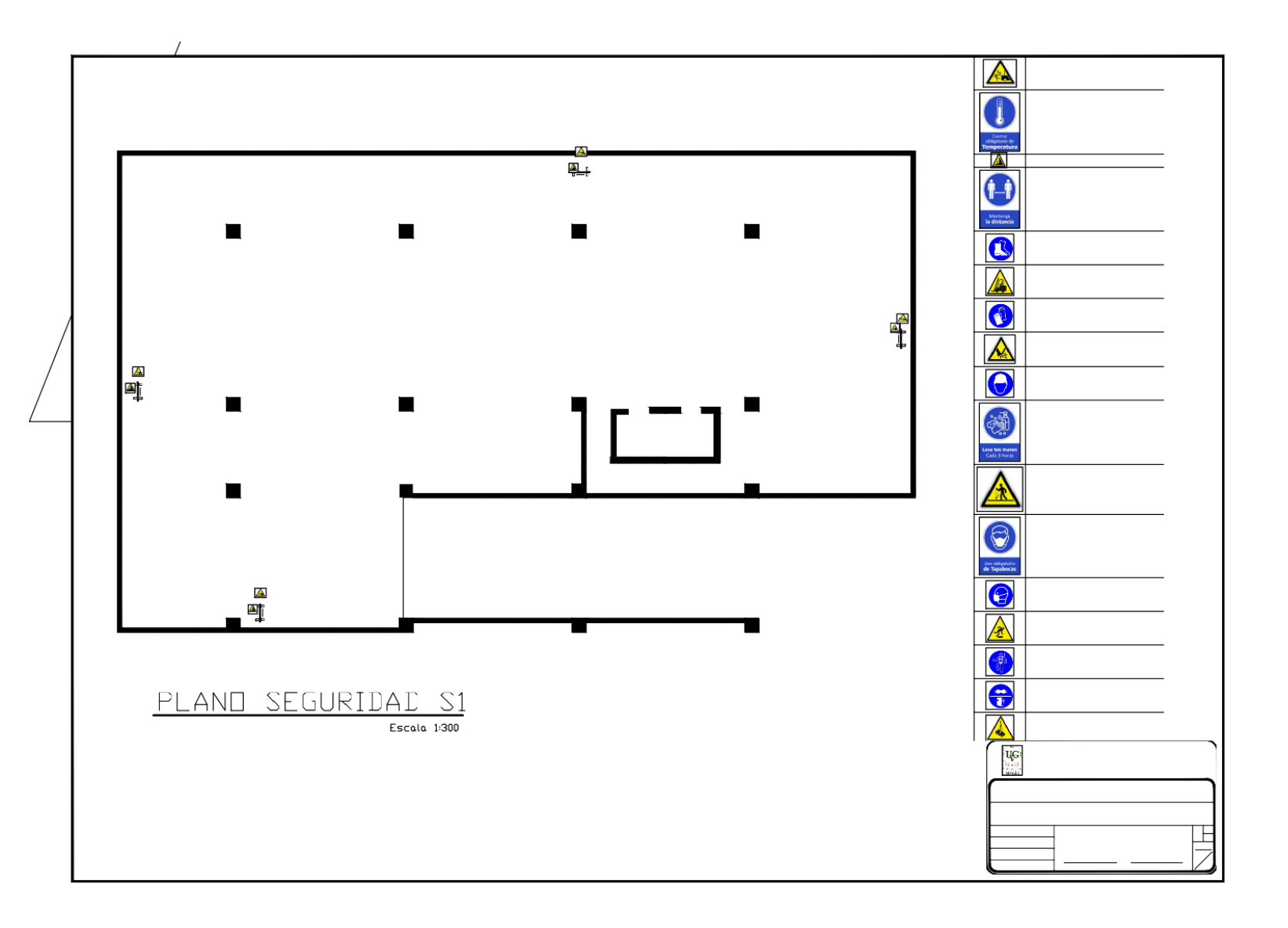

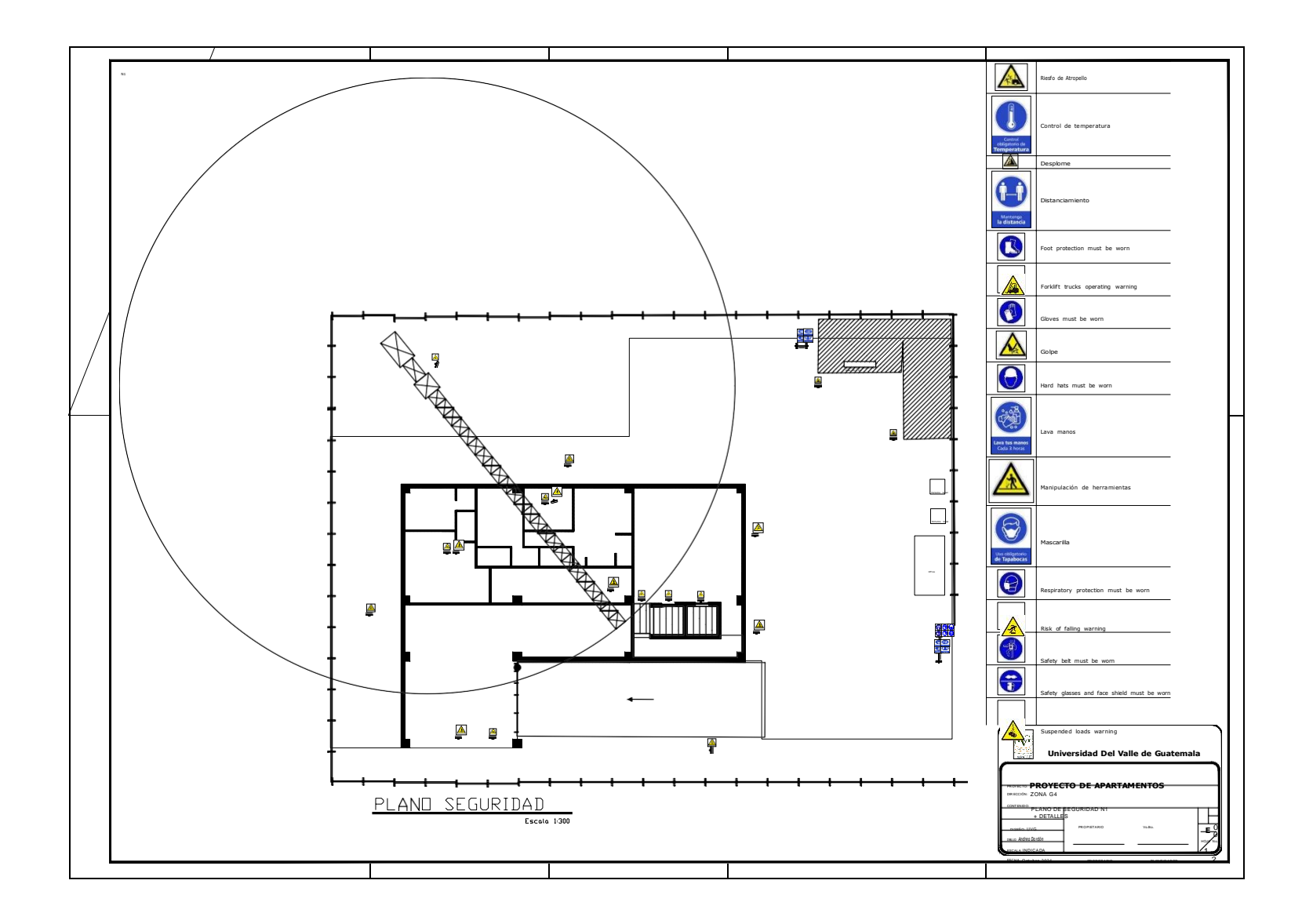

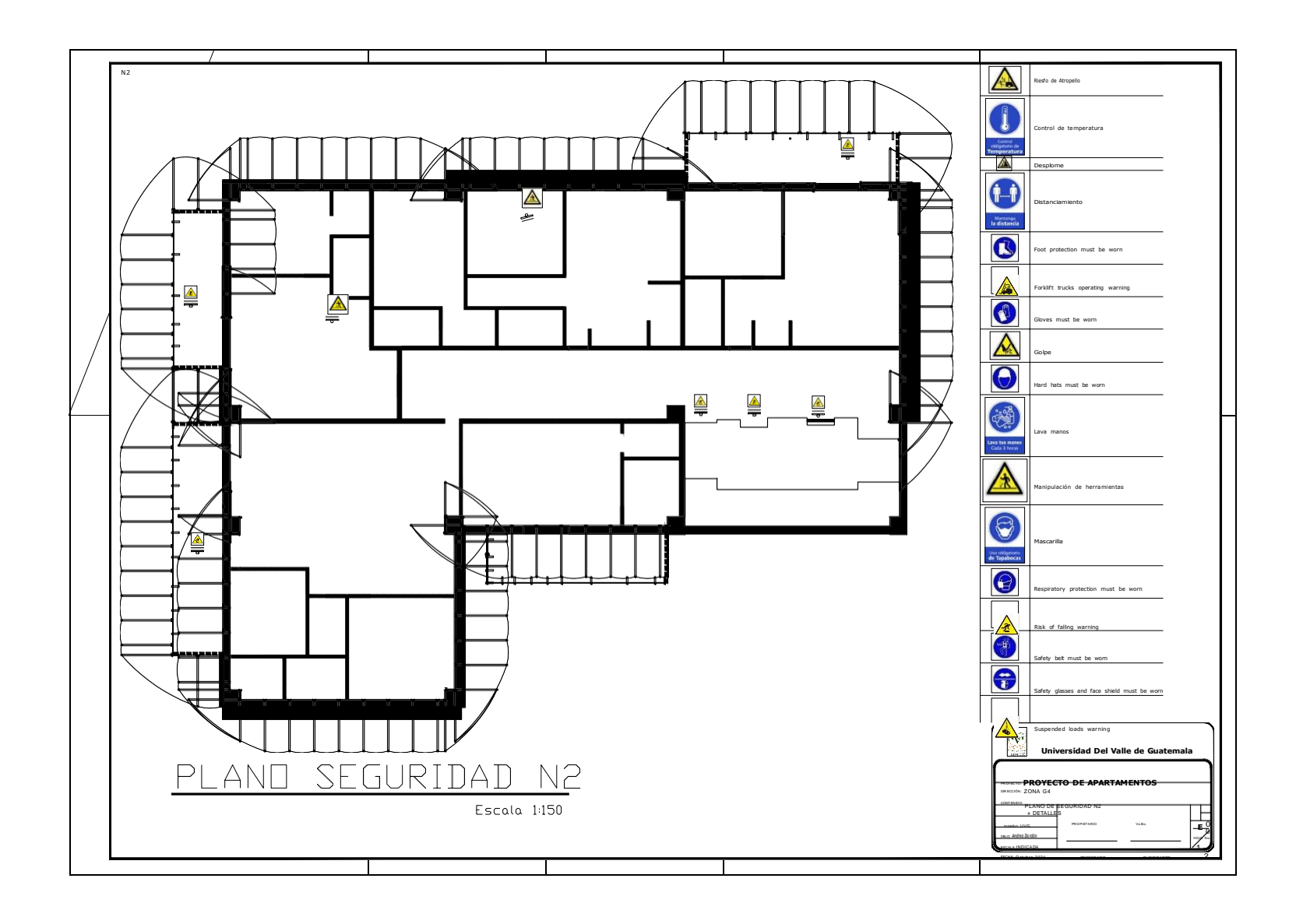

134

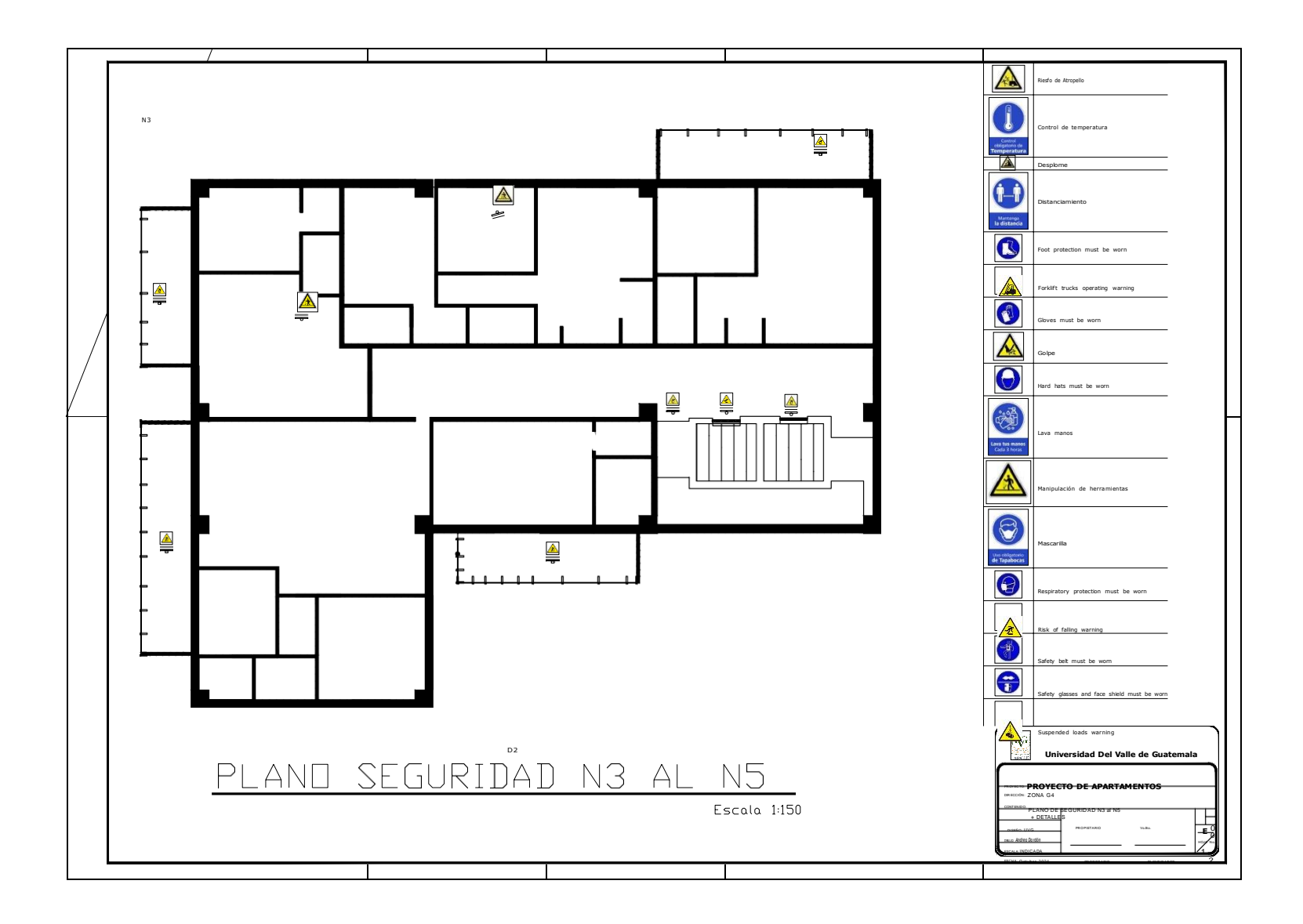

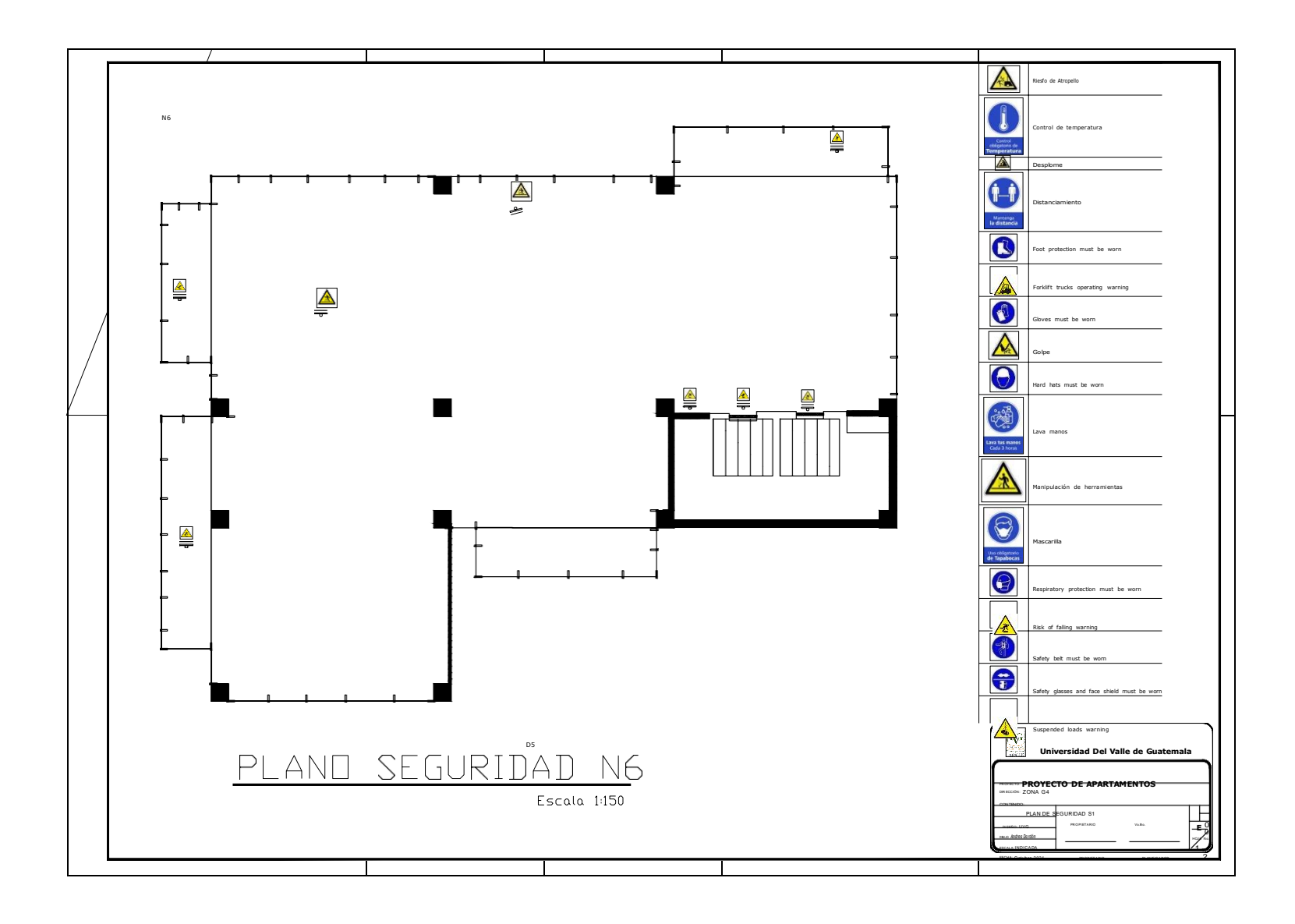

#### **XVIII. Glosario**

- **ArchiCAD:** Es una hoja de cálculo que ayuda a trabajar con datos numéricos. [59](#page-58-0)
- **AutoCAD:** Es un software con la capacidad de diseñar modelos de dibujo 2D y 3D. 60
- **BEP:** Conocido como "BIM Execution Plan", sirve para generar la información necesaria para la implementación del proyecto. [6](#page-5-0)
- **BIM:** Por sus siglas en inglés "Building Information Modeling", es una metodología de trabajo colaborativa para el desarrollo de un proyecto de construcción. xII
- **BIM 360:** Es una plataforma que se trabaja en la nube que admite la toma de decisiones a lo largo de un ciclo de vida de un proyecto. 60
- **CDE:** Conocido como "Common Data Environment", es una herramienta que permite a los diferentes agentes trabajar de forma interconectada en la nube. [59](#page-58-0)
- **Dibujos 2D:** Es la representación gráfica que se compone en dos dimensiones en un ancho y largo, son figuras que no poseen profundidad. [7](#page-6-0)
- **EIR:** Por sus siglas en inglés significan "Employer's Information Requirement", es un documento que detalla todos los requisitos de información que el cliente necesita para el proyecto. [59](#page-58-0)
- **Entregables:** Son documentos que contienen los resultados del proyecto o los procesos. [59](#page-58-0)
- **Excel:** Es una hoja de cálculo que ayuda a trabajar con datos numéricos. 60
- **Gantt:** Es una herramienta que sirve para gestionar, planificar y programar cierta cantidad de tareas. 60
- **IFC:** Por sus siglas en ingles es "Industry Foundation Classes", es un formato de datos que permite el intercambio de un modelo informativo sin pérdida de datos o información. [59](#page-58-0)
- **Infraestructura:** Es la base que sostiene una construcción. [9](#page-8-0)
- **Interferencias:** Son errores de duplicación o choque entre dos disciplinas que pueden llegar a generar problema en la etapa ejecución. [8](#page-7-0)
- **LOD:** Por sussiglas en inglés es conocido como "Level Of Development", es el nivel de desarrollo o detalle al que se quiere llegar a implementar en los parámetros y geometría del modelo 3D. [59](#page-58-0)
- **Mathcad:** Es un software que sirve para resolver problemas matemáticos y es utilizada para el cálculo de ingeniería. [45](#page-45-0)
- **MEP:** Por sus siglas en inglés "Mechanical, Electrical and Plumbing", se enfocan en el diseño deinstalaciones y sistemas que involucran diferentes disciplinas. 60
- **NBS:** Conocido por sus siglas en inglés "National Builging Specification", es un sistema de especi-ficaciones de construcción creado en el Reino Unido. [7](#page-6-0)
- **Planos:** Es el documento gráfico en el que se plasma un diseño de lo que será el proyecto con lainformación necesaria. [7](#page-6-0)
- **SketchUp:** Es un software de diseño gráfico y modelado de 3D, en el que se pueden conceptual izarcualquier tipo de objeto. 60
- **Softwares:** Es un programa que ayuda a la computadora a desarrollar ciertas tareas. [7](#page-6-0)
- **Tekla:** Es un software en el que se puede construir modelos 3D y realizar un proceso de ejecución de la onstrucción. [59](#page-58-0)